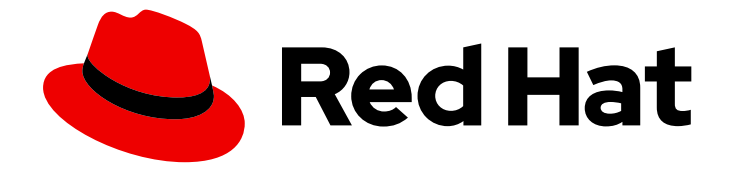

# Red Hat OpenShift Service on AWS 4

# 日志记录

OpenShift Logging 安装、使用和发行注记

Last Updated: 2024-05-07

OpenShift Logging 安装、使用和发行注记

### 法律通告

Copyright © 2023 Red Hat, Inc.

The text of and illustrations in this document are licensed by Red Hat under a Creative Commons Attribution–Share Alike 3.0 Unported license ("CC-BY-SA"). An explanation of CC-BY-SA is available at

http://creativecommons.org/licenses/by-sa/3.0/

. In accordance with CC-BY-SA, if you distribute this document or an adaptation of it, you must provide the URL for the original version.

Red Hat, as the licensor of this document, waives the right to enforce, and agrees not to assert, Section 4d of CC-BY-SA to the fullest extent permitted by applicable law.

Red Hat, Red Hat Enterprise Linux, the Shadowman logo, the Red Hat logo, JBoss, OpenShift, Fedora, the Infinity logo, and RHCE are trademarks of Red Hat, Inc., registered in the United States and other countries.

Linux ® is the registered trademark of Linus Torvalds in the United States and other countries.

Java ® is a registered trademark of Oracle and/or its affiliates.

XFS ® is a trademark of Silicon Graphics International Corp. or its subsidiaries in the United States and/or other countries.

MySQL<sup>®</sup> is a registered trademark of MySQL AB in the United States, the European Union and other countries.

Node.js ® is an official trademark of Joyent. Red Hat is not formally related to or endorsed by the official Joyent Node.js open source or commercial project.

The OpenStack ® Word Mark and OpenStack logo are either registered trademarks/service marks or trademarks/service marks of the OpenStack Foundation, in the United States and other countries and are used with the OpenStack Foundation's permission. We are not affiliated with, endorsed or sponsored by the OpenStack Foundation, or the OpenStack community.

All other trademarks are the property of their respective owners.

### 摘要

本文档提供在 Red Hat OpenShift Service on AWS 中配置 OpenShift Logging 的说明。

## 目录

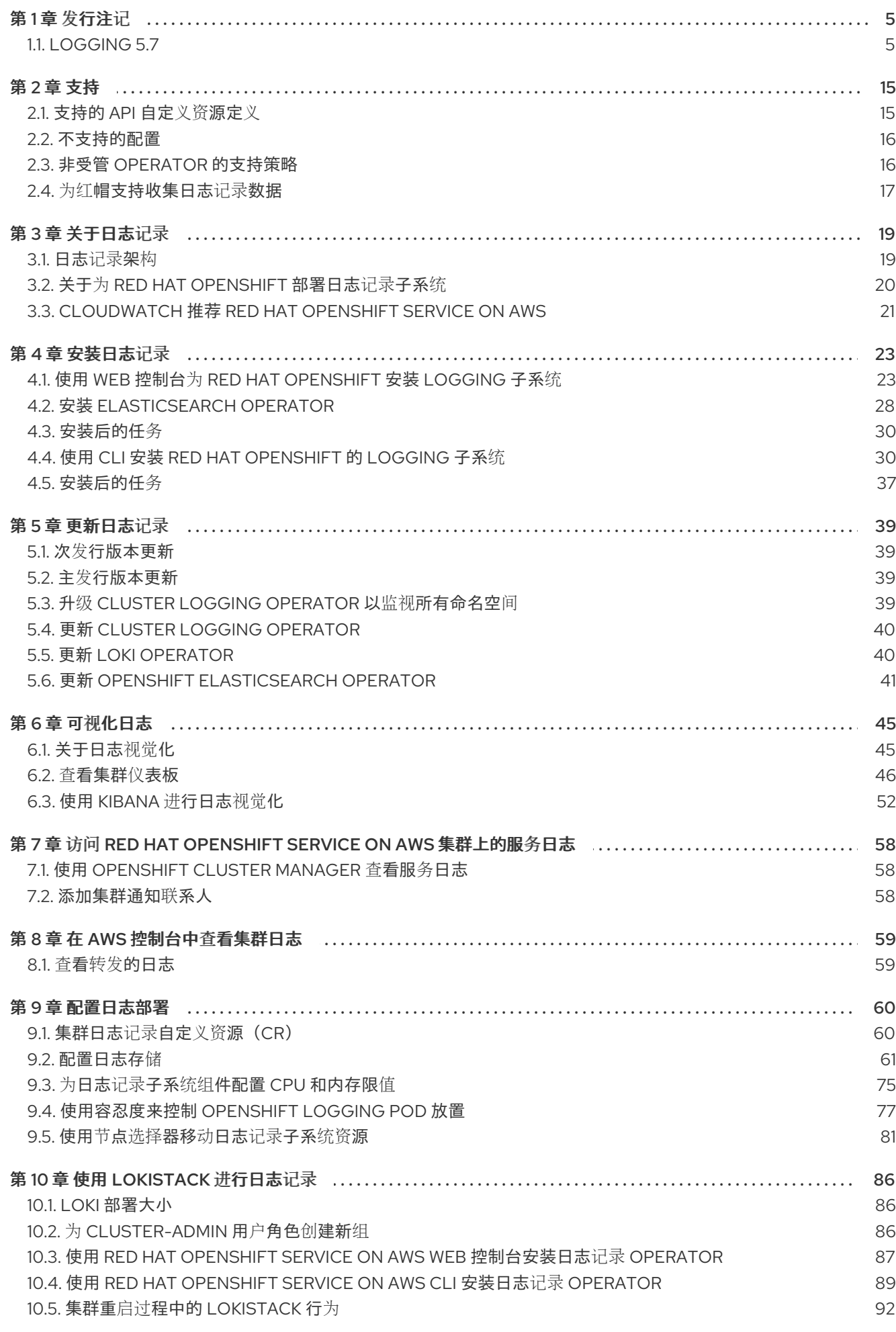

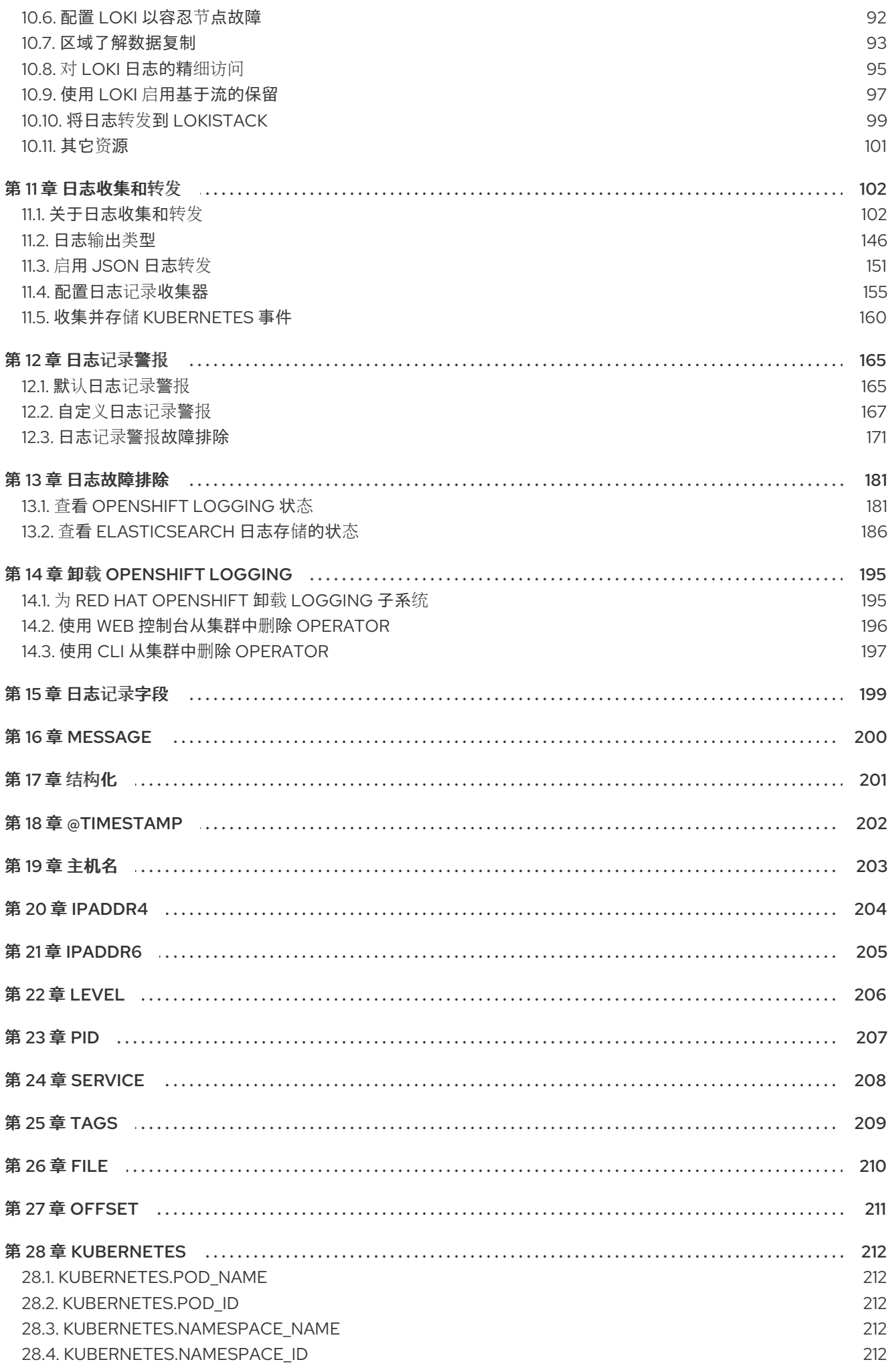

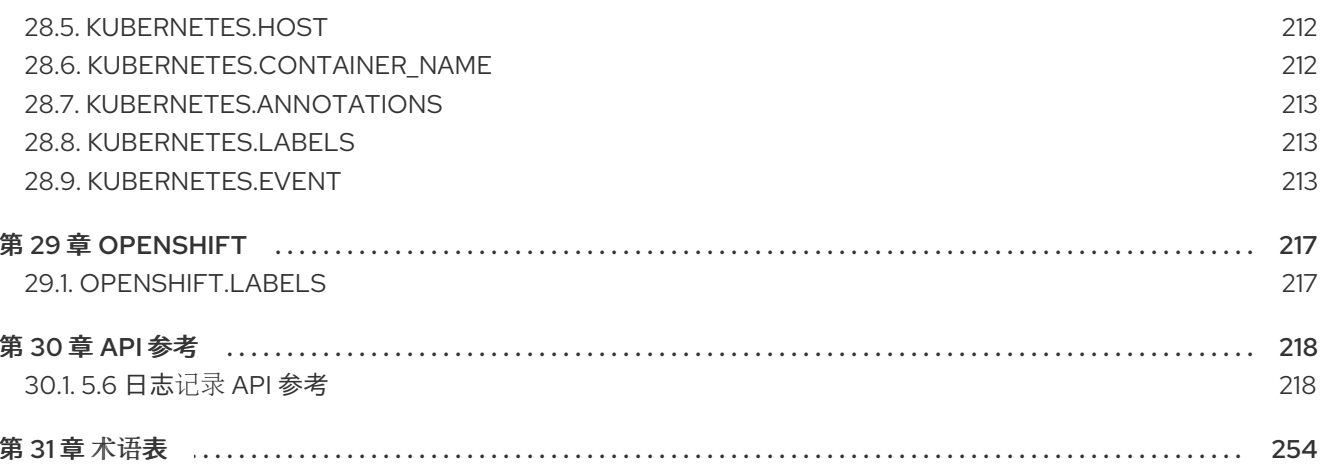

### 第1章 发行注记

### <span id="page-8-1"></span><span id="page-8-0"></span>1.1. LOGGING 5.7

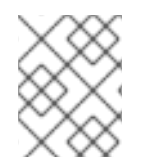

### 注意

日志记录作为可安装的组件提供,它与 Red Hat OpenShift Service on AWS 核心不 同。Red Hat OpenShift Container Platform [生命周期政策](https://access.redhat.com/support/policy/updates/openshift_operators#platform-agnostic) 概述了发行版本兼容性。

### 注意

**stable** 频道只为日志记录的最新版本提供更新。要继续获得之前版本的更新,您必须将订 阅频道改为 **stable-X**,其中 **X** 是您安装的日志记录版本。

### 1.1.1. Logging 5.7.7

此发行版本包括 [OpenShift](https://access.redhat.com/errata/RHSA-2023:5530) Logging 程序错误修复 5.7.7。

#### 1.1.1.1. 程序错误修复

- 在此次更新之前,FluentD 规范化由 EventRouter 发送的日志与 Vector 不同。在这个版本 中, Vector 以一致的格式生成日志记录。[\(LOG-4178](https://issues.redhat.com/browse/LOG-4178))
- 在此次更新之前, 在由 Cluster Logging Operator 创建的指标仪表板中, 查询中存在一个错误, 用于 FluentD Buffer Availability 图, 因为它显示最小缓冲区用量。在这个版本中, 图形显示最 大缓冲区使用量,现在被重命名为 FluentD Buffer Usage。[\(LOG-4555\)](https://issues.redhat.com/browse/LOG-4555)
- 在此次更新之前, 在 IPv6 或双栈 Red Hat OpenShift Service on AWS 集群上部署 LokiStack 会 导致 LokiStack memberlist 注册失败。因此,经销商 Pod 会进入崩溃循环。在这个版本中,管理 员可以通过将 **lokistack.spec.hashRing.memberlist.enableIPv6:** 值设置为 **true** 来启用 IPv6, 这会解决这个问题。[\(LOG-4569](https://issues.redhat.com/browse/LOG-4569))
- 在此次更新之前,日志收集器依赖于默认配置设置来读取容器日志行。因此,日志收集器无法有 效地读取轮转的文件。在这个版本中,日志收集器可以有效地处理轮转文件的字节数增加。 [\(LOG-4575](https://issues.redhat.com/browse/LOG-4575))
- 在此次更新之前,事件路由器中未使用的指标会导致容器因为过量内存用量而失败。在这个版本 中,通过删除未使用的指标来减少事件路由器的内存用量。[\(LOG-4686\)](https://issues.redhat.com/browse/LOG-4686)

### 1.1.1.2. CVE

- [CVE-2023-0800](https://access.redhat.com/security/cve/CVE-2023-0800)
- [CVE-2023-0801](https://access.redhat.com/security/cve/CVE-2023-0801)
- [CVE-2023-0802](https://access.redhat.com/security/cve/CVE-2023-0802)
- [CVE-2023-0803](https://access.redhat.com/security/cve/CVE-2023-0803)
- [CVE-2023-0804](https://access.redhat.com/security/cve/CVE-2023-0804)
- [CVE-2023-2002](https://access.redhat.com/security/cve/CVE-2023-2002)
- [CVE-2023-3090](https://access.redhat.com/security/cve/CVE-2023-3090)
- [CVE-2023-3390](https://access.redhat.com/security/cve/CVE-2023-3390)
- [CVE-2023-3776](https://access.redhat.com/security/cve/CVE-2023-3776)
- $\bullet$  CVF-2023-4004
- [CVE-2023-4527](https://access.redhat.com/security/cve/CVE-2023-4527)
- [CVE-2023-4806](https://access.redhat.com/security/cve/CVE-2023-4806)
- [CVE-2023-4813](https://access.redhat.com/security/cve/CVE-2023-4813)
- [CVE-2023-4863](https://access.redhat.com/security/cve/CVE-2023-4863)
- [CVE-2023-4911](https://access.redhat.com/security/cve/CVE-2023-4911)
- [CVE-2023-5129](https://access.redhat.com/security/cve/CVE-2023-5129)
- [CVE-2023-20593](https://access.redhat.com/security/cve/CVE-2023-20593)
- [CVE-2023-29491](https://access.redhat.com/security/cve/CVE-2023-29491)
- [CVE-2023-30630](https://access.redhat.com/security/cve/CVE-2023-30630)
- [CVE-2023-35001](https://access.redhat.com/security/cve/CVE-2023-35001)
- [CVE-2023-35788](https://access.redhat.com/security/cve/CVE-2023-35788)

### 1.1.2. Logging 5.7.6

此发行版本包括 [OpenShift](https://access.redhat.com/errata/RHSA-2023:4933) Logging 程序错误修复 5.7.6。

### 1.1.2.1. 程序错误修复

- 在此次更新之前,收集器依赖于默认配置设置来读取容器日志行。因此,收集器无法有效地读取 轮转的文件。在这个版本中,读取字节数会增加,允许收集器高效地处理轮转文件。[\(LOG-4501\)](https://issues.redhat.com/browse/LOG-4501)
- 在此次更新之前,当用户使用预定义的过滤器粘贴 URL 时,一些过滤器没有反映。在这个版本 中, UI 反映了 URL 中的所有过滤器。[\(LOG-4459\)](https://issues.redhat.com/browse/LOG-4459)
- 在此次更新之前,使用自定义标签转发到 Loki 会在从 Fluentd 切换到 Vector 时生成错误。在这 个版本中,Vector 配置清理标签与 Fluentd [相同,以确保收集器](https://issues.redhat.com/browse/LOG-4460)启动并正确处理标签。(LOG-4460)
- 在此次更新之前, Observability Logs 控制台搜索字段不接受它应该转义的特殊字符。在这个版本 中,它会在查询中正确转义特殊字符。[\(LOG-4456\)](https://issues.redhat.com/browse/LOG-4456)
- 在此次更新之前,在将日志发送到 Splunk: **Timestamp** 时会出现以下警告信息。在这个版本中, 更改会覆盖用于检索 Timestamp 的日志字段的名称,并将其发送到 Splunk,而不发出警告。 [\(LOG-4413](https://issues.redhat.com/browse/LOG-4413))
- 在此次更新之前, 向量的 CPU 和内存用量随着时间增加。在这个版本中, Vector 配置包含 expire metrics secs=60 设置来限制指标的生命周期,并上限相关的 CPU 用量和内存占用量。 [\(LOG-4171](https://issues.redhat.com/browse/LOG-4171))
- 在此次更新之前, LokiStack 网关会广泛缓存授权请求。因此, 这会导致错误的授权结果。在这 个版本中,Loki 网关缓存以更精细的方式缓存来解决这个问题。([LOG-4393\)](https://issues.redhat.com/browse/LOG-4393)

● 在此次更新之前,Fluentd 运行时镜像包含在运行时不需要的构建程序工具。在这个版本中,构 建器工具已被删除,从而解决了这个问题。[\(LOG-4467\)](https://issues.redhat.com/browse/LOG-4467)

### 1.1.2.2. CVE

- [CVE-2023-3899](https://access.redhat.com/security/cve/CVE-2023-3899)
- [CVE-2023-4456](https://access.redhat.com/security/cve/CVE-2023-4456)
- [CVE-2023-32360](https://access.redhat.com/security/cve/CVE-2023-32360)
- [CVE-2023-34969](https://access.redhat.com/security/cve/CVE-2023-34969)

### 1.1.3. Logging 5.7.4

此发行版本包括 [OpenShift](https://access.redhat.com/errata/RHSA-2023:4341) Logging 程序错误修复 5.7.4。

### 1.1.3.1. 程序错误修复

- 在此次更新之前,当将日志转发到 CloudWatch 时,**namespaceUUID** 值不会被附加到 logGroupName 字段中。在这个版本中,包含 namespaceUUID 值, 因此 CloudWatch 中的 **logGroupName: vectorcw.b443fb9e-bd4c-4b6a-b9d3-c0097f9ed286** 显示为 logGroupName: vectorcw.b443fb9e-bd4c-b9d3-c0097f9ed286。([LOG-2701](https://issues.redhat.com/browse/LOG-2701))
- 在此次更新之前, 当通过 HTTP 将日志转发到非集群目的地时, 向量收集器无法向集群范围的 HTTP 代理进行身份验证,即使代理 URL 中提供了正确的凭证。在这个版本中, Vector 日志收集 器可以向集群范围的 HTTP 代理进行身份验证。[\(LOG-3381\)](https://issues.redhat.com/browse/LOG-3381)
- 在此次更新之前, 如果 Fluentd 收集器配置了 Splunk 作为输出, Operator 将失败, 因为不支持 此配置。在这个版本中,配置验证会拒绝不支持的输出,从而解决了这个问题。[\(LOG-4237\)](https://issues.redhat.com/browse/LOG-4237)
- 在此次更新之前,当 Vector 收集器在 AWS Cloudwatch 日志的 TLS 配置中更新了 **enabled = true** 值时,GCP Stackdriver 会导致配置错误。在这个版本中,为这些输出删除 **enabled = true** 值,从而解决了这个问题。[\(LOG-4242\)](https://issues.redhat.com/browse/LOG-4242)
- 在此次更新之前,向量收集器偶尔会在日志中出现以下错误信息: **thread 'vector-worker' panicked at 'all branch are disabled, no else branch', src/kubernetes/reflector.rs:26:9**。在 这个版本中,这个错误已解决。[\(LOG-4275](https://issues.redhat.com/browse/LOG-4275))
- 在此次更新之前,如果 Operator 配置了该租户的额外选项, Loki Operator 中的问题会导致应用 程序租户的 **alert-manager** 配置消失。在这个版本中,生成的 Loki 配置包含自定义和自动生成的 配置。[\(LOG-4361\)](https://issues.redhat.com/browse/LOG-4361)
- 在此次更新之前, 当使用多个角色使用带有 AWS Cloudwatch 转发的 STS 进行身份验证时, 最近 更新会导致凭证不是唯一的。在这个版本中,STS 角色和静态凭证的多个组合可以再次用于与 AWS Cloudwatch 进行身份验证。([LOG-4368\)](https://issues.redhat.com/browse/LOG-4368)
- 在此次更新之前,Loki 为活跃流过滤标签值,但没有删除重复,使 Grafana 的标签浏览器不可 用。在这个版本中,Loki 会过滤活跃流的重复标签值,从而解决了这个问题。[\(LOG-4389](https://issues.redhat.com/browse/LOG-4389))
- 升级到 OpenShift Logging 5.7 后,在 ClusterLogForwarder 自定义资源(CR)中没有指定 name 字段的管道将停止工作。在这个版本中,这个错误已解决。[\(LOG-4120\)](https://issues.redhat.com/browse/LOG-4120)

### 1.1.3.2. CVE

[CVE-2022-25883](https://access.redhat.com/security/cve/CVE-2022-25883)

[CVE-2023-22796](https://access.redhat.com/security/cve/CVE-2023-22796)

### 1.1.4. Logging 5.7.3

此发行版本包括 [OpenShift](https://access.redhat.com/errata/RHSA-2023:3998) Logging 程序错误修复 5.7.3 。

### 1.1.4.1. 程序错误修复

- 在此次更新之前, 当查看 Red Hat OpenShift Service on AWS Web 控制台中的日志时, 缓存的 文件会导致数据无法刷新。在这个版本中,bootstrap 文件不会被缓存,从而解决了这个问题。 [\(LOG-4100](https://issues.redhat.com/browse/LOG-4100))
- 在此次更新之前,Loki Operator 会重置错误,导致识别配置问题很难排除故障。在这个版本中, 错误会保留,直到配置错误解决为止。[\(LOG-4156\)](https://issues.redhat.com/browse/LOG-4156)
- 在此次更新之前,在更改 **RulerConfig** 自定义资源(CR) 后,LokiStack 规则器不会重启。在这个 版本中,Loki Operator 在更新 **RulerConfig** CR 后重启规则 pod。([LOG-4161](https://issues.redhat.com/browse/LOG-4161))
- 在此次更新之前,当输入匹配标签值包含 ClusterLogForwarder 中的 / 字符时,向量收集器意外 终止。在这个版本中,通过引用 match 标签解决了这个问题,使收集器能够启动和收集日志。 [\(LOG-4176](https://issues.redhat.com/browse/LOG-4176))
- 在此次更新之前,当 **LokiStack** CR 定义租户限制而不是全局限制时,Loki Operator 意外终止。 在这个版本中,Loki Operator 可以在没有全局限制的情况下处理 **LokiStack** CR,从而解决了这 个问题。([LOG-4198](https://issues.redhat.com/browse/LOG-4198))
- 在此次更新之前,当提供的私钥受密码保护时,Fluentd 不会将日志发送到 Elasticsearch 集群。 在这个版本中,Fluentd 在与 Elasticsearch 建立连接时可以正确地处理受密语保护的私钥。 [\(LOG-4258](https://issues.redhat.com/browse/LOG-4258))
- 在此次更新之前, 具有超过 8,000 个命名空间的集群会导致 Elasticsearch 拒绝查询, 因为命名空 间列表大于 **http.max\_header\_size** 设置。在这个版本中,标头大小的默认值有所增加,从而解 决了这个问题。[\(LOG-4277](https://issues.redhat.com/browse/LOG-4277))
- 在此次更新之前,**ClusterLogForwarder** CR 中包含 **/** 字符的标签值会导致收集器意外终止。在 这个版本中,斜杠被下划线替代,从而解决了这个问题。[\(LOG-4095](https://issues.redhat.com/browse/LOG-4095))
- 在此次更新之前, Cluster Logging Operator 会在设置为非受管状态时意外终止。在这个版本 中,在启动 **ClusterLogForwarder** CR 的协调前,确保 **ClusterLogging** 资源处于正确的管理状 态,从而解决了这个问题。[\(LOG-4177](https://issues.redhat.com/browse/LOG-4177))
- 在此次更新之前,当查看 Red Hat OpenShift Service on AWS Web 控制台中的日志时,通过拖 放到直方图中的时间范围无法用于 pod 详情中的聚合日志视图。在这个版本中,可以通过拖动到 这个视图中的直方图来选择时间范围。[\(LOG-4108\)](https://issues.redhat.com/browse/LOG-4108)
- 在此次更新之前, 当在 Red Hat OpenShift Service on AWS Web 控制台中查看日志时, 查询的 时间超过 30 秒。在这个版本中,超时值可以在 [configmap/logging-view-plugin](https://issues.redhat.com/browse/LOG-3498) 中配置。(LOG-3498)
- 在此次更新之前,当查看 Red Hat OpenShift Service on AWS Web 控制台中的日志时,点**更多** 数据选项加载更多日志条目。在这个版本中,每次点击时会加载更多条目。[\(OU-188](https://issues.redhat.com/browse/OU-188))
- 在此次更新之前, 当查看 Red Hat OpenShift Service on AWS Web 控制台中的日志时, 点 streaming 选项只会显示 流日志消息, 而无需显示实际日志。在这个版本中, 消息和日志流都会 正确显示。[\(OU-166\)](https://issues.redhat.com/browse/OU-166)

#### 1.1.4.2. CVE

- [CVE-2020-24736](https://access.redhat.com/security/cve/CVE-2020-24736)
- [CVE-2022-48281](https://access.redhat.com/security/cve/CVE-2022-48281)
- [CVE-2023-1667](https://access.redhat.com/security/cve/CVE-2023-1667)
- [CVE-2023-2283](https://access.redhat.com/security/cve/CVE-2023-2283)
- [CVE-2023-24329](https://access.redhat.com/security/cve/CVE-2023-24329)
- [CVE-2023-26115](https://access.redhat.com/security/cve/CVE-2023-26115)
- [CVE-2023-26136](https://access.redhat.com/security/cve/CVE-2023-26136)
- [CVE-2023-26604](https://access.redhat.com/security/cve/CVE-2023-26604)
- [CVE-2023-28466](https://access.redhat.com/security/cve/CVE-2023-28466)

### 1.1.5. Logging 5.7.2

此发行版本包括 [OpenShift](https://access.redhat.com/errata/RHSA-2023:3495) Logging 程序错误修复 5.7.2。

#### 1.1.5.1. 程序错误修复

- 在此次更新之前,因为存在待处理的终结器,无法直接删除 **openshift-logging** 命名空间。在这 个版本中,不再使用终结器 (finalizer),启用直接删除命名空间。([LOG-3316\)](https://issues.redhat.com/browse/LOG-3316)
- 在此次更新之前,如果 Red Hat OpenShift Service on AWS 文档更改了, **run.sh** 脚本会显示一 个不正确的 **chunk\_limit\_size** 值。但是,当通过环境变量 **\$BUFFER\_SIZE\_LIMIT** 设置 **chunk\_limit\_size** 时,该脚本会显示正确的值。在这个版本中,**run.sh** 脚本会在这两种场景中都 一致地显示正确的 **chunk\_limit\_size** 值。[\(LOG-3330\)](https://issues.redhat.com/browse/LOG-3330)
- 在此次更新之前, Red Hat OpenShift Service on AWS Web 控制台的日志记录视图插件不允许自 定义节点放置或容限。在这个版本中,增加了为日志记录视图插件定义节点放置和容限的功能。 [\(LOG-3749](https://issues.redhat.com/browse/LOG-3749))
- 在此次更新之前, 当尝试通过 Fluentd HTTP 插件将日志发送到 DataDog 时, Cluster Logging Operator 遇到 Unsupported Media Type 异常。在这个版本中, 用户可以通过配置 HTTP 标头 Content-Type 为日志转发无缝分配内容类型。提供的值会自动分配给插件中的 **content\_type** 参 数,确保成功传输日志。([LOG-3784](https://issues.redhat.com/browse/LOG-3784))
- 在此次更新之前,当 **ClusterLogForwarder** 自定义资源 (CR) 中的 **detectMultilineErrors** 字段 设置为 true 时, PHP 多行错误被记录为单独的日志条目, 从而导致堆栈跟踪在多个消息间分 割。在这个版本中,启用了 PHP 的多行错误检测,确保整个堆栈追踪包含在单一日志消息中。 [\(LOG-3878](https://issues.redhat.com/browse/LOG-3878))
- 在此次更新之前,**ClusterLogForwarder** 管道的名称中包含空格会导致 Vector 收集器 pod 持续 崩溃。在这个版本中,管道名称中的所有空格、短划线 (-) 和点 (.) 都被替换为下划线 (\_)。 [\(LOG-3945](https://issues.redhat.com/browse/LOG-3945))
- 在此次更新之前, log forwarder output 指标不包括 http 参数。在这个版本中, 在指标中添加 缺少的参数。[\(LOG-3997\)](https://issues.redhat.com/browse/LOG-3997)
- 在此次更新之前, Fluentd 在以冒号结尾时无法识别一些多行 JavaScript 客户端异常。在这个版 本中,Fluentd 缓冲名称的前缀为下划线,从而解决了这个问题。([LOG-4019\)](https://issues.redhat.com/browse/LOG-4019)

9

- 在此次更新之前,当将日志转发配置为写入与有效负载中键匹配的 Kafka 输出主题时,日志会因 为错误而丢弃。在这个版本中, Fluentd 的缓冲区名称前缀为下划线, 从而解决了这个问题。 [\(LOG-4027](https://issues.redhat.com/browse/LOG-4027))
- 在此次更新之前,LokiStack 网关返回命名空间的标签值,而无需应用用户的访问权限。在这个 版本中,Loki 网关应用标签值请求的权限,从而解决了这个问题。([LOG-4049](https://issues.redhat.com/browse/LOG-4049))
- 在此次更新之前, 当 tls.insecureSkipVerify 选项被设置为 true 时, Cluster Logging Operator API 需要一个由 secret 提供的证书。在这个版本中,Cluster Logging Operator API 不再需要在 这样的情形中由 secret 提供证书。以下配置已添加到 Operator 的 CR 中:

tls.verify\_certificate = false tls.verify\_hostname = false

#### [\(LOG-3445](https://issues.redhat.com/browse/LOG-3445))

- 在此次更新之前,LokiStack 路由配置会导致查询运行时间超过 30 秒。在这个版本中,Loki global 和 per-tenant **queryTimeout** 设置会影响路由超时设[置,从而解决了](https://issues.redhat.com/browse/LOG-4052)这个问题。(LOG-4052)
- 在此次更新之前,删除 **collection.type** 的默认修复会导致 Operator 不再遵循资源、节点选择和 容限已弃用的 spec。在这个版本中, Operator 的行为总是首选 **collection.logs** spec 而不是那些 集合。这与之前允许使用首选字段和已弃用字段的行为不同,但在填充 **collection.type** 时会忽略 已弃用的字段。[\(LOG-4185](https://issues.redhat.com/browse/LOG-4185))
- 在此次更新之前,如果输出中没有指定代理 URL, Vector 日志收集器不会生成 TLS 配置. 用于 将日志转发到多个 Kafka 代理。在这个版本中,为多个代理生成 TLS 配置。([LOG-4163\)](https://issues.redhat.com/browse/LOG-4163)
- 在此次更新之前,为登录到 Kafka 的日志转发启用密码短语的选项不可用。这个限制会导致安全  $\bullet$ 风险,因为它可能会公开敏感信息。在这个版本中,用户有一个无缝选项来为登录到 Kafka 的日 志转发启用密码短语。[\(LOG-3314\)](https://issues.redhat.com/browse/LOG-3314)
- 在此次更新之前,Vector 日志收集器不会遵循传出 TLS 连接的 **tlsSecurityProfile** 设置。在这个 版本中,Vector 可以正确地处理 TLS 连接设置。([LOG-4011\)](https://issues.redhat.com/browse/LOG-4011)
- 在此次更新之前,在 log\_forwarder\_output\_info 指标中,并非所有可用的输出类型都包括在 log forwarder output info 指标中。在这个版本中, 指标包含之前缺少的 Splunk 和 Google Cloud Logging 数据。([LOG-4098\)](https://issues.redhat.com/browse/LOG-4098)
- 在此次更新之前, 当将 **follow inodes** 设置为 true 时, Fluentd 收集器可能会在文件轮转时崩 溃。在这个版本中,**follow\_inodes** 设置不会使收集器崩溃。([LOG-4151\)](https://issues.redhat.com/browse/LOG-4151)
- 在此次更新之前, Fluentd 收集器可能会因为如何跟踪这些文件而错误地关闭应该监视的文件。 在这个版本中,跟踪参数已被修正。[\(LOG-4149](https://issues.redhat.com/browse/LOG-4149))
- 在此次更新之前,使用 Vector 收集器转发日志,并在 **ClusterLogForwarder** 实例 审核 中命名 管道,应用程序或 基础架构 会导致收集器 pod 处于 **CrashLoopBackOff** 状态,并在收集器日志 中出现以下错误:

ERROR vector::cli: Configuration error. error=redefinition of table transforms.audit for key transforms.audit

在这个版本中,管道名称不再与保留输入名称冲突,管道可以被命名为 **audit**,**application** 或 **infrastructure**。[\(LOG-4218\)](https://issues.redhat.com/browse/LOG-4218)

在此次更新之前,当将日志转发到带有 Vector 收集器的 syslog 目的地,并将 **addLogSource** 标

志设置为 true 时, 将以下额外空字段添加到转发消息: **namespace\_name=**、**container\_name=** 和 **pod\_name=**。在这个版本中,这些字段不再添加到 日志日志中。[\(LOG-4219\)](https://issues.redhat.com/browse/)

在此次更新之前,当未找到 **structuredTypeKey** 且没有指定 **structuredTypeName** 时,日志消 息仍然被解析为结构化对象。在这个版本中,日志的解析如预期。([LOG-4220](https://issues.redhat.com/browse/LOG-4220))

### 1.1.5.2. CVE

- [CVE-2021-26341](https://access.redhat.com/security/cve/CVE-2021-26341)
- [CVE-2021-33655](https://access.redhat.com/security/cve/CVE-2021-33655)
- [CVE-2021-33656](https://access.redhat.com/security/cve/CVE-2021-33656)
- [CVE-2022-1462](https://access.redhat.com/security/cve/CVE-2022-1462)
- [CVE-2022-1679](https://access.redhat.com/security/cve/CVE-2022-1679)
- [CVE-2022-1789](https://access.redhat.com/security/cve/CVE-2022-1789)
- [CVE-2022-2196](https://access.redhat.com/security/cve/CVE-2022-2196)
- [CVE-2022-2663](https://access.redhat.com/security/cve/CVE-2022-2663)
- [CVE-2022-3028](https://access.redhat.com/security/cve/CVE-2022-3028)
- [CVE-2022-3239](https://access.redhat.com/security/cve/CVE-2022-3239)
- [CVE-2022-3522](https://access.redhat.com/security/cve/CVE-2022-3522)
- [CVE-2022-3524](https://access.redhat.com/security/cve/CVE-2022-3524)
- [CVE-2022-3564](https://access.redhat.com/security/cve/CVE-2022-3564)
- [CVE-2022-3566](https://access.redhat.com/security/cve/CVE-2022-3566)
- [CVE-2022-3567](https://access.redhat.com/security/cve/CVE-2022-3567)
- [CVE-2022-3619](https://access.redhat.com/security/cve/CVE-2022-3619)
- [CVE-2022-3623](https://access.redhat.com/security/cve/CVE-2022-3623)
- [CVE-2022-3625](https://access.redhat.com/security/cve/CVE-2022-3625)
- [CVE-2022-3627](https://access.redhat.com/security/cve/CVE-2022-3627)
- [CVE-2022-3628](https://access.redhat.com/security/cve/CVE-2022-3628)
- [CVE-2022-3707](https://access.redhat.com/security/cve/CVE-2022-3707)
- [CVE-2022-3970](https://access.redhat.com/security/cve/CVE-2022-3970)
- [CVE-2022-4129](https://access.redhat.com/security/cve/CVE-2022-4129)
- [CVE-2022-20141](https://access.redhat.com/security/cve/CVE-2022-20141)
- [CVE-2022-25147](https://access.redhat.com/security/cve/CVE-2022-25147)
- [CVE-2022-25265](https://access.redhat.com/security/cve/CVE-2022-25265)
- [CVE-2022-30594](https://access.redhat.com/security/cve/CVE-2022-30594)
- [CVE-2022-36227](https://access.redhat.com/security/cve/CVE-2022-36227)
- [CVE-2022-39188](https://access.redhat.com/security/cve/CVE-2022-39188)
- [CVE-2022-39189](https://access.redhat.com/security/cve/CVE-2022-39189)
- [CVE-2022-41218](https://access.redhat.com/security/cve/CVE-2022-41218)
- [CVE-2022-41674](https://access.redhat.com/security/cve/CVE-2022-41674)
- [CVE-2022-42703](https://access.redhat.com/security/cve/CVE-2022-42703)
- [CVE-2022-42720](https://access.redhat.com/security/cve/CVE-2022-42720)
- [CVE-2022-42721](https://access.redhat.com/security/cve/CVE-2022-42721)
- [CVE-2022-42722](https://access.redhat.com/security/cve/CVE-2022-42722)
- [CVE-2022-43750](https://access.redhat.com/security/cve/CVE-2022-43750)
- [CVE-2022-47929](https://access.redhat.com/security/cve/CVE-2022-47929)
- [CVE-2023-0394](https://access.redhat.com/security/cve/CVE-2023-0394)
- [CVE-2023-0461](https://access.redhat.com/security/cve/CVE-2023-0461)
- [CVE-2023-1195](https://access.redhat.com/security/cve/CVE-2023-1195)
- [CVE-2023-1582](https://access.redhat.com/security/cve/CVE-2023-1582)
- [CVE-2023-2491](https://access.redhat.com/security/cve/CVE-2023-2491)
- [CVE-2023-22490](https://access.redhat.com/security/cve/CVE-2023-22490)
- [CVE-2023-23454](https://access.redhat.com/security/cve/CVE-2023-23454)
- [CVE-2023-23946](https://access.redhat.com/security/cve/CVE-2023-23946)
- [CVE-2023-25652](https://access.redhat.com/security/cve/CVE-2023-25652)
- [CVE-2023-25815](https://access.redhat.com/security/cve/CVE-2023-25815)
- [CVE-2023-27535](https://access.redhat.com/security/cve/CVE-2023-27535)
- [CVE-2023-29007](https://access.redhat.com/security/cve/CVE-2023-29007)

### 1.1.6. Logging 5.7.1

此发行版本包括: [OpenShift](https://access.redhat.com/errata/RHBA-2023:3197) Logging 程序错误修复 5.7.1 。

### 1.1.6.1. 程序错误修复

- 在此次更新之前, Cluster Logging Operator pod 日志中存在大量信息会导致日志可读性减少, 并增加识别重要系统事件的难度。在这个版本中,这个问题可以通过显著降低 Cluster Logging Operator pod 日志中的信息来解决。[\(LOG-3482\)](https://issues.redhat.com/browse/LOG-3482)
- 在此次更新之前, API 服务器会将 CollectorSpec.Type 字段的值重置为 vector, 即使自定义资 源使用了不同的值。在这个版本中,删除了 **CollectorSpec.Type** 字段的默认设置来恢复之前的 行为。[\(LOG-4086\)](https://issues.redhat.com/browse/LOG-4086)
- 在此次更新之前,无法通过点击日志直到图来在 Red Hat OpenShift Service on AWS web 控制台 中选择时间范围。在这个版本中,可以使用单击和拖动来成功选择时间范围。[\(LOG-4501](https://issues.redhat.com/browse/LOG-4501))
- 在此次更新之前,点 Red Hat OpenShift Service on AWS Web 控制台中的 Show Resources 链 接不会产生任何影响。在这个版本中,通过修复"Show Resources"链接的功能来为每个日志条目 切换资源显示来解决这个问题。[\(LOG-3218](https://issues.redhat.com/browse/LOG-3218))

### 1.1.6.2. CVE

- [CVE-2023-21930](https://access.redhat.com/security/cve/CVE-2023-21930)
- [CVE-2023-21937](https://access.redhat.com/security/cve/CVE-2023-21937)
- [CVE-2023-21938](https://access.redhat.com/security/cve/CVE-2023-21938)
- [CVE-2023-21939](https://access.redhat.com/security/cve/CVE-2023-21939)
- [CVE-2023-21954](https://access.redhat.com/security/cve/CVE-2023-21954)
- [CVE-2023-21967](https://access.redhat.com/security/cve/CVE-2023-21967)
- [CVE-2023-21968](https://access.redhat.com/security/cve/CVE-2023-21968)
- [CVE-2023-28617](https://access.redhat.com/security/cve/CVE-2023-28617)

### 1.1.7. Logging 5.7.0

此发行版本包括 [OpenShift](https://access.redhat.com/errata/RHBA-2023:2133) Logging 程序错误修复 5.7.0。

### 1.1.7.1. 功能增强

在这个版本中,您可以启用日志记录来检测多行异常,并将其重新编译到一个日志条目中。

要启用日志记录来检测多行异常,并将其重新编译到一个日志条目中,请确保 **ClusterLogForwarder** 自 定义资源(CR)包含 **detectMultilineErrors** 字段,值为 **true**。

### 1.1.7.2. 已知问题

无。

### 1.1.7.3. 程序错误修复

在此次更新之前,LokiHost 的 Gateway 组件的 **nodeSelector** 属性不会影响节点调度。在这个版 本中,**nodeSelector** 属性可以正常工作。[\(LOG-3713](https://issues.redhat.com/browse/LOG-3713))

1.1.7.4. CVE

- [CVE-2023-1999](https://access.redhat.com/security/cve/CVE-2023-1999)
- [CVE-2023-28617](https://access.redhat.com/security/cve/CVE-2023-28617)

### 第 2 章 支持

<span id="page-18-0"></span>logging 子系统只支持本文档中介绍的配置选项。

不要使用任何其他配置选项,因为它们不被支持。Red Hat OpenShift Service on AWS 发行版本的配置范 例可能会改变,只有在控制了所有配置可能的情况下才能安全地处理这样的配置。如果您使用本文档中描 述的配置以外的配置,您的更改会被覆盖,因为 Operator 旨在协调差异。

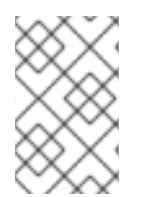

### 注意

如果必须执行 Red Hat OpenShift Service on AWS 文档中没有描述的配置,您必须将 Red Hat OpenShift Logging Operator 设置为 **Unmanaged**。不支持 Red Hat OpenShift 的非 受管日志记录子系统,且不会接收更新,直到您将其状态返回为 **Managed** 为止。

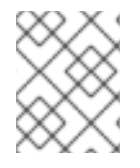

### 注意

日志记录作为可安装的组件提供,它与 Red Hat OpenShift Service on AWS 核心不 同。Red Hat OpenShift Container Platform [生命周期政策](https://access.redhat.com/support/policy/updates/openshift_operators#platform-agnostic) 概述了发行版本兼容性。

Red Hat OpenShift 的 logging 子系统是一个建议的收集器,以及应用程序、基础架构和审计日志的规范 化程序。它旨在将日志转发到各种支持的系统。

Red Hat OpenShift 的 logging 子系统不是:

- 大规模日志收集系统
- 兼容安全信息和事件监控(SIEM)
- 日志保留或长期的历史或存储
- 保证的日志接收器
- 安全存储 默认不存储审计日志

### <span id="page-18-1"></span>2.1. 支持的 API 自定义资源定义

LokiStack 开发正在进行。目前还不支持所有 API。

#### 表 2.1. Loki API 支持状态

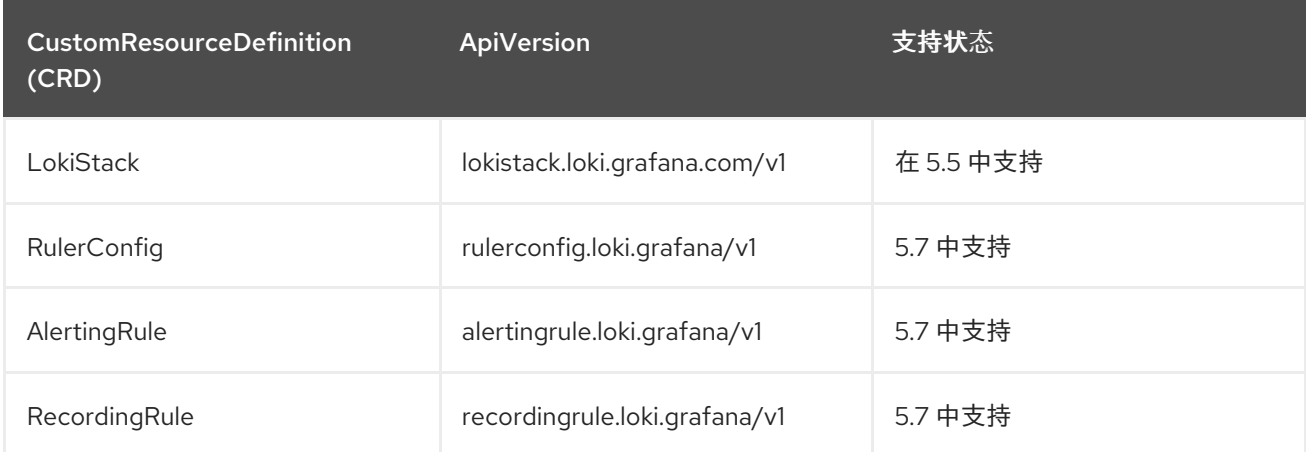

## <span id="page-19-0"></span>2.2. 不支持的配置

您必须将 Red Hat OpenShift Logging Operator 设置为 **Unmanaged** 状态才能修改以下组件:

- **Elasticsearch** 自定义资源(CR)
- Kibana 部署
- **fluent.conf** 文件
- Fluentd 守护讲程集

您必须将 OpenShift Elasticsearch Operator 设置为 **Unmanaged** 状态,才能修改 Elasticsearch 部署文 件。

明确不支持的情形包括:

- 配置默认日志轮转。您无法修改默认的日志轮转配置。
- 配置所收集日志的位置。您无法更改日志收集器输出文件的位置, 默认为 **/var/log/fluentd/fluentd.log**。
- 日志收集节流。您不能减慢日志收集器读取日志的速度。
- 使用环境变量配置日志记录收集器。您不能使用环境变量来修改日志收集器。
- 配置日志收集器规范日志的方式。您无法修改默认日志规范化。

### <span id="page-19-1"></span>2.3. 非受管 OPERATOR 的支持策略

Operator 的 *管理状态* 决定了一个 Operator 是否按设计积极管理集群中其相关组件的资源。如果 Operator 设置为 *非受管(unmanaged)* 状态,它不会响应配置更改,也不会收到更新。

虽然它可以在非生产环境集群或调试过程中使用,但处于非受管状态的 Operator 不被正式支持,集群管 理员需要完全掌控各个组件的配置和升级。

可使用以下方法将 Operator 设置为非受管状态:

警告

### 独立 Operator 配置

独立 Operator 的配置中具有 **managementState** 参数。这可以通过不同的方法来访问,具体取 决于 Operator。例如, Red Hat OpenShift Logging Operator 通过修改它管理的自定义资源 (CR)来达到此目的,而 Cluster Samples Operator 使用了集群范围配置资源。

将 **managementState** 参数更改为 Unmanaged 意味着 Operator 不会主动管理它的资源, 也不 会执行与相关组件相关的操作。一些 Operator 可能不支持此管理状态,因为它可能会损坏集群, 需要手动恢复。

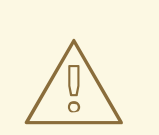

将独立 Operator 更改为**非受管**状态会导致不支持该特定组件和功能。报告的 问题必须在 受管(**Managed**) 状态中可以重复出现才能继续获得支持。

### Cluster Version Operator (CVO) 覆盖 可将 **spec.overrides** 参数添加到 CVO 配置中,以便管理员提供对组件的 CVO 行为覆盖的列 表。将一个组件的 **spec.overrides[].unmanaged** 参数设置为 **true** 会阻止集群升级并在设置 CVO 覆盖后提醒管理员:

Disabling ownership via cluster version overrides prevents upgrades. Please remove overrides before continuing.

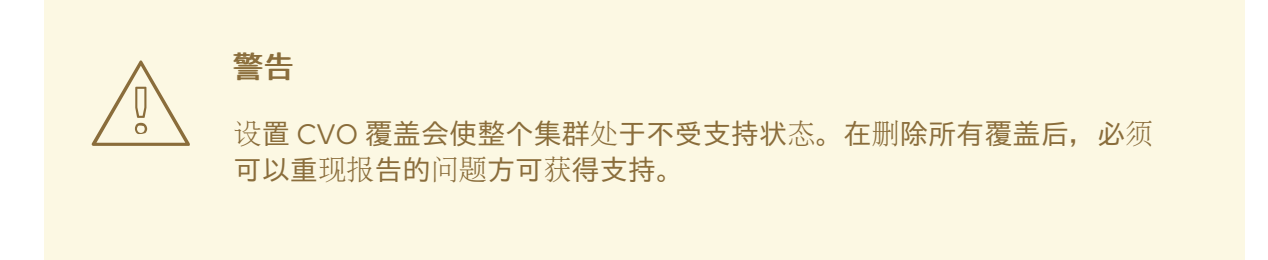

### <span id="page-20-0"></span>2.4. 为红帽支持收集日志记录数据

在提交问题单时,向红帽支持提供有关集群的调试信息会很有帮助。

您可以使用 **must-gather** [工具来收集有关](https://docs.openshift.com/container-platform/latest/support/gathering-cluster-data.html#gathering-cluster-data) 项目级别资源、集群级资源和每个日志记录子系统组件的诊断 信息。

为了获得快速支持,请提供 Red Hat OpenShift Service on AWS 和 logging 子系统的诊断信息。

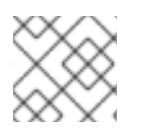

### 注意

不要使用 **hack/logging-dump.sh** 脚本。这个脚本不再被支持且不收集数据。

### 2.4.1. 关于 must-gather 工具

**oc adm must-gather** CLI 命令会收集最有助于解决问题的集群信息。

对于日志记录子系统,**must-gather** 会收集以下信息:

- 项目级别资源,包括 Pod、配置映射、服务帐户、角色、角色绑定和事件
- 集群级资源,包括集群级别的节点、角色和角色绑定
- **openshift-logging** 和 openshift-operators-redhat 命名空间中的 OpenShift Logging 资源, 包 括日志收集器的健康状况、日志存储和日志可视化工具

在运行 **oc adm must-gather** 时,集群上会创建一个新 pod。在该 pod 上收集数据,并保存至以 **mustgather.local** 开头的一个新目录中。此目录在当前工作目录中创建。

### 2.4.2. 收集 OpenShift Logging 数据

您可使用 **oc adm must-gather** CLI 命令来收集有关日志记录子系统的信息。

### 流程

使用 **must-gather** 收集日志记录子系统信息:

- 1. 进入要存储 **must-gather** 信息的目录。
- 2. 针对 OpenShift Logging 镜像运行 **oc adm must-gather** 命令:

\$ oc adm must-gather --image=\$(oc -n openshift-logging get deployment.apps/clusterlogging-operator -o jsonpath='{.spec.template.spec.containers[?(@.name == "cluster-loggingoperator")].image}')

**must-gather** 工具会创建一个以当前目录中 **must-gather.local** 开头的新目录。例如: **mustgather.local.4157245944708210408**。

3. 从刚刚创建的 **must-gather** 目录创建一个压缩文件。例如,在使用 Linux 操作系统的计算机上运 行以下命令:

\$ tar -cvaf must-gather.tar.gz must-gather.local.4157245944708210408

4. 在红帽客[户门户](https://access.redhat.com/)中为您的问题单附上压缩文件。

### 第 3 章 关于日志记录

<span id="page-22-0"></span>作为集群管理员,您可以在 Red Hat OpenShift Service on AWS 集群上部署 logging 子系统,并使用它来 收集和聚合节点系统日志、应用程序容器日志和基础架构日志。您可以将日志转发到所选的日志输出,包 括在线集群、红帽管理的日志存储。您还可以根据部署的日志存储解决方案,在 Red Hat OpenShift Service on AWS Web 控制台或 Kibana Web 控制台中视觉化您的日志数据。

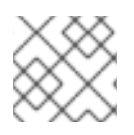

### 注意

Kibana Web 控制台现已弃用,计划在以后的日志记录发行版本中删除。

Red Hat OpenShift Service on AWS 集群管理员可以使用 Operator 部署 logging 子系统。如需更多信 息,请参阅为 Red Hat [OpenShift](#page-33-2) 安装日志记录子系统 。

Operator 负责部署、升级和维护日志记录子系统。安装 Operator 后,您可以创建一个 **ClusterLogging** 自定义资源(CR)来调度 logging 子系统 pod 和支持 logging 子系统所需的其他资源。您还可以创建一个 **ClusterLogForwarder** CR 来指定收集哪些日志、如何转换日志以及它们被转发到的位置。

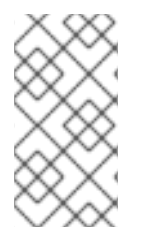

### 注意

因为内部 Red Hat OpenShift Service on AWS Elasticsearch 日志存储不为审计日志提供安 全存储,所以审计日志默认不会存储在内部 Elasticsearch 实例中。如果要将审计日志发送 到默认的内部 Elasticsearch 日志存储,例如要在 Kibana 中查看审计日志,则必须使用 Log Forwarding API, 如 将审计日志转发[到日志存](#page-65-0)储 中所述。

### <span id="page-22-1"></span>3.1. 日志记录架构

logging 子系统的主要组件为:

#### Collector

收集器是一个 daemonset,它将 pod 部署到每个 Red Hat OpenShift Service on AWS 节点上。它从 每个节点收集日志数据,转换数据并将其转发到配置的输出。您可以使用 Vector 收集器或旧的 Fluentd 收集器。

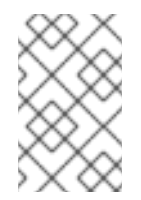

### 注意

从日志记录版本 5.6 Fluentd 开始,计划在以后的发行版本中删除。红帽将在当前发行 生命周期中提供对这个功能的程序漏洞修复和支持,但这个功能将不再获得改进,并将 被删除。作为 Fluentd 的替代选择,您可以使用 Vector。

#### 日志存储

日志存储存储用于分析的日志数据,是日志转发器的默认输出。您可以使用默认的 LokiStack 日志存 储、传统的 Elasticsearch 日志存储, 或将日志转发到额外的外部日志存储。

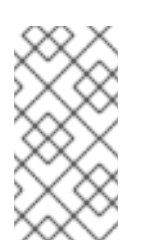

### 注意

自日志记录版本 5.4.3 起,OpenShift Elasticsearch Operator 已被弃用,计划在以后的 发行版本中删除。红帽将在当前发行生命周期中提供对这个功能的程序漏洞修复和支 持,但这个功能将不再获得改进,并将被删除。您可以使用 Loki Operator 作为 OpenShift Elasticsearch Operator 的替代方案来管理默认日志存储。

### 视觉化

您可以使用 UI 组件查看日志数据的可视化表示。UI 提供了一个图形界面,用于搜索、查询和查看存储 的日志。如果您使用 LokiStack 作为默认日志存储, Red Hat OpenShift Service on AWS Web 控制台 UI 通过启用 Red Hat OpenShift Service on AWS 控制台插件来提供。如果使用 Elasticsearch 作为默 认日志存储,您可以使用 Kibana。

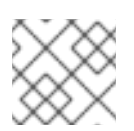

### 注意

Kibana Web 控制台现已弃用,计划在以后的日志记录发行版本中删除。

Red Hat OpenShift 的 logging 子系统会收集容器日志和节点日志。它们被归类为:

### 应用程序日志

由集群中运行的用户应用程序生成的容器日志(基础架构容器应用程序除外)。

### 基础架构日志

由基础架构命名空间生成的容器日志: **openshift\***、**kube\*** 或 **default**,以及来自节点的 journald 信 息。

### 审计日志

由 auditd 生成的日志,节点审计系统存储在 /var/log/audit/audit.log 文件中,以及 **auditd**、**kubeapiserver**、**openshift-apiserver** 服务以及 **ovn** 项目(如果启用)中的日志。

### <span id="page-23-0"></span>3.2. 关于为 RED HAT OPENSHIFT 部署日志记录子系统

管理员可以使用 Red Hat OpenShift Service on AWS Web 控制台或 OpenShift CLI (**oc**)来安装日志记录 子系统 Operator。Operator 负责部署、升级和维护日志记录子系统。

管理员和应用程序开发人员可以查看他们具有查看访问权限的项目的日志。

### 3.2.1. 日志记录自定义资源

您可以使用每个 Operator 实施的自定义资源(CR) YAML 文件配置日志记录子系统部署。

### Red Hat Openshift Logging Operator:

- ClusterLogging (CL)- 安装 Operator 后,您可以创建一个 ClusterLogging 自定义资源(CR)来 调度日志记录子系统 pod 和支持 logging 子系统所需的其他资源。**ClusterLogging** CR 部署收集 器和转发器,当前都由每个节点上运行的 daemonset 实施。Red Hat OpenShift Logging Operator 会监视 **ClusterLogging** CR,并相应地调整日志记录部署。
- **ClusterLogForwarder** (CLF)- 生成收集器配置,以为每个用户配置转发日志。

Loki Operator :

**LokiStack** - 将 Loki 集群控制为日志存储,以及带有 OpenShift Container Platform 身份验证集 成的 Web 代理,以强制实施多租户。

### OpenShift Elasticsearch Operator :

### 注意

这些 CR 由 Red Hat OpenShift Elasticsearch Operator 生成和管理。在 Operator 被覆盖 的情况下,无法进行手动更改。

- **Elasticsearch** 配置和部署 Elasticsearch 实例作为默认日志存储。
- **Kibana** 配置和部署 Kibana 实例以搜索、查询和查看日志。

### <span id="page-24-0"></span>3.3. CLOUDWATCH 推荐 RED HAT OPENSHIFT SERVICE ON AWS

红帽建议您使用 AWS CloudWatch 解决方案来满足您的日志记录需求。

### 3.3.1. 日志记录要求

托管您自己的日志记录堆栈需要大量计算资源和存储,这可能取决于您的云服务配额。计算资源要求可以 从 48 GB 或更高版本启动,而存储要求可以大为 1600 GB 或更多。日志记录堆栈在 worker 节点上运 行,这可以减少可用的工作负载资源。使用这些注意事项,托管您自己的日志记录堆栈会增加集群操作成 本。

#### 后续步骤

具体步骤请参阅 将日志转发到 Amazon [CloudWatch](#page-135-0)。

### 3.3.2. 关于 AWS Logging 上的 JSON Red Hat OpenShift Service

您可以使用 JSON 日志记录配置 Log Forwarding API, 将 JSON 字符串解析为结构化对象。您可以执行 以下任务:

- 解析 JSON 日志
- 为 Elasticsearch 配置 JSON 日志数据
- 将 JSON 日志转发到 Elasticsearch 日志存储

### 3.3.3. 关于收集并存储 Kubernetes 事件

Red Hat OpenShift Service on AWS 事件路由器是一个 pod, 它监视 Kubernetes 事件, 并通过 Red Hat OpenShift Service on AWS Logging 记录它们。您必须手动部署 Event Router。

如需更多信息,请参阅[关于收集和存](#page-165-0)储 Kubernetes 事件。

### 3.3.4. 关于在 AWS Logging 上对 Red Hat OpenShift Service 进行故障排除

您可以通过执行以下任务排除日志问题:

- 杳看日志记录状态
- 杳看日志存储的状态
- 了解日志记录警报
- 为红帽支持收集日志记录数据
- 关键警报故障排除

### 3.3.5. 关于导出字段

日志记录系统导出字段。导出的字段出现在日志记录中,可从 Elasticsearch 和 Kibana 搜索。

如需更多信息,请参阅关于导[出字段](#page-202-1)。

### 3.3.6. 关于日志存储

默认情况下,Red Hat OpenShift Service on AWS 使用 [Elasticsearch](https://www.elastic.co/products/elasticsearch) (ES) 来存储日志数据。(可选)您 可以使用 Log Forwarder API 将日志转发到外部存储。支持多种存储类型,包括 fluentd、rsyslog、kafka 和其他类型。

日志记录子系统 Elasticsearch 实例经过优化并测试,用于大约7天的简短存储。如果要更长时间保留日 志,建议您将数据移至第三方存储系统。

Elasticsearch 将日志数据从 Fluentd 整理到数据存储或 索引中, 然后将每个索引分成多个碎片(称为 *shard(*分片*)* ),分散到 Elasticsearch 集群中的一组 Elasticsearch 节点上。您可以配置 Elasticsearch 来为 分片制作备份(称为 *replica(*副本*)* ),Elasticsearch 也会分散到 Elasticsearch 节点上。 **ClusterLogging** 自定义资源(CR)允许您指定如何复制分片,以提供数据冗余和故障恢复能力。您还可以使用 **ClusterLogging** CR 中的保留策略来指定不同类型的日志的保留的时长。

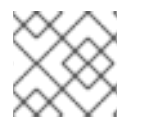

### 注意

索引模板的主分片数量等于 Elasticsearch 数据节点的数目。

Red Hat OpenShift Logging Operator 和相应的 OpenShift Elasticsearch Operator 确保每个 Elasticsearch 节点都使用带有自身存储卷的唯一部署来进行部署。在需要时,可以使用 **ClusterLogging** 自定义资源(CR)来增加 Elasticsearch 节[点的数量。有关配置存](https://www.elastic.co/guide/en/elasticsearch/guide/current/hardware.html)储的注意事项,请参阅 Elasticsearch 文 档。

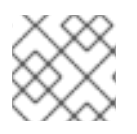

### 注意

高可用性 Elasticsearch 环境需要至少三个 Elasticsearch 节点,各自在不同的主机上。

Elasticsearch 索引中应用的基于角色的访问控制 (RBAC) 可让开发人员控制对日志的访问。管理员可以获 取所有日志,开发人员只能访问自己项目中的日志。

如需更多信息,请参阅[配置日志存](#page-71-0)储。

### 3.3.7. 关于事件路由

Event Router 是一个 pod,它监视 Red Hat OpenShift Service on AWS 事件,以便可以通过 Red Hat OpenShift 的 logging 子系统来收集它们。Event Router 从所有项目收集事件,并将其写入 **STDOUT**。 Fluentd 收集这些事件并将其转发到 Red Hat OpenShift Service on AWS Elasticsearch 实例。 Elasticsearch 将事件索引到 **infra** 索引。

您必须手动部署 Event Router。

如需更多信息,请参阅收集并存储 [Kubernetes](#page-165-0) 事件。

## 第 4 章 安装日志记录

<span id="page-26-0"></span>您可以通过部署 Red Hat OpenShift Logging Operator 为 Red Hat OpenShift 安装日志记录子系统。 Logging 子系统 Operator 会创建和管理日志记录堆栈的组件。

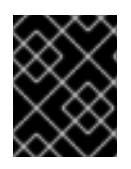

### 重要

对于新的安装,建议使用 Vector 和 LokiStack。有关日志记录的文档正在更新,以反映这 些底层组件更改。

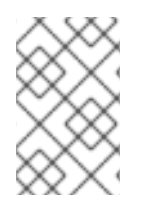

### 注意

从日志记录版本 5.6 Fluentd 开始,计划在以后的发行版本中删除。红帽将在当前发行生命 周期中提供对这个功能的程序漏洞修复和支持,但这个功能将不再获得改进,并将被删 除。作为 Fluentd 的替代选择,您可以使用 Vector。

### <span id="page-26-1"></span>4.1. 使用 WEB 控制台为 RED HAT OPENSHIFT 安装 LOGGING 子系统

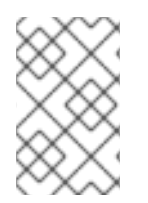

### 注意

如果您不希望使用默认的 Elasticsearch 日志存储,您可以从 **ClusterLogging** 自定义资源 (CR) 中删除内部 Elasticsearch **logStore** 和 Kibana **visualization** 组件。删除这些组件是 可选的,但会保存资源。

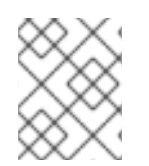

### 注意

日志记录作为可安装的组件提供,它与 Red Hat OpenShift Service on AWS 核心不 同。Red Hat OpenShift Container Platform [生命周期政策](https://access.redhat.com/support/policy/updates/openshift_operators#platform-agnostic) 概述了发行版本兼容性。

### 流程

- 1. 在 Red Hat OpenShift Service on AWS web 控制台中, 点 Operators → OperatorHub。
- 2. 从可用的 Operator 列表中选择 Red Hat OpenShift Logging, 然后点 Install。
- 3. 确定在 Installation mode下选择了 A specific namespace on the cluster。
- 4. 确定在 Installed Namespace 下的 Operator recommended namespace 是 openshiftlogging。
- 5. 选择 Enable operator recommended cluster monitoring on this namespace。 这个选项在 Namespace 对象中设置 **openshift.io/cluster-monitoring: "true"** 标识。您必须选择 这个选项,以确保集群监控提取 **openshift-logging** 命名空间。
- 6. 选择 stable-5.x 作为 更新频道。

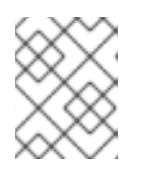

### 注意

**stable** 频道只为日志记录的最新版本提供更新。要继续获得之前版本的更新,您 必须将订阅频道改为 **stable-X**,其中 **X** 是您安装的日志记录版本。

7. 选择一个 Update approval。

- Automatic 策略允许 Operator Lifecycle Manager(OLM)在有新版本可用时自动更新 Operator。
- Manual 策略需要拥有适当凭证的用户批准 Operator 更新。
- 8. 为 Console 插件选择 Enable 或 Disable。
- 9. 点 Install。

### 验证

- 1. 通过切换到 Operators → Installed Operators 页来验证 Red Hat OpenShift Logging Operator 是否已安装。
	- a. 确保 openshift-logging 项目中列出的 Red Hat OpenShift Logging 的 Status 为 InstallSucceeded。
	- b. 通过切换到 Operators → Installed Operators 页来验证 Red Hat OpenShift Logging Operator 已被安装。
	- c. 确保 openshift-logging 项目中列出的 Red Hat OpenShift Logging 的 Status 为 InstallSucceeded。 如果 Operator 没有被成功安装, 请按照以下步骤进行故障排除:
		- 切换到 Operators → Installed Operators 页面,并检查 Status 列中是否有任何错误或 故障。
		- 切换到 Workloads → Pods 页面,并检查 **openshift-logging** 项目中报告问题的 pod 的 日志。
- 2. 创建 ClusterLogging 实例。

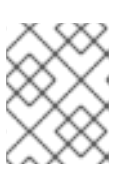

### 注意

Web 控制台的表单视图不包括所有可用的选项。建议您使用 YAML 视图 来完成您 的设置。

a. 在 collection 部分中, 选择一个 Collector Implementation。

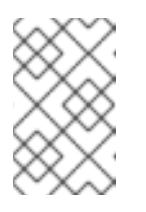

### 注意

从日志记录版本 5.6 Fluentd 开始, 计划在以后的发行版本中删除。红帽将在 当前发行生命周期中提供对这个功能的程序漏洞修复和支持,但这个功能将不 再获得改进,并将被删除。作为 Fluentd 的替代选择,您可以使用 Vector。

b. 在 logStore 部分中, 选择一个类型。

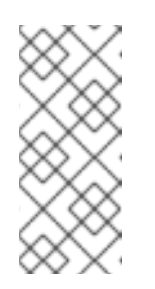

### 注意

自日志记录版本 5.4.3 起, OpenShift Elasticsearch Operator 已被弃用, 计划 在以后的发行版本中删除。红帽将在当前发行生命周期中提供对这个功能的程 序漏洞修复和支持,但这个功能将不再获得改进,并将被删除。您可以使用 Loki Operator 作为 OpenShift Elasticsearch Operator 的替代方案来管理默认 日志存储。

- c. 点击 Create。
- 3. 创建 OpenShift Logging 实例:
	- a. 切换到 Administration → Custom Resource Definitions页面。
	- b. 在 Custom Resource Definitions页面上, 点 ClusterLogging。
	- c. 在 Custom Resource Definition details页中, 从 Actions 菜单中选择 View Instances。
	- d. 在 ClusterLoggings 页中, 点 Create ClusterLogging。 您可能需要刷新页面来加载数据。
	- e. 将 YAML 项中的代码替换为以下内容:

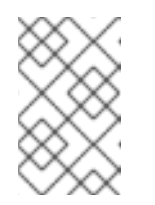

### 注意

此默认 OpenShift Logging 配置应该可以支持各种环境。参阅有关调优和配置 日志记录子系统组件的主题,以了解有关可对 OpenShift Logging 集群进行修 改的信息。

<span id="page-28-6"></span><span id="page-28-5"></span><span id="page-28-4"></span><span id="page-28-3"></span><span id="page-28-2"></span><span id="page-28-1"></span><span id="page-28-0"></span>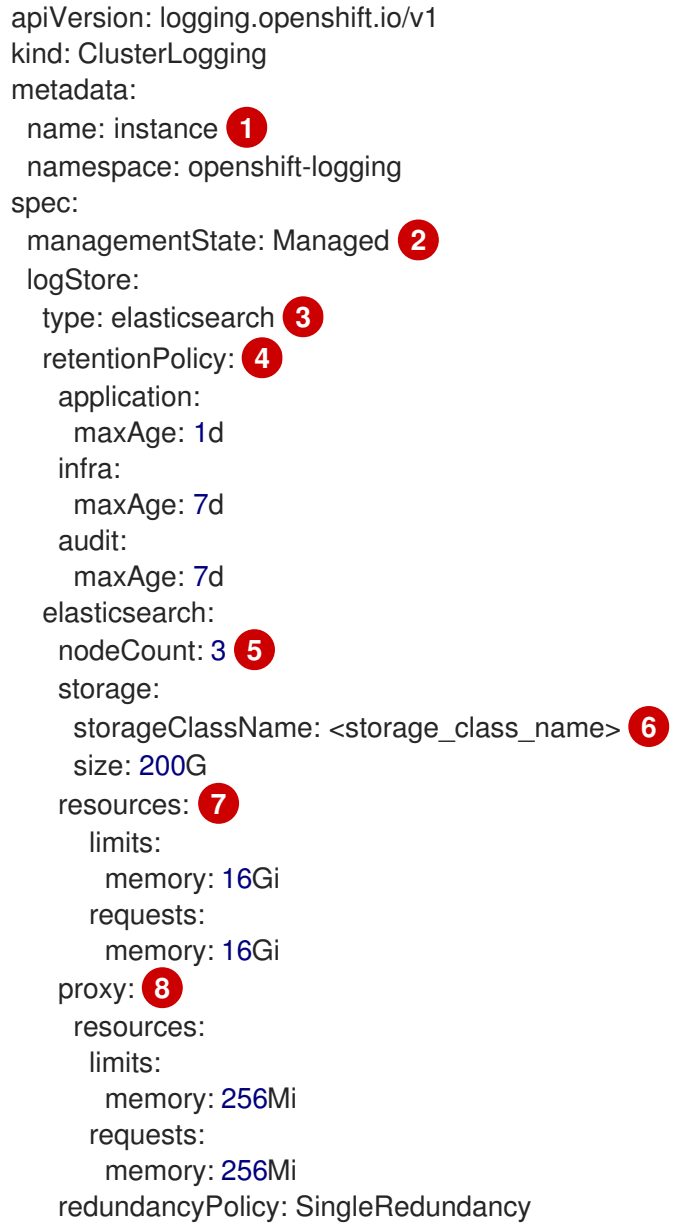

<span id="page-29-2"></span><span id="page-29-1"></span><span id="page-29-0"></span>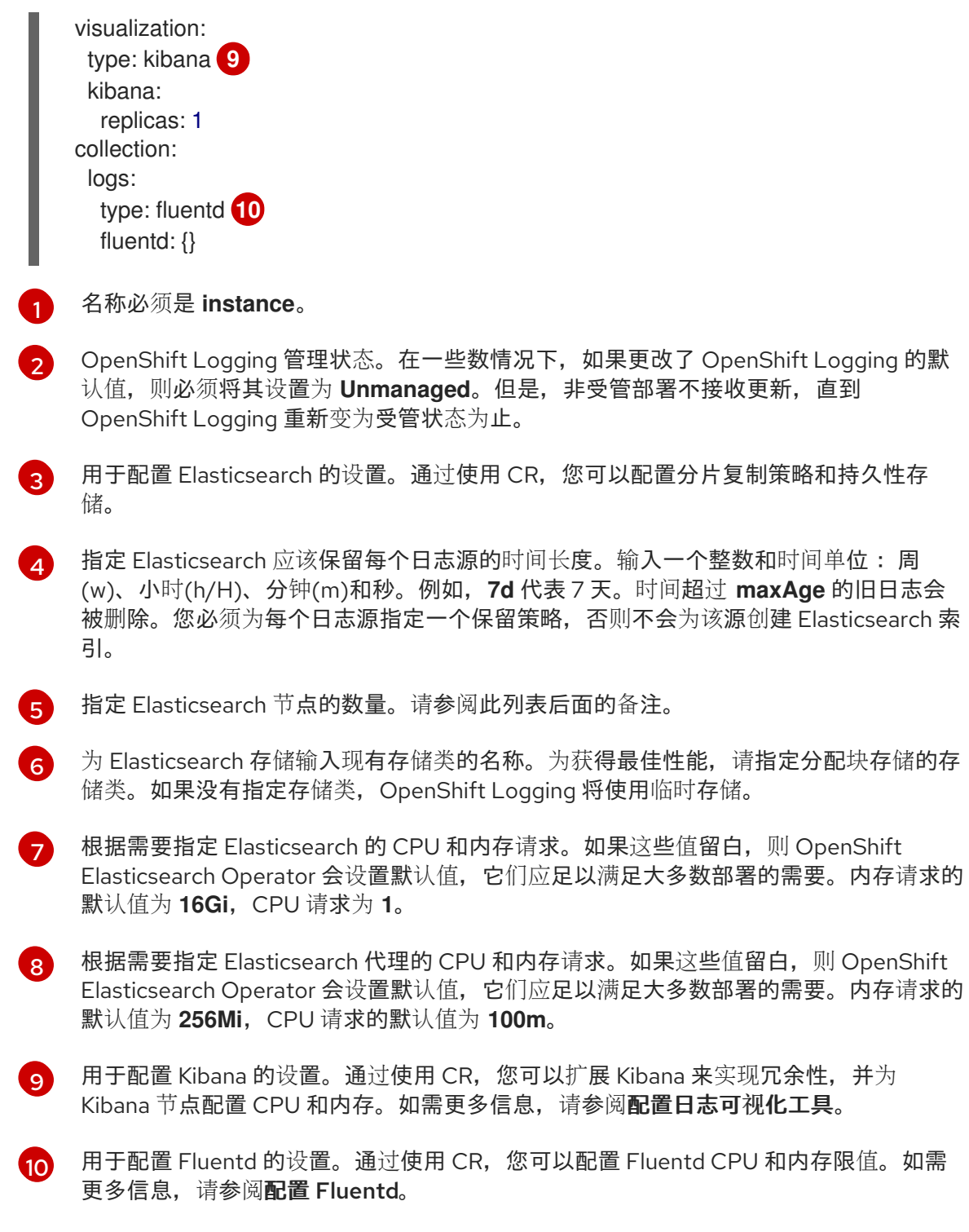

### 注意

Elasticsearch control plane 节点的最大数量为三个。如果您指定大于 **3** 的 **nodeCount**, Red Hat OpenShift Service on AWS 会创建三个符合 Master 的 节点的 Elasticsearch 节点,具有 master、client 和 data 角色。其余 Elasticsearch 节点创建为"仅数据"节点,使用 client 和 data 角色。control plane 节点执行集群范围的操作,如创建或删除索引、分片分配和跟踪节点。 数据节点保管分片,并执行与数据相关的操作,如 CRUD、搜索和聚合等。与 数据相关的操作会占用大量 I/O、内存和 CPU。务必要监控这些资源,并在当 前节点过载时添加更多数据节点。

例如,如果 **nodeCount = 4**,则创建以下节点:

\$ oc get deployment

### 输出示例

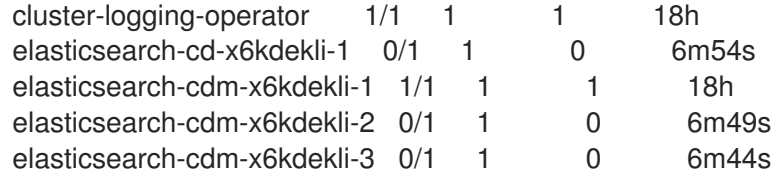

索引模板的主分片数量等于 Elasticsearch 数据节点的数目。

- f. 点击 Create。这会创建 logging 子系统组件、**Elasticsearch** 自定义资源和组件以及 Kibana 接口。
- 4. 验证安装:
	- a. 切换到 Workloads → Pods 页面。
	- b. 选择 openshift-logging 项目。 确认 Operator 和 Elasticsearch、收集器和 Kibana 组件的 pod 已存在:
		- cluster-logging-operator-595f9bf9c4-txrp4
		- collector-29bw8
		- collector-4kvnl
		- collector-7rr7w
		- collector-9m2xp
		- collector-xt45j
		- elasticsearch-cdm-g559ha9u-1-659fd594bf-pcm2f
		- elasticsearch-cdm-g559ha9u-2-66455f68db-v46n6
		- elasticsearch-cdm-g559ha9u-3-85696bcf55-g7tf8
		- elasticsearch-im-app-27934020-9ltxl
		- elasticsearch-im-audit-27934020-86cdt
- elasticsearch-im-infra-27934020-6lrgm
- kibana-5c6b7cd56-66c9l

### 故障排除

● 如果 Alertmanager 日志记录 Prometheus 等警报无法提取超过 10m 的 fluentd,请确保 OpenShift Elasticsearch Operator 和 OpenShift Logging Operator 的 **openshift.io/clustermonitoring** 设置为 **"true** "[。如需更多信息,](https://access.redhat.com/solutions/5692801)请参阅 Red Hat knowledgeBase: Prometheus could not scrape fluentd for more than 10m alert in Alertmanager

### <span id="page-31-0"></span>4.2. 安装 ELASTICSEARCH OPERATOR

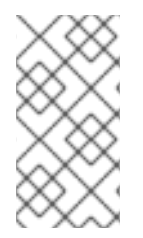

### 注意

自日志记录版本 5.4.3 起,OpenShift Elasticsearch Operator 已被弃用,计划在以后的发 行版本中删除。红帽将在当前发行生命周期中提供对这个功能的程序漏洞修复和支持,但 这个功能将不再获得改进,并将被删除。您可以使用 Loki Operator 作为 OpenShift Elasticsearch Operator 的替代方案来管理默认日志存储。

### 4.2.1. Elasticsearch 的存储注意事项

每个 Elasticsearch 部署配置都需要一个持久性卷。在 Red Hat OpenShift Service on AWS 上,这使用持 久性卷声明(PVC)实现。

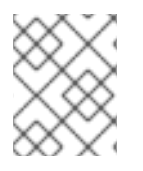

### 注意

如果将本地卷用于持久性存储,请不要使用原始块卷,这在 **LocalVolume** 对象中的 **volumeMode: block** 描述。Elasticsearch 无法使用原始块卷。

OpenShift Elasticsearch Operator 使用 Elasticsearch 资源名称为 PVC 命名。

Fluentd 将 systemd 日志和 /var/log/containersVRF.log 中的任何日志发送到 Elasticsearch。

Elasticsearch 需要足够内存来执行大型合并操作。如果没有足够的内存,它将会变得无响应。要避免这个 问题,请评估应用程序日志数据的数量,并分配大约两倍的可用存储容量。

默认情况下,当存储容量为 85% 满时, Elasticsearch 会停止向节点分配新数据。90% 时, Elasticsearch 会在可能的情况下将现有分片重新定位到其他节点。但是,如果存储消耗低于 85% 时无节点有可用存储 空间, Elasticsearch 会拒绝创建新索引并且变为 RED。

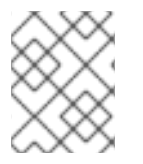

### 注意

这些高、低水位线值是当前版本中的 Elasticsearch 默认值。您可以修改这些默认值。虽然 警报使用相同的默认值,但无法在警报中更改这些值。

Elasticsearch 是内存密集型应用程序。每个 Elasticsearch 节点都需要至少 16GB 内存来满足内存

### 4.2.2. 使用 Web 控制台安装 OpenShift Elasticsearch Operator

OpenShift Elasticsearch Operator 会创建和管理 OpenShift Logging 使用的 Elasticsearch 集群。

### 先决条件

● Elasticsearch 是内存密集型应用程序。每个 Elasticsearch 节点都需要至少 16GB 内存来满足内存 请求和限值的需要,除非 **ClusterLogging** 自定义资源中另有指定。 AWS 节点上的 Red Hat OpenShift Service 的初始集合可能不足以支持 Elasticsearch 集群。您必 须在 Red Hat OpenShift Service on AWS 集群中添加额外的节点,以使用推荐的或更高内存运 行,每个 Elasticsearch 节点最多需要 64GB。

Elasticsearch 节点可以在较低的内存设置下运行,但在生产环境中不建议这样做。

确保具有 Elasticsearch 所需的持久性存储。注意每个 Elasticsearch 节点都需要自己的存储卷。

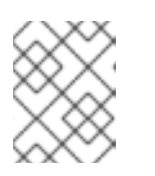

### 注意

如果将本地卷用于持久性存储,请不要使用原始块卷,这在 **LocalVolume** 对象中 的 **volumeMode: block** 描述。Elasticsearch 无法使用原始块卷。

### 流程

- 1. 在 Red Hat OpenShift Service on AWS web 控制台中, 点 Operators → OperatorHub。
- 2. 从可用的 Operator 列表中选择 OpenShift Elasticsearch Operator, 然后点 Install。
- 3. 确保在 Installation mode下选择了 All namespaces on the cluster。
- 4. 确定在 Installed Namespace 下选择了 openshift-operators-redhat。 您必须指定 **openshift-operators-redhat** 命名空间。**openshift-operators** 命名空间可能会包含 社区 Operator,这些 operator 不被信任,并可能会发布与 Red Hat OpenShift Service on AWS 指标相同的名称,从而导致冲突。
- 5. 选择 Enable operator recommended cluster monitoring on this namespace。 这个选项在 **Namespace** 对象中设置 **openshift.io/cluster-monitoring: "true"** 标签。您必须设 置这个选项,以确保集群监控提取 **openshift-operators-redhat** 命名空间。
- 6. 选择 stable-5.x 作为 更新频道。
- 7. 选择一个 Update 批准策略 :
	- Automatic 策略允许 Operator Lifecycle Manager(OLM)在有新版本可用时自动更新 Operator。
	- Manual 策略需要拥有适当凭证的用户批准 Operator 更新。
- 8. 点 Install。

#### 验证

- 1. 通过切换到 Operators → Installed Operators 页来验证 OpenShift Elasticsearch Operator 已被 安装。
- 2. 确定 OpenShift Elasticsearch Operator 在所有项目中被列出,请 Status 为 Succeeded。

### 其他资源

- 安装来自 [OperatorHub](https://access.redhat.com/documentation/zh-cn/red_hat_openshift_service_on_aws/4/html-single/operators/#olm-installing-operators-from-operatorhub_olm-adding-operators-to-a-cluster) 的 Operator
- [如果不使用默](#page-78-1)认的 Elasticsearch 日志存储, 请删除未使用的组件

## <span id="page-33-2"></span><span id="page-33-0"></span>4.3. 安装后的任务

如果您的网络插件强制实施网络隔离,允许包含日志记录子系统 [Operator](#page-41-0) 的项目之间的网络流量。

### <span id="page-33-1"></span>4.4. 使用 CLI 安装 RED HAT OPENSHIFT 的 LOGGING 子系统

您可以使用 Red Hat OpenShift Service on AWS CLI 安装 OpenShift Elasticsearch 和 Red Hat OpenShift Logging Operator。

### 先决条件

● 确保具有 Elasticsearch 所需的持久性存储。注意每个 Elasticsearch 节点都需要自己的存储卷。

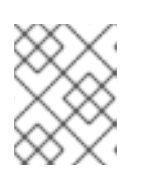

注意

如果将本地卷用于持久性存储,请不要使用原始块卷,这在 **LocalVolume** 对象中 的 **volumeMode: block** 描述。Elasticsearch 无法使用原始块卷。

Elasticsearch 是内存密集型应用程序。默认情况下, Red Hat OpenShift Service on AWS 安装三 个 Elasticsearch 节点,内存请求和限值为 16 GB。在 AWS 节点上,初始的一组 Red Hat OpenShift Service 可能没有足够的内存在集群中运行 Elasticsearch。如果遇到与 Elasticsearch 相关的内存问题,在集群中添加更多 Elasticsearch 节点,而不是增加现有节点上的内存。

### 流程

使用 CLI 安装 OpenShift Elasticsearch Operator 和 Red Hat OpenShift Logging Operator:

- 1. 为 OpenShift Elasticsearch Operator 创建命名空间。
	- a. 为 OpenShift Elasticsearch Operator 创建一个命名空间对象 YAML 文件(例如 **eonamespace.yaml**):

<span id="page-33-3"></span>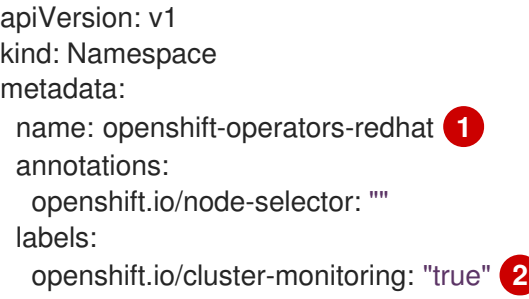

<span id="page-33-4"></span>您必须指定 **openshift-operators-redhat** 命名空间。为了防止可能与指标(metrics) 冲突, 您应该将 Prometheus Cluster Monitoring 堆栈配置为从 **openshift-operatorsredhat** 命名空间中提取指标数据,而不是从 **openshift-operators** 命名空间中提 取。**openshift-operators** 命名空间可能包含社区 Operator,这些 Operator 不被信 任,并可能会发布名称与 ROSA 指标相同的指标,从而导致冲突。

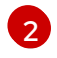

[1](#page-33-3)

字符串。您必须按照所示指定该标签,以确保集群监控提取 **openshift-operatorsredhat** 命名空间。

b. 创建命名空间:

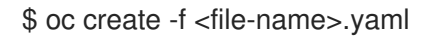

例如:

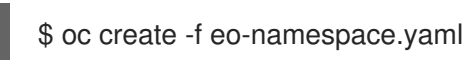

- 2. 为 Red Hat OpenShift Logging Operator 创建命名空间:
	- a. 为 Red Hat OpenShift Logging Operator 创建一个命名空间对象 YAML 文件(例如,**olonamespace.yaml**):

apiVersion: v1 kind: Namespace metadata: name: openshift-logging annotations: openshift.io/node-selector: "" labels: openshift.io/cluster-monitoring: "true"

b. 创建命名空间:

\$ oc create -f <file-name>.yaml

例如:

\$ oc create -f olo-namespace.yaml

- 3. 通过创建以下对象来安装 OpenShift Elasticsearch Operator:
	- a. 为 OpenShift Elasticsearch Operator 创建 Operator Group 对象 YAML 文件(例如 **eoog.yaml**):

apiVersion: operators.coreos.com/v1 kind: OperatorGroup metadata: name: openshift-operators-redhat namespace: openshift-operators-redhat **1** spec: {}

<span id="page-34-0"></span>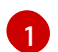

您必须指定 **openshift-operators-redhat** 命名空间。

b. 创建 Operator Group 对象:

\$ oc create -f <file-name>.yaml

例如:

\$ oc create -f eo-og.yaml

c. 创建一个 Subscription 对象 YAML 文件(例如 **eo-sub.yaml**)来订阅 OpenShift Elasticsearch Operator 的命名空间。

订阅示例

<span id="page-35-1"></span><span id="page-35-0"></span>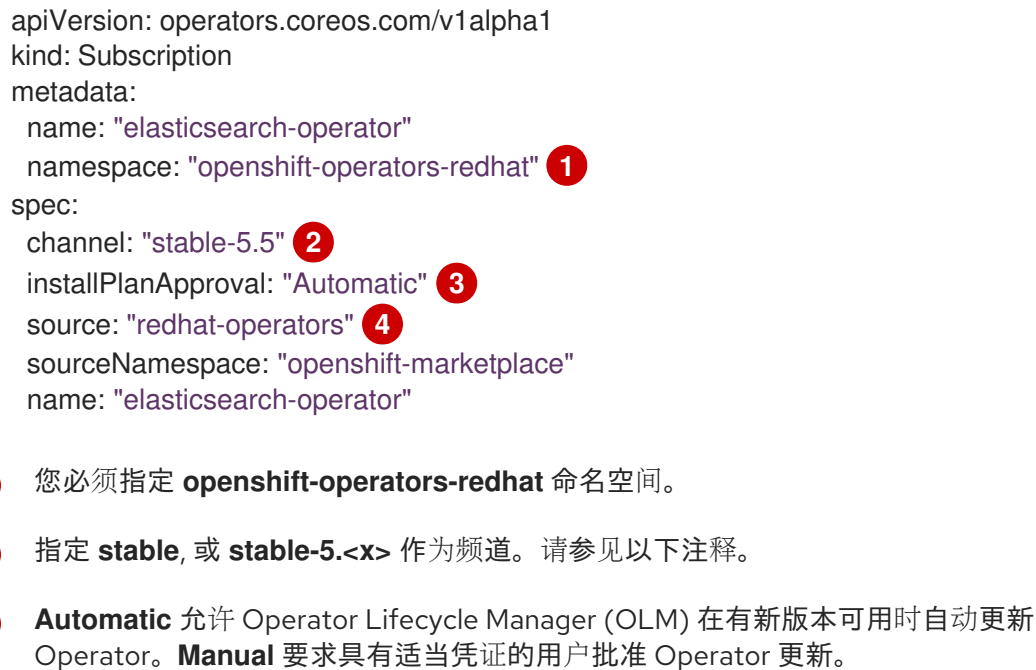

指定 **redhat-operators**。如果您的 Red Hat OpenShift Service on AWS 集群安装在受 限网络中(也称为断开连接的集群),请指定配置 Operator Lifecycle Manager (OLM) 时创建的 CatalogSource 对象的名称。

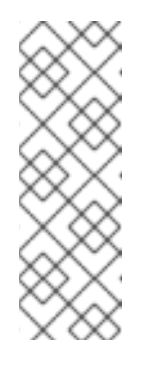

<span id="page-35-3"></span><span id="page-35-2"></span>[1](#page-35-0)

[2](#page-35-1)

[3](#page-35-2)

[4](#page-35-3)

### 注意

指定 **stable** 安装最新稳定版本的当前版本。使用带有 **installPlanApproval: "Automatic"** 的 **stable** 会自动将 Operator 升级到最新的稳定主版本和次发行 版本。

指定 **stable-5.<x>** 会安装特定主版本的当前次版本。使用带有 **installPlanApproval: "Automatic"** 的 **stable-5.<x>** 会在您使用 **x** 指定的主 版本中自动将 Operator 升级到最新的稳定次版本。

d. 创建订阅对象:

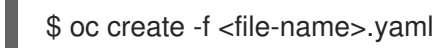

例如:

\$ oc create -f eo-sub.yaml

OpenShift Elasticsearch Operator 已安装到 **openshift-operators-redhat** 命名空间,并复制 到集群中的每个项目。

e. 验证 Operator 安装:

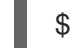

\$ oc get csv --all-namespaces

输出示例

NAMESPACE NAME NAME DISPLAY VERSION REPLACES PHASE
default elasticsearch-operator.5.1.0-202007012112.p0 OpenShift Elasticsearch Operator 5.5.0-202007012112.p0 Succeeded kube-node-lease elasticsearch-operator.5.5.0-202007012112.p0 OpenShift Elasticsearch Operator 5.5.0-202007012112.p0 Succeeded kube-public elasticsearch-operator.5.5.0-202007012112.p0 OpenShift Elasticsearch Operator 5.5.0-202007012112.p0 Succeeded kube-system elasticsearch-operator.5.5.0-202007012112.p0 OpenShift Elasticsearch Operator 5.5.0-202007012112.p0 Succeeded openshift-apiserver-operator elasticsearch-operator.5.5.0- 202007012112.p0 OpenShift Elasticsearch Operator 5.5.0-202007012112.p0 Succeeded openshift-apiserver elasticsearch-operator.5.5.0-202007012112.p0 OpenShift Elasticsearch Operator 5.5.0-202007012112.p0 Succeeded openshift-authentication-operator elasticsearch-operator.5.5.0- 202007012112.p0 OpenShift Elasticsearch Operator 5.5.0-202007012112.p0 **Succeeded** openshift-authentication elasticsearch-operator.5.5.0- 202007012112.p0 OpenShift Elasticsearch Operator 5.5.0-202007012112.p0 Succeeded ...

每个命名空间中都应该有一个 OpenShift Elasticsearch Operator。版本号可能与所示不同。

- 4. 通过创建以下对象来安装 Red Hat OpenShift Logging Operator:
	- a. 为 Red Hat OpenShift Logging Operator 创建 Operator Group 对象 YAML 文件(如 **oloog.yaml**):

<span id="page-36-0"></span>apiVersion: operators.coreos.com/v1 kind: OperatorGroup metadata: name: cluster-logging namespace: openshift-logging **1** spec: targetNamespaces: - openshift-logging **2**

<span id="page-36-1"></span>[1](#page-36-0) [2](#page-36-1) 您必须指定 **openshift-logging** 命名空间。

b. 创建 OperatorGroup 对象:

\$ oc create -f <file-name>.yaml

例如:

\$ oc create -f olo-og.yaml

c. 创建一个订阅对象 YAML 文件(例如 **olo-sub.yaml**)来订阅 Red Hat OpenShift Logging Operator 的命名空间。

apiVersion: operators.coreos.com/v1alpha1 kind: Subscription metadata: name: cluster-logging

<span id="page-37-1"></span><span id="page-37-0"></span> $\overline{a}$ 

<span id="page-37-2"></span>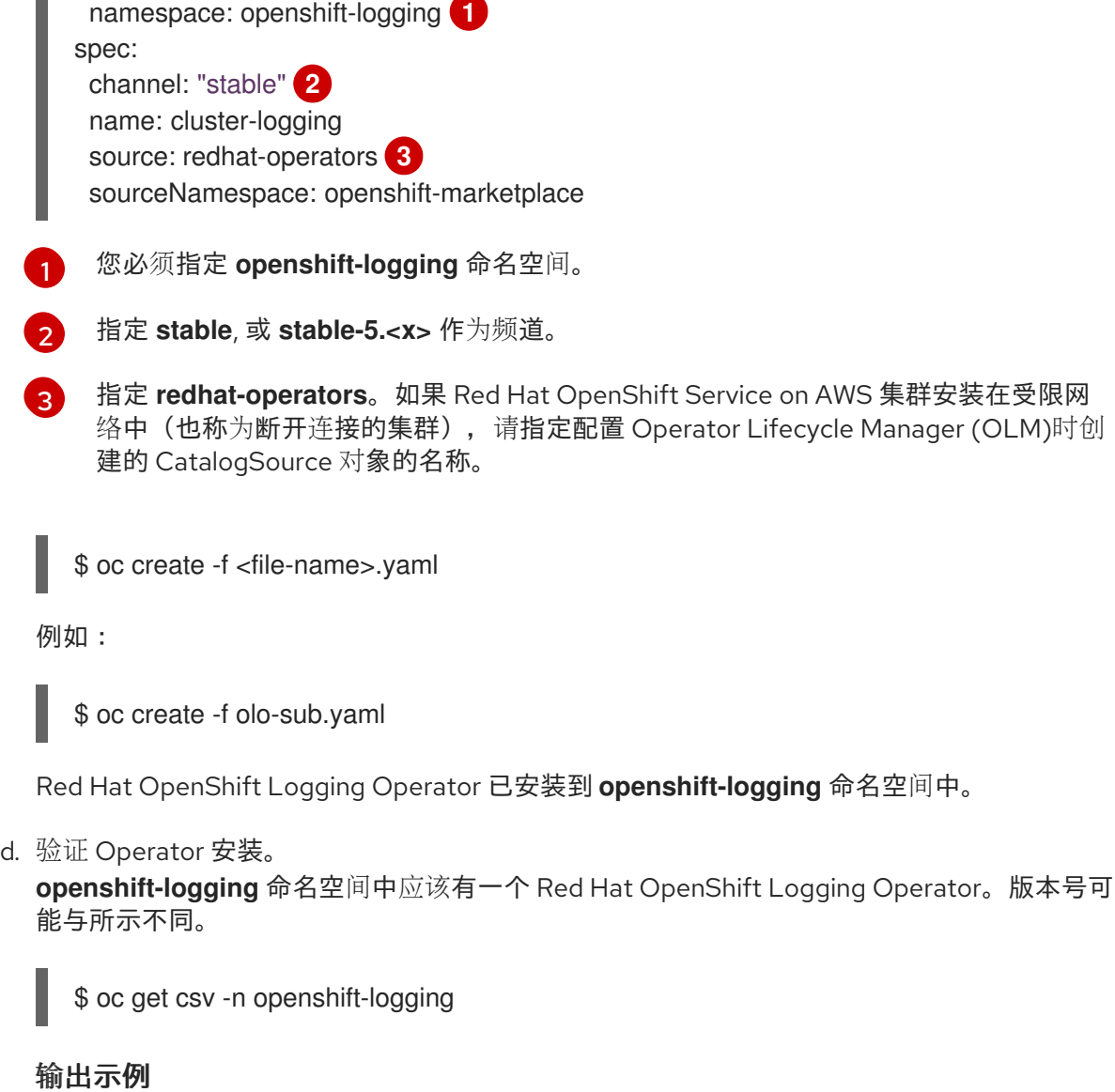

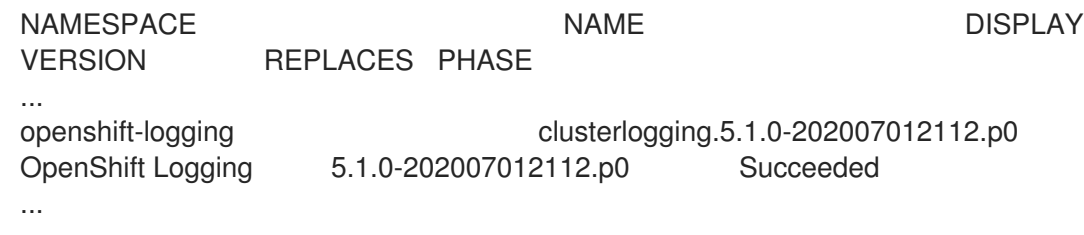

- 5. 创建 OpenShift Logging 实例:
	- a. 为 Red Hat OpenShift Logging Operator 创建实例对象 YAML 文件(如 **oloinstance.yaml**):

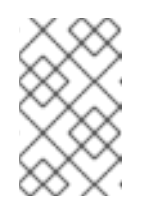

# 注意

此默认 OpenShift Logging 配置应该可以支持各种环境。参阅有关调优和配置 日志记录子系统组件的主题,以了解有关可对 OpenShift Logging 集群进行修 改的信息。

apiVersion: "logging.openshift.io/v1" kind: "ClusterLogging" metadata:

<span id="page-38-6"></span><span id="page-38-5"></span><span id="page-38-4"></span><span id="page-38-3"></span><span id="page-38-2"></span><span id="page-38-1"></span><span id="page-38-0"></span>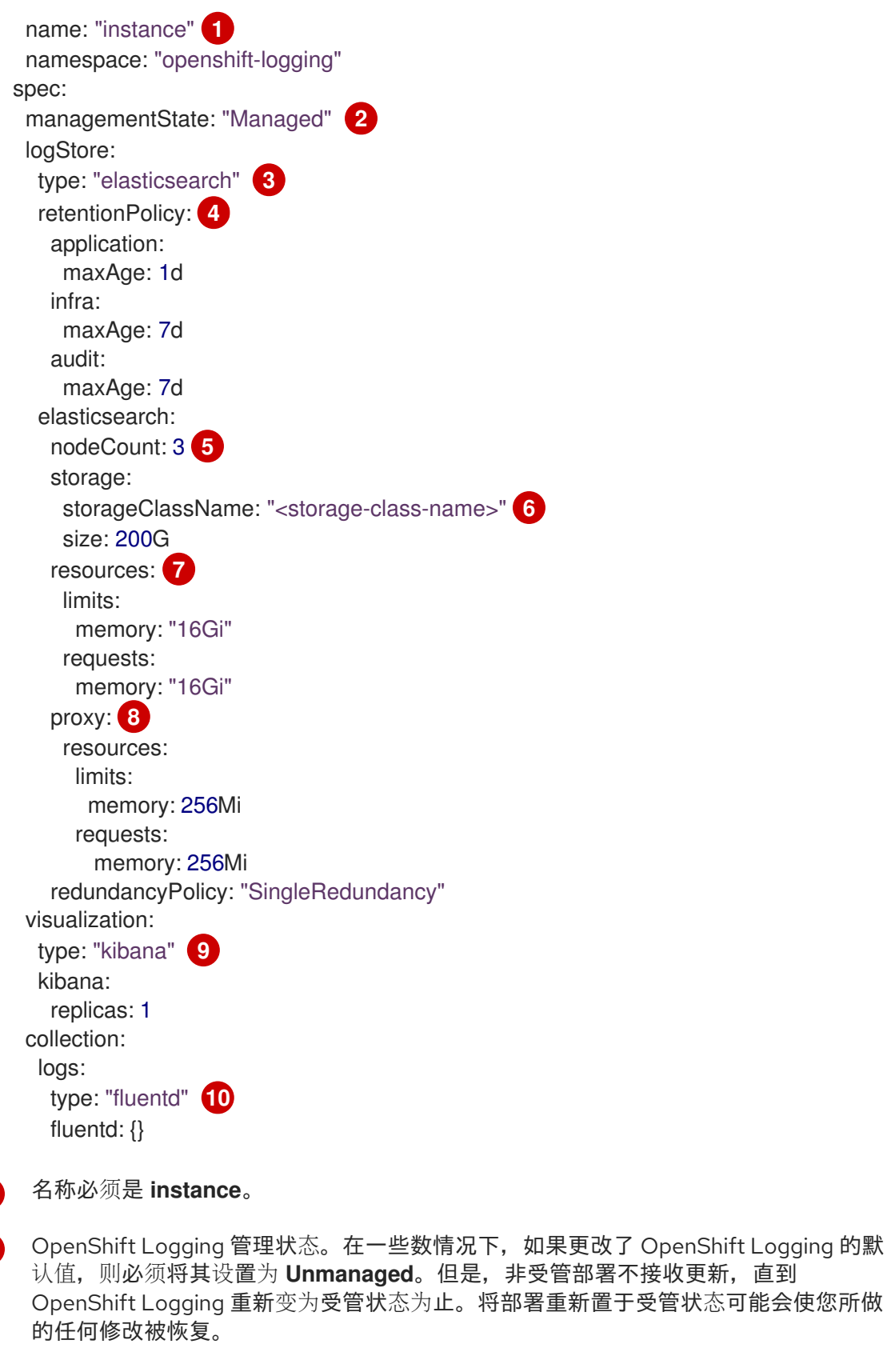

用于配置 Elasticsearch 的设置。通过使用子定义资源(CR),您可以配置分片复制策 略和持久性存储。

指定 Elasticsearch 应该保留每个日志源的时间长度。输入一个整数和时间单位: 周 (w)、小时(h/H)、分钟(m)和秒。例如,**7d** 代表 7 天。时间超过 **maxAge** 的旧日志会 被删除。您必须为每个日志源指定一个保留策略,否则不会为该源创建 Elasticsearch 索 引。

指定 Elasticsearch 节点的数量。请参阅此列表后面的备注。

<span id="page-38-9"></span><span id="page-38-8"></span><span id="page-38-7"></span>[1](#page-38-0)

[2](#page-38-1)

[3](#page-38-2)

[4](#page-38-3)

[5](#page-38-4)

为 Elasticsearch 存储输入现有存储类的名称。为获得最佳性能,请指定分配块存储的存 储类。如果没有指定存储类, Red Hat OpenShift Service on AWS 只会使用临时存储部

[7](#page-38-6)

[6](#page-38-5)

根据需要指定 Elasticsearch 的 CPU 和内存请求。如果这些值留白,则 OpenShift Elasticsearch Operator 会设置默认值,它们应足以满足大多数部署的需要。内存请求的 默认值为 **16Gi**,CPU 请求为 **1**。

[8](#page-38-7)

根据需要指定 Elasticsearch 代理的 CPU 和内存请求。如果这些值留白, 则 OpenShift Elasticsearch Operator 会设置默认值,它们应足以满足大多数部署的需要。内存请求的 默认值为 **256Mi**,CPU 请求的默认值为 **100m**。

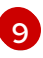

用于配置 Kibana 的设置。通过使用 CR, 您可以扩展 Kibana 来实现冗余性, 并为 Kibana Pod 配置 CPU 和内存。如需更多信息,请参阅**配置日志可视化工具**。

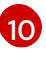

用于配置 Fluentd 的设置。通过使用 CR,您可以配置 Fluentd CPU 和内存限值。如需 更多信息,请参阅配置 Fluentd。

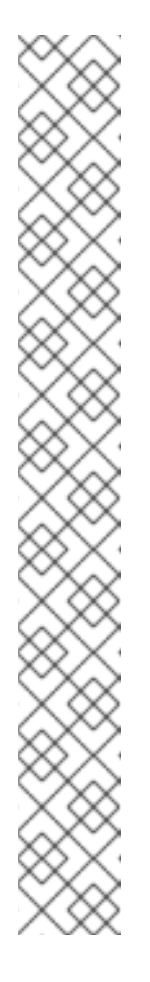

## 注意

Elasticsearch control plane 节点的最大数量为三个。如果您指定大于 **3** 的 **nodeCount**, Red Hat OpenShift Service on AWS 会创建三个符合 Master 的 节点的 Elasticsearch 节点,具有 master、client 和 data 角色。其余 Elasticsearch 节点创建为"仅数据"节点,使用 client 和 data 角色。control plane 节点执行集群范围的操作,如创建或删除索引、分片分配和跟踪节点。 数据节点保管分片,并执行与数据相关的操作,如 CRUD、搜索和聚合等。与 数据相关的操作会占用大量 I/O、内存和 CPU。务必要监控这些资源,并在当 前节点过载时添加更多数据节点。

例如,如果 **nodeCount = 4**,则创建以下节点:

\$ oc get deployment

## 输出示例

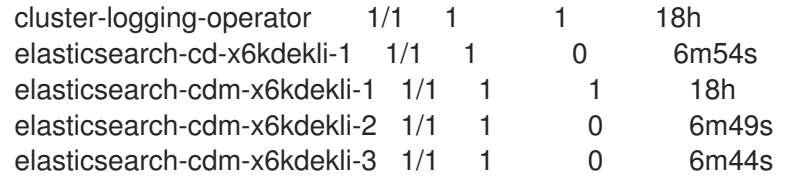

索引模板的主分片数量等于 Elasticsearch 数据节点的数目。

b. 创建实例:

\$ oc create -f <file-name>.yaml

例如:

\$ oc create -f olo-instance.yaml

这会创建 logging 子系统组件、**Elasticsearch** 自定义资源和组件以及 Kibana 接口。

6. 通过列出 openshift-logging 项目中的 pod 来验证安装。

对于 Logging subsystem 的组件,应使用多个 pod,类似于以下列表:

\$ oc get pods -n openshift-logging

#### 输出示例

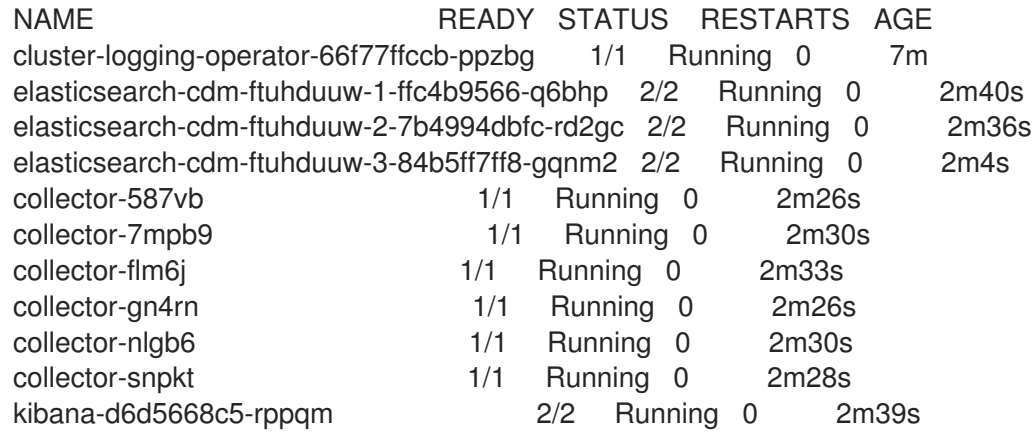

# 4.5. 安装后的任务

如果您的网络插件强制实施网络隔离,允许包含日志记录子系统 [Operator](#page-41-0) 的项目之间的网络流量。

#### 4.5.1. 启用网络隔离时允许项目间的流量

集群网络插件可能会强制实施网络隔离。如果是这样,您必须允许包含 OpenShift Logging 部署的 Operator 的项目间的网络流量。

网络隔离会阻止位于不同项目中的 pod 或服务之间的网络流量。logging 子系统在 **openshift-operatorsredhat** 项目中安装 *OpenShift Elasticsearch Operator*,并在 **openshift-logging** 项目中安装 *Red Hat OpenShift Logging Operator*。因此,您必须允许这两个项目之间的流量。

Red Hat OpenShift Service on AWS 为网络插件(OpenShift SDN 和 OVN-Kubernetes)提供了两个支持 的选择。这两个提供程序实施各种网络隔离策略。

OpenShift SDN 有三种模式:

#### 网络策略

这是默认的模式。如果没有定义策略,它将允许所有流量。但是,如果用户定义了策略,它们通常先 拒绝所有流量,然后再添加例外。此过程可能会破坏在不同项目中运行的应用。因此,显式配置策略 以允许从一个与日志记录相关的项目出口到另一个项目的流量。

#### 子网

此模式允许所有流量。它不强制实施网络隔离。不需要操作。

OVN-Kubernetes 始终使用网络策略。因此,与 OpenShift SDN 一样,您必须配置策略,以允许流量从 一个与日志相关的项目出口到另一个项目。

#### 流程

● 如果您以多租户 (multitenant) 模式使用 OpenShift SDN, 请加入这两个项目。例如:

\$ oc adm pod-network join-projects --to=openshift-operators-redhat openshift-logging

- <span id="page-41-0"></span>● 否则,对于网络策略模式的 OpenShift SDN 以及 OVN-Kubernetes,请执行以下操作:
	- a. 在 **openshift-operators-redhat** 命名空间中设置标签。例如:

\$ oc label namespace openshift-operators-redhat project=openshift-operators-redhat

b. 在 openshift-logging 命名空间中创建一个网络策略对象, 它允许从 openshift-operators**redhat**、**openshift-monitoring** 和 **openshift-ingress** 项目的入站流量到 openshift-logging 项目。例如:

```
apiVersion: networking.k8s.io/v1
kind: NetworkPolicy
metadata:
 name: allow-from-openshift-monitoring-ingress-operators-redhat
spec:
 ingress:
 - from:
  - podSelector: {}
 - from:
  - namespaceSelector:
    matchLabels:
      project: "openshift-operators-redhat"
 - from:
  - namespaceSelector:
    matchLabels:
      name: "openshift-monitoring"
 - from:
  - namespaceSelector:
    matchLabels:
      network.openshift.io/policy-group: ingress
 podSelector: {}
 policyTypes:
 - Ingress
```
#### 其他资源

- [关于网](https://docs.openshift.com/container-platform/latest/networking/network_policy/about-network-policy.html)络策略
- 关于 [OpenShift](https://docs.openshift.com/container-platform/latest/networking/openshift_sdn/about-openshift-sdn.html) SDN 默认 CNI 网络供应商
- 关于 [OVN-Kubernetes](https://docs.openshift.com/container-platform/latest/networking/ovn_kubernetes_network_provider/about-ovn-kubernetes.html) 默认 Container Network Interface (CNI) 网络供应商

# 第 5 章 更新日志记录

有两种日志记录子系统更新: 次版本更新(5.y.z)和主版本更新(5.y)。

## 5.1. 次发行版本更新

如果您使用 Automatic update approval 选项安装 logging 子系统 Operator, 您的 Operator 会自动接收 次版本更新。您不需要完成任何手动更新步骤。

如果使用 Manual update 批准选项安装 logging 子系统 Operator, 则必须手动批准次版本更新。如需更 多信息,请参阅 手动批准待处理的 [Operator](https://access.redhat.com/documentation/zh-cn/red_hat_openshift_service_on_aws/4/html-single/operators/#olm-approving-pending-upgrade_olm-upgrading-operators) 更新。

# 5.2. 主发行版本更新

对于主版本更新,您必须完成一些手动步骤。

有关主版本的兼容性和支持信息,请参阅 [OpenShift](https://access.redhat.com/support/policy/updates/openshift_operators#platform-agnostic) Operator 生命周期。

# 5.3. 升级 CLUSTER LOGGING OPERATOR 以监视所有命名空间

在日志记录 5.7 和旧版本中,Cluster Logging Operator 只监视 **openshift-logging** 命名空间。如果您希 望 Cluster Logging Operator 监视集群中的所有命名空间,您必须重新部署 Operator。您可以完成以下 步骤在不删除日志记录组件的情况下重新部署 Operator。

#### 先决条件

- 已安装 OpenShift CLI(**oc**)。
- 有管理员权限。

#### 流程

1. 运行以下命令来删除订阅:

\$ oc -n openshift-logging delete subscription <subscription>

2. 运行以下命令来删除 Operator 组:

\$ oc -n openshift-logging delete operatorgroup <operator\_group\_name>

3. 运行以下命令来删除集群服务版本 (CSV):

\$ oc delete clusterserviceversion cluster-logging.<version>

4. 按照"安装日志记录"文档重新部署 Cluster Logging Operator。

验证

检查 **OperatorGroup** 资源中的 **targetNamespaces** 字段是否不存在或设置为空字符串。 要做到这一点,请运行以下命令并检查输出:

\$ oc get operatorgroup <operator\_group\_name> -o yaml

## 输出示例

```
apiVersion: operators.coreos.com/v1
kind: OperatorGroup
metadata:
 name: openshift-logging-f52cn
 namespace: openshift-logging
spec:
 upgradeStrategy: Default
status:
 namespaces:
 - ""
# ...
```
# 5.4. 更新 CLUSTER LOGGING OPERATOR

要将 Cluster Logging Operator 更新至新的主版本,您必须修改 Operator 订阅的更新频道。

## 先决条件

- 已安装 Red Hat OpenShift Logging Operator。
- 有管理员权限。
- 您可以访问 Red Hat OpenShift Service on AWS Web 控制台, 并查看 Administrator 视角。

#### 流程

- 1. 导航到 Operators → Installed Operators。
- 2. 选择 openshift-logging 项目。
- 3. 点 Red Hat OpenShift Logging Operator。
- 4. 点 Subscription。在 Subscription details 部分, 点 Update channel 链接。根据您的当前更新 频道,这个链接文本可能是 stable 或 stable-5.y。
- 5. 在 Change Subscription Update Channel窗口中, 选择最新的主版本更新频道 stable-5.y, 然 后点 Save。请注意 **cluster-logging.v5.y.z** 版本。

#### 验证

- 1. 等待几秒钟, 然后点 Operators → Installed Operators。验证 Red Hat OpenShift Logging Operator 版本是否与最新的 **cluster-logging.v5.y.z** 版本匹配。
- 2. 在 Operators → Installed Operators 页面中,等待 Status 字段报告 Succeeded。

# 5.5. 更新 LOKI OPERATOR

要将 Loki Operator 更新至一个新的主版本,您必须修改 Operator 订阅的更新频道。

## 先决条件

已安装 Loki Operator。

- 有管理员权限。
- 您可以访问 Red Hat OpenShift Service on AWS Web 控制台, 并查看 Administrator 视角。

#### 流程

- 1. 导航到 Operators → Installed Operators。
- 2. 选择 openshift-operators-redhat 项目。
- 3. 点 Loki Operator。
- 4. 点 Subscription。在 Subscription details 部分, 点 Update channel 链接。根据您的当前更新 频道,这个链接文本可能是 stable 或 stable-5.y。
- 5. 在 Change Subscription Update Channel窗口中, 选择最新的主版本更新频道 stable-5.y, 然 后点 Save。请注意 **loki-operator.v5.y.z** 版本。

#### 验证

- 1. 等待几秒钟, 然后点 Operators → Installed Operators。验证 Loki Operator 版本是否与最新的 **loki-operator.v5.y.z** 版本匹配。
- 2. 在 Operators → Installed Operators 页面中, 等待 Status 字段报告 Succeeded。

# 5.6. 更新 OPENSHIFT ELASTICSEARCH OPERATOR

要将 OpenShift Elasticsearch Operator 更新至当前版本,您必须修改订阅。

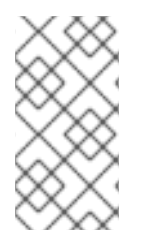

# 注意

自日志记录版本 5.4.3 起,OpenShift Elasticsearch Operator 已被弃用,计划在以后的发 行版本中删除。红帽将在当前发行生命周期中提供对这个功能的程序漏洞修复和支持,但 这个功能将不再获得改进,并将被删除。您可以使用 Loki Operator 作为 OpenShift Elasticsearch Operator 的替代方案来管理默认日志存储。

#### 先决条件

● 如果您使用 Elasticsearch 作为默认日志存储, 且 Kibana 作为 UI, 请在更新 Cluster Logging Operator 前更新 OpenShift Elasticsearch Operator。

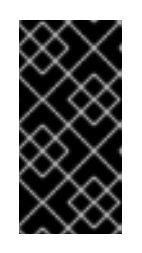

#### 重要

如果您以错误的顺序更新 Operator, 则 Kibana 不会更新, 并且不会创建 Kibana 自定义资源 (CR)。要解决这个问题,删除 Red Hat OpenShift Logging Operator pod。当 Red Hat OpenShift Logging Operator pod 重新部署时, 它会创建 Kibana CR 和 Kibana 再次可用。

- Logging 处于健康状态:
	- 所有 pod 都处于 **ready** 状态。
	- Elasticsearch 集群处于健康状态。
- 您的 [Elasticsearch](https://www.elastic.co/guide/en/elasticsearch/reference/current/snapshot-restore.html) 和 Kibana 数据已备份。
- 有管理员权限。
- 您已安装了 OpenShift CLI (**oc**)进行验证步骤。

#### 流程

- 1. 在 Red Hat Hybrid Cloud 控制台中, 点 Operators → Installed Operators。
- 2. 选择 openshift-operators-redhat 项目。
- 3. 点 OpenShift Elasticsearch Operator。
- 4. 点 Subscription → Channel。
- 5. 在 Change Subscription Update Channel窗口中, 选择 stable-5.y 并点 Save。注意 **elasticsearch-operator.v5.y.z** 版本。
- 6. 等待几秒钟, 然后点 Operators → Installed Operators。验证 OpenShift Elasticsearch Operator 版本是否与最新的 **elasticsearch-operator.v5.y.z** 版本匹配。
- 7. 在 Operators → Installed Operators 页面中,等待 Status 字段报告 Succeeded。

#### 验证

1. 输入以下命令并查看输出, 验证所有 Elasticsearch pod 的状态是否为 Ready:

\$ oc get pod -n openshift-logging --selector component=elasticsearch

## 输出示例

NAME READY STATUS RESTARTS AGE elasticsearch-cdm-1pbrl44l-1-55b7546f4c-mshhk 2/2 Running 0 31m elasticsearch-cdm-1pbrl44l-2-5c6d87589f-gx5hk 2/2 Running 0 30m elasticsearch-cdm-1pbrl44l-3-88df5d47-m45jc 2/2 Running 0 29m

2. 输入以下命令并查看输出来验证 Elasticsearch 集群状态是否为绿色:

\$ oc exec -n openshift-logging -c elasticsearch elasticsearch-cdm-1pbrl44l-1-55b7546f4cmshhk -- health

```
输出示例
```

```
{
 "cluster_name" : "elasticsearch",
 "status" : "green",
}
```
3. 输入以下命令并查看输出来验证 Elasticsearch cron 作业是否已创建:

\$ oc project openshift-logging

\$ oc get cronjob

输出示例

NAME SCHEDULE SUSPEND ACTIVE LAST SCHEDULE AGE elasticsearch-im-app \*/15 \* \* \* \* False 0 <none> 56s elasticsearch-im-audit \*/15 \* \* \* \* False 0 <none> 56s elasticsearch-im-infra \*/15 \* \* \* \* False 0 <none> 56s

#### 4. 输入以下命令并验证日志存储是否已更新至正确的版本, 并且索引 是绿色的:

\$ oc exec -c elasticsearch <any\_es\_pod\_in\_the\_cluster> -- indices

验证输出是否包含 **app-00000x**、**infra-00000x**、**audit-00000x**、**.security** 索引:

#### 例 5.1. 带有绿色状态索引的输出示例

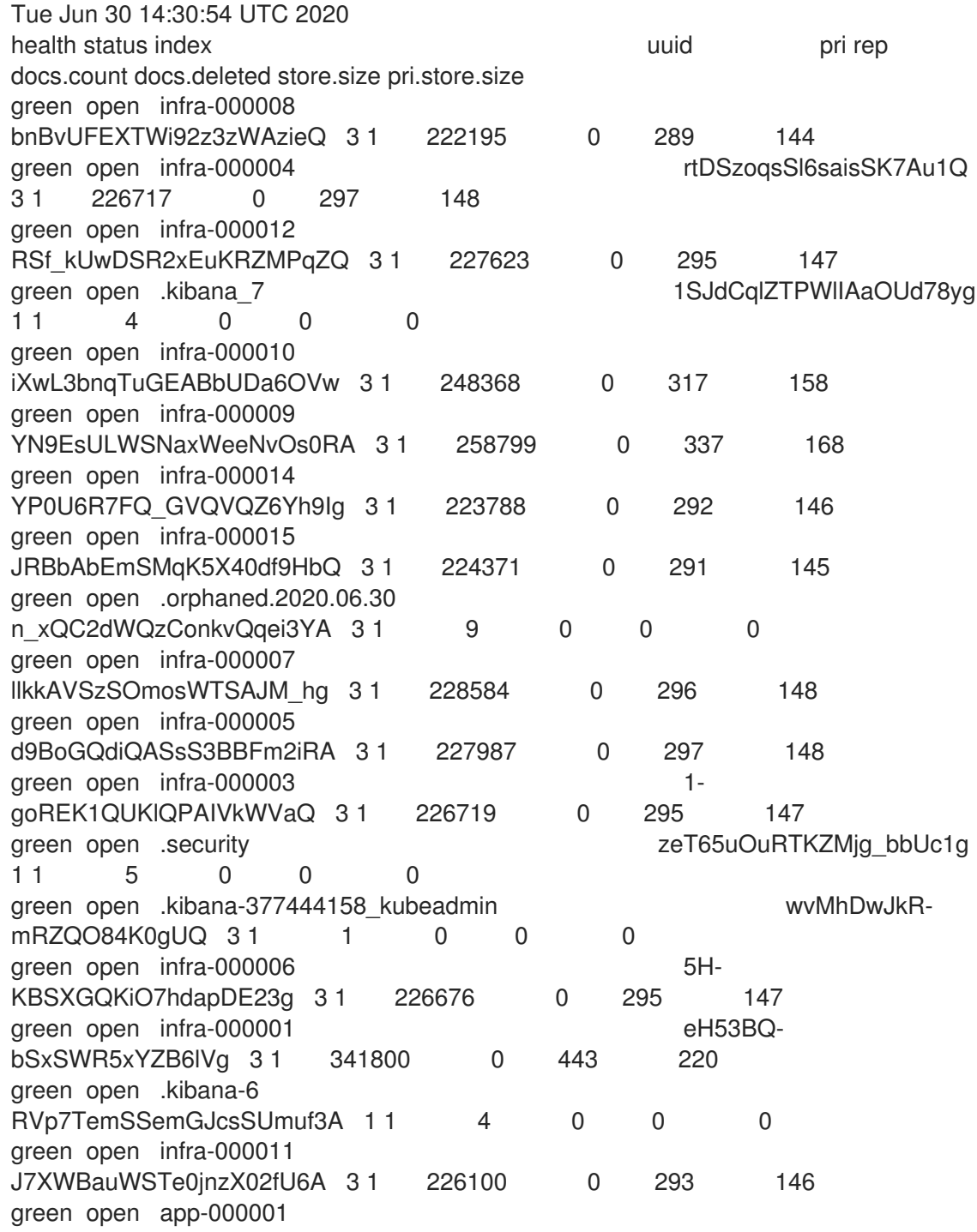

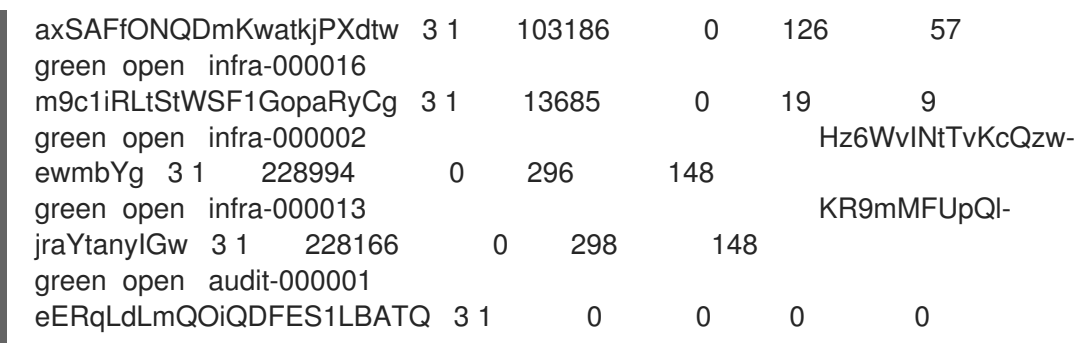

5. 输入以下命令并查看输出, 验证日志可视化工具是否已更新至正确的版本:

\$ oc get kibana kibana -o json

验证输出是否包含具有 **ready** 状态的 Kibana Pod:

例 5.2. 带有就绪 Kibana pod 的输出示例

```
\lceil{
"clusterCondition": {
"kibana-5fdd766ffd-nb2jj": [
{
"lastTransitionTime": "2020-06-30T14:11:07Z",
"reason": "ContainerCreating",
"status": "True",
"type": ""
},
{
"lastTransitionTime": "2020-06-30T14:11:07Z",
"reason": "ContainerCreating",
"status": "True",
"type": ""
}
]
},
"deployment": "kibana",
"pods": {
"failed": [],
"notReady": []
"ready": []
},
"replicaSets": [
"kibana-5fdd766ffd"
],
"replicas": 1
}
]
```
# 第 6 章 可视化日志

# 6.1. 关于日志视觉化

您可以根据部署的日志存储解决方案,在 Red Hat OpenShift Service on AWS Web 控制台或 Kibana Web 控制台中视觉化您的日志数据。Kibana 控制台可用于 ElasticSearch 日志存储,Red Hat OpenShift Service on AWS Web 控制台可用于 ElasticSearch 日志存储或 LokiStack。

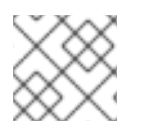

#### 注意

Kibana Web 控制台现已弃用,计划在以后的日志记录发行版本中删除。

#### 6.1.1. 查看资源的日志

资源日志是一个默认功能,可提供有限的日志查看功能。您可以使用 OpenShift CLI (**oc**)和 Web 控制台 查看各种资源的日志,如构建、部署和 pod。

#### 提示

为增强日志检索和查看体验,请安装 logging 子系统。logging 子系统将 Red Hat OpenShift Service on AWS 集群中的所有日志(如节点系统审计日志、应用程序容器日志和基础架构日志)聚合到专用日志存 储中。然后,您可以通过 Kibana 控制台或 Red Hat OpenShift Service on AWS Web 控制台查询、发现和 视觉化您的日志数据。资源日志无法访问 logging 子系统日志存储。

#### 6.1.1.1. 查看资源日志

您可以在 {first-oc} 和 web 控制台中查看各种资源的日志。日志从日志的尾部或末尾读取。

#### 先决条件

● 访问 {first-oc}。

#### 流程 (UI)

1. 在 Red Hat OpenShift Service on AWS 控制台中,导航到 Workloads → Pods,或通过您要调查 的资源导航到 pod。

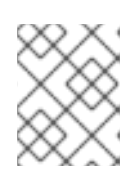

## 注意

有些资源(如构建)没有直接查询的 pod。在这种情况下,您可以在资源的 Details 页面中找到 Logs 链接。

- 2. 从下拉菜单中选择一个项目。
- 3. 点您要调查的 pod 的名称。
- 4. 点 Logs。

#### 流程 (CLI)

查看特定 pod 的日志:

\$ oc logs -f <pod\_name> -c <container\_name>

其中:

**-f**

可选:指定输出是否遵循要写到日志中的内容。

#### **<pod\_name>**

指定 pod 的名称。

#### **<container\_name>**

可选:指定容器的名称。当 pod 具有多个容器时,您必须指定容器名称。

例如:

\$ oc logs ruby-58cd97df55-mww7r

\$ oc logs -f ruby-57f7f4855b-znl92 -c ruby

输出的日志文件内容。

查看特定资源的日志:

\$ oc logs <object\_type>/<resource\_name> 1

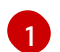

<span id="page-49-0"></span>指定资源类型和名称。

例如:

\$ oc logs deployment/ruby

输出的日志文件内容。

# 6.2. 查看集群仪表板

[OpenShift](https://console.redhat.com/openshift) Cluster Manager Hybrid Cloud Console 中的 Logging/Elasticsearch Nodes和 Openshift Logging 仪表板包含有关 Elasticsearch 实例以及用于防止和诊断问题的单个 Elasticsearch 节点的详细信 息。

OpenShift Logging 仪表板包含 chart, 在集群级别显示 Elasticsearch 实例的详情, 包括集群资源、垃圾 回收、集群中的分片和 Fluentd 统计。

Logging/Elasticsearch Nodes仪表板包含 charts, 显示 Elasticsearch 实例的详情, 很多在节点级别, 包括索引、分片、资源等详情。

# 6.2.1. 访问 Elasticsearch 和 OpenShift Logging 仪表板

您可以在 [OpenShift](https://console.redhat.com/openshift) Cluster Manager Hybrid Cloud Console 中查看 L**ogging/Elasticsearch Nodes** 和 OpenShift Logging 仪表板。

## 流程

启动仪表板:

- 1. 在 Red Hat OpenShift Service on AWS Red Hat Hybrid Cloud Console 中, 点 Observe → Dashboards。
- 2. 在 Dashboards 页面中, 从 Dashboard 菜单中选择 Logging/Elasticsearch Nodes 或 OpenShift Logging。 对于 Logging/Elasticsearch Nodes仪表板,可以选择您要查看的 Elasticsearch 节点并设置数 据解析。

此时会显示正确的仪表板,显示多个数据图表。

3. 可选: 从 Time Range 和 Refresh Interval菜单中选择不同时间范围来显示或刷新数据。

有关仪表板图表的信息,请参阅 关于 [OpenShift](#page-51-0) Logging 仪表板 和 关于 [Logging/Elastisearch](#page-53-0) Nodes 仪 表板。

# 6.2.2. 关于 OpenShift Logging 仪表板

OpenShift Logging 仪表板包含 chart, 可在集群级别显示 Elasticsearch 实例的详情, 用于诊断和预期问 题。

#### 表 6.1. OpenShift Logging chart

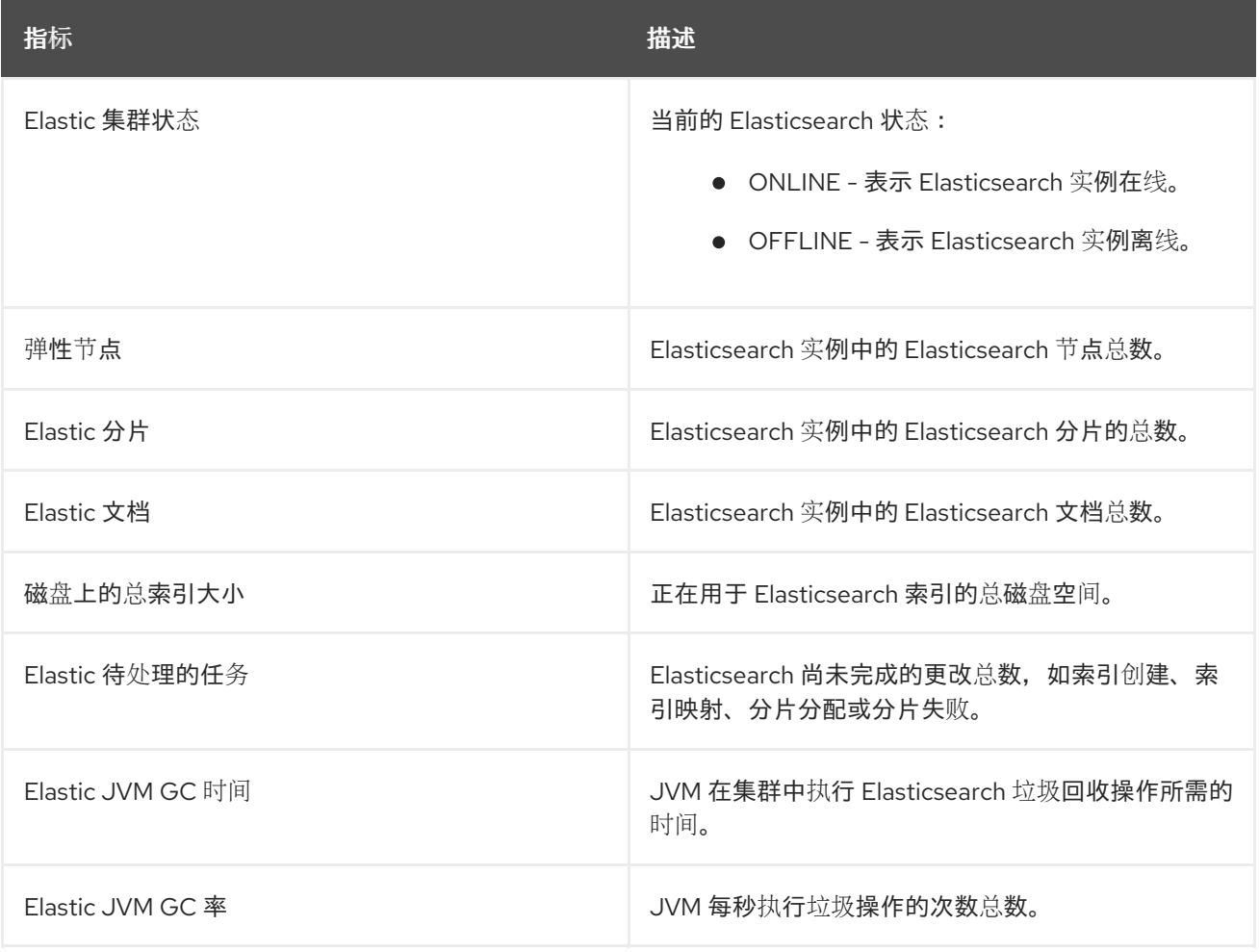

<span id="page-51-0"></span>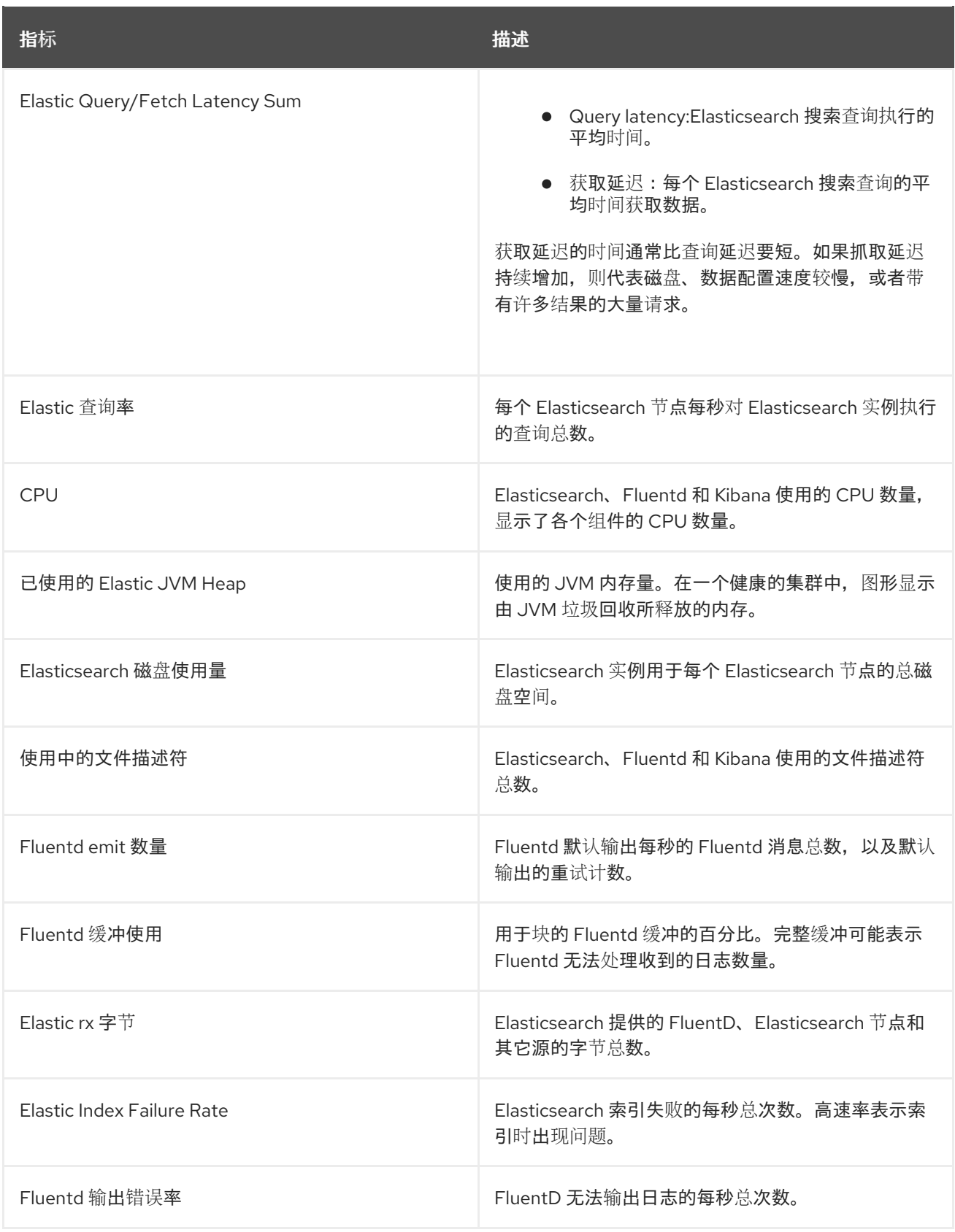

# 6.2.3. Logging/Elasticsearch 节点仪表板上的图表

Logging/Elasticsearch Nodes仪表板包含 charts, 显示 Elasticsearch 实例的详情(很多在节点级 别),以进行进一步诊断。

## Elasticsearch 状态

Logging/Elasticsearch Nodes仪表板包含有关 Elasticsearch 实例状态的以下图表。

#### 表 6.2. Elasticsearch 状态字段

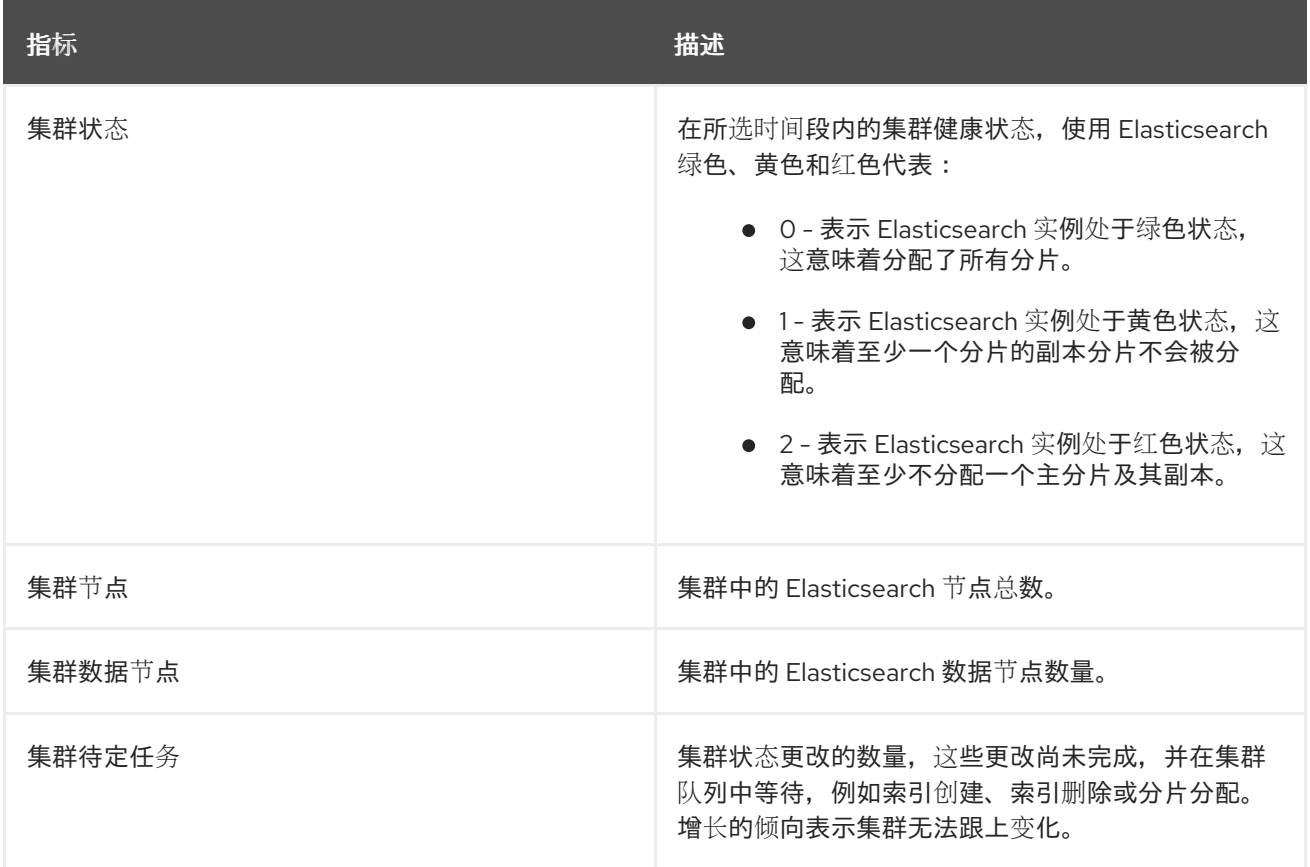

#### Elasticsearch 集群索引分片状态

每个 Elasticsearch 索引都是一个或多个分片的逻辑组,它们是持久化数据的基本单元。索引分片有两 种类型:主分片和副本分片。当将文档索引为索引时,会将其保存在其主分片中,并复制到该分片的 每个副本中。当索引被创建时,主分片的数量会被指定,在索引生命周期内这个数量不能改变。您可 以随时更改副本分片的数量。

索引分片可能处于几个状态,具体取决于其生命周期阶段或集群中发生的事件。当分片能够执行搜索和索 引请求时,分片就是活跃的。如果分片无法执行这些请求,分片就不是活跃的。如果分片正在初始化、重 新分配、取消分配等等,分片可能不是活跃的。

索引分片由多个较小的内部块组成,称为索引片段,它们是数据的物理表示。索引分段是一个相对较小的 不可变 Lucene 索引,它是 Lucene 提交新索引数据时生成的。Lucene 是 Elasticsearch 使用的搜索库, 将索引片段合并到后台里的较大片段,从而使片段总数较低。如果合并片段的过程比生成新网段的速度 慢,则可能表明问题。

当 Lucene 执行数据操作(如搜索操作)时,Lucene 会根据相关索引中的索引片段执行操作。为此,每 个片段都包含在内存中载入并映射的特定数据结构。索引映射会对片段数据结构使用的内存有重大影响。

Logging/Elasticsearch Nodes仪表板包含有关 Elasticsearch 索引分片的以下图表。

#### 表 6.3. Elasticsearch 集群分片状态 chart

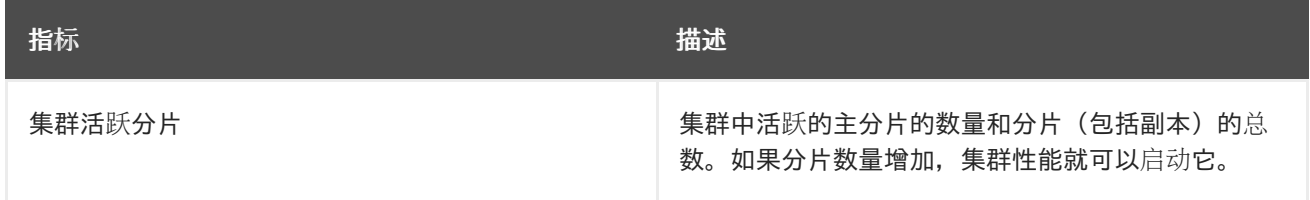

<span id="page-53-0"></span>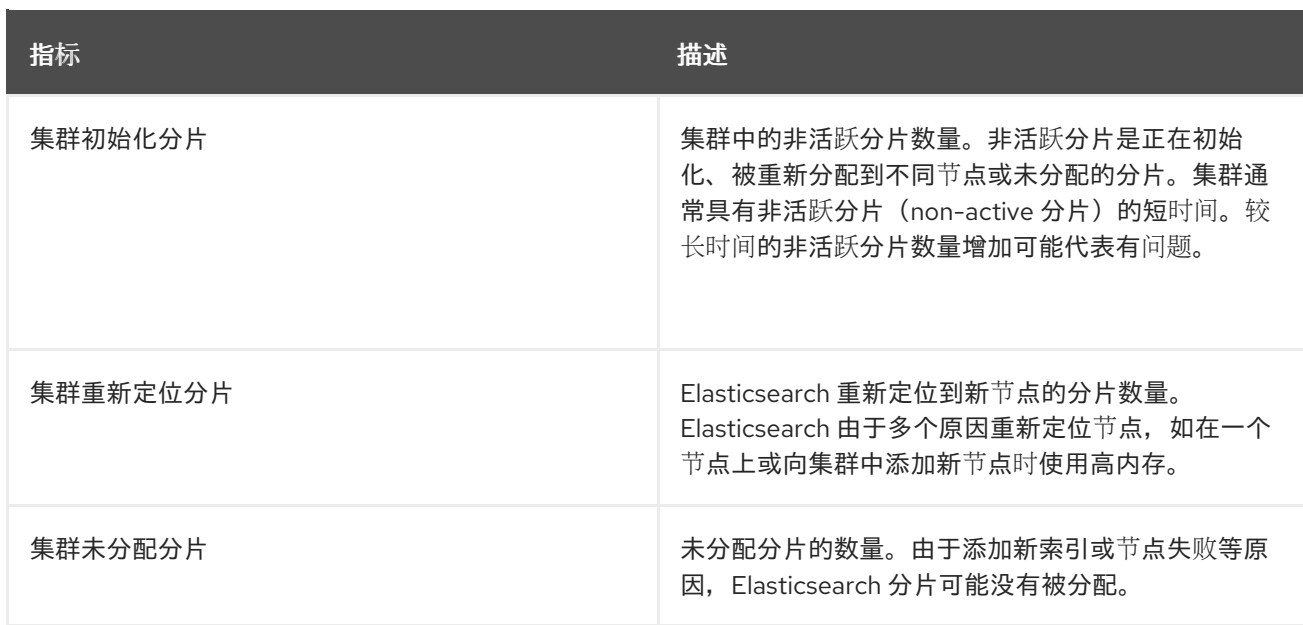

#### Elasticsearch 节点指标

每个 Elasticsearch 节点都有有限的资源,可用于处理任务。当使用所有资源并且 Elasticsearch 尝试执 行新任务时,Elasticsearch 会将任务放入队列,直到某些资源可用为止。

Logging/Elasticsearch Nodes仪表板包含以下有关所选节点的资源使用情况,以及 Elasticsearch 队列 中等待的任务数量的图表。

#### 表 6.4. Elasticsearch 节点指标图表

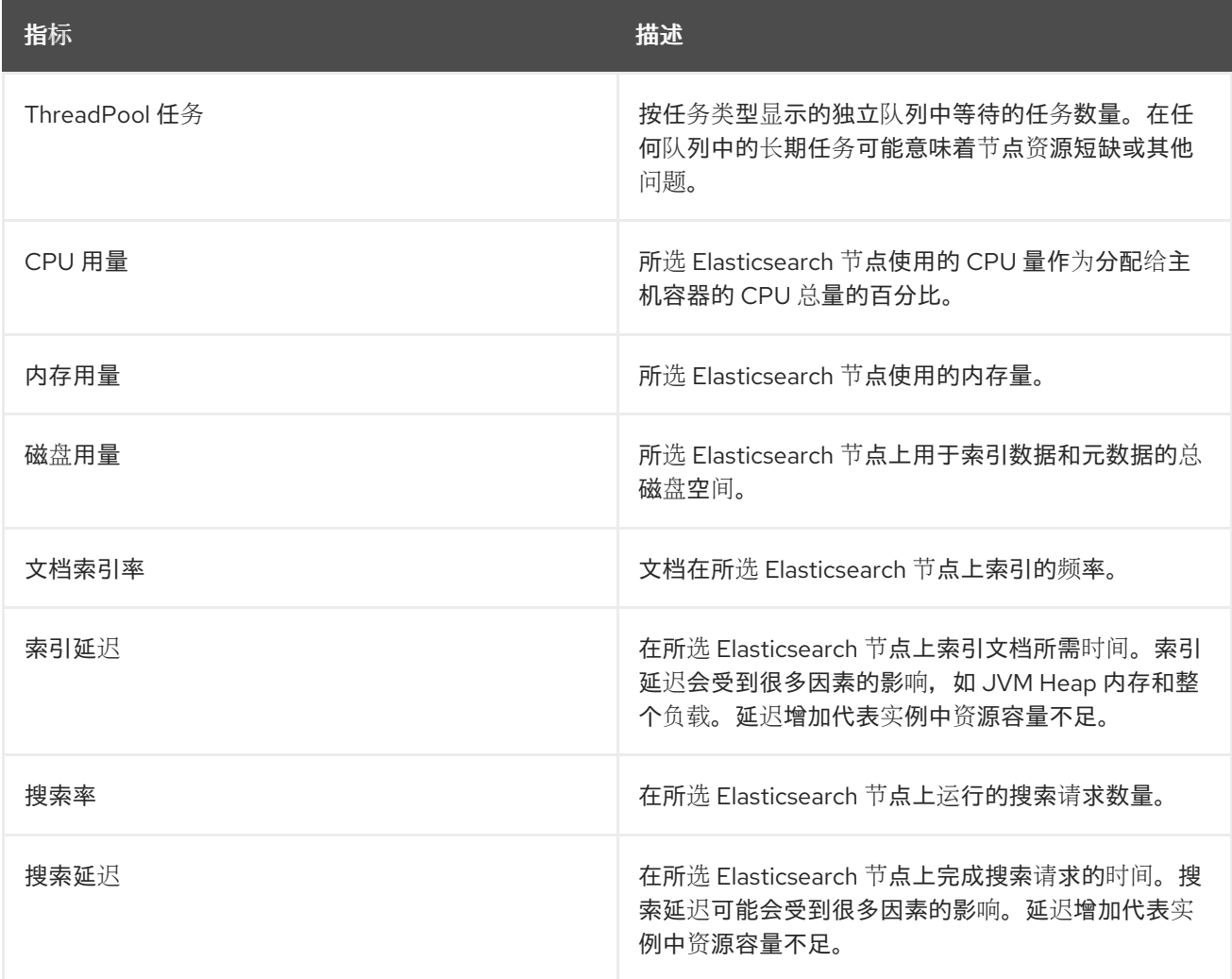

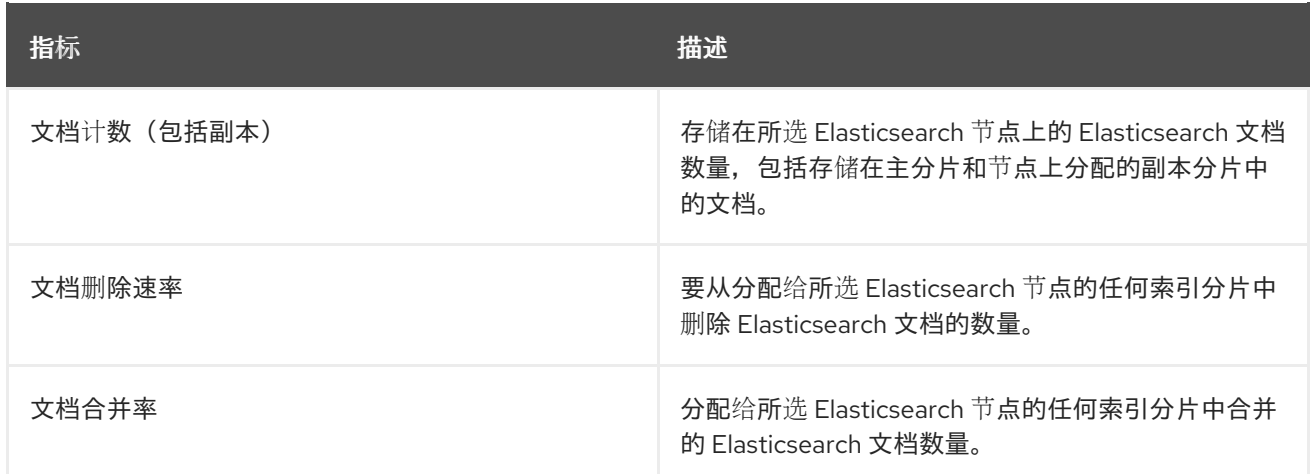

#### Elasticsearch 节点 fielddata

*[Fielddata](https://www.elastic.co/guide/en/elasticsearch/reference/6.8/fielddata.html)* 是一个 Elasticsearch 数据结构,它以索引形式保存术语列表,并保存在 JVM 堆中。因为 fielddata 构建非常昂贵, 所以 Elasticsearch 会缓存 fielddata 结构。当底层索引分段被删除或合并 时, 或者没有足够 JVM HEAP 内存用于所有 fielddata 缓存时, Elasticsearch 可以驱除 fielddata 缓 存,。

Logging/Elasticsearch Nodes仪表板包含有关 Elasticsearch 字段数据的以下图表。

#### 表 6.5. Elasticsearch 节点字段数据图表

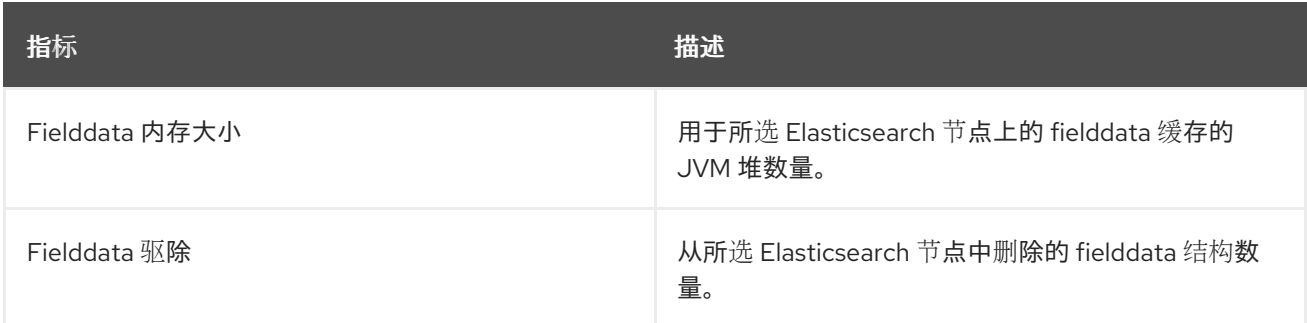

#### Elasticsearch 节点查询缓存

如果索引中存储的数据没有改变,搜索查询结果会在节点级别的查询缓存中缓存,以便 Elasticsearch 重复使用。

Logging/Elasticsearch Nodes仪表板包含有关 Elasticsearch 节点查询缓存的以下图表。

#### 表 6.6. Elasticsearch 节点查询图表

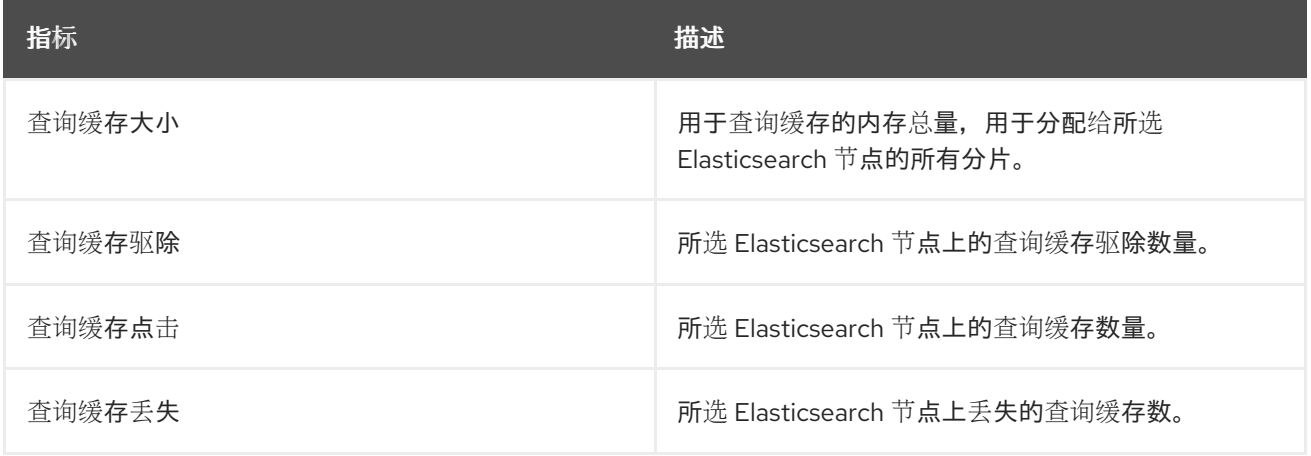

#### Elasticsearch 索引节流

在索引文档时,Elasticsearch 将文档存储在索引片段中,这些部分是数据的物理表示。同 时, Elasticsearch 会定期将较小的片段合并到较大的片段中, 以优化资源使用。如果索引速度更快, 那么合并过程就无法迅速完成,从而导致搜索和性能出现问题。为了防止这种情况,Elasticsearch 节 流(throttles)的索引通常是通过减少分配给索引到单个线程的线程数量来实现的。

Logging/Elasticsearch Nodes仪表板包含有关 Elasticsearch 索引节流的以下图表。

#### 表 6.7. 索引节流图表

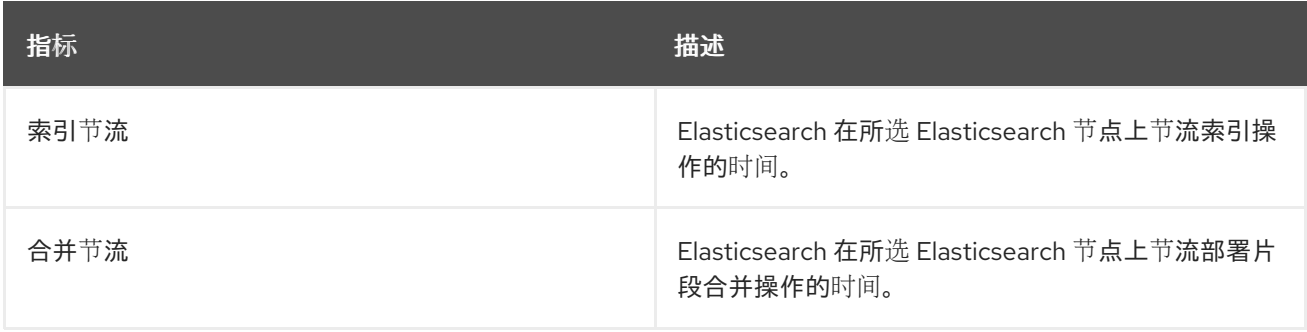

#### 节点 JVM 堆统计

Logging/Elasticsearch Nodes仪表板包含以下有关 JVM Heap 操作的图表。

#### 表 6.8. JVM Heap 统计图表

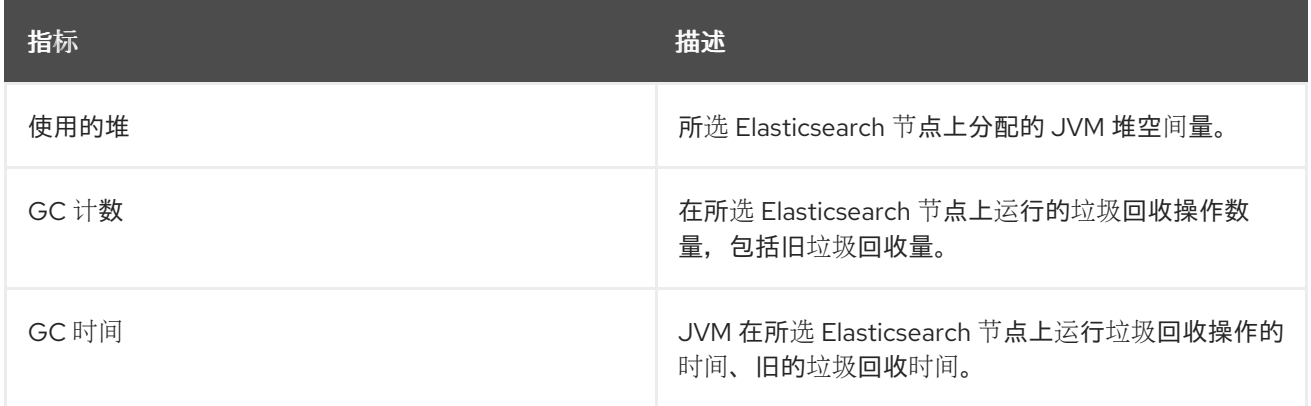

# 6.3. 使用 KIBANA 进行日志视觉化

如果使用 ElasticSearch 日志存储, 您可以使用 Kibana 控制台来视觉化收集的日志数据。

使用 Kibana,您可以使用您的数据进行以下操作:

- 使用 Discover 标签页搜索并浏览数据。
- 使用 Visualize 选项卡对数据进行图表显示。
- 使用 Dashboard 标签页创建并查看自定义仪表板。

使用并配置 Kibana 界面的内容超出了本文档的范围。有关使用接口的更多信息,请参阅 [Kibana](https://www.elastic.co/guide/en/kibana/6.8/connect-to-elasticsearch.html) 文档。

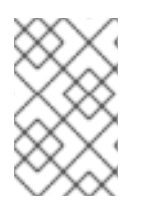

## 注意

默认情况下,审计日志不会存储在 AWS Elasticsearch 实例上的内部 Red Hat OpenShift Service 中。要在 Kibana 中查看审计日志,您必须使用 Log [Forwarding](#page-65-0) API 配置使用审计 日志的 **default** 输出的管道。

#### 6.3.1. 定义 Kibana 索引模式

索引模式定义了您要视觉化的 Elasticsearch 索引。要在 Kibana 中探索和视觉化数据,您必须创建索引模 式。

#### 先决条件

**● 用户必须具有 cluster-admin 角色、cluster-reader 角色或这两个角色, 才能在 Kibana 中查看** infra 和 audit 索引。默认 **kubeadmin** 用户具有查看这些索引的权限。 如果可以查看 **default**、**kube-** 和 **openshift-** 项目中的 pod 和日志,则应该可以访问这些索引。 您可以使用以下命令检查当前用户是否有适当的权限:

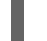

\$ oc auth can-i get pods --subresource log -n <project>

#### 输出示例

yes

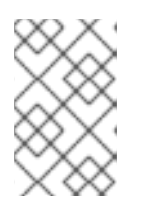

#### 注意

默认情况下,审计日志不会存储在 AWS Elasticsearch 实例上的内部 Red Hat OpenShift Service 中。要在 Kibana 中查看审计日志,您必须使用 Log Forward API 配置使用审计日志的 **default** 输出的管道。

在创建索引模式前,Elasticsearch 文档必须被索引。这会自动完成,但在一个新的或更新的集群  $\bullet$ 中可能需要几分钟。

#### 流程

在 Kibana 中定义索引模式并创建视觉化:

- 1. 在 Red Hat OpenShift Service on AWS 控制台中, 点 Application Launcher 并选择 Logging。
- 2. 点 Management → Index Patterns → Create index pattern 创建 Kibana 索引模式:
	- 首次登录 Kibana 时,每个用户必须手动创建索引模式才能杳看其项目的日志。用户必须创建 一个名为 **app** 的索引模式,并使用 **@timestamp** 时间字段查看其容器日志。
	- 每个 admin 用户在首次登录 Kibana 时,必须使用 **@timestamp** 时间字段为 **app**、**infra** 和 **audit** 索引创建索引模式。
- 3. 从新的索引模式创建 Kibana 视觉化。

## 6.3.2. 在 Kibana 中查看集群日志

您可以在 Kibana web 控制台中查看集群日志。在 Kibana 中查看和视觉化您的数据的方法,它们超出了本 文档的范围。如需更多信息,请参阅 [Kibana](https://www.elastic.co/guide/en/kibana/6.8/tutorial-sample-discover.html) 文档。

## 先决条件

- 必须安装 Red Hat OpenShift Logging 和 Elasticsearch Operator。
- Kibana 索引模式必须存在。
- 用户必须具有 **cluster-admin** 角色、cluster-reader 角色或这两个角色, 才能在 Kibana 中查看 infra 和 audit 索引。默认 **kubeadmin** 用户具有查看这些索引的权限。 如果可以查看 **default**、**kube-** 和 **openshift-** 项目中的 pod 和日志,则应该可以访问这些索引。 您可以使用以下命令检查当前用户是否有适当的权限:

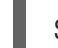

\$ oc auth can-i get pods --subresource log -n <project>

#### 输出示例

yes

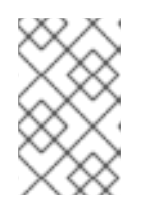

#### 注意

默认情况下,审计日志不会存储在 AWS Elasticsearch 实例上的内部 Red Hat OpenShift Service 中。要在 Kibana 中查看审计日志,您必须使用 Log Forward API 配置使用审计日志的 **default** 输出的管道。

# 流程

在 Kibana 中查看日志:

- 1. 在 Red Hat OpenShift Service on AWS 控制台中,点 Application Launcher 十一并选择 Logging。
- 2. 使用您用来登录到 Red Hat OpenShift Service on AWS 控制台的相同凭证登录。 Kibana 界面将出现。
- 3. 在 Kibana 中, 点 Discover。
- 4. 从左上角的下拉菜单中选择您创建的索引模式: app、audit 或 infra。 日志数据显示为时间戳文档。
- 5. 展开一个时间戳的文档。
- 6. 点 JSON 选项卡显示该文件的日志条目。

```
例 6.1. Kibana 中的基础架构日志条目示例
   {
     _index": "infra-000001",
    "_type": "_doc",
     id": "YmJmYTBINDkZTRmLTliMGQtMjE3NmFiOGUyOWM3",
    "_version": 1,
    "_score": null,
     source": {
     "docker": {
      "container_id": "f85fa55bbef7bb783f041066be1e7c267a6b88c4603dfce213e32c1"
     },
     "kubernetes": {
```

```
"container_name": "registry-server",
   "namespace_name": "openshift-marketplace",
   "pod_name": "redhat-marketplace-n64gc",
   "container_image": "registry.redhat.io/redhat/redhat-marketplace-index:v4.7",
   "container_image_id": "registry.redhat.io/redhat/redhat-marketplace-
index@sha256:65fc0c45aabb95809e376feb065771ecda9e5e59cc8b3024c4545c168f",
   "pod_id": "8f594ea2-c866-4b5c-a1c8-a50756704b2a",
   "host": "ip-10-0-182-28.us-east-2.compute.internal",
   "master_url": "https://kubernetes.default.svc",
   "namespace_id": "3abab127-7669-4eb3-b9ef-44c04ad68d38",
   "namespace_labels": {
    "openshift_io/cluster-monitoring": "true"
   },
   "flat_labels": [
    "catalogsource_operators_coreos_com/update=redhat-marketplace"
   ]
  },
  "message": "time=\"2020-09-23T20:47:03Z\" level=info msg=\"serving registry\"
database=/database/index.db port=50051",
  "level": "unknown",
  "hostname": "ip-10-0-182-28.internal",
  "pipeline_metadata": {
   "collector": {
    "ipaddr4": "10.0.182.28",
    "inputname": "fluent-plugin-systemd",
    "name": "fluentd",
    "received_at": "2020-09-23T20:47:15.007583+00:00",
    "version": "1.7.4 1.6.0"
   }
  },
  "@timestamp": "2020-09-23T20:47:03.422465+00:00",
  "viaq_msg_id": "YmJmYTBlNDktMDMGQtMjE3NmFiOGUyOWM3",
  "openshift": {
   "labels": {
     "logging": "infra"
   }
  }
 },
 "fields": {
  "@timestamp": [
   "2020-09-23T20:47:03.422Z"
  ],
  "pipeline_metadata.collector.received_at": [
   "2020-09-23T20:47:15.007Z"
  ]
 },
 "sort": [
  1600894023422
 ]
}
```
# 6.3.3. 配置 Kibana

您可以通过修改 **ClusterLogging** 自定义资源(CR)来使用 Kibana 控制台配置。

# 6.3.3.1. 配置 CPU 和内存限值

```
logging 子系统组件允许对 CPU 和内存限值进行调整。
```
# 流程

1. 编辑 **openshift-logging** 项目中的 **ClusterLogging** 自定义资源(CR):

\$ oc -n openshift-logging edit ClusterLogging instance

```
apiVersion: "logging.openshift.io/v1"
kind: "ClusterLogging"
metadata:
 name: "instance"
 namespace: openshift-logging
...
spec:
 managementState: "Managed"
 logStore:
  type: "elasticsearch"
  elasticsearch:
   nodeCount: 3
   resources: 1
    limits:
      memory: 16Gi
    requests:
      cpu: 200m
      memory: 16Gi
   storage:
    storageClassName: "gp2"
    size: "200G"
   redundancyPolicy: "SingleRedundancy"
 visualization:
  type: "kibana"
  kibana:
   resources: 2
    limits:
      memory: 1Gi
    requests:
      cpu: 500m
      memory: 1Gi
   proxy:
    resources: 3
     limits:
       memory: 100Mi
      requests:
       cpu: 100m
       memory: 100Mi
   replicas: 2
 collection:
  logs:
   type: "fluentd"
   fluentd:
```
<span id="page-60-0"></span>resources: **4** limits: memory: 736Mi requests: cpu: 200m memory: 736Mi

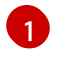

[4](#page-60-0)

根据需要指定日志存储的 CPU 和内存限值及请求。对于 Elasticsearch, 您必须调整请求值 和限制值。

[2](#page-59-1)<mark>.[3](#page-59-2)</mark> 根据需要为日志 visualizer 指定 CPU 和内存限值和请求。

根据需要指定日志收集器的 CPU 和内存限值及请求。

## 6.3.3.2. 为日志可视化器节点扩展冗余性

您可以扩展托管日志视觉化器的 pod 以增加它的冗余性。

#### 流程

1. 编辑 **openshift-logging** 项目中的 **ClusterLogging** 自定义资源(CR):

<span id="page-60-1"></span>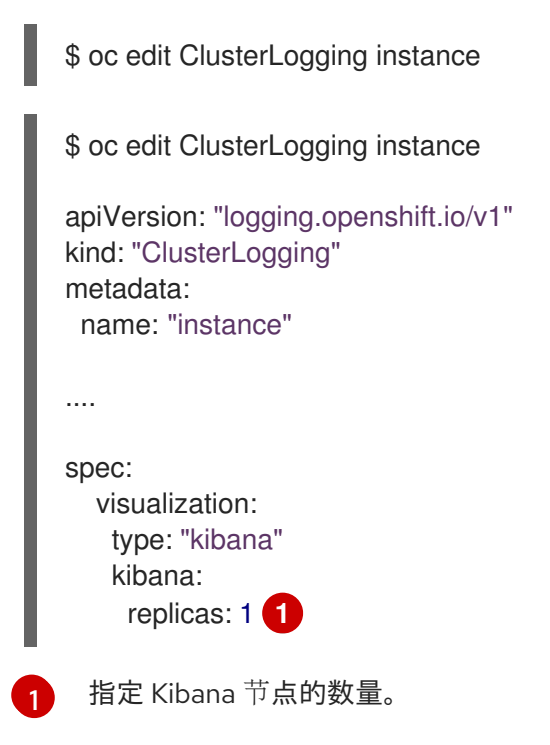

# 第 7 章 访问 RED HAT OPENSHIFT SERVICE ON AWS 集群上的服 务日志

您可以使用 Red Hat OpenShift Cluster Manager 查看 Red Hat OpenShift Service on AWS (ROSA)集群 的服务日志。服务日志详细介绍了集群事件,如负载均衡器配额更新和调度的维护升级。日志还显示集群 资源更改,如添加或删除用户、组和身份提供程序。

另外,您可以为 ROSA 集群添加通知联系人。订阅的用户会收到有关需要客户操作、已知集群事件、升级 维护和其他主题的集群事件的电子邮件。

# 7.1. 使用 OPENSHIFT CLUSTER MANAGER 查看服务日志

您可以使用 Red Hat OpenShift Cluster Manager 查看 Red Hat OpenShift Service on AWS (ROSA) 集群 的服务日志。

#### 前提条件

已安装 ROSA 集群。

#### 流程

- 1. 导航到 [OpenShift](https://console.redhat.com/openshift) Cluster Manager Hybrid Cloud Console 并选择您的集群。
- 2. 在集群的 Overview 页面中, 查看 Cluster history 部分中的服务日志。
- 3. 可选:从下拉菜单中选择 Description 或 Severity 来过滤集群服务日志。您可以通过在搜索栏中 输入特定项目来进一步过滤。
- 4. 可选:点 Download history 以 JSON 或 CSV 格式下载您的集群的服务日志。

# 7.2. 添加集群通知联系人

您可以为 Red Hat OpenShift Service on AWS (ROSA) 集群添加通知联系人。当事件触发集群通知电子邮 件时,订阅的用户会收到通知。

#### 流程

- 1. 导航到 [OpenShift](https://console.redhat.com/openshift) Cluster Manager Hybrid Cloud Console 并选择您的集群。
- 2. 在 Support 选项卡上的 Notification contacts 标题下,点 Add notification contact。
- 3. 输入您要添加的联系人的用户名或电子邮件。

注意

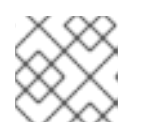

用户名或电子邮件地址必须与部署集群的红帽机构中的用户帐户相关。

4. 点 Add contact。

验证

当您成功添加了联系人时,您会看到确认信息。用户会出现在 Support 标签页中的 Notification contacts 部分。

# 第 8 章 在 AWS 控制台中查看集群日志

您可以在 AWS 控制台中查看转发的集群日志。

# 8.1. 查看转发的日志

在 Amazon Web Services (AWS) 控制台中查看来自 Red Hat OpenShift Service 上的 Red Hat OpenShift Service 的日志。

#### 前提条件

已安装 **cluster-logging-operator** 附加组件服务,并且启用了 **Cloudwatch**。

#### 流程

- 1. 登录到 AWS 控制台。
- 2. 选择集群要部署到的区域。
- 3. 选择 CloudWatch 服务。
- 4. 从左列中选择 Logs, 然后选择 Log Groups。
- 5. 选择要探索的日志组。您可以根据附加组件服务安装过程中启用的类型来查看应用程序、基础架 构或审计日志。如需更多信息,请参阅 Amazon [CloudWatch](https://docs.aws.amazon.com/AmazonCloudWatch/latest/monitoring/WhatIsCloudWatch.html) 用户指南。

# 第 9 章 配置日志部署

# 9.1. 集群日志记录自定义资源 (CR)

要为 Red Hat OpenShift 配置日志记录子系统,您需要自定义 **ClusterLogging** 自定义资源(CR)。

## 9.1.1. 关于 ClusterLogging 自定义资源

要更改日志记录子系统环境,请创建并修改 **ClusterLogging** 自定义资源(CR)。

本文根据需要提供了有关创建或修改 CR 的说明。

以下示例显示了 logging 子系统的典型自定义资源。

#### **ClusterLogging** 自定义资源(CR)示例

```
apiVersion: "logging.openshift.io/v1"
kind: "ClusterLogging"
metadata:
 name: "instance" 1
 namespace: "openshift-logging" 2
spec:
 managementState: "Managed" 3
 logStore:
  type: "elasticsearch" 4
  retentionPolicy:
   application:
    maxAge: 1d
   infra:
    maxAge: 7d
   audit:
    maxAge: 7d
  elasticsearch:
   nodeCount: 3
   resources:
    limits:
      memory: 16Gi
    requests:
      cpu: 500m
      memory: 16Gi
   storage:
    storageClassName: "gp2"
    size: "200G"
   redundancyPolicy: "SingleRedundancy"
 visualization: 5
  type: "kibana"
  kibana:
   resources:
    limits:
      memory: 736Mi
    requests:
      cpu: 100m
      memory: 736Mi
   replicas: 1
```
<span id="page-64-0"></span>[1](#page-63-0)  $\mathcal{L}$ [3](#page-63-2) [4](#page-63-3) [5](#page-63-4) [6](#page-64-0) 名称必须是 **instance**。 CR 必须安装到 **openshift-logging** 命名空间。 Red Hat OpenShift Logging Operator 管理状态。当设置为 非受管状态(**unmanaged**) 时, Operator 处于不被支持的状态且不会获取更新。 日志存储的设置,包括保留策略、节点数、资源请求和限值以及存储类。 视觉化工具的设置,包括资源请求和限值,以及 pod 副本数。 日志收集器的设置,包括资源请求和限值。 collection: **6** logs: type: "fluentd" fluentd: resources: limits: memory: 736Mi requests: cpu: 100m memory: 736Mi

# 9.2. 配置日志存储

Red Hat OpenShift 的 logging 子系统使用 Elasticsearch 6(ES)来存储和整理日志数据。

您可以修改日志存储,包括:

- Flasticsearch 集群的存储
- 在集群中的数据节点间复制分片,从完整复制到不复制
- 外部访问 Elasticsearch 数据

## 9.2.1. 将审计日志转发到日志存储

默认情况下, OpenShift Logging 不会将审计日志存储在 AWS Elasticsearch 日志存储的内部 Red Hat OpenShift Service 中。您可以将审计日志发送到此日志存储,例如,您可以在 Kibana 中查看它们。

要将审计日志发送到默认的内部 Elasticsearch 日志存储, 例如要在 Kibana 中查看审计日志, 您必须使用 Log Forwarding API。

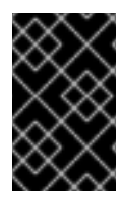

## 重要

内部 Red Hat OpenShift Service on AWS Elasticsearch 日志存储不会为审计日志提供安全 存储。验证您转发审计日志的系统是否符合您的机构和政府法规,并获得适当的保护。 Red Hat OpenShift 的 logging 子系统不符合这些规范。

#### 流程

使用 Log Forward API 将审计日志转发到内部 Elasticsearch 实例:

- <span id="page-65-0"></span>1. 创建或编辑定义 **ClusterLogForwarder** CR 对象的 YAML 文件:
	- 创建 CR 以将所有日志类型发送到内部 Elasticsearch 实例。您可以在不进行任何更改的情况 下使用以下示例:

<span id="page-65-1"></span>apiVersion: logging.openshift.io/v1 kind: ClusterLogForwarder metadata: name: instance namespace: openshift-logging spec: pipelines: **1** - name: all-to-default inputRefs: - infrastructure - application - audit outputRefs: - default

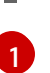

管道(pipeline)定义使用指定输出转发的日志类型。默认输出将日志转发到内部 Elasticsearch 实例。

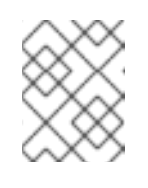

# 注意

您必须在管道中指定所有三种类型的日志:应用程序、基础架构和审核。如果 没有指定日志类型,这些日志将不会被存储并丢失。

● 如果您有一个现有的 ClusterLogForwarder CR,请将管道添加到审计日志的默认输出中。 您不需要定义默认输出。例如:

apiVersion: "logging.openshift.io/v1" kind: ClusterLogForwarder metadata: name: instance namespace: openshift-logging spec: outputs: - name: elasticsearch-insecure type: "elasticsearch" url: http://elasticsearch-insecure.messaging.svc.cluster.local insecure: true - name: elasticsearch-secure type: "elasticsearch" url: https://elasticsearch-secure.messaging.svc.cluster.local secret: name: es-audit - name: secureforward-offcluster type: "fluentdForward" url: https://secureforward.offcluster.com:24224 secret: name: secureforward pipelines: - name: container-logs

inputRefs: - application outputRefs: - secureforward-offcluster - name: infra-logs inputRefs: - infrastructure outputRefs: - elasticsearch-insecure - name: audit-logs inputRefs: - audit outputRefs: - elasticsearch-secure - default **1**

<span id="page-66-0"></span>此管道除外部实例外,还会将审计日志发送到内部 Elasticsearch 实例。

#### 其他资源

● 有关 Log [Forwarding](#page-127-0) API 的更多信息, 请参阅使用 Log Forwarding API 转发日志。

#### 9.2.2. 配置日志保留时间

您可以配置*保留策略*, 指定默认 Elasticsearch 日志存储保留三个日志源的索引的时长: 基础架构日志、 应用程序日志和审计日志。

要配置保留策略,您需要为 **ClusterLogging** 自定义资源 (CR) 中的每个日志源设置 **maxAge** 参数。CR 将这些值应用到 Elasticsearch 滚动调度, 它决定 Elasticsearch 何时删除滚动索引。

如果索引与以下条件之一匹配, Elasticsearch 会滚动索引, 移动当前的索引并创建新索引:

- 索引早于 **Elasticsearch** CR 中的 **rollover.maxAge** 值。
- 索引大小超过主分片数乘以 40GB 的值。
- 索引的 doc 数大于主分片数乘以 40960 KB 的值。

Elasticsearch 会根据您配置的保留策略删除滚动索引。如果您没有为任何日志源创建保留策略,则默认在 7 天后删除日志。

#### 前提条件

● 必须安装 Red Hat OpenShift 和 OpenShift Elasticsearch Operator 的 logging 子系统。

#### 流程

配置日志保留时间:

1. 编辑 **ClusterLogging** CR, 以添加或修改 reservedPolicy 参数:

apiVersion: "logging.openshift.io/v1" kind: "ClusterLogging" ... spec:

<span id="page-67-0"></span>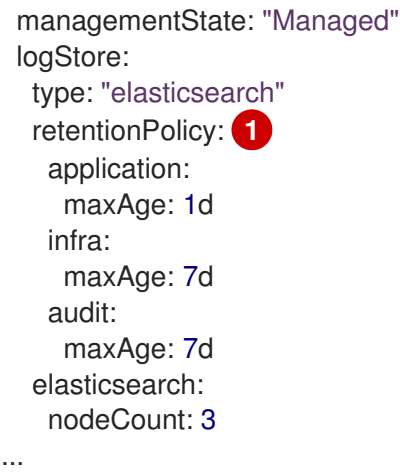

- [1](#page-67-0) 指定 Elasticsearch 应该保留每个日志源的时间。输入一个整数和时间单位: 周(w)、小时 (h/H)、分钟(m)和秒。例如,**1d** 代表一天。时间超过 **maxAge** 的旧日志会被删除。默认情 况下,日志会保留 7 天。
- 2. 您可以验证 **Elasticsearch** 自定义资源(CR)中的设置。

例如,Red Hat OpenShift Logging Operator 更新了以下 **Elasticsearch** CR 以配置保留策略, 包括设置以每八小时滚动基础架构日志的活跃索引,并在滚动后 7 天删除滚动的索引。Red Hat OpenShift Service on AWS 每 15 分钟检查一次,以确定是否需要滚动索引。

<span id="page-67-1"></span>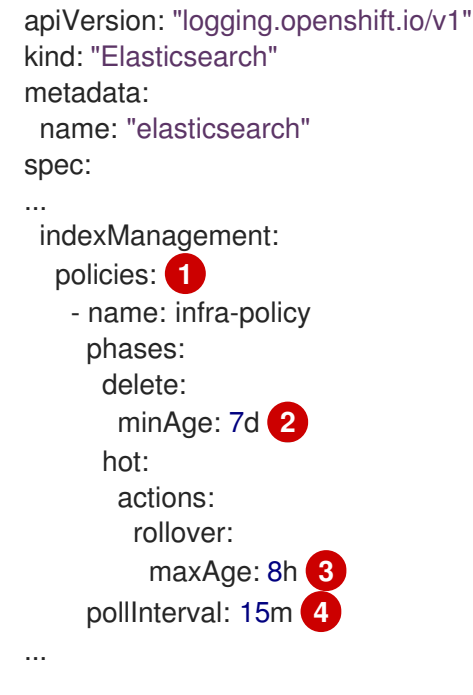

<span id="page-67-4"></span><span id="page-67-3"></span><span id="page-67-2"></span>对于每个日志源,保留策略代表何时删除和滚动该源的日志。

当 Red Hat OpenShift Service on AWS 删除滚动索引时。此设置是在 **ClusterLogging** CR 中设置的 **maxAge**。

Red Hat OpenShift Service on AWS 的索引年龄, 在滚动索引时需要考虑。此值由 **ClusterLogging** CR 中的 **maxAge** 决定。

当 Red Hat OpenShift Service on AWS 上检查是否应滚动索引。这是默认设置,不可更 改。

[1](#page-67-1)

 $\mathcal{D}$ 

[3](#page-67-3)

[4](#page-67-4)

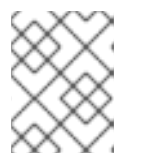

不支持修改 **Elasticsearch** CR。对保留策略的所有更改都必须在 **ClusterLogging** CR 中进行。

OpenShift Elasticsearch Operator 部署 cron job,以使用定义的策略为每个映射滚动索引,并使用 **pollInterval** 调度。

\$ oc get cronjob

注意

输出示例

NAME SCHEDULE SUSPEND ACTIVE LAST SCHEDULE AGE elasticsearch-im-app  $*/15$ \*\*\*\* False 0 <none> 4s elasticsearch-im-audit \*/15 \* \* \* \* False 0 <none> 4s elasticsearch-im-infra \*/15 \* \* \* \* False 0 <none> 4s

# 9.2.3. 为日志存储配置 CPU 和内存请求

每个组件规格都允许调整 CPU 和内存请求。您不应该手动调整这些值,因为 OpenShift Elasticsearch Operator 会设置适当的值以满足环境的要求。

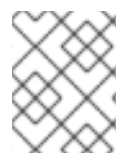

## 注意

在大型集群中,Elasticsearch 代理容器的默认内存限值可能不足,从而导致代理容器被 OOMKilled。如果您遇到这个问题,请提高 Elasticsearch 代理的内存请求和限值。

每个 Elasticsearch 节点都可以在较低的内存设置下运行,但在生产部署中不建议这样做。对于生产环 境,为每个 pod 应该分配的数量应不少于默认的 16Gi。最好为每个 pod 分配不超过 64Gi 的尽量多的数 量。

#### 先决条件

● 必须安装 Red Hat OpenShift Logging 和 Elasticsearch Operator。

#### 流程

1. 编辑 **openshift-logging** 项目中的 **ClusterLogging** 自定义资源(CR):

\$ oc edit ClusterLogging instance apiVersion: "logging.openshift.io/v1" kind: "ClusterLogging" metadata: name: "instance" .... spec: logStore: type: "elasticsearch" elasticsearch: **1** resources: limits: **2**

<span id="page-69-3"></span><span id="page-69-2"></span><span id="page-69-1"></span><span id="page-69-0"></span>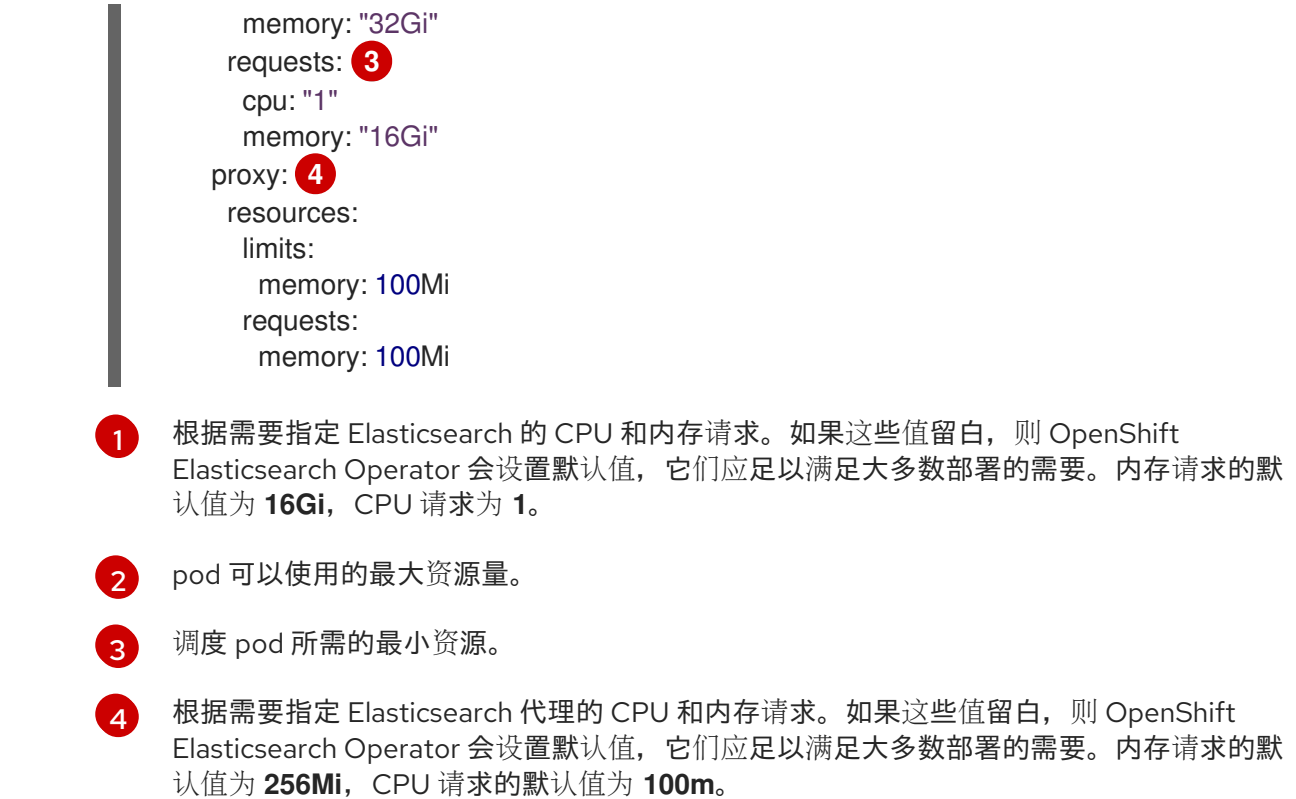

在调整 Elasticsearch 内存量时, 相同的值应该用于请求和限值。

例如:

<span id="page-69-5"></span><span id="page-69-4"></span>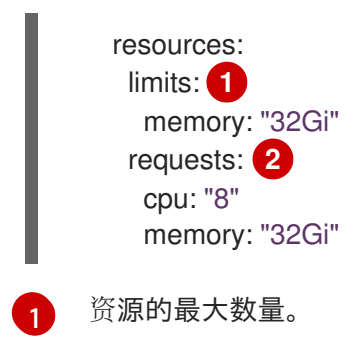

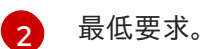

Kubernetes 一般遵循节点配置,不允许 Elasticsearch 使用指定的限值。为 请求(**request**) 和 限值 (**limit**) 设置相同的值可确保 Elasticsearch 可以使用您想要的内存,假设节点具有可用内存。

# 9.2.4. 为日志存储配置复制策略

您可以定义如何在集群中的数据节点之间复制 Elasticsearch 分片:

#### 先决条件

● 必须安装 Red Hat OpenShift Logging 和 Elasticsearch Operator。

#### 流程

1. 编辑 **openshift-logging** 项目中的 **ClusterLogging** 自定义资源(CR):

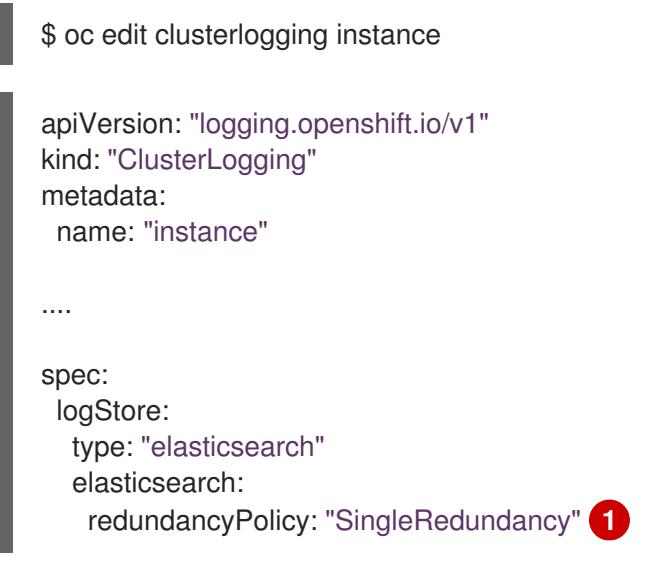

- <span id="page-70-0"></span>[1](#page-70-0) 为分片指定冗余策略。更改会在保存后应用。
	- FullRedundancy: Elasticsearch 将每个索引的主分片完整复制到每个数据节点。这可 提供最高的安全性,但代价是需要最大数量的磁盘并且性能最差。
	- MultipleRedundancy: Elasticsearch 将每个索引的主分片完整复制到一半的数据节 点。这可在安全性和性能之间提供很好的折衷。
	- SingleRedundancy: Elasticsearch 为每个索引的主分片制作一个副本。只要存在至少 两个数据节点,日志就能始终可用且可恢复。使用 5 个或更多节点时,性能胜过 MultipleRedundancy。您不能将此策略应用于单个 Elasticsearch 节点的部署。
	- ZeroRedundancy: Elasticsearch 不制作主分片的副本。如果节点关闭或发生故障. 则 可能无法获得日志数据。如果您更关注性能而非安全性,或者实施了自己的磁盘/PVC 备份/恢复策略,可以考虑使用此模式。

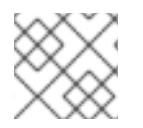

#### 注意

索引模板的主分片数量等于 Elasticsearch 数据节点的数目。

## 9.2.5. 缩减 Elasticsearch pod

减少集群中的 Elasticsearch pod 数量可能会导致数据丢失或 Elasticsearch 性能下降。

如果缩减,应该一次缩减一个 pod,并允许集群重新平衡分片和副本。Elasticsearch 健康状态返回绿 色后,您可以根据另一个 pod 进行缩减。

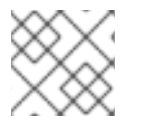

## 注意

如果 Elasticsearch 集群设置为 **ZeroRedundancy**,则不应缩减 Elasticsearch pod。

#### 9.2.6. 为日志存储配置持久性存储

Elasticsearch 需要持久性存储。存储速度越快, Elasticsearch 性能越高。

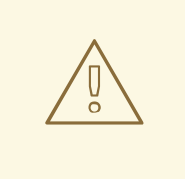

# 警告

在 Elasticsearch 存储中不支持将 NFS 存储用作卷或持久性卷(或者通过 NAS 比如 Gluster),因为 Lucene 依赖于 NFS 不提供的文件系统行为。数据崩溃和其他问题 可能会发生。

## 先决条件

● 必须安装 Red Hat OpenShift Logging 和 Elasticsearch Operator。

## 流程

1. 编辑 ClusterLogging CR, 将集群中的每个数据节点指定为绑定到持久性卷声明。

apiVersion: "logging.openshift.io/v1" kind: "ClusterLogging" metadata: name: "instance" *# ...* spec: logStore: type: "elasticsearch" elasticsearch: nodeCount: 3 storage: storageClassName: "gp2" size: "200G"

本例中指定,集群中的每个数据节点都绑定到请求"200G"的 AWS 通用 SSD (gp2) 存储的 PVC。

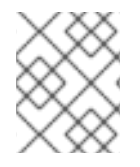

# 注意

如果将本地卷用于持久性存储,请不要使用原始块卷,这在 **LocalVolume** 对象中的 **volumeMode: block** 描述。Elasticsearch 无法使用原始块卷。

# 9.2.7. 为 emptyDir 存储配置日志存储

您可以将 emptyDir 与 日志存储搭配使用来创建一个临时部署,临时部署一旦重启其中所有 Pod 的数据都 会丢失。

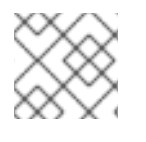

## 注意

使用 emptyDir 时, 如果重启或重新部署日志存储, 数据将会丢失。

## 先决条件

● 必须安装 Red Hat OpenShift Logging 和 Elasticsearch Operator。

流程
1. 编辑 **ClusterLogging** CR 以指定 emptyDir:

```
spec:
 logStore:
   type: "elasticsearch"
   elasticsearch:
    nodeCount: 3
    storage: {}
```
#### 9.2.8. 执行 Elasticsearch 集群滚动重启

在更改 **elasticsearch** 配置映射或任何 **elasticsearch-\*** 部署配置时,执行滚动重启。

此外,如果运行 Elasticsearch Pod 的节点需要重启, 则建议滚动重启。

#### 先决条件

● 必须安装 Red Hat OpenShift Logging 和 Elasticsearch Operator。

#### 流程

执行集群滚动重启:

1. 进入 **openshift-logging** 项目:

\$ oc project openshift-logging

2. 获取 Elasticsearch Pod 的名称:

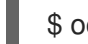

\$ oc get pods -l component=elasticsearch

3. 缩减收集器 pod, 以便它们停止向 Elasticsearch 发送新日志:

\$ oc -n openshift-logging patch daemonset/collector -p '{"spec":{"template":{"spec": {"nodeSelector":{"logging-infra-collector": "false"}}}}}'

4. 使用 Red Hat OpenShift Service on AWS [es\\_util](https://github.com/openshift/origin-aggregated-logging/tree/master/elasticsearch#es_util) 工具执行分片同步刷新, 以确保在关闭前没有 等待写入磁盘的待定操作:

\$ oc exec <any\_es\_pod\_in\_the\_cluster> -c elasticsearch -- es\_util --query="\_flush/synced" - XPOST

例如:

\$ oc exec -c elasticsearch-cdm-5ceex6ts-1-dcd6c4c7c-jpw6 -c elasticsearch -- es\_util - query="\_flush/synced" -XPOST

#### 输出示例

{"\_shards":{"total":4,"successful":4,"failed":0},".security": {"total":2,"successful":2,"failed":0},".kibana\_1":{"total":2,"successful":2,"failed":0}}

5. 使用 Red Hat OpenShift Service on AWS es\_util 工具防止在有意关闭节点时进行分片平衡:

\$ oc exec <any es pod in the cluster> -c elasticsearch -- es\_util -query="\_cluster/settings" -XPUT -d '{ "persistent": { "cluster.routing.allocation.enable" : "primaries" } }'

例如:

\$ oc exec elasticsearch-cdm-5ceex6ts-1-dcd6c4c7c-jpw6 -c elasticsearch -- es\_util - query="\_cluster/settings" -XPUT -d '{ "persistent": { "cluster.routing.allocation.enable" : "primaries" } }'

#### 输出示例

{"acknowledged":true,"persistent":{"cluster":{"routing":{"allocation": {"enable":"primaries"}}}},"transient":

- 6. 完成后,会在每个部署中都有一个 ES 集群:
	- a. 默认情况下,AWS Elasticsearch 集群上的 Red Hat OpenShift Service 会阻止部署到其节点 上。使用以下命令来允许推出部署并允许 Pod 获取更改:

\$ oc rollout resume deployment/<deployment-name>

例如:

\$ oc rollout resume deployment/elasticsearch-cdm-0-1

#### 输出示例

deployment.extensions/elasticsearch-cdm-0-1 resumed

部署了一个新 Pod。当 Pod 具有就绪的容器后,就能继续进行下一部署。

\$ oc get pods -l component=elasticsearch-

#### 输出示例

NAME READY STATUS RESTARTS AGE elasticsearch-cdm-5ceex6ts-1-dcd6c4c7c-jpw6k 2/2 Running 0 22h elasticsearch-cdm-5ceex6ts-2-f799564cb-l9mj7 2/2 Running 0 22h elasticsearch-cdm-5ceex6ts-3-585968dc68-k7kjr 2/2 Running 0 22h

b. 部署完成后,重置 Pod 以禁止推出部署:

\$ oc rollout pause deployment/<deployment-name>

例如:

\$ oc rollout pause deployment/elasticsearch-cdm-0-1

输出示例

deployment.extensions/elasticsearch-cdm-0-1 paused

c. 检查 Elasticsearch 集群是否处于 **green** 或 **yellow** 状态:

\$ oc exec <any\_es\_pod\_in\_the\_cluster> -c elasticsearch -- es\_util - query=\_cluster/health?pretty=true

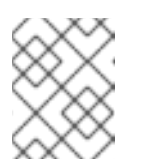

#### 注意

如果您对先前命令中使用的 Elasticsearch Pod 执行了推出部署,该 Pod 将不 再存在,并且此处需要使用新的 Pod 名称。

例如:

\$ oc exec elasticsearch-cdm-5ceex6ts-1-dcd6c4c7c-jpw6 -c elasticsearch -- es\_util - query=\_cluster/health?pretty=true

```
{
 "cluster_name" : "elasticsearch",
"status" : "yellow", 1
"timed_out" : false,
"number_of_nodes" : 3,
"number_of_data_nodes" : 3,
"active_primary_shards" : 8,
"active_shards" : 16,
"relocating_shards" : 0,
"initializing_shards" : 0,
"unassigned_shards" : 1,
"delayed_unassigned_shards" : 0,
"number_of_pending_tasks" : 0,
"number of in flight fetch" : 0,
"task max waiting in queue millis" : 0,
 "active shards percent as number" : 100.0
}
```
在继续操作前,请确保此参数值为 **green** 或者 **yellow**。

- 7. 如果更改了 Elasticsearch 配置映射, 请对每个 Elasticsearch Pod 重复这些步骤。
- 8. 推出集群的所有部署后,重新启用分片平衡:

```
$ oc exec <any es pod in the cluster> -c elasticsearch -- es_util --
query=" cluster/settings" -XPUT -d '{ "persistent": { "cluster.routing.allocation.enable" : "all" }
}'
```
例如:

[1](#page-74-0)

```
$ oc exec elasticsearch-cdm-5ceex6ts-1-dcd6c4c7c-jpw6 -c elasticsearch -- es_util --
query="_cluster/settings" -XPUT -d '{ "persistent": { "cluster.routing.allocation.enable" : "all" }
}'
```
输出示例

```
{
 "acknowledged" : true,
 "persistent" : { },
 "transient" : {
   "cluster" : {
    "routing" : {
     "allocation" : {
       "enable" : "all"
     }
     }
   }
 }
}
```
9. 扩展收集器 Pod, 以便它们会将新日志发送到 Elasticsearch。

\$ oc -n openshift-logging patch daemonset/collector -p '{"spec":{"template":{"spec": {"nodeSelector":{"logging-infra-collector": "true"}}}}}'

#### 9.2.9. 将日志存储服务公开为路由

默认情况下,无法从日志记录集群外部访问部署了 Red Hat OpenShift 的 logging 子系统的日志存储。您 可以启用一个 re-encryption termination 模式的路由, 以实现外部对日志存储服务的访问来获取数据。

在外部,您可以通过创建一个重新加密路由、Red Hat OpenShift Service on AWS 令牌和安装的日志存储 CA 证书来访问日志存储。然后,使用包含以下内容的 cURL 请求访问托管日志存储服务的节点:

#### **Authorization: Bearer \${token}**

Elasticsearch 重新加密路由和 [Elasticsearch](https://www.elastic.co/guide/en/elasticsearch/reference/current/api-conventions.html) API 请求。

在内部, 可以使用日志存储集群 IP 访问日志存储服务。您可以使用以下命令之一获取它:

\$ oc get service elasticsearch -o jsonpath={.spec.clusterIP} -n openshift-logging

#### 输出示例

172.30.183.229

\$ oc get service elasticsearch -n openshift-logging

#### 输出示例

NAME TYPE CLUSTER-IP EXTERNAL-IP PORT(S) AGE elasticsearch ClusterIP 172.30.183.229 <none> 9200/TCP 22h

您可以使用类似如下的命令检查集群 IP 地址:

\$ oc exec elasticsearch-cdm-oplnhinv-1-5746475887-fj2f8 -n openshift-logging -- curl -tlsv1.2 - insecure -H "Authorization: Bearer \${token}" "https://172.30.183.229:9200/\_cat/health"

#### 输出示例

% Total % Received % Xferd Average Speed Time Time Time Current Dload Upload Total Spent Left Speed 100 29 100 29 0 0 108 0 --:--:-- --:--:-- --:--:-- 108

#### 先决条件

- 必须安装 Red Hat OpenShift Logging 和 Elasticsearch Operator。
- 您必须具有项目的访问权限,以便能访问其日志。

#### 流程

对外部公开日志存储:

1. 进入 **openshift-logging** 项目:

\$ oc project openshift-logging

2. 从日志存储提取 CA 证书并写入 *admin-ca* 文件:

\$ oc extract secret/elasticsearch --to=. --keys=admin-ca

#### 输出示例

admin-ca

- 3. 以 YAML 文件形式创建日志存储服务的路由:
	- a. 使用以下内容创建一个 YAML文件:

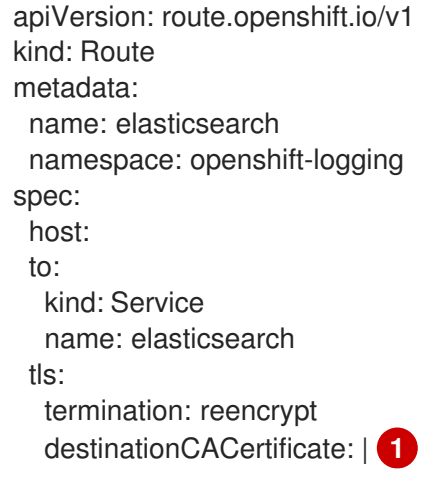

<span id="page-76-0"></span>[1](#page-76-0) 添加日志存储 CA 证书或使用下一步中的命令。您不必设置一些重新加密路由所需的 **spec.tls.key**、**spec.tls.certificate** 和 **spec.tls.caCertificate** 参数。

b. 运行以下命令,将日志存储 CA 证书添加到您在上一步中创建的路由 YAML 中:

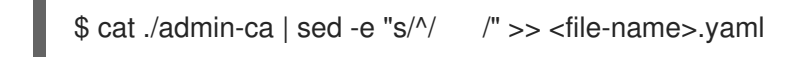

c. 创建路由:

#### \$ oc create -f <file-name>.yaml

#### 输出示例

route.route.openshift.io/elasticsearch created

- 4. 检查是否公开了 Elasticsearch 服务:
	- a. 获取此服务帐户的令牌,以便在请求中使用:

```
$ token=$(oc whoami -t)
```
b. 将您创建的 Elasticsearch路由设置为环境变量。

\$ routeES=`oc get route elasticsearch -o jsonpath={.spec.host}`

c. 要验证路由是否创建成功,请运行以下命令来通过公开的路由访问 Elasticsearch:

curl -tlsv1.2 --insecure -H "Authorization: Bearer \${token}" "https://\${routeES}"

其响应类似于如下:

#### 输出示例

```
{
 "name" : "elasticsearch-cdm-i40ktba0-1",
 "cluster_name" : "elasticsearch",
 "cluster_uuid" : "0eY-tJzcR3KOdpgeMJo-MQ",
 "version" : {
 "number" : "6.8.1",
 "build_flavor" : "oss",
 "build_type" : "zip",
 "build_hash" : "Unknown",
 "build_date" : "Unknown",
 "build_snapshot" : true,
 "lucene_version" : "7.7.0",
 "minimum_wire_compatibility_version" : "5.6.0",
 "minimum_index_compatibility_version" : "5.0.0"
},
 "<tagline>" : "<for search>"
}
```
9.2.10. 如果不使用默认的 Elasticsearch 日志存储, 请删除未使用的组件

作为管理员,在非常罕见的情况下,当您将日志转发到第三方日志存储且不使用默认的 Elasticsearch 存 储时,您可以从日志集群中移除几个未使用的组件。

换句话说,如果没有使用默认的 Elasticsearch 日志存储,您可以从 **ClusterLogging** 自定义资源 (CR) 中 删除内部 Elasticsearch **logStore** 和 Kibana **visualization** 组件。删除这些组件是可选的,但会保存资 源。

先决条件

验证您的日志转发程序没有将日志数据发送到默认的内部 Elasticsearch 集群。检查您用来配置日 志转发的 **ClusterLogForwarder** CR YAML 文件。验证它没有指定 **default** 的 **outputRefs** 元 素。例如:

outputRefs: - default

# 警告

假定 **ClusterLogForwarder** CR 将日志数据转发到内部 Elasticsearch 集群,并从 **ClusterLogging** CR 中删除 **logStore** 组件。在这种情况下,内部 Elasticsearch 集群 将不存在来存储日志数据。这会导致数据丢失。

#### 流程

1. 编辑 **openshift-logging** 项目中的 **ClusterLogging** 自定义资源(CR):

\$ oc edit ClusterLogging instance

- 2. 如果存在,请从 **ClusterLogging** CR 中删除 **logStore** 和 **visualization** 小节。
- 3. 保留 **ClusterLogging** CR 的 **collection** 小节。结果应类似以下示例:

apiVersion: "logging.openshift.io/v1" kind: "ClusterLogging" metadata: name: "instance" namespace: "openshift-logging" spec: managementState: "Managed" collection: logs: type: "fluentd" fluentd: {}

4. 验证收集器 Pod 是否已重新部署:

\$ oc get pods -l component=collector -n openshift-logging

## 9.3. 为日志记录子系统组件配置 CPU 和内存限值

您可以根据需要配置每个日志记录子系统组件的 CPU 和内存限值。

9.3.1. 配置 CPU 和内存限值

logging 子系统组件允许对 CPU 和内存限值进行调整。

1. 编辑 **openshift-logging** 项目中的 **ClusterLogging** 自定义资源(CR):

```
$ oc -n openshift-logging edit ClusterLogging instance
apiVersion: "logging.openshift.io/v1"
kind: "ClusterLogging"
metadata:
 name: "instance"
 namespace: openshift-logging
...
spec:
 managementState: "Managed"
 logStore:
  type: "elasticsearch"
  elasticsearch:
   nodeCount: 3
   resources: 1
    limits:
      memory: 16Gi
    requests:
      cpu: 200m
      memory: 16Gi
   storage:
    storageClassName: "gp2"
    size: "200G"
   redundancyPolicy: "SingleRedundancy"
 visualization:
  type: "kibana"
  kibana:
   resources: 2
    limits:
      memory: 1Gi
    requests:
      cpu: 500m
      memory: 1Gi
   proxy:
    resources: 3
      limits:
       memory: 100Mi
      requests:
       cpu: 100m
       memory: 100Mi
   replicas: 2
 collection:
  logs:
   type: "fluentd"
   fluentd:
    resources: 4
      limits:
       memory: 736Mi
      requests:
       cpu: 200m
       memory: 736Mi
```
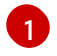

根据需要指定日志存储的 CPU 和内存限值及请求。对于 Elasticsearch,您必须调整请求值 和限制值。

[2](#page-79-1)<mark>.[3](#page-79-2)</mark> 根据需要为日志 visualizer 指定 CPU 和内存限值和请求。

[4](#page-79-3) 根据需要指定日志收集器的 CPU 和内存限值及请求。

## 9.4. 使用容忍度来控制 OPENSHIFT LOGGING POD 放置

您可以使用污点和容限来确保 logging 子系统 pod 在特定节点上运行,并确保其他工作负载不在这些节点 上运行。

污点和容忍度是简单的 **key:value** 对。节点上的污点指示节点排斥所有不容许该污点的 pod。

**key** 是最长为 253 个字符的任意字符串,**value** 则是最长为 63 个字符的任意字符串。字符串必须以字母 或数字开头,并且可以包含字母、数字、连字符、句点和下划线。

#### 带有容限的日志记录子系统 CR 示例

```
apiVersion: "logging.openshift.io/v1"
kind: "ClusterLogging"
metadata:
name: "instance"
 namespace: openshift-logging
...
spec:
 managementState: "Managed"
 logStore:
  type: "elasticsearch"
  elasticsearch:
   nodeCount: 3
   tolerations: 1
   - key: "logging"
    operator: "Exists"
    effect: "NoExecute"
     tolerationSeconds: 6000
   resources:
    limits:
      memory: 16Gi
    requests:
      cpu: 200m
      memory: 16Gi
   storage: {}
   redundancyPolicy: "ZeroRedundancy"
 visualization:
  type: "kibana"
  kibana:
   tolerations: 2
   - key: "logging"
    operator: "Exists"
     effect: "NoExecute"
     tolerationSeconds: 6000
```
<span id="page-81-2"></span><span id="page-81-1"></span><span id="page-81-0"></span>resources: limits: memory: 2Gi requests: cpu: 100m memory: 1Gi replicas: 1 collection: logs: type: "fluentd" fluentd: tolerations: **3** - key: "logging" operator: "Exists" effect: "NoExecute" tolerationSeconds: 6000 resources: limits: memory: 2Gi requests: cpu: 100m memory: 1Gi

- [1](#page-81-0) 此容忍度添加到 Elasticsearch Pod。
- [2](#page-81-1) 此容忍度添加到 Kibana Pod。
- [3](#page-81-2) 此容忍度添加到日志记录收集器 Pod。

#### 9.4.1. 使用容忍度来控制日志存储 pod 放置

您可以通过在 pod 上使用容忍度来控制日志存储 pod 在哪些节点上运行,并防止其他工作负载使用这些 节点。

您可以通过 **ClusterLogging** 自定义资源(CR)将容限应用到日志存储 pod,并通过节点规格将污点应用 到节点。节点上的污点是一个 **key:value** 对,它指示节点排斥所有不容许该污点的 pod。通过使用不在其 他 pod 上的特定 key:value 对,可以确保仅日志存储 pod 能够在该节点上运行。

默认情况下,日志存储 pod 具有以下容忍度:

tolerations: - effect: "NoExecute" key: "node.kubernetes.io/disk-pressure" operator: "Exists"

#### 先决条件

● 必须安装 Red Hat OpenShift Logging 和 Elasticsearch Operator。

#### 流程

1. 使用以下命令,将污点添加到要在其上调度 OpenShift Logging pod 的节点:

\$ oc adm taint nodes <node-name> <key>=<value>:<effect>

例如:

m.

\$ oc adm taint nodes node1 elasticsearch=node:NoExecute

本例在 **node1** 上放置一个键为 **elasticsearch** 且值为 **node** 的污点,污点效果是 **NoExecute**。 具有 **NoExecute** 效果的节点仅调度与污点匹配的 Pod,并删除不匹配的现有 pod。

2. 编辑 **ClusterLogging** CR 的 **logstore** 部分,以配置 Elasticsearch Pod 的容忍度:

<span id="page-82-3"></span><span id="page-82-2"></span><span id="page-82-1"></span><span id="page-82-0"></span>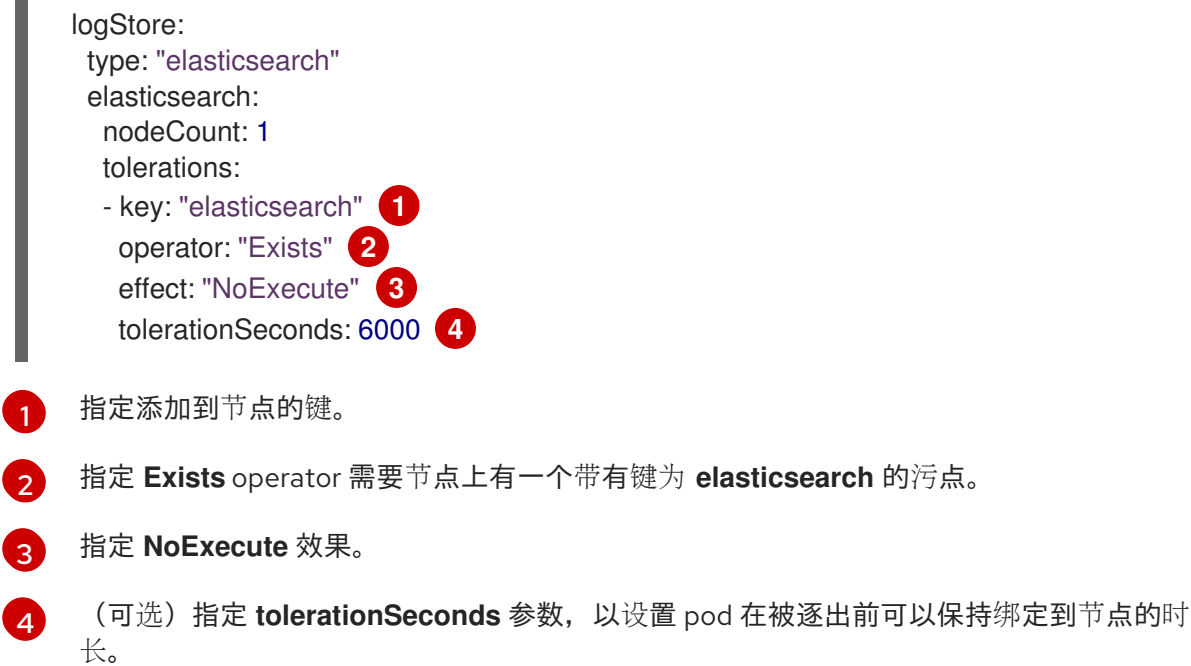

此容忍度与 **oc adm taint** 命令创建的污点匹配。具有此容忍度的 pod 可以调度到 **node1** 上。

#### 9.4.2. 使用容忍度来控制日志可视化 pod 放置

您可以通过在 pod 上使用容忍度来控制 Curator pod 在哪些节点上运行,并防止其他工作负载使用这些节 点。

您可以通过 **ClusterLogging** 自定义资源(CR)将容忍度应用到日志视觉化 pod,并通过节点规格将污点 应用到节点。节点上的污点是一个 **key:value** 对,它指示节点排斥所有不容许该污点的 pod。通过使用没 有在其他 Pod 上使用的特定 **key:value** 对,可以确保仅 Kibana Pod 能够在该节点上运行。

#### 先决条件

● 必须安装 Red Hat OpenShift Logging 和 Elasticsearch Operator。

#### 流程

1. 使用以下命令, 将污点添加到要在其上调度日志可视化 pod:

\$ oc adm taint nodes <node-name> <key>=<value>:<effect>

例如:

\$ oc adm taint nodes node1 kibana=node:NoExecute

本例在 **node1** 上放置一个键为 **kibana** 且值为 **node** 的污点,污点效果是 **NoExecute**。您必须使 用 **NoExecute** 污点设置。**NoExecute** 仅调度与污点匹配的 pod,并删除不匹配的现有 pod。

2. 编辑 **ClusterLogging** CR 的 **visualization** 部分,以配置 Kibana pod 的容忍度:

<span id="page-83-3"></span><span id="page-83-2"></span><span id="page-83-1"></span><span id="page-83-0"></span>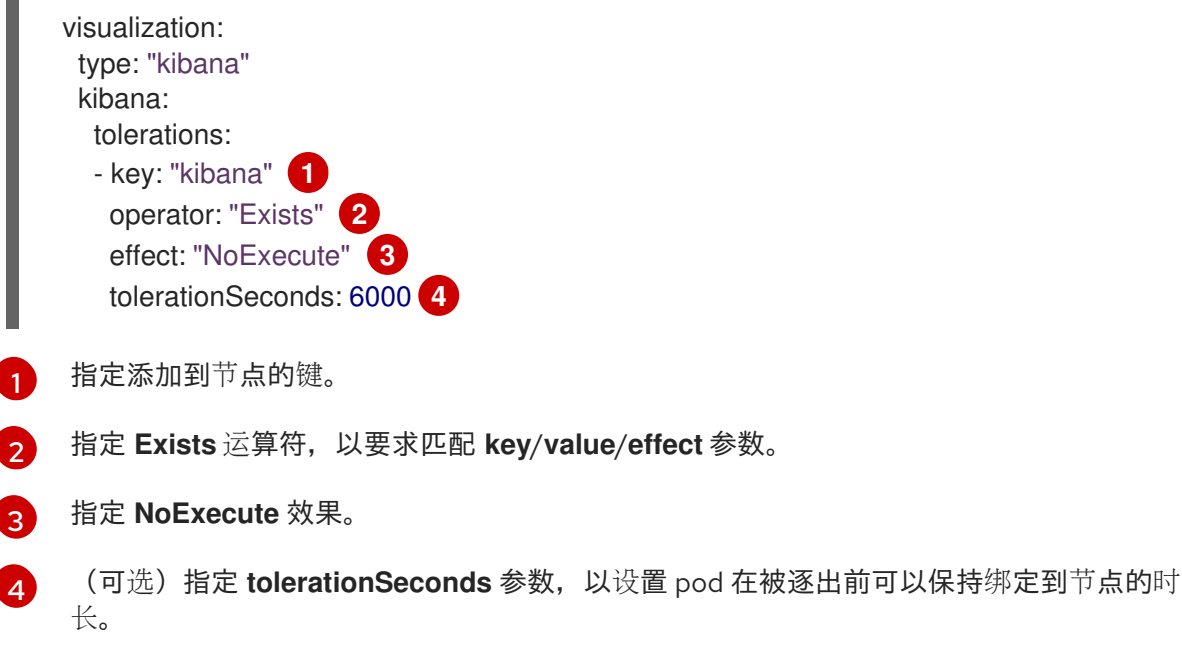

此容忍度与 **oc adm taint** 命令创建的污点匹配。具有此容限的 pod 可以调度到 **node1** 上。

#### 9.4.3. 使用容忍度来控制日志收集器 pod 放置

您可以通过在 pod 上使用容忍度来确保日志记录收集器 pod 在哪些节点上运行,并防止其他工作负载使 用这些节点。

您可以通过 **ClusterLogging** 自定义资源(CR)将容忍度应用到日志记录收集器 pod,并通过节点规格将 污点应用到节点。您可以使用污点和容限来确保 pod 不会因为内存和 CPU 问题而被驱除。

默认情况下,日志记录收集器 pod 具有以下容忍度:

tolerations: - key: "node-role.kubernetes.io/master" operator: "Exists" effect: "NoExecute"

#### 先决条件

必须安装 Red Hat OpenShift Logging 和 Elasticsearch Operator。

#### 流程

1. 使用以下命令, 将污点添加到要在其上调度日志记录收集器 pod 的节点:

\$ oc adm taint nodes <node-name> <key>=<value>:<effect>

例如:

\$ oc adm taint nodes node1 collector=node:NoExecute

本例在 **node1** 上放置一个键为 **collector** 且值为 **node** 的污点,污点效果是 **NoExecute**。您必须 使用 **NoExecute** 污点设置。**NoExecute** 仅调度与污点匹配的 pod,并删除不匹配的现有 pod。

2. 编辑 **ClusterLogging** 自定义资源 (CR) 的 **collection** 小节, 以配置日志记录收集器 Pod 的容 忍度:

<span id="page-84-3"></span><span id="page-84-2"></span><span id="page-84-1"></span><span id="page-84-0"></span>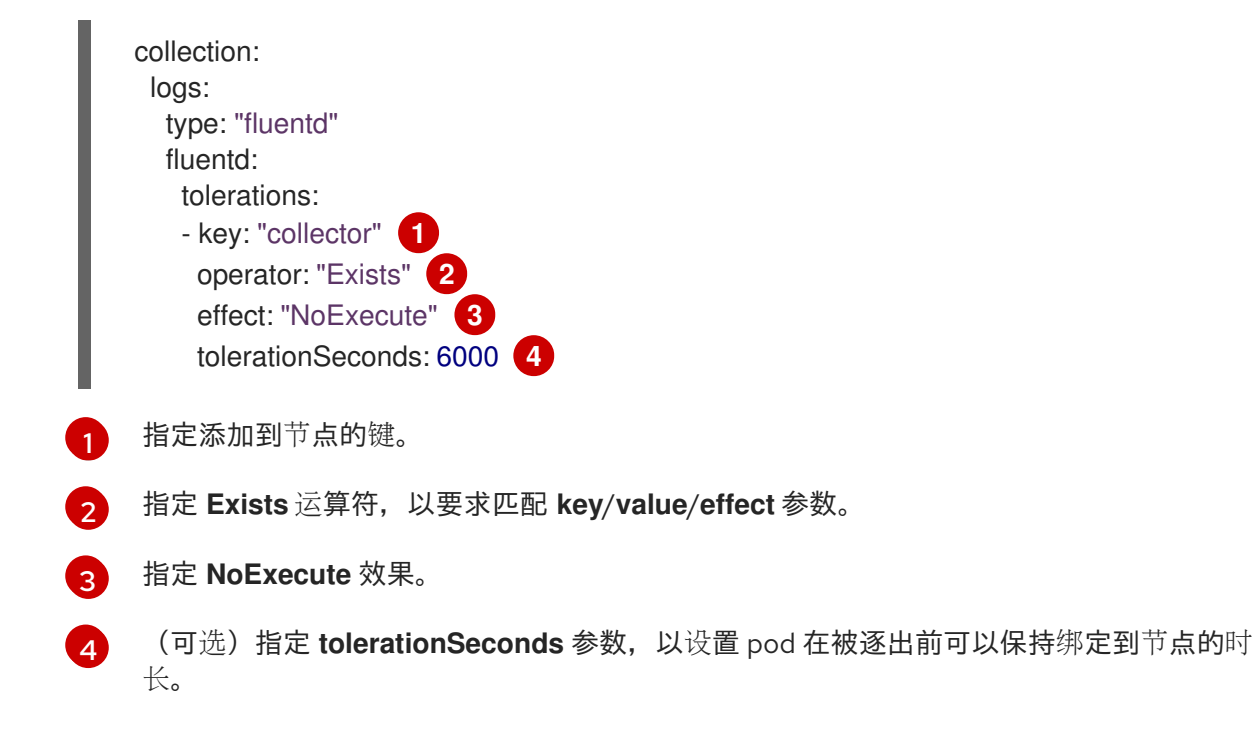

此容忍度与 **oc adm taint** 命令创建的污点匹配。具有此容限的 pod 可以调度到 **node1** 上。

#### 9.4.4. 其他资源

使用节点污[点控制](https://docs.openshift.com/container-platform/latest/nodes/scheduling/nodes-scheduler-taints-tolerations.html#nodes-scheduler-taints-tolerations) pod 放置。

9.5. 使用节点选择器移动日志记录子系统资源

您可以使用节点选择器将 Elasticsearch 和 Kibana Pod 部署到不同的节点上。

#### 9.5.1. 移动 OpenShift Logging 资源

您可以配置 Cluster Logging Operator,以将用于日志记录子系统组件的 Pod(如 Elasticsearch 和 Kibana)部署到不同的节点上。您无法将 Cluster Logging Operator Pod 从其安装位置移走。

例如,您可以因为 CPU、内存和磁盘要求较高而将 Elasticsearch Pod 移到一个单独的节点上。

#### 先决条件

● 必须安装 Red Hat OpenShift Logging 和 Elasticsearch Operator。默认情况下没有安装这些功 能。

#### 流程

1. 编辑 **openshift-logging** 项目中的 **ClusterLogging** 自定义资源(CR):

\$ oc edit ClusterLogging instance

<span id="page-85-0"></span>apiVersion: logging.openshift.io/v1 kind: ClusterLogging ... spec: collection: logs: fluentd: resources: null type: fluentd logStore: elasticsearch: nodeCount: 3 nodeSelector: **1** node-role.kubernetes.io/infra: '' tolerations: - effect: NoSchedule key: node-role.kubernetes.io/infra value: reserved - effect: NoExecute key: node-role.kubernetes.io/infra value: reserved redundancyPolicy: SingleRedundancy resources: limits: cpu: 500m memory: 16Gi requests: cpu: 500m memory: 16Gi storage: {} type: elasticsearch managementState: Managed visualization: kibana: nodeSelector: **2** node-role.kubernetes.io/infra: '' tolerations: - effect: NoSchedule key: node-role.kubernetes.io/infra value: reserved - effect: NoExecute key: node-role.kubernetes.io/infra value: reserved proxy: resources: null replicas: 1 resources: null type: kibana ...

<span id="page-85-1"></span>**[1](#page-85-0) [2](#page-85-1) 添加 nodeSelector** 参数, 并设为适用于您想要移动的组件的值。您可以根据为节点指定的 值,按所示格式使用 **nodeSelector** 或使用 **<key>: <value>** 对。如果您在 infrasructure 节 点中添加了污点,还要添加匹配的容限。

#### 验证

要验证组件是否已移动,您可以使用 **oc get pod -o wide** 命令。

#### 例如:

● 您需要移动来自 ip-10-0-147-79.us-east-2.compute.internal 节点上的 Kibana pod:

\$ oc get pod kibana-5b8bdf44f9-ccpq9 -o wide

#### 输出示例

NAME READY STATUS RESTARTS AGE IP NODE NOMINATED NODE READINESS GATES kibana-5b8bdf44f9-ccpq9 2/2 Running 0 27s 10.129.2.18 ip-10-0-147-79.useast-2.compute.internal <none> <none>

您需要将 Kibana pod 移到 **ip-10-0-139-48.us-east-2.compute.internal** 节点,该节点是一个专 用的基础架构节点:

\$ oc get nodes

#### 输出示例

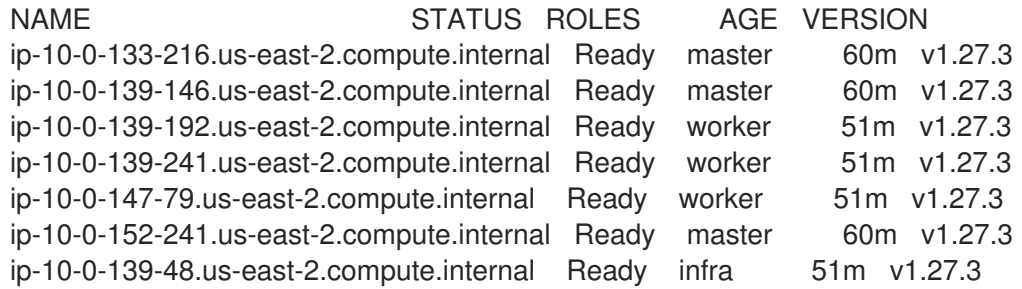

请注意,该节点具有 **node-role.kubernetes.io/infra: "** label:

\$ oc get node ip-10-0-139-48.us-east-2.compute.internal -o yaml

#### 输出示例

```
kind: Node
apiVersion: v1
metadata:
 name: ip-10-0-139-48.us-east-2.compute.internal
 selfLink: /api/v1/nodes/ip-10-0-139-48.us-east-2.compute.internal
 uid: 62038aa9-661f-41d7-ba93-b5f1b6ef8751
 resourceVersion: '39083'
 creationTimestamp: '2020-04-13T19:07:55Z'
 labels:
  node-role.kubernetes.io/infra: ''
...
```
要移动 Kibana pod,编辑 **ClusterLogging** CR 以添加节点选择器:

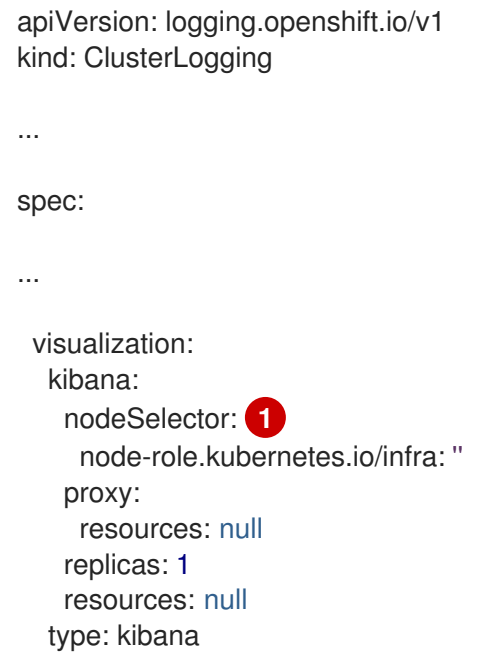

<span id="page-87-0"></span>

[1](#page-87-0) 添加节点选择器以匹配节点规格中的 label。

● 保存 CR 后, 当前 Kibana Pod 将被终止, 新的 Pod 会被部署:

\$ oc get pods

#### 输出示例

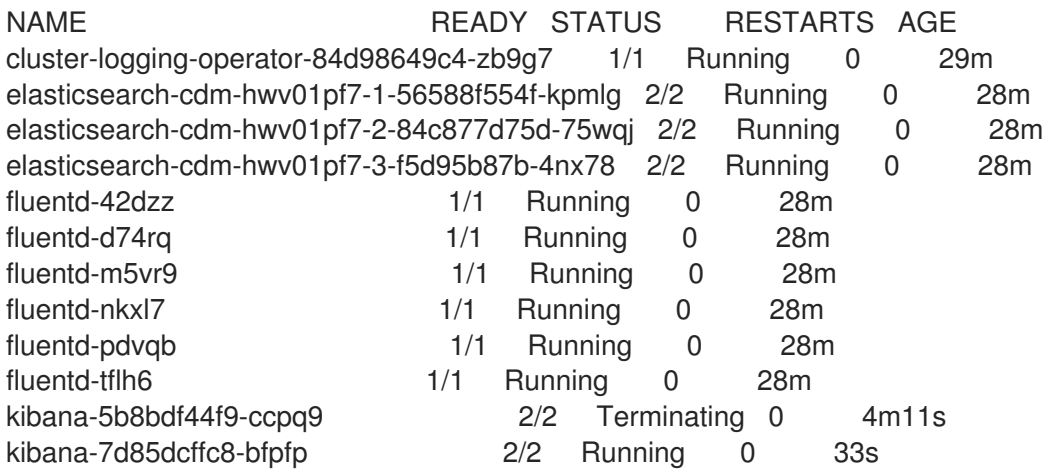

新 pod 位于 **ip-10-0-139-48.us-east-2.compute.internal** 节点上 :  $\bullet$ 

\$ oc get pod kibana-7d85dcffc8-bfpfp -o wide

#### 输出示例

NAME READY STATUS RESTARTS AGE IP NODE NOMINATED NODE READINESS GATES kibana-7d85dcffc8-bfpfp 2/2 Running 0 43s 10.131.0.22 ip-10-0-139-48.useast-2.compute.internal <none> <none>

片刻后,原始 Kibana Pod 将被删除。

\$ oc get pods

## 输出示例

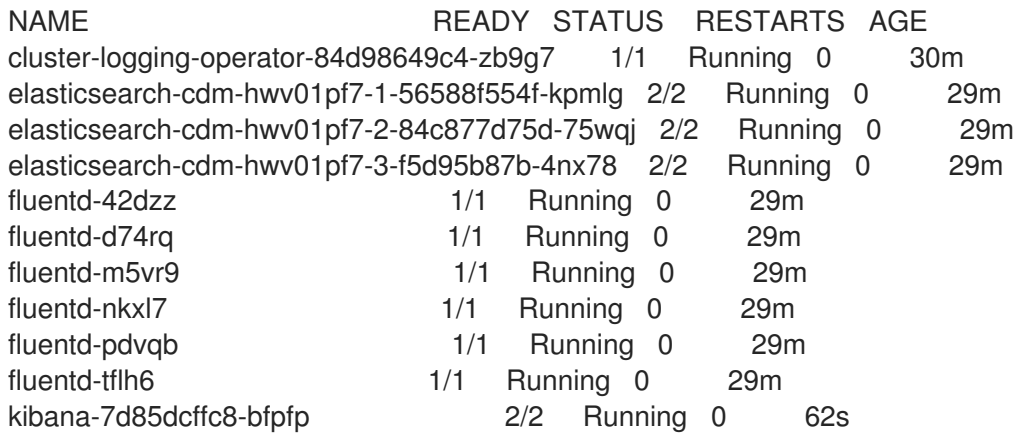

# 第 10 章 使用 LOKISTACK 进行日志记录

在 logging 子系统文档中,*LokiStack* 是指通过 Red Hat OpenShift Service on AWS 身份验证集成支持 Loki 和 Web 代理的组合。LokiStack 的代理使用 Red Hat OpenShift Service on AWS 身份验证来强制实 施多租户。*Loki* 将日志存储指代为单个组件或外部存储。

Loki 是一个可横向扩展的、高度可用且多租户的日志聚合系统,目前作为日志记录子系统的日志存储提 供。Elasticsearch 在 ingestion 过程中完全索引传入的日志记录。Loki 仅在 ingestion 过程中索引几个固 定标签,并延迟更复杂的解析,直到存储日志为止。这意味着 Loki 可以更快地收集日志。您可以使用 [LogQL](https://grafana.com/docs/loki/latest/logql/) 日志查询语言查询 Loki。

## 10.1. LOKI 部署大小

Loki 的大小使用<N>x.<size> 格式, 其中值 & It;N& gt; 是实例数, &lt ;size&gt; 指定性能能力。

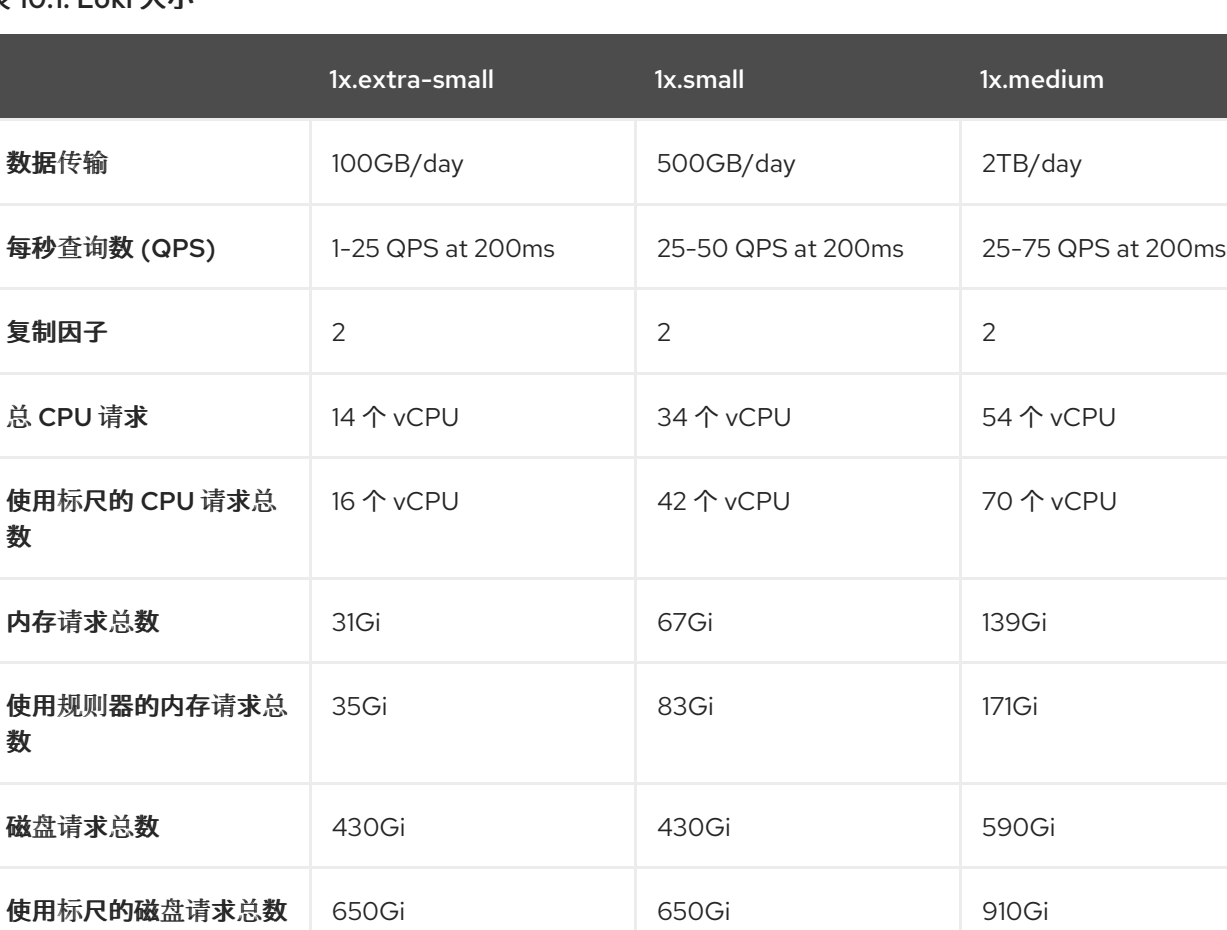

#### 表 10.1. Loki 大小

## 10.2. 为 CLUSTER-ADMIN 用户角色创建新组

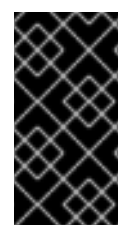

#### 重要

以 **cluster-admin** 用户身份查询多个命名空间的应用程序日志,其中集群中所有命名空间 的字符总和大于 5120,会导致错误 **Parse** 错误: 输入大小太长**(XXXX > 5120)**。为了更好 地控制 LokiStack 中日志的访问,请使 **cluster-admin** 用户成为 **cluster-admin** 组的成 员。如果 **cluster-admin** 组不存在,请创建它并将所需的用户添加到其中。

使用以下步骤为具有 **cluster-admin** 权限的用户创建新组。

#### 流程

1. 输入以下命令创建新组:

\$ oc adm groups new cluster-admin

2. 输入以下命令将所需的用户添加到 **cluster-admin** 组中:

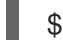

- \$ oc adm groups add-users cluster-admin <username>
- 3. 输入以下命令在组中添加 **cluster-admin** 用户角色:

\$ oc adm policy add-cluster-role-to-group cluster-admin cluster-admin

## 10.3. 使用 RED HAT OPENSHIFT SERVICE ON AWS WEB 控制台安装日志 记录 OPERATOR

要在 AWS 集群上安装和配置日志记录,必须安装额外的 Operator。这可以通过 web 控制台中的 Operator Hub 完成。

Red Hat OpenShift Service on AWS Operator 使用自定义资源(CR)来管理应用程序及其组件。高级配置 和设置由 CR 中的用户提供。Operator 根据 Operator 逻辑中嵌入的最佳实践,将高级别指令转换为低级 操作。自定义资源定义(CRD)定义了一个 CR,并列出 Operator 用户可用的所有配置。安装 Operator 会 创建 CRD, 然后用于生成 CR。

#### 先决条件

支持的对象存储(AWS S3, Google Cloud Storage, Azure, Swift, Minio, OpenShift Data Foundation)

#### 流程

- 1. 安装 **Loki Operator** :
	- a. 在 Red Hat OpenShift Service on AWS web 控制台中, 点 Operators → OperatorHub。
	- b. 在过滤器 by keyword 框中键入 **Loki Operator**。从可用的 Operator 列表中选择 Loki Operator, 然后点 Install。

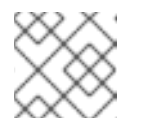

#### 注意

红帽不支持 Community Loki Operator。

c. 在 Install Operator 页面中, 对于 Update Channel 选择 stable。

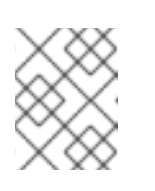

#### 注意

**stable** 频道只为日志记录的最新版本提供更新。要继续获得之前版本的更新, 您必须将订阅频道改为 **stable-X**,其中 **X** 是您安装的日志记录版本。

因为 Loki Operator 必须部署到全局 operator 组命名空间 **openshift-operators-redhat**,Installation mode 和 Installed Namespace 已被选择。如果此命名空间不存在,则会为您创建它。

a. 选择 Enable operator-recommended cluster monitoring on this namespace。

这个选项在 Namespace 对象中设置 **openshift.io/cluster-monitoring: "true"** 标识。您必须设置这个选 项,以确保集群监控提取 **openshift-operators-redhat** 命名空间。

- a. 对于 Update approval, 请选择 Automatic, 然后点 Install。 如果订阅中的批准策略被设置为 Automatic, 则更新过程会在所选频道中提供新的 Operator 版 本时立即启动。如果批准策略设为 Manual, 则必须手动批准待处理的更新。
	- 1. 安装 **Red Hat OpenShift Logging** Operator:
- b. 在 Red Hat OpenShift Service on AWS web 控制台中, 点 Operators → OperatorHub。
- c. 在 filter by keyword 框中键入 **OpenShift Logging**。从可用的 Operator 列表中选择 Red Hat OpenShift Logging, 然后点 Install。
- d. 在 Install Operator 页面中, 在 Update channel 下选择 stable。

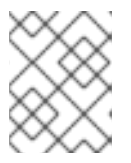

注意

**stable** 频道只为日志记录的最新版本提供更新。要继续获得之前版本的更新,您 必须将订阅频道改为 **stable-X**,其中 **X** 是您安装的日志记录版本。

因为 **Red Hat OpenShift Logging** Operator 只会部署到 **openshift-logging** 命名空间,所以已选择 Installation mode和 Installed Namespace。如果此命名空间不存在,则会为您创建它。

a. 如果要创建 openshift-logging 命名空间, 请选择 Enable Operator recommended cluster monitoring 选项。

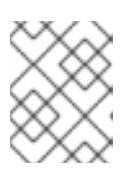

#### 注意

如果 **openshift-logging** 命名空间已存在,您必须添加命名空间标签 **openshift.io/cluster-monitoring: "true"** 以启用指标服务发现。

- b. 在 Update approval下,选择 Automatic。 如果订阅中的批准策略被设置为 Automatic, 则更新过程会在所选频道中提供新的 Operator 版 本时立即启动。如果批准策略设为 Manual, 则必须手动批准待处理的更新。
- c. 对于 Console 插件, 选择 Enable, 然后点 Install。

现在,Operator 应该可供使用这个集群的所有用户和项目使用。

- 1. 验证 Operator 安装:
	- a. 导航到 Operators → Installed Operators。
	- b. 确保已选中 openshift-logging 项目。
	- c. 在 Status 列中, 验证您看到绿色的符号 InstallSucceeded, 以及以下文本 Up to date。

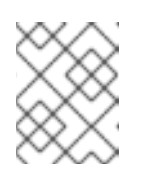

#### 注意

Operator 可能会在安装完成前显示 **Failed** 状态。如果 Operator 安装完成并 显示 **InstallSucceeded** 信息,请刷新页面。

## 10.4. 使用 RED HAT OPENSHIFT SERVICE ON AWS CLI 安装日志记录 **OPERATOR**

要在 AWS 集群上安装和配置日志记录,必须安装额外的 Operator。这可以通过 Red Hat OpenShift Service on AWS CLI 完成。

Red Hat OpenShift Service on AWS Operator 使用自定义资源(CR)来管理应用程序及其组件。高级配置 和设置由 CR 中的用户提供。Operator 根据 Operator 逻辑中嵌入的最佳实践,将高级别指令转换为低级 操作。自定义资源定义(CRD)定义了一个 CR,并列出 Operator 用户可用的所有配置。安装 Operator 会 创建 CRD. 然后用于生成 CR。

#### 先决条件

支持的对象存储(AWS S3, Google Cloud Storage, Azure, Swift, Minio, OpenShift Data Foundation)

#### 流程

- 1. 通过创建以下对象来安装 **Loki Operator** :
	- a. 使用以下模板创建一个 Subscription 对象 YAML 文件(如 **olo-sub.vaml**)为 Loki Operator 订阅命名空间:

\$ oc create -f <file-name>.yaml

<span id="page-92-0"></span>apiVersion: operators.coreos.com/v1alpha1 kind: Subscription metadata: name: loki-operator namespace: openshift-operators-redhat **1** spec: charsion: operators.coreos.com/v1alpha1 kind: Subscription metadata: name: loki-operator namespace: openshift-operators-redhat **2** spec: channel: stable **3** name: loki-operator source: redhat-operators **4** sourceNamespace: openshift-marketplace

<span id="page-92-3"></span><span id="page-92-2"></span><span id="page-92-1"></span>[1](#page-92-0)<mark>. [2](#page-92-1)</mark> 您必须指定 **openshift-operators-redhat** 命名空间。

[3](#page-92-2) 指定 **stable**, 或 **stable-5.<y** > 作为频道。

[4](#page-92-3) 指定 **redhat-operators**。如果 Red Hat OpenShift Service on AWS 集群安装在受限网 络中(也称为断开连接的集群),请指定配置 Operator Lifecycle Manager (OLM)时创 建的 CatalogSource 对象的名称。

2. 创建 LokiStack 实例:

п

a. 使用以下模板创建实例对象 YAML 文件(如 **logging-loki.yaml**):

<span id="page-93-1"></span><span id="page-93-0"></span>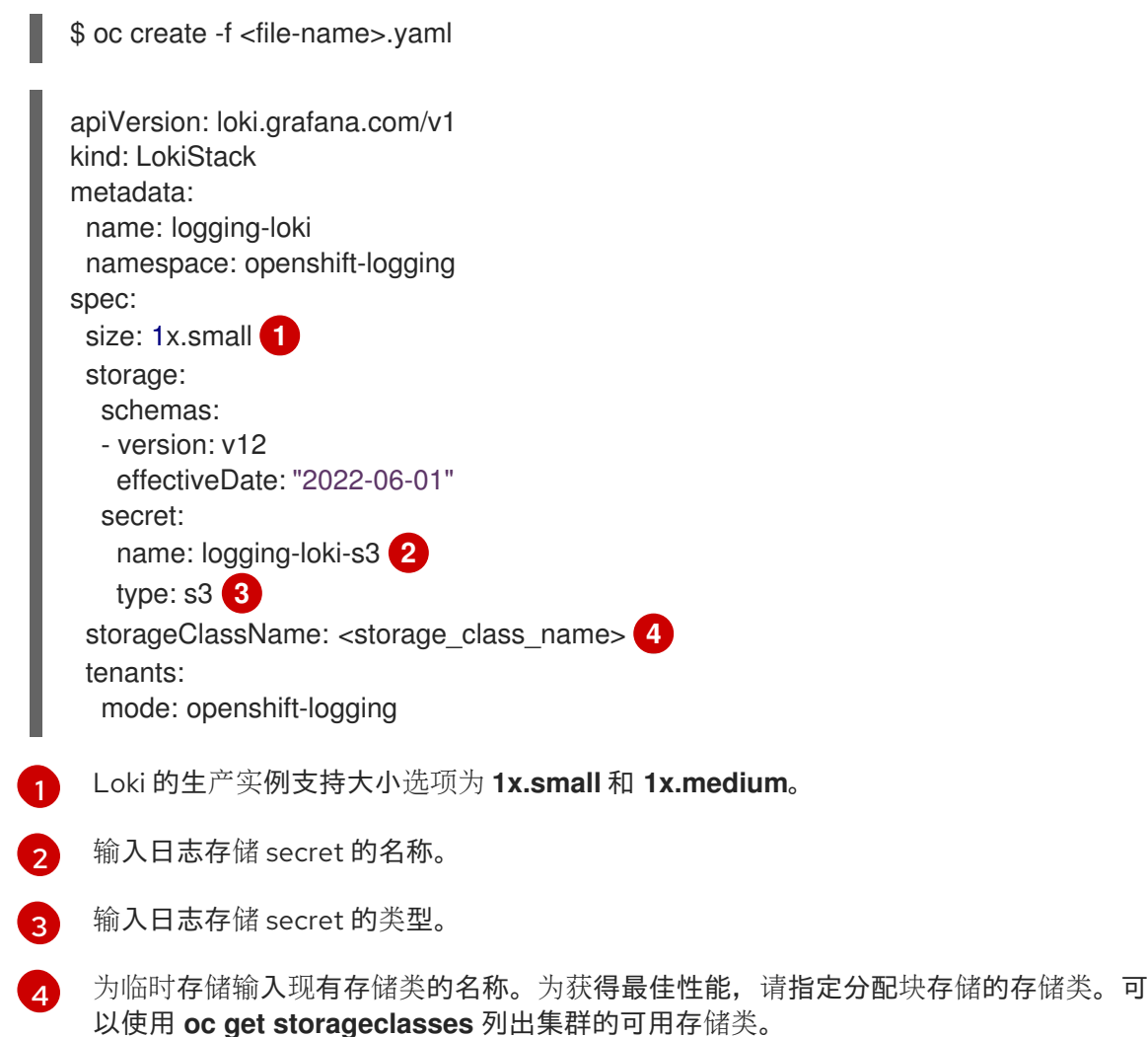

- <span id="page-93-3"></span><span id="page-93-2"></span>3. 通过创建以下对象来安装 **Red Hat OpenShift Logging** Operator:
	- a. 使用以下模板创建 Operator Group 对象 YAML 文件 (如 olo-og.yaml):

<span id="page-93-4"></span>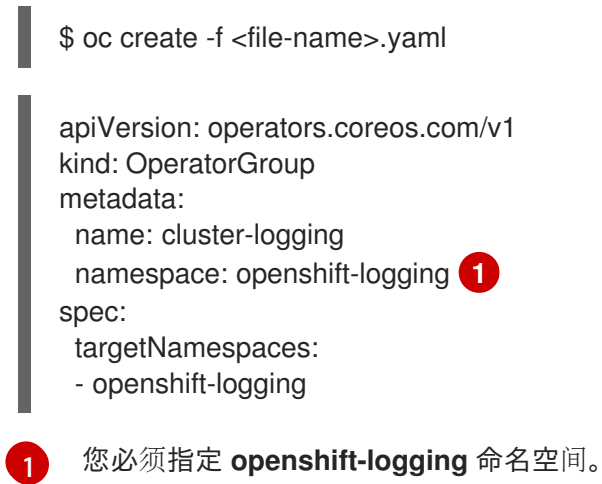

b. 使用以下模板创建一个 Subscription 对象 YAML 文件 (如 olo-sub.yaml) 为 Red Hat OpenShift Logging Operator 订阅命名空间:

\$ oc create -f <file-name>.yaml

apiVersion: operators.coreos.com/v1alpha1

<span id="page-94-1"></span><span id="page-94-0"></span>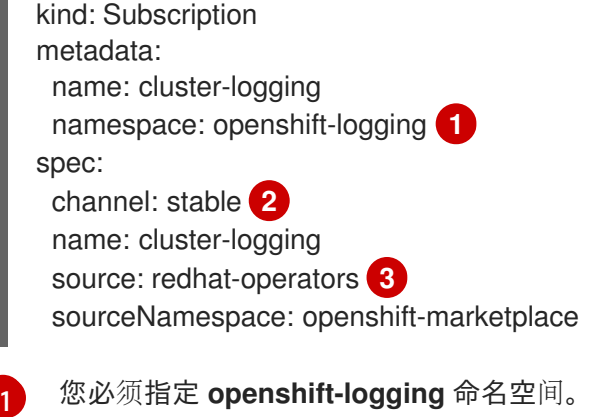

- <span id="page-94-2"></span>指定 **stable**, 或 **stable-5.<y** > 作为频道。
- 指定 **redhat-operators**。如果 Red Hat OpenShift Service on AWS 集群安装在受限网 络中(也称为断开连接的集群),请指定配置 Operator Lifecycle Manager (OLM)时创 建的 CatalogSource 对象的名称。
- c. 验证 Operator 安装。

**openshift-logging** 命名空间中应该有一个 Red Hat OpenShift Logging Operator。版本号可 能与显示的不同。

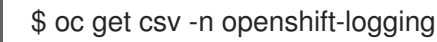

#### 输出示例

[2](#page-94-1)

[3](#page-94-2)

NAME DISPLAY VERSION REPLACES PHASE cluster-logging.v5.7.4 Red Hat OpenShift Logging 5.7.4 clusterlogging.v5.7.3 Succeeded

- 4. 创建 OpenShift Logging 实例:
	- a. 使用以下模板创建实例对象 YAML 文件 (如 olo-instance.yaml):

\$ oc create -f <file-name>.yaml

apiVersion: logging.openshift.io/v1 kind: ClusterLogging metadata: name: instance namespace: openshift-logging spec: logStore: type: lokistack lokistack: name: logging-loki collection: type: vector

5. 通过列出 openshift-logging 项目中的 pod 来验证安装。 对于 Logging subsystem 的组件,应使用多个 pod,类似于以下列表: \$ oc get pods -n openshift-logging

#### 输出示例

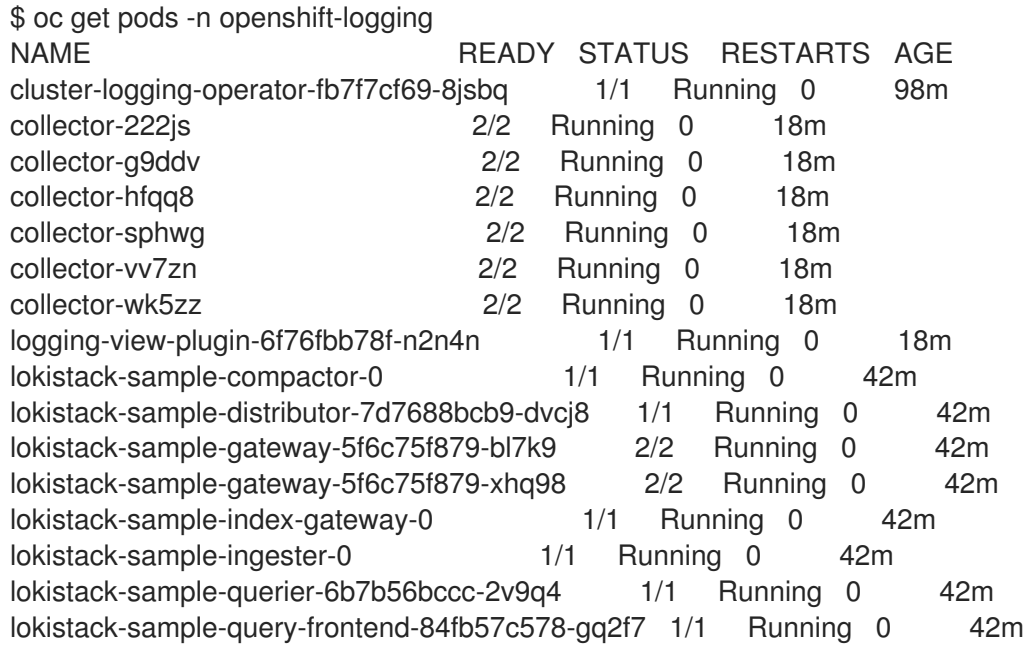

## 10.5. 集群重启过程中的 LOKISTACK 行为

在日志记录版本 5.8 及更新版本中, 当 AWS 集群上的 Red Hat OpenShift Service 重启时, Loki ingestion 和查询路径将继续在可用于节点的可用 CPU 和内存资源中运行。这意味着, Red Hat OpenShift Service on AWS 集群更新过程中没有停机。此行为通过使用 **PodDisruptionBudget** 资源来实 现。Loki Operator 为 Loki 置备 **PodDisruptionBudget** 资源,它决定了每个组件必须可用的最少 pod 数 量,以确保特定条件下正常操作。

#### 其他资源

● Pod 中断预算 [Kubernetes](https://kubernetes.io/docs/concepts/workloads/pods/disruptions/#pod-disruption-budgets) 文档

## 10.6. 配置 LOKI 以容忍节点故障

在 logging 子系统 5.8 及更新的版本中, Loki Operator 支持设置 pod 反关联性规则, 以请求同一组件的 pod 调度到集群中的不同可用节点上。

关联性是 pod 的一个属性,用于控制它们希望调度到的节点。反关联性是 pod 的一个属性,用于阻止 pod 调度到某个节点上。

在 Red Hat OpenShift Service on AWS 中,*pod* 关联性和 *pod* 反关联性 允许您根据其他 pod 上的键值标 签限制 pod 有资格调度到哪些节点。

*Operator* 会为所有 *Loki* 组件设置默认的、首选的 *podAntiAffinity* 规则,其中包括 紧凑器、经销商、网 关、*indexGateway*、*ingester*、*querier*、*queryFrontend* 和 *ruler* 组件。

您可以通过在 *requiredDuringSchedulingIgnoredDuringExecution* 字段中配置所需的设置来覆盖 *Loki* 组件的首选 *podAntiAffinity* 设置:

#### *ingester* 组件的用户设置示例

```
1
    定义必要规则的小节。
  apiVersion: loki.grafana.com/v1
  kind: LokiStack
  metadata:
   name: logging-loki
   namespace: openshift-logging
  spec:
  # ...
   template:
    ingester:
      podAntiAffinity:
      # ...
       requiredDuringSchedulingIgnoredDuringExecution: 1
       - labelSelector:
         matchLabels: 2
          app.kubernetes.io/component: ingester
        topologyKey: kubernetes.io/hostname
  # ...
```
#### 其他资源

*[2](#page-96-1)*

*[podAntiAffinity](https://kubernetes.io/docs/reference/generated/kubernetes-api/v1.24/#podantiaffinity-v1-core) v 1 core Kubernetes* 文档

<span id="page-96-1"></span><span id="page-96-0"></span>必须匹配键*-*值对(标签)才能应用该规则。

- 将 *Pod* 分配给节点 *[Kubernetes](https://kubernetes.io/docs/concepts/scheduling-eviction/assign-pod-node/#inter-pod-affinity-and-anti-affinity)* 文档
- 使用关联[性和反关](https://access.redhat.com/documentation/zh-cn/red_hat_openshift_service_on_aws/4/html-single/nodes/#nodes-scheduler-pod-affinity)联性规则相对于其他 *pod* 放置 *pod*

## *10.7.* 区域了解数据复制

在 *logging* 子系统 *5.8* 及更新的版本中,*Loki Operator* 通过 *pod* 拓扑分布限制提供对区感知数据复制的支 持。启用这个功能可提高可靠性,并防止出现单一区域故障的日志丢失。在将部署大小配置为 *1x.extra.small*、*1x.small* 或 *1x.medium* 时,*replication.factor* 字段会自动设置为 *2*。

为确保正确复制,您需要至少具有与复制因子指定的可用区数量。虽然可用区可能会比复制因素更多,但 区域数量较少可能会导致写入失败。每个区域应托管相等的实例数量,以实现最佳操作。

#### 启用区复制的 *LokiStack CR* 示例

<span id="page-96-5"></span><span id="page-96-4"></span><span id="page-96-3"></span><span id="page-96-2"></span>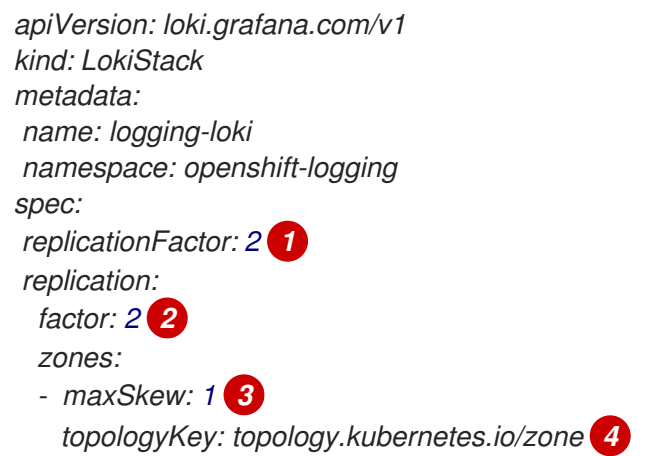

- *[1](#page-96-2)* 弃用的字段,输入的值会被 *replication.factor* 覆盖。
- *[2](#page-96-3)* 当在设置时选择部署大小时,会自动设置这个值。
- *[3](#page-96-4)* 两个拓扑域间的 *pod* 数量的最大差别。默认值为 *1*,您无法指定 *0*。
- *[4](#page-96-5)* 以与节点标签对应的拓扑键的形式定义区域。

#### *10.7.1.* 从失败的区恢复 *Loki pod*

在 *Red Hat OpenShift Service on AWS* 中,当特定可用区资源无法访问时,会出现一个区故障。可用性区 域是云提供商数据中心内的隔离区域,旨在增强冗余和容错能力。如果您的 *Red Hat OpenShift Service* on AWS 集群没有配置为处理这个问题,则区故障可能会导致服务或数据丢失。

*Loki pod* 是 *[StatefulSet](https://kubernetes.io/docs/concepts/workloads/controllers/statefulset/)* 的一部分,它们附带 *StorageClass* 对象置备的 *PVC*。每个 *Loki pod* 及其 *PVC* 驻留在同一区域中。当在集群中发生区故障时,*StatefulSet* 控制器会自动尝试恢复失败的区中受影响的 *pod*。

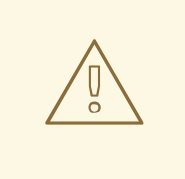

警告

以下流程将删除失败的区中的 PVC, 以及其中包含的所有数据。为了避免完成数据丢 失的 *LokiStack CR* 的 *replication factor* 字段,应该始终设置为大于 *1* 的值,以确保 *Loki* 复制。

#### 先决条件

- 日志记录版本 *5.8* 或更高版本。
- 验证 *LokiStack CR* 是否具有大于 *1* 的复制因素。
- control plane 检测到区失败,故障区中的节点由云供应商集成标记。

StatefulSet 控制器会自动尝试重新调度失败的区中的 pod。因为关联的 PVC 也位于失败的区中, 所以自 动重新调度到不同的区无法正常工作。您必须手动删除失败的区中 *PVC*,以便在新区中成功重新创建有状 态 *Loki Pod* 及其置备的 *PVC*。

#### 流程

1. 运行以下命令, 列出处于 **Pending** 状态的 pod:

*oc get pods --field-selector status.phase==Pending -n openshift-logging*

#### *oc get pods* 输出示例

<span id="page-97-0"></span>*NAME READY STATUS RESTARTS AGE 1 logging-loki-index-gateway-1 0/1 Pending 0 17m logging-loki-ingester-1 0/1 Pending 0 16m logging-loki-ruler-1 0/1 Pending 0 16m*

*[1](#page-97-0)* 这<sup>些</sup> *pod* 处<sup>于</sup> *Pending* 状态,因为它们对应<sup>的</sup> *PVC* 位于失败的区中。

a. 运行以下命令, 列出处于 **Pending** 状态的 PVC:

*oc get pvc -o=json -n openshift-logging | jq '.items[] | select(.status.phase == "Pending") | .metadata.name' -r*

#### *oc get pvc* 输出示例

*storage-logging-loki-index-gateway-1 storage-logging-loki-ingester-1 wal-logging-loki-ingester-1 storage-logging-loki-ruler-1 wal-logging-loki-ruler-1*

b. 运行以下命令,删除 *pod* 的 *PVC*:

*oc delete pvc \_\_<pvc\_name>\_\_ -n openshift-logging*

c. 然后,运行以下命令来删除 *pod*:

*oc delete pod \_\_<pod\_name>\_\_ -n openshift-logging*

成功删除这些对象后,应在可用区域中自动重新调度它们。

#### *10.7.1.1.* 对处于终止状态的 *PVC* 进行故障排除

如果 *PVC* 元数据终结器被设置为 *kubernetes.io/pv-protection*,*PVC* 可能会处于 *terminating* 状态。删 除终结器应该允许 *PVC* 成功删除。

1. 运行以下命令删除每个 PVC 的终结器, 然后重试删除。

*oc patch pvc \_\_<pvc\_name>\_\_ -p '{"metadata":{"finalizers":null}}' -n openshift-logging*

#### 其他资源

- [拓扑分布限制](https://kubernetes.io/docs/concepts/scheduling-eviction/topology-spread-constraints/#spread-constraint-definition) *Kubernetes* 文档
- [Kubernetes](https://kubernetes.io/docs/setup/best-practices/multiple-zones/#storage-access-for-zones) 存储文档.

## *10.8.* 对 *LOKI* 日志的精细访问

在 *logging* 子系统 *5.8* 及更高版本中,*ClusterLogging Operator* 默认不授予所有用户对日志的访问权限。 作为管理员,您需要配置用户访问权限,除非 *Operator* 已升级并且以前的配置已就位。根据您的配置和 需要,您可以使用以下内容配置对日志的精细访问:

- 集群范围内的策略
- 命名空间范围策略
- 创建自定义 *admin* 组

作为管理员,您需要创建适合部署的角色绑定和集群角色绑定。*ClusterLogging Operator* 提供以下集群 角色:

- *cluster-logging-application-view* 授予读取应用程序日志的权限。
- *cluster-logging-infrastructure-view* 授予读取基础架构日志的权限。
- *cluster-logging-audit-view* 授予读取审计日志的权限。

如果您从以前的版本升级,则额外的集群角色 *logging-application-logs-reader* 和关联的集群角色绑定 logging-all-authenticated-application-logs-reader 提供向后兼容性, 允许任何经过身份验证的用户在 命名空间中读取访问权限。

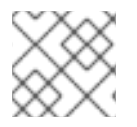

## 注意

在查询应用程序日志时,具有命名空间权限的用户必须提供命名空间。

*10.8.1.* 集群范围内的访问

集群角色绑定资源引用集群角色,以及设置集群范围的权限。

#### *ClusterRoleBinding* 示例

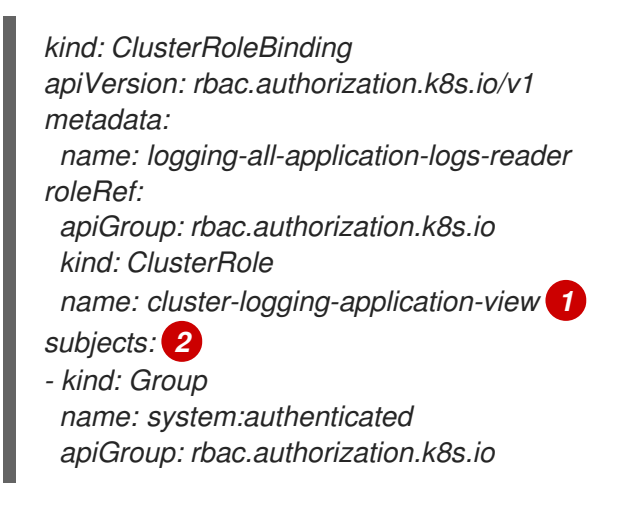

*[1](#page-99-0)*

*[2](#page-99-1)*

<span id="page-99-1"></span><span id="page-99-0"></span>额外的 *ClusterRole* 是 *cluster-logging-infrastructure-view* 和 *cluster-logging-audit-view*。

指定此对象应用到的用户或组。

#### *10.8.2.* 命名空间访问

*RoleBinding* 资源可用于 *ClusterRole* 对象来定义用户或组可以访问日志的命名空间。

#### *RoleBinding* 示例

*kind: RoleBinding apiVersion: rbac.authorization.k8s.io/v1 metadata: name: allow-read-logs namespace: log-test-0 1 roleRef: apiGroup: rbac.authorization.k8s.io*

<span id="page-100-0"></span>*kind: ClusterRole name: cluster-logging-application-view subjects: - kind: User apiGroup: rbac.authorization.k8s.io*

*name: testuser-0*

*[1](#page-100-0)*

指定此 *RoleBinding* 应用到的命名空间。

#### *10.8.3.* 自定义 *admin* 组访问

如果您的部署有很多需要更广泛的用户,您可以使用 *adminGroup* 字段创建自定义组。属于 *LokiStack CR* 的 *adminGroups* 字段中指定的任何组的成员的用户被视为 *admins*。如果还被分配了 *cluster*logging-application-view 角色, 则管理员用户有权访问所有命名空间中的所有应用程序日志。

#### *LokiStack CR* 示例

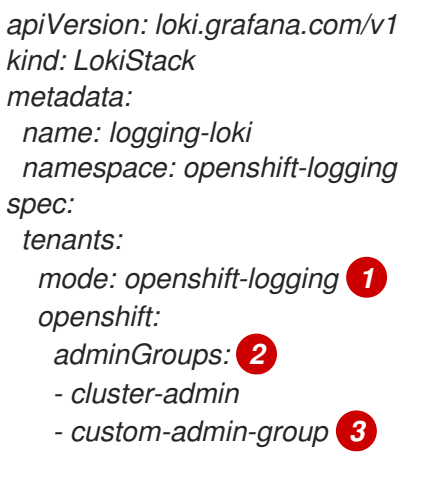

- <span id="page-100-3"></span><span id="page-100-2"></span><span id="page-100-1"></span>*[1](#page-100-1)* 自定义管理组仅在此模式中可用。
- *[2](#page-100-2)* 为此字段输入空 *list []* 值会禁用 *admin* 组。
- *[3](#page-100-3)* 覆盖默认组*(system:cluster-admins,cluster-admin,dedicated-admin)*

## *10.9.* 使用 *LOKI* 启用基于流的保留

#### 其他资源

使用日志记录版本 *5.6* 及更高版本,您可以根据日志流配置保留策略。这些规则可全局设置,每个租户或 两个都设置。如果同时配置这两个,则租户规则会在全局规则之前应用。

1. 要启用基于流的保留, 请创建一个 LokiStack 自定义资源(CR):

#### 基于全局流的保留示例

*apiVersion: loki.grafana.com/v1 kind: LokiStack metadata: name: logging-loki namespace: openshift-logging*

<span id="page-101-2"></span><span id="page-101-1"></span><span id="page-101-0"></span>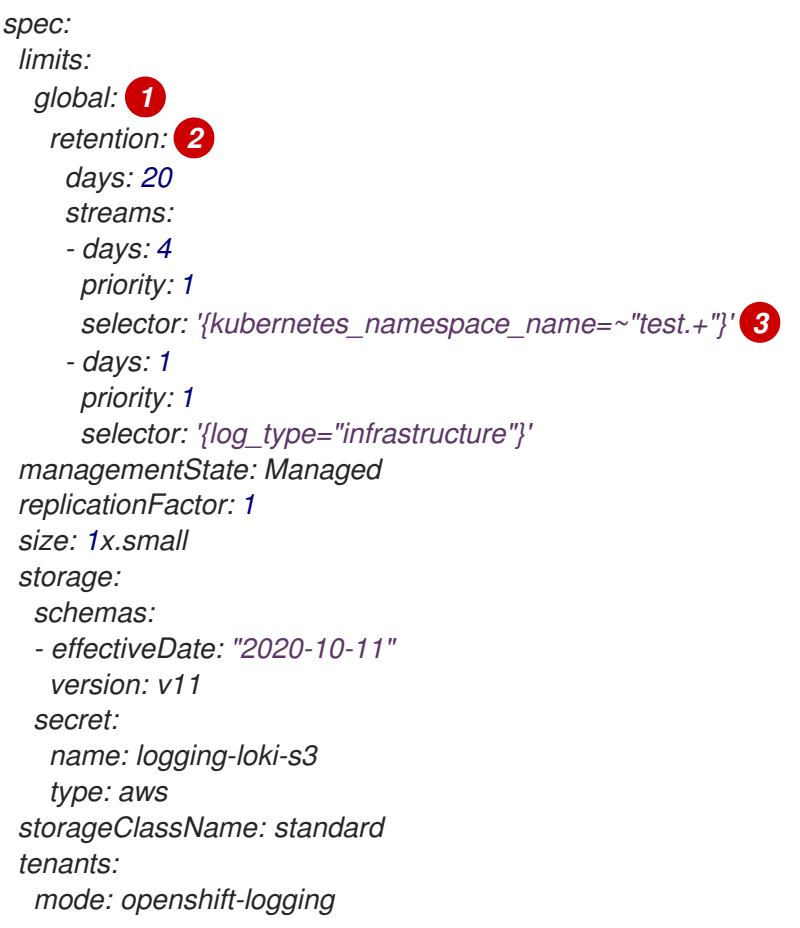

为所有日志流设置保留策略。注: 此字段不会影响存储在对象存储中的保留周期。

当此块添加到 CR 时,集群中会启用保留。

包含用于定义日志流的 *[LogQL](https://grafana.com/docs/loki/latest/logql/query_examples/#query-examples)* 查询。

## 基于租户流的保留示例

*[1](#page-101-0)*

*[2](#page-101-1)*

*[3](#page-101-2)*

```
apiVersion: loki.grafana.com/v1
kind: LokiStack
metadata:
 name: logging-loki
 namespace: openshift-logging
spec:
 limits:
  global:
   retention:
    days: 20
  tenants: 1
   application:
     retention:
      days: 1
      streams:
       - days: 4
        selector: '{kubernetes_namespace_name=~"test.+"}' 2
   infrastructure:
     retention:
      days: 5
```
<span id="page-102-1"></span><span id="page-102-0"></span>*streams: - days: 1 selector: '{kubernetes\_namespace\_name=~"openshift-cluster.+"}' managementState: Managed replicationFactor: 1 size: 1x.small storage: schemas: - effectiveDate: "2020-10-11" version: v11 secret: name: logging-loki-s3 type: aws storageClassName: standard tenants: mode: openshift-logging*

根据租户设置保留策略。有效的租户类型是 应用、*audit* 和 *infrastructure*。

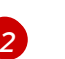

*[1](#page-102-0)*

包含用于定义日志流的 *[LogQL](https://grafana.com/docs/loki/latest/logql/query_examples/#query-examples)* 查询。

2. 应用 *LokiStack CR*:

*\$ oc apply -f <filename>.yaml*

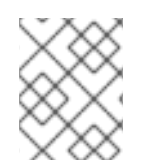

#### 注意

这不适用于为存储的日志管理保留。使用对象存储配置存储在支持的最大 *30* 天的全局保留 周期。

## *10.10.* 将日志转发到 *LOKISTACK*

要配置日志转发到 *LokiStack* 网关,您必须创建一个 *ClusterLogging* 自定义资源*(CR)*。

#### 先决条件

- 在集群中安装了 Red Hat OpenShift 版本 5.5 或更新版本的 Logging 子系统。
- *Loki Operator* 已安装在集群中。

流程

 $\bullet$ 创建 *ClusterLogging* 自定义资源*(CR)*:

> *apiVersion: logging.openshift.io/v1 kind: ClusterLogging metadata: name: instance namespace: openshift-logging spec: managementState: Managed logStore: type: lokistack*

*lokistack: name: logging-loki collection: type: vector*

#### *10.10.1. Loki* 速率限制错误故障排除

如果 *Log Forwarder API* 将超过速率限制的大量信息转发到 *Loki*,*Loki* 会生成速率限制*(429)*错误。

这些错误可能会在正常操作过程中发生。例如,当将 *logging* 子系统添加到已具有某些日志的集群中 时,*logging* 子系统会尝试充分利用现有日志条目时可能会出现速率限制错误。在这种情况下,如果添加 新日志的速度小于总速率限值,历史数据最终会被处理,并且不要求用户干预即可解决速率限制错误。

如果速率限制错误持续发生,您可以通过修改 *LokiStack* 自定义资源*(CR)*来解决此问题。

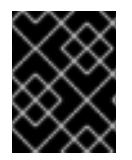

#### 重要

*LokiStack CR* 在 *Grafana* 托管的 *Loki* 上不可用。本主题不适用于 *Grafana* 托管的 *Loki* 服 务器。

#### *Conditions*

- Log Forwarder API 配置为将日志转发到 Loki。
- 您的系统向 *Loki* 发送大于 *2 MB* 的消息块。例如:

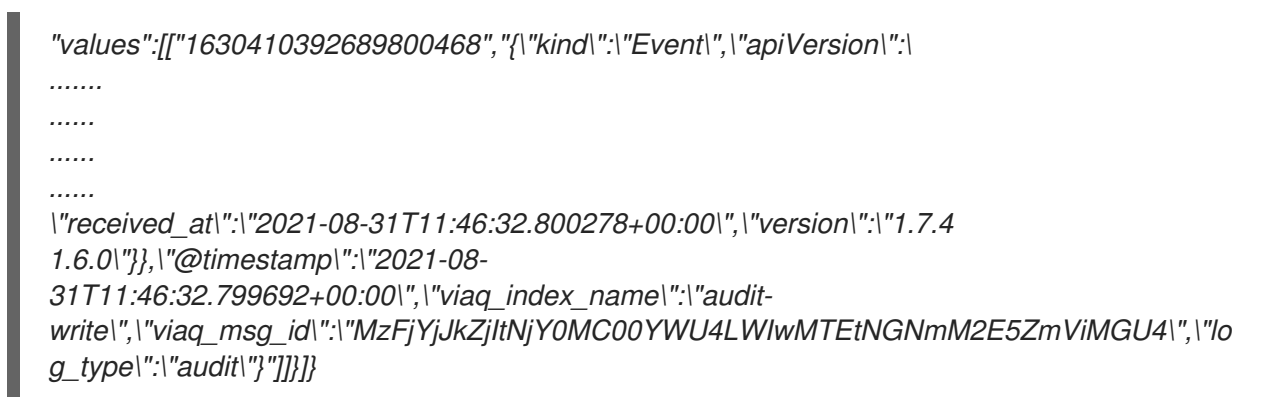

输入 *oc logs -n openshift-logging -l component=collector* 后,集群中的收集器日志会显示包 含以下错误消息之一的行:

*429 Too Many Requests Ingestion rate limit exceeded*

#### *Vector* 错误消息示例

*2023-08-25T16:08:49.301780Z WARN sink{component\_kind="sink" component\_id=default\_loki\_infra component\_type=loki component\_name=default\_loki\_infra}: vector::sinks::util::retries: Retrying after error. error=Server responded with an error: 429 Too Many Requests internal\_log\_rate\_limit=true*

#### *Fluentd* 错误消息示例

*2023-08-30 14:52:15 +0000 [warn]: [default\_loki\_infra] failed to flush the buffer. retry\_times=2 next\_retry\_time=2023-08-30 14:52:19 +0000*

#### *chunk="604251225bf5378ed1567231a1c03b8b"*

*error\_class=Fluent::Plugin::LokiOutput::LogPostError error="429 Too Many Requests Ingestion rate limit exceeded for user infrastructure (limit: 4194304 bytes/sec) while attempting to ingest '4082' lines totaling '7820025' bytes, reduce log volume or contact your Loki administrator to see if the limit can be increased\n"*

在接收结束时也会看到这个错误。例如,在 *LokiStack ingester pod* 中:

#### *Loki ingester* 错误消息示例

*level=warn ts=2023-08-30T14:57:34.155592243Z caller=grpc\_logging.go:43 duration=1.434942ms method=/logproto.Pusher/Push err="rpc error: code = Code(429) desc = entry with timestamp 2023-08-30 14:57:32.012778399 +0000 UTC ignored, reason: 'Per stream rate limit exceeded (limit: 3MB/sec) while attempting to ingest for stream*

#### 流程

更新 *LokiStack CR* 中的 *ingestionBurstSize* 和 *ingestionRate* 字段:  $\bullet$ 

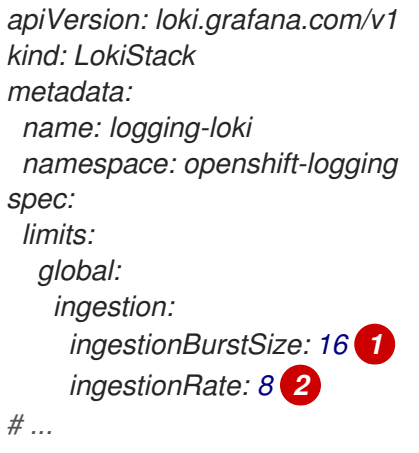

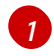

*[2](#page-104-1)*

<span id="page-104-1"></span><span id="page-104-0"></span>*ingestionBurstSize* 字段定义每个经销商副本的最大本地速率限制示例大小(以 *MB* 为单 位)。这个值是一个硬限制。将此值设置为至少在单个推送请求中预期的最大日志大小。不 允许大于 *ingestionBurstSize* 值的单个请求。

*ingestionRate* 字段是每秒最大最大样本量的软限制(以 *MB* 为单位)。如果日志速率超过 限制,则会出现速率限制错误,但收集器会重试发送日志。只要总平均值低于限制,系统就 会在没有用户干预的情况下解决错误。

## *10.11.* 其它资源

- *Loki* 组[件文档](https://grafana.com/docs/loki/latest/get-started/components/)
- *Loki Query [Language](https://grafana.com/docs/loki/latest/logql/) (LogQL)*文档
- Grafana *仪[表板文档](https://loki-operator.dev/docs/howto_connect_grafana.md/)*
- *Loki Object [Storage](https://loki-operator.dev/docs/object_storage.md/)* 文档
- *Loki Operator [IngestionLimitSpec](https://loki-operator.dev/docs/api.md/#loki-grafana-com-v1-IngestionLimitSpec)* 文档
- *Loki Storage [Schema](https://grafana.com/docs/loki/latest/operations/storage/schema/#changing-the-schema)* 文档

## 第 *11* 章 日志收集和转发

## *11.1.* 关于日志收集和转发

*Cluster Logging Operator* 根据 *ClusterLogForwarder* 资源规格部署收集器。此 *Operator* 支持两个收集 器选项:旧的 *Fluentd* 收集器和 *Vector* 收集器。

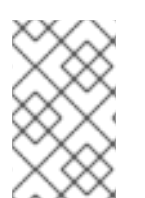

#### 注意

从日志记录版本 *5.6 Fluentd* 开始,计划在以后的发行版本中删除。红帽将在当前发行生命 周期中提供对这个功能的程序漏洞修复和支持,但这个功能将不再获得改进,并将被删 除。作为 *Fluentd* 的替代选择,您可以使用 *Vector*。

*11.1.1.* 日志集合

日志收集器是一个守护进程集,它将 *Pod* 部署到每个 *Red Hat OpenShift Service on AWS* 节点,以收集 容器和节点日志。

默认情况下,日志收集器使用以下源:

- 由来自操作系统、容器运行时和 Red Hat OpenShift Service on AWS 的 iournald 日志消息生成的 系统和基础架构日志。
- */var/log/containers 3.11..log* 用于所有容器日志。

如果您将日志收集器配置为收集审计日志,它会从 */var/log/audit/audit.log* 收集它们。

日志收集器从这些源收集日志,并根据日志记录子系统配置在内部或外部转发它们。

#### *11.1.1.1.* 日志收集器类型

*[Vector](https://vector.dev/docs/about/what-is-vector/)* 是一个日志收集器,作为日志记录子系统的 *Fluentd* 的一个替代方案。

您可以通过修改 *ClusterLogging* 自定义资源*(CR)* 集合 规格来配置集群使用的日志记录收集器类型:

#### 将 *Vector* 配置为收集器的 *ClusterLogging CR* 示例

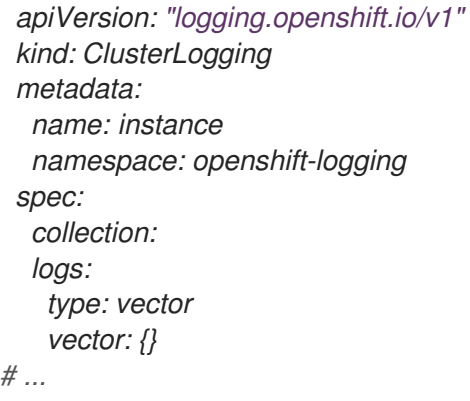

#### *11.1.1.2.* 日志收集限制

容器运行时提供少许信息来标识日志消息的来源,如项目、容器名称和容器 *ID*。这些信息不足以区分日志 的来源。如果在日志收集器开始处理日志之前删除了具有指定名称和项目的 *Pod*,则来自 *API* 服务器的信

息(如标签和注解)可能会不可用。可能没有办法区分来自名称相似的 *Pod* 和项目的日志消息,也无法追 溯日志的来源。这种限制意味着日志收集和规范化被视为 最佳工作。

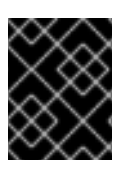

#### 重要

可用的容器运行时提供少许信息来标识日志消息来源,无法确保唯一的个别日志消息,也 不能保证可以追溯这些消息的来源。

#### *11.1.1.3.* 按类型划分的日志收集器功能

#### 表 *11.1.* 日志源

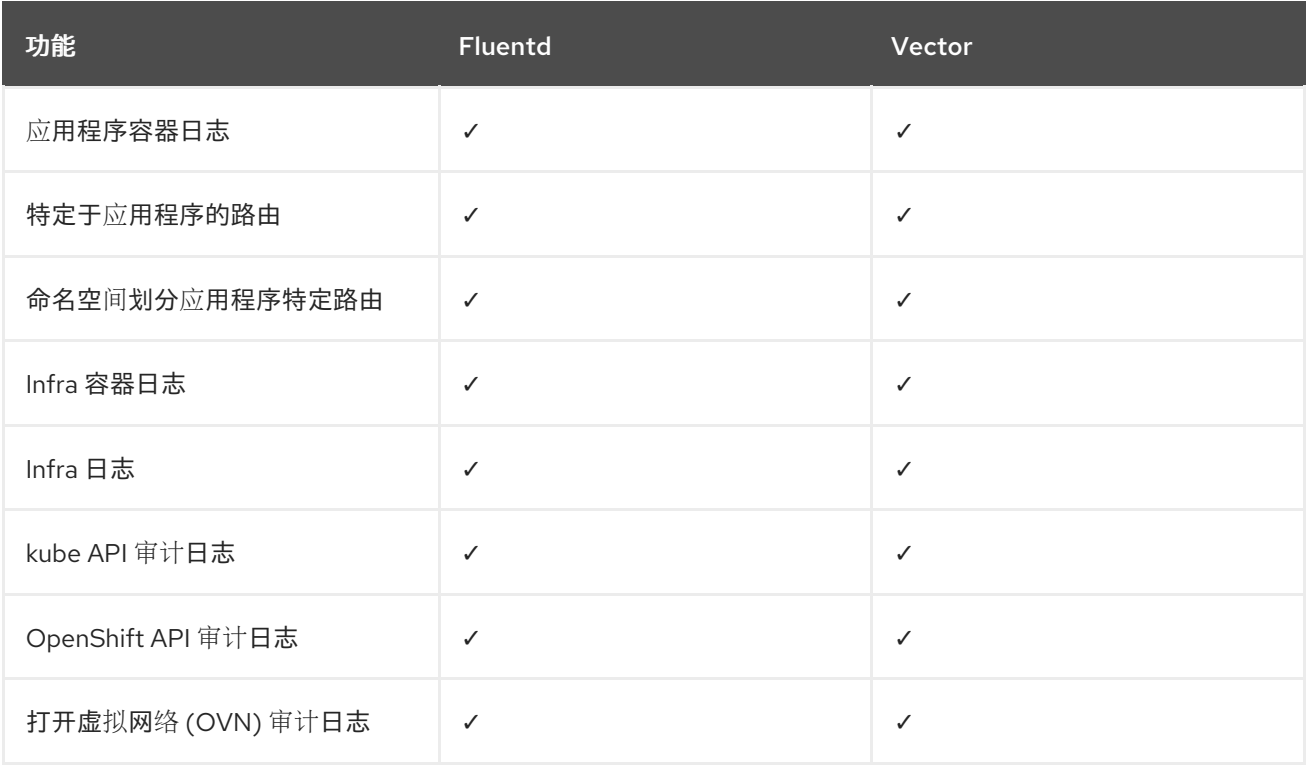

#### 表 *11.2.* 授权和身份验证

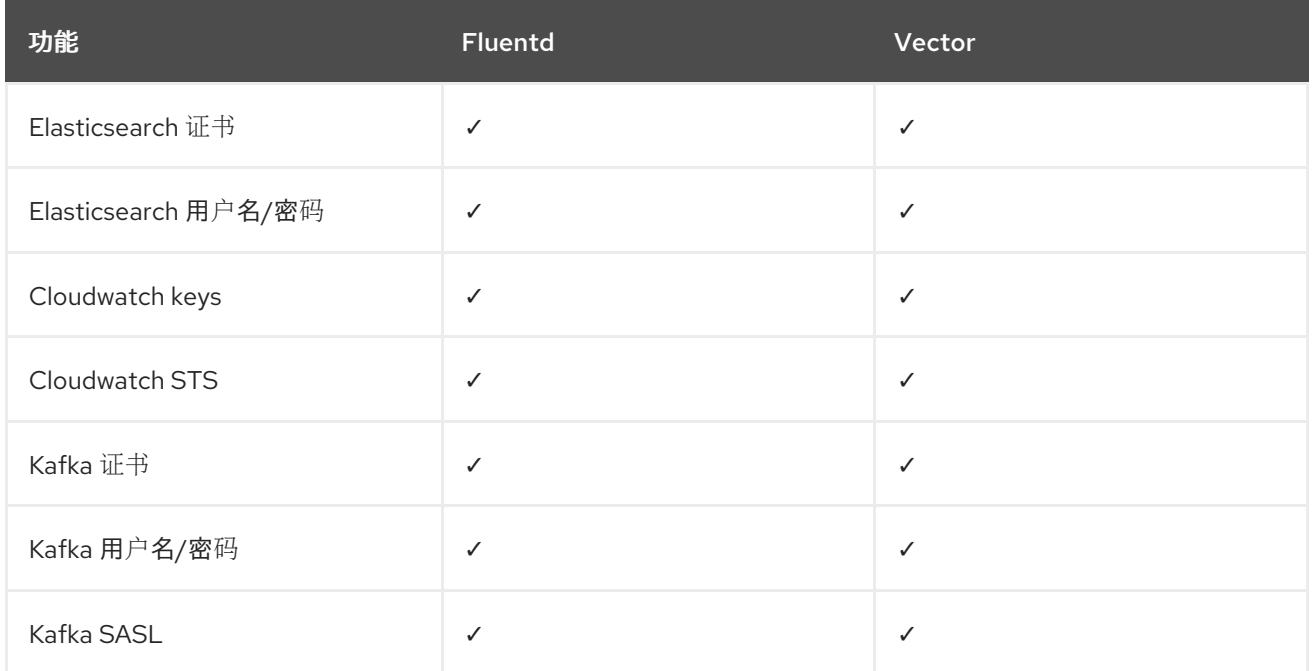

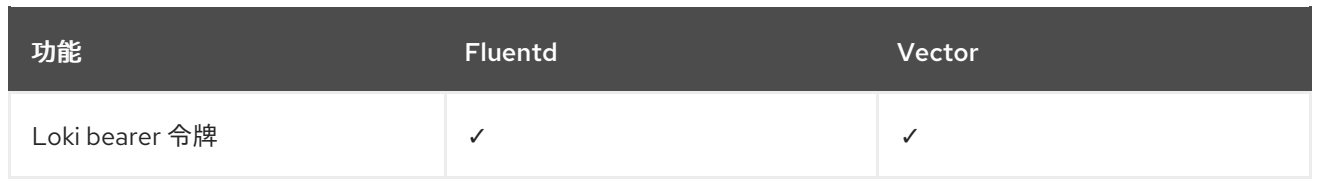

## 表 *11.3.* 规范化和转换

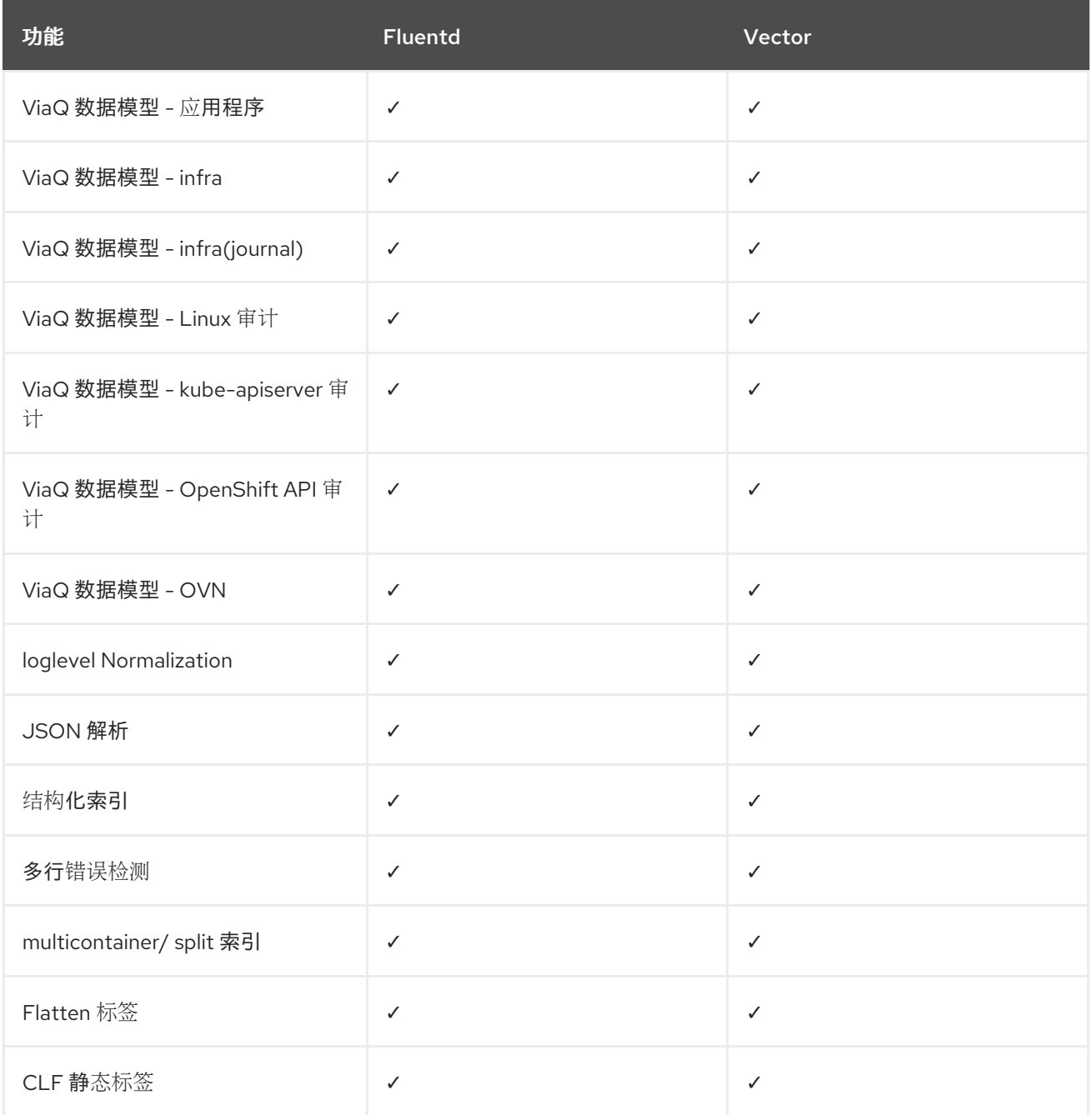

## 表 *11.4. Tuning*

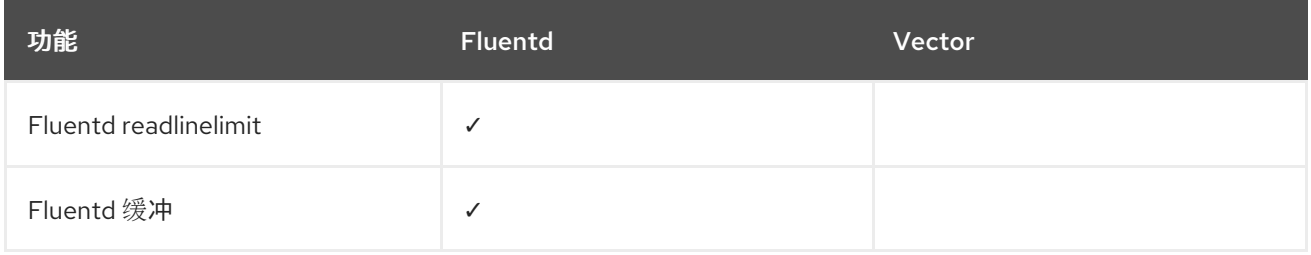
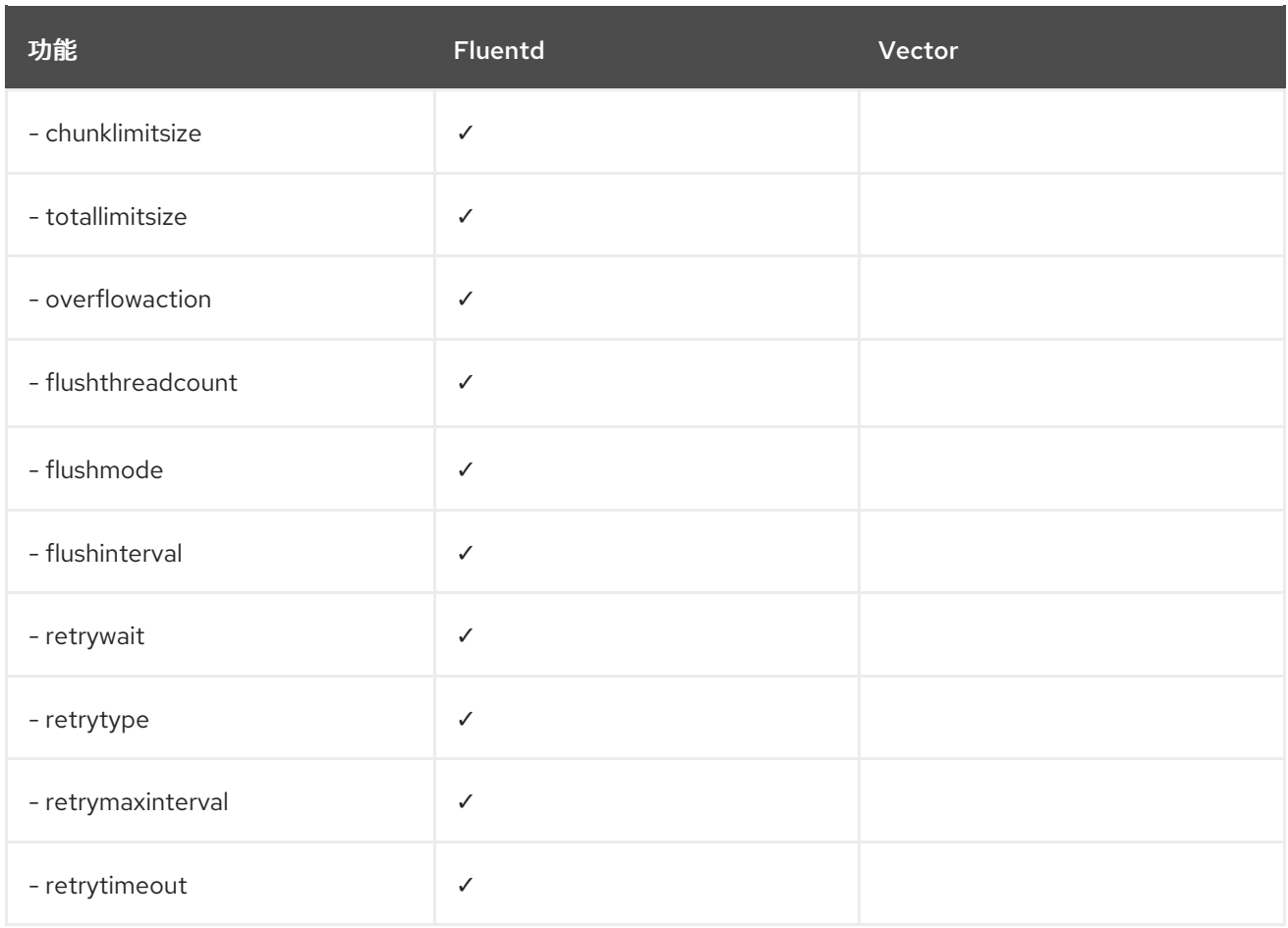

# 表 *11.5.* 可见性

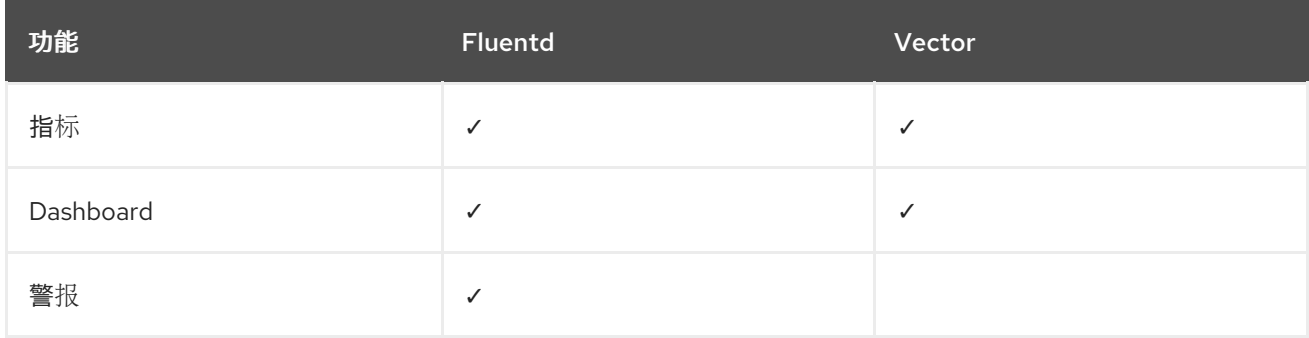

# 表 *11.6.* 其它

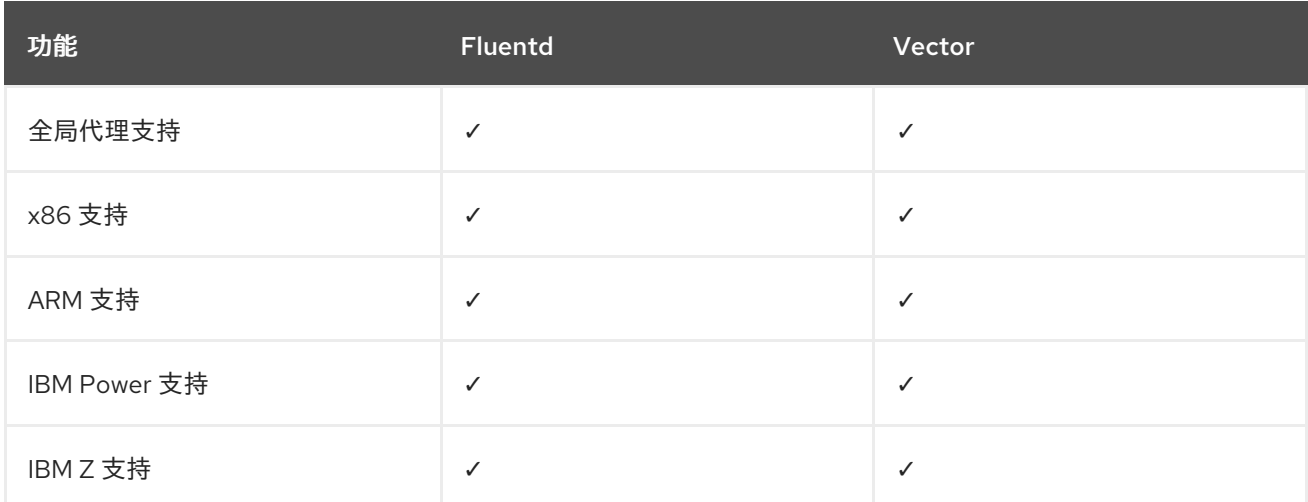

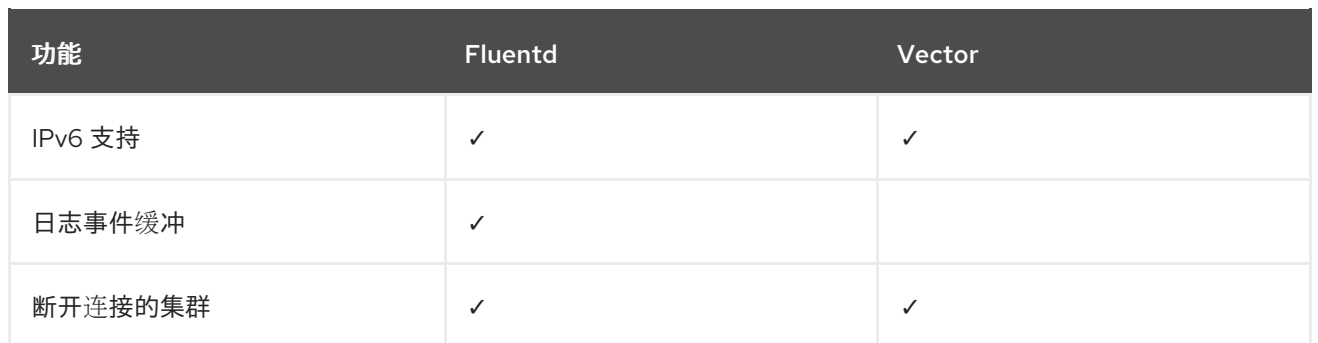

# *11.1.1.4.* 收集器输出

支持以下收集器输出:

## 表 *11.7.* 支持的输出

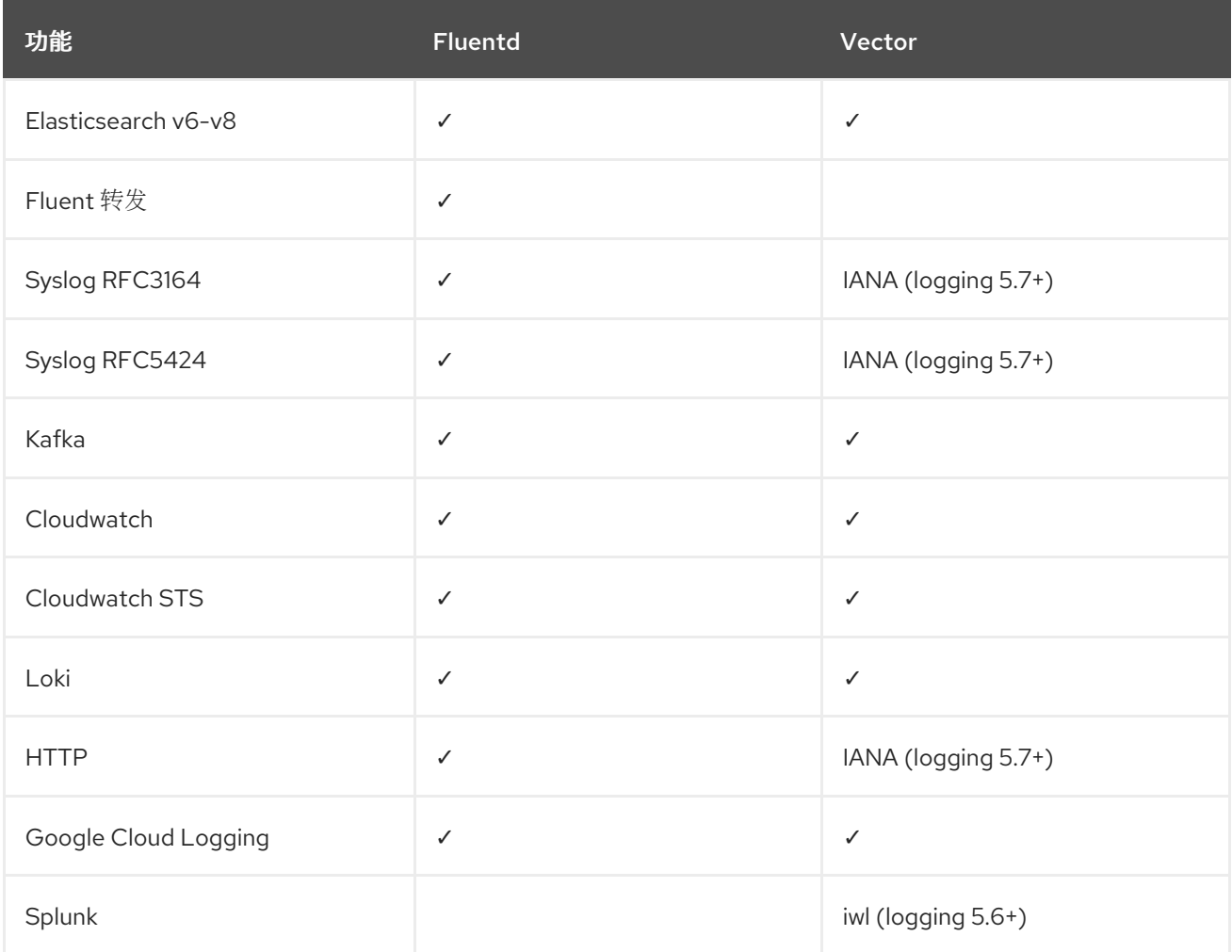

# *11.1.2.* 日志转发

管理员可以创建 *ClusterLogForwarder* 资源,以指定要收集哪些日志、它们的转换方式以及它们被转发 到的位置。

*ClusterLogForwarder* 资源可用于将容器、基础架构和审计日志转发到集群内部或外部的特定端点。支 持传输层安全性*(TLS)*,以便可以配置日志转发来安全地发送日志。

管理员也可以授权 *RBAC* 权限来定义哪些服务帐户和用户可以访问和转发哪些日志类型。

# *11.1.3.* 日志转发实现

可用的日志转发实现有两个:旧的实现和多日志转发器功能。

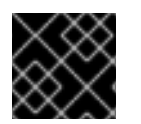

# 重要

仅支持 *Vector* 收集器与多日志转发器功能一起使用。*Fluentd* 收集器只能用于旧的实现。

### *11.1.3.1.* 旧实施

在旧的实现中,集群中只能使用一个日志转发器。此模式的 *ClusterLogForwarder* 资源必须命名为 *instance*,且必须在 *openshift-logging* 命名空间中创建。*ClusterLogForwarder* 资源还需要 *openshift-logging* 命名空间中名为 *instance* 的对应 *ClusterLogging* 资源。

### *11.1.3.2.* 多日志转发器功能

日志记录 *5.8* 及更高版本中提供了多日志转发器功能,并提供以下功能:

- 管理员可以控制哪些用户被允许定义日志收集以及允许收集哪些日志。
- 具有所需权限的用户可以指定额外的日志收集配置。
- 从已弃用的 Fluentd 收集器迁移到 Vector 收集器的管理员可以独立于现有部署部署新的日志转发 程序。在迁移工作负载时,现有和新的日志转发程序可以同时运行。

在多日志转发器实现中,您不需要为 *ClusterLogForwarder* 资源创建对应的 *ClusterLogging* 资源。您 可以使用任何命名空间中的任何名称创建多个 *ClusterLogForwarder* 资源,但以下例外:

- 您无法在 openshift-logging 命名空间中创建一个名为 instance 的 ClusterLogForwarder 资 源,因为它为支持使用 *Fluentd* 收集器的传统工作流的日志转发器保留。
- 您无法在 *openshift-logging* 命名空间中创建一个名为 *collector* 的 *ClusterLogForwarder* 资 源,因为这为收集器保留。

*11.1.4.* 为集群启用多日志转发器功能

要使用多日志转发器功能,您必须为该服务帐户创建服务帐户和集群角色绑定。然后,您可以在 *ClusterLogForwarder* 资源中引用服务帐户来控制访问权限。

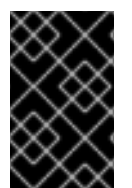

## 重要

要在 *[openshift-logging](#page-42-0)* 命名空间以外的额外命名空间中支持多日志转发,您必须更新 *Cluster Logging Operator* 以监视所有命名空间。新的 *Cluster Logging Operator* 版本 *5.8* 版本中默认支持此功能。

## *11.1.4.1.* 授权日志收集 *RBAC* 权限

在日志记录 *5.8* 及更高版本中,*Cluster Logging Operator* 提供了 *collect-audit-logs*、*collectapplication-logs* 和 *collect-infrastructure-logs* 集群角色,使收集器能够分别收集审计日志、应用程序 日志和基础架构日志。

您可以通过将所需的集群角色绑定到服务帐户来授权日志收集的 *RBAC* 权限。

### 先决条件

- *Cluster Logging Operator* 安装在 *openshift-logging* 命名空间中。
- 有管理员权限。

# 流程

- 1. 为收集器创建服务帐户。如果要将日志写入需要令牌进行身份验证的存储,则必须在服务帐户中 包含令牌。
- 2. 将适当的集群角色绑定到服务帐户:

## 绑定命令示例

*\$ oc adm policy add-cluster-role-to-user <cluster\_role\_name> - system:serviceaccount:: <namespace\_name>:<service\_account\_name>*

## 其他资源

使用 *RBAC* 授权 *[Kubernetes](https://kubernetes.io/docs/reference/access-authn-authz/rbac/)* 文档  $\bullet$ 

## *11.1.5.* 创建日志转发器

要创建日志转发器,您必须创建一个 *ClusterLogForwarder CR*,以指定服务帐户可以收集的日志输入类 型。您还可以指定日志可以转发到的输出。如果使用多日志转发器功能,还必须在 *ClusterLogForwarder CR* 中引用服务帐户。

如果您在集群中使用多日志转发器功能,您可以使用任何名称在任意命名空间中创建 *ClusterLogForwarder* 自定义资源*(CR)*。如果使用旧的实现,*ClusterLogForwarder CR* 必须命名为 *instance*,且必须在 *openshift-logging* 命名空间中创建。

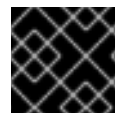

## 重要

创建 *ClusterLogForwarder CR* 的命名空间需要管理员权限。

## *ClusterLogForwarder* 资源示例

<span id="page-111-7"></span><span id="page-111-6"></span><span id="page-111-5"></span><span id="page-111-4"></span><span id="page-111-3"></span><span id="page-111-2"></span><span id="page-111-1"></span><span id="page-111-0"></span>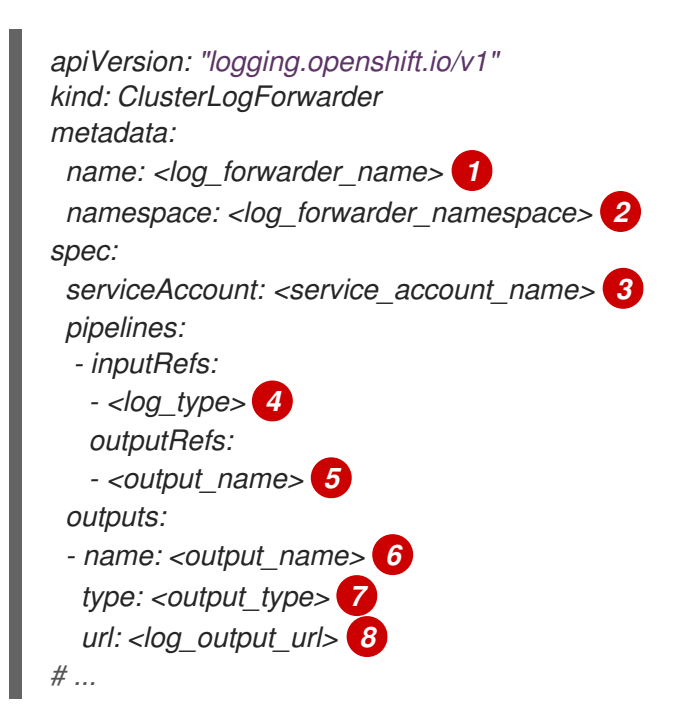

- *[1](#page-111-0)* 在传统的实现中,*CR* 名称必须是 实例。在多日志转发器实现中,您可以使用任何名称。
- *[2](#page-111-1)* 在旧的实现中,*CR* 命名空间必须是 *openshift-logging*。在多日志转发器实现中,您可以使用任何 命名空间。
- *[3](#page-111-2)* 服务帐户的名称。服务帐户只需要在多日志转发器实现中。
- *[4](#page-111-3)* 收集的日志类型。此字段的值可以是 *audit(*用于审计日志)、*application*(用于应用程序日 志)、*infrastructure*(用于基础架构日志),或输入为您的应用程序定义的名称。

*[5](#page-111-4) [7](#page-111-5)* 要将日志转发到的输出类型。此字段的值可以是 *default,loki,kafka,elasticsearch,fluentdForward,syslog,* 或 *cloudwatch*。

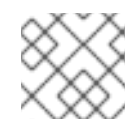

# 注意

*mutli* 日志转发器实现不支持 默认 输出类型。

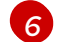

 $\mathbf{r}$ 

要将日志转发到的输出的名称。

*[8](#page-111-7)* 要将日志转发到的输出的 *URL*。

*11.1.6.* 启用多行异常检测

**启用容器日志的多行**错误检测。

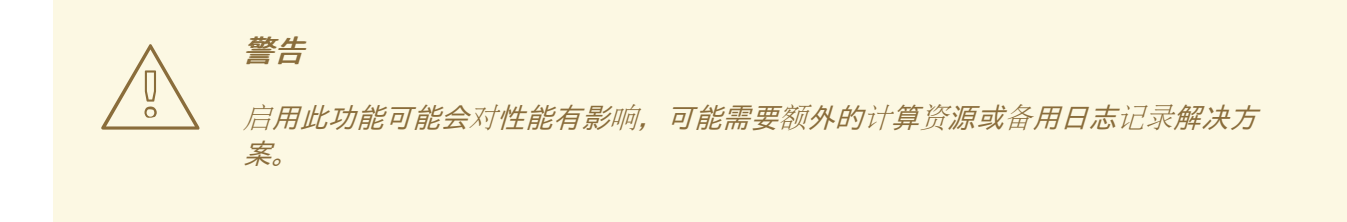

日志解析器通常会错误地将同一个例外中的不同的行识别为不同的例外。这会导致额外的日志条目,以及 要跟踪的信息的不完整或不正确。

## *java* 异常示例

- *java.lang.NullPointerException: Cannot invoke "String.toString()" because "<param1>" is null at testjava.Main.handle(Main.java:47) at testjava.Main.printMe(Main.java:19) at testjava.Main.main(Main.java:10)*
	- 要启用日志记录来检测多行异常,并将其重新编译到一个日志条目中,请确保 *ClusterLogForwarder* 自定义资源*(CR)*包含 *detectMultilineErrors* 字段,值为 *true*。

### *ClusterLogForwarder CR* 示例

*apiVersion: logging.openshift.io/v1 kind: ClusterLogForwarder*

*metadata: name: instance namespace: openshift-logging spec: pipelines: - name: my-app-logs inputRefs: - application outputRefs: - default detectMultilineErrors: true*

# *11.1.6.1.* 详情

当日志消息作为一系列针对一个例外的信息出现时,会将它们合并到一个统一的日志记录中。第一个日志 消息的内容被替换为序列中所有消息字段的连接内容。

### 表 *11.8.* 每个收集器支持的语言:

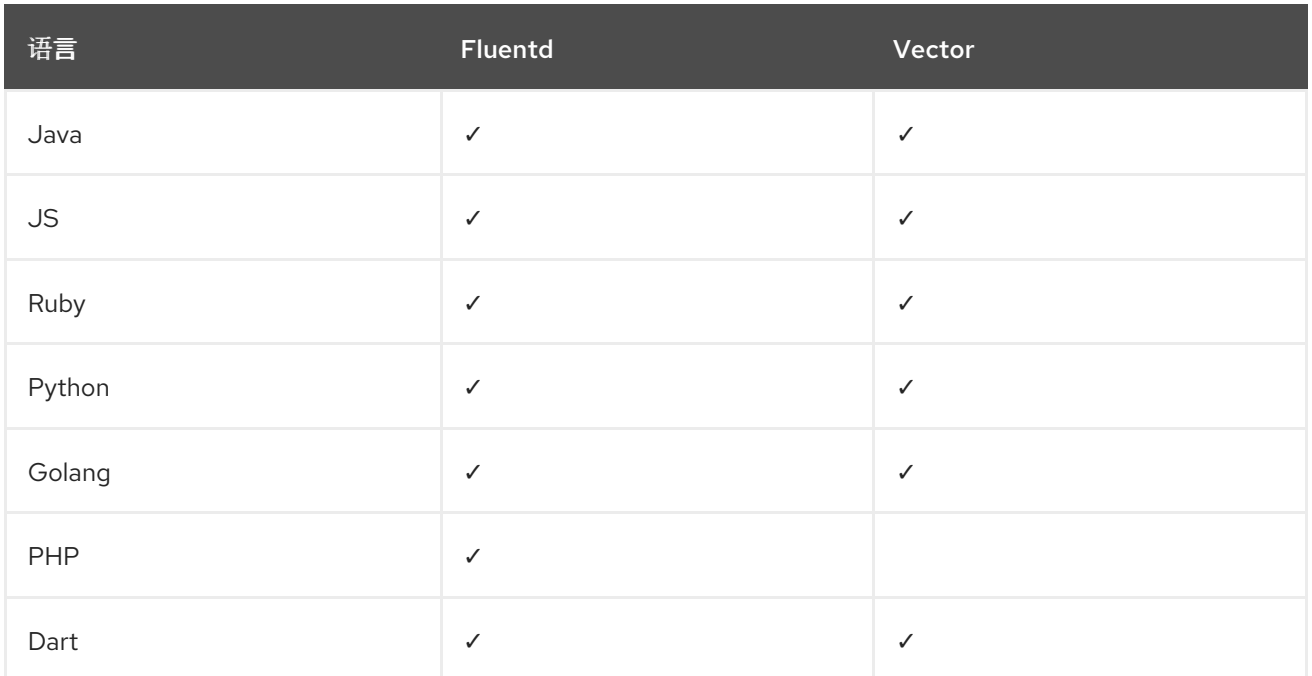

## *11.1.6.2.* 故障排除

启用后,收集器配置将包括一个新的部分,类型是:*detect\_exceptions*

## *vector* 配置部分的示例

*[transforms.detect\_exceptions\_app-logs] type = "detect\_exceptions" inputs = ["application"] languages = ["All"] group\_by = ["kubernetes.namespace\_name","kubernetes.pod\_name","kubernetes.container\_name"] expire\_after\_ms = 2000 multiline\_flush\_interval\_ms = 1000*

## *fluentd config* 部分的示例

*<label @MULTILINE\_APP\_LOGS> <match kubernetes.\*\*> @type detect\_exceptions remove\_tag\_prefix 'kubernetes' message message force\_line\_breaks true multiline\_flush\_interval .2 </match> </label>*

*11.1.7.* 将审计日志发送到内部日志存储

默认情况下,日志记录子系统会将容器和基础架构日志发送到 *ClusterLogging* 自定义资源中定义的默认 内部日志存储。但是,它不会将审计日志发送到内部存储,因为它不提供安全存储。如果此默认配置满足 您的需要,则不需要配置 *Cluster Log Forwarder*。

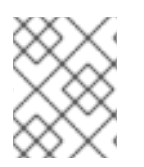

## 注意

要将审计日志发送到内部 [Elasticsearch](#page-65-0) 日志存储, 请使用 Cluster Log Forwarder, 如 将审 计日志转发到日志存储 中所述。

*11.1.8.* 关于将日志转发到第三方系统

要将日志发送到 *Red Hat OpenShift Service on AWS* 集群内部和外部的特定端点,您可以在 *ClusterLogForwarder* 自定义资源*(CR)*中指定 *outputs* 和 *pipelines* 的组合。您还可以使用 输入 将与特 定项目关联的应用程序日志转发到端点。身份验证由 *Kubernetes Secret* 对象提供。

### *output*

您定义的日志数据的目的地,或者您希望发送日志的位置。输出可以是以下类型之一:

- *elasticsearch.*一个外部 *Elasticsearch* 实例。*elasticsearch* 输出可以使用 *TLS* 连接。
- *fluentdForward*。一个支持 *Fluentd* 的外部日志聚合解决方案。这个选项使用 *Fluentd* 转发协 议。*fluentForward* 输出可以使用 *TCP* 或 *TLS* 连接,并通过在 *secret* 中提供一个 *shared\_key* 字段来支持共享密钥身份验证。共享密钥身份验证可在使用或不使用 *TLS* 的情况 下使用。
- *syslog*。支持 *syslog [RFC3164](https://tools.ietf.org/html/rfc3164)* 或 *[RFC5424](https://tools.ietf.org/html/rfc5424)* 协议的外部日志聚合解决方案。*syslog* 输出可以 使用 *UDP*、*TCP* 或 *TLS* 连接。
- *cloudwatch*。*Amazon CloudWatch*,一种由 *Amazon Web Services (AWS)* 托管的监控和日志 存储服务。
- *loki*。*Loki*,一个可横向扩展的、高可用性、多租户日志聚合系统。
- *kafka.Kafka* 代理。*kafka* 输出可以使用 *TCP* 或 *TLS* 连接。
- *default.*内部 *Red Hat OpenShift Service on AWS Elasticsearch* 实例。您不需要配置默认输 出。如果配置 *default* 输出,您会收到出错信息,因为 *Red Hat OpenShift Logging Operator* 保留了 *default* 输出。

*pipeline*

定义从一个日志类型到一个或多个输出的简单路由,或定义您要发送的日志。日志类型是以下之一:

- *application.*由集群中运行的用户应用程序生成的容器日志(基础架构容器应用程序除外)。
- *infrastructure* 在 *openshift\*、kube\* 或 default 项目中运行的容器日志, 以及来源于节点文* 件系统的 *journal* 日志。
- *audit.*由节点审计系统、*auditd*、*Kubernetes API* 服务器、*OpenShift API* 服务器和 *OVN* 网络 生成的审计日志。

您可以使用管道中的 *key:value* 对为出站日志消息添加标签。例如*,*您可以在转发给其他数据中心的消 息中添加一个标签*,*或者根据类型为日志添加标签。添加到对象的标签也会通过日志消息转发。

### 输入

将与特定项目关联的应用程序日志转发到管道。

在管道中,您要定义使用 *inputRef* 参数转发哪些日志类型,以及将日志转发到使用 *outputRef* 参数 的位置。

### *Secret*

包含机密数据的 *key:value* 映射,如用户凭据。

注意以下几点:

- 如果 ClusterLogForwarder CR 对象存在, 日志不会转发到默认的 Elasticsearch 实例, 除非有带 有 *default* 输出的管道。
- 默认情况下,*logging* 子系统将容器和基础架构日志发送到 *ClusterLogging* 自定义资源中定义的 默认内部 *Elasticsearch* 日志存储。但是,它不会将审计日志发送到内部存储,因为它不提供安全 存储。如果此默认配置满足您的需要,则不需要配置 *Log Forwarding API*。
- 如果您没有为日志类型定义管道,则将丢弃未定义类型的日志。例如,如果您为 *application* 和 *audit* 类型指定管道,但没有为 *infrastructure* 类型指定管道,则 *infrastructure* 日志会丢弃。
- 您可以使用 *ClusterLogForwarder* 自定义资源(*CR*)中的多种输出类型将日志发送到支持不同 协议的服务器。
- 内部 *Red Hat OpenShift Service on AWS Elasticsearch* 实例不会为审计日志提供安全存储。您需 要自己确保转发审计日志的系统符合您所在机构及政府的相关要求,并具有适当的安全性。 *logging* 子系统不遵循这些规范。

以下示例将审计日志转发到安全的外部 *Elasticsearch* 实例,基础架构日志发送到不安全的外部 *Elasticsearch* 实例,应用程序日志发送到 *Kafka* 代理,以及 *my-apps-logs* 项目中的应用程序日志发送到 内部 *Elasticsearch* 实例。

## 日志转发输出和管道示例

*apiVersion: "logging.openshift.io/v1" kind: ClusterLogForwarder metadata: name: instance 1 namespace: openshift-logging 2 spec: outputs: - name: elasticsearch-secure 3 type: "elasticsearch" url: https://elasticsearch.secure.com:9200 secret:*

<span id="page-116-7"></span><span id="page-116-6"></span><span id="page-116-5"></span><span id="page-116-4"></span><span id="page-116-3"></span><span id="page-116-2"></span><span id="page-116-1"></span><span id="page-116-0"></span>*name: elasticsearch - name: elasticsearch-insecure 4 type: "elasticsearch" url: http://elasticsearch.insecure.com:9200 - name: kafka-app 5 type: "kafka" url: tls://kafka.secure.com:9093/app-topic inputs: 6 - name: my-app-logs application: namespaces: - my-project pipelines: - name: audit-logs 7 inputRefs: - audit outputRefs: - elasticsearch-secure - default labels: secure: "true" 8 datacenter: "east" - name: infrastructure-logs 9 inputRefs: - infrastructure outputRefs: - elasticsearch-insecure labels: datacenter: "west" - name: my-app 10 inputRefs: - my-app-logs outputRefs: - default - inputRefs: 11 - application outputRefs: - kafka-app labels: datacenter: "south"*

*[1](#page-116-0)*

*[2](#page-116-1)*

*[3](#page-116-2)*

<span id="page-116-10"></span><span id="page-116-9"></span><span id="page-116-8"></span>*ClusterLogForwarder CR* 的名称必须是 *instance*。

*ClusterLogForwarder CR* 的命名空间必须是 *openshift-logging*。

使用带有安全 *URL* 的 *secret* 来配置安全 *Elasticsearch* 输出。

- 描述输出的名称。
- 输出类型: *elasticsearch*。
- *Elasticsearch* 实例的安全 *URL* 和端口作为有效的绝对 *URL*,包括前缀。
- 用于 *TLS* 通信的端点所需的 *secret*。*secret* 必须存在于 *openshift-logging* 项目中。

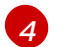

配置不安全的 *Elasticsearch* 输出:

- *描述输出的名称*。
- 输出类型: *elasticsearch*。
- Elasticsearch 实例的不安全 URL 和端口作为有效的绝对 URL, 包括前缀。

*[5](#page-116-4)* 使用客户端验证的 *TLS* 通信通过安全 *URL* 配置 *Kafka* 输出

- 描述输出的名称。
- *输出的类型: kafka。*
- 将 *Kafka* 代理的 *URL* 和端口指定为一个有效的绝对 *URL*,包括前缀。

*[6](#page-116-5)* 用于过滤 *my-project* 命名空间中的应用程序日志的输入配置。

*[7](#page-116-6)* 用于将审计日志发送到安全的外部 *Elasticsearch* 实例的管道配置:

- 描述管道的名称。
- *inputRefs* 是日志类型,在这个示例中是 *audit*。
- *outputRefs 是输出使用的名称,在本例中, elasticsearch-secure* 可以转发到安全的 *Elasticsearch* 实例,*default* 转发到内部 *Elasticsearch* 实例。
- 可选:添加到日志的标签。

*[8](#page-116-7)* 可选:字符串。要添加到日志中的一个或多个标签。对值加引号(如 *"true"*),以便它们被识别为字 符串值,而不是作为布尔值。

*[9](#page-116-8)* 管道配置,将基础架构日志发送到不安全的外部 *Elasticsearch* 实例。

*[10](#page-116-9)* 管道配置,用于将日志从 *my-project* 项目发送到内部 *Elasticsearch* 实例。

- 描述管道的名称。
- *inputRefs* 是一个特定的输入: *my-app-logs*。
- *outputRefs* 是 *default*。
- 可选:字符串。要添加到日志中的一个或多个标签。

*[11](#page-116-10)* 将日志发送到 *Kafka* 代理的管道配置,不带有管道名称:

- *inputRefs* 是日志类型,在这个示例中是 *application*。
- *outputRefs* 是要使用的输出名称。
- 可选:字符串。要添加到日志中的一个或多个标签。

### 当外部日志聚合器不可用时,*Fluentd* 日志处理

如果外部日志记录聚合器不可用且无法接收日志,*Fluentd* 会继续收集日志并将其存储在缓冲中。当日志 聚合器可用时,日志转发会恢复,包括缓冲的日志。如果缓冲区已满,*Fluentd* 会停止收集日志。*Red Hat OpenShift Service on AWS* 轮转日志并删除它们。您无法调整缓冲区大小,或者将持久性卷声明(*PVC*) 添加到 *Fluentd* 守护进程集或 *Pod* 中。

#### 支持的授权密钥

这里提供了常见的密钥类型。某些输出类型支持额外的专用密钥,记录在特定于输出的配置字段中。所有 *secret* 密钥都是可选的。通过设置相关密钥来启用您想要的安全功能。您需要创建并维护外部目的地可能 需要的额外配置,如密钥和 *secret* 、服务帐户、端口打开或全局代理服务器配置。*Open Shift Logging* 不 **会**尝试验证授权组合间的不匹配。

## 传输层安全性*(TLS)*

使用没有 *Secret* 的 *TLS URL*(*'http://…'* 或 *'ssl://…'*)启用基本的 *TLS* 服务器端身份验证。可通过包含 *Secret* 并设置以下可选字段来启用额外的 *TLS* 功能:

- tls.crt; (字符串)包含客户端证书的文件名。启用 mutual 身份验证。需要 tls.key。
- tls.key : (字符串) 包含私钥的文件名, 用于解锁客户端证书。需要 tls.crt。
- 密码短语 :(字符串)对编码的 *TLS* 私钥进行解码。需要 *tls.key*。
- *ca-bundle.crt:* (字符串)用于服务器身份验证的客户 *CA* 的文件名。

#### 用户名和密码

- *username* :(字符串)身份验证用户名。需要 *password*。
- *password* :(字符串)身份验证密码。需要 *username*。

简单身份验证安全层*(SASL)*

- *sasl.enable* (布尔值)明确指定启用或禁用 *SASL*。如果缺失,则设置了任何其他 *sasl.* 密钥 时自动启用 *SASL*。
- *sasl.mechanisms* :*(array)*允许的 *SASL* 机制名称列表。如果缺少或为空,则使用系统默认 值。
- *sasl.allow-insecure* :(布尔值)允许发送明文密码的机制。默认为*false*。

### *11.1.8.1.* 创建 *Secret*

您可以使用以下命令在包含您的证书和密钥文件的目录中创建 *secret*:

- *\$ oc create secret generic -n openshift-logging <my-secret> \*
- *--from-file=tls.key=<your\_key\_file>*
- *--from-file=tls.crt=<your\_crt\_file>*
- *--from-file=ca-bundle.crt=<your\_bundle\_file>*
- *--from-literal=username=<your\_username>*
- *--from-literal=password=<your\_password>*

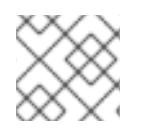

注意

建议使用通用或不透明 *secret* 来获得最佳结果。

### *11.1.9.* 将同一 *pod* 中的容器的 *JSON* 日志转发到单独的索引

您可以将来自同一 *pod* 的不同容器的结构化日志转发到不同的索引。要使用此功能,您必须使用多容器支 持配置管道并注解 *pod*。日志被写入带有 *app-* 前缀的索引。建议将 *Elasticsearch* 配置为使用别名来容纳 此目的。

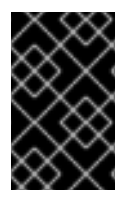

重要

日志的 *JSON* 格式化因应用程序而异。因为创建太多索引会影响性能,所以请限制使用此 功能,仅对与 *JSON* 格式不兼容的日志创建索引。使用查询将日志与不同命名空间分离, 或使用兼容 *JSON* 格式的应用程序进行隔离。

## 先决条件

*Logging subsystem for Red Hat OpenShift: 5.5*

# 流程

1. 创建或编辑定义 *ClusterLogForwarder CR* 对象的 *YAML* 文件:

<span id="page-119-0"></span>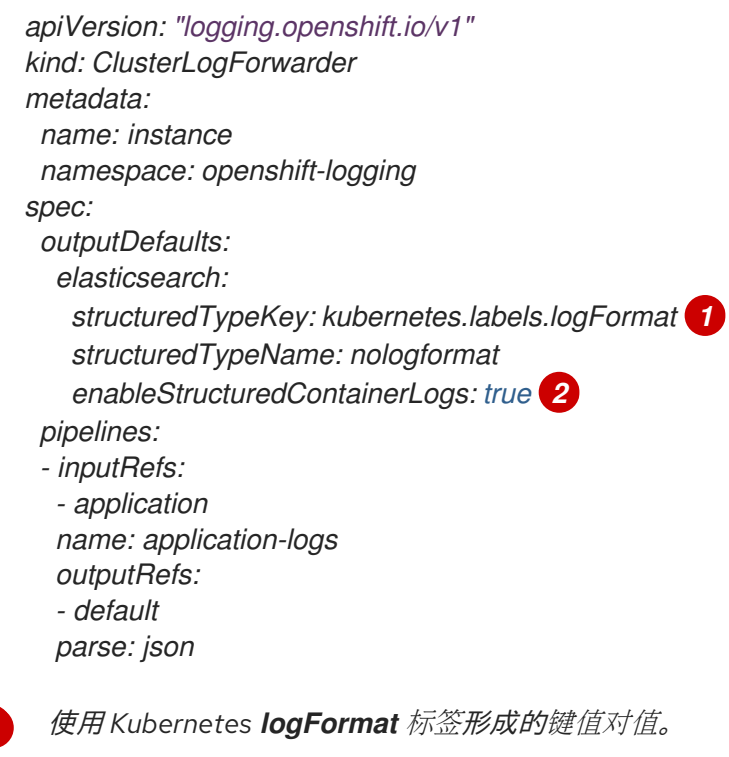

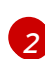

*[1](#page-119-2)*

<span id="page-119-1"></span>*[1](#page-119-0)*

启用多容器输出。

2. 创建或编辑定义 *Pod CR* 对象的 *YAML* 文件:

<span id="page-119-2"></span>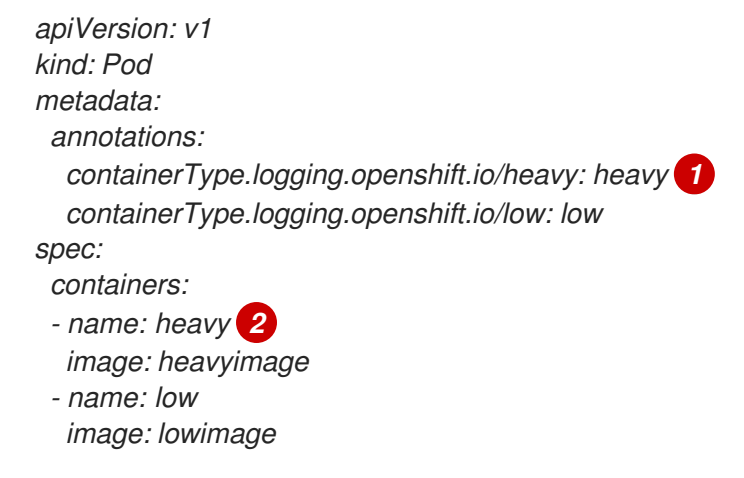

<span id="page-119-3"></span>格式:*containerType.logging.openshift.io/<container-name>: <index>*

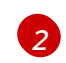

*[2](#page-119-3)* 注解名称必须与容器名称匹配

警告 此配置可能会显著增加集群中的分片数量。 

### 其它资源

*[Kubernetes](https://kubernetes.io/docs/concepts/overview/working-with-objects/annotations/)* 注解

## *11.1.10.* 将日志转发到外部 *Elasticsearch* 实例

除了内部 *Red Hat OpenShift Service on AWS Elasticsearch* 实例外,您还可以将日志转发到外部 *Elasticsearch* 实例。您需要配置外部日志聚合器,以接收来自 *Red Hat OpenShift Service on AWS* 的日志 数据。

要配置日志转发到外部 *Elasticsearch* 实例,请创建一个 *ClusterLogForwarder* 自定义资源(*CR*),其 中包含输出到该实例的输出以及使用输出的管道。外部 *Elasticsearch* 输出可以使用 *HTTP*(不安全)或 *HTTPS*(安全 *HTTP*)连接。

要将日志转发到外部和内部 *Elasticsearch* 实例,请将输出和管道创建到外部实例,以及一个使用 *default* 输出将日志转发到内部实例的管道。您不需要创建 *default* 输出。如果配置 *default* 输出,您会收到出错 信息,因为 *Red Hat OpenShift Logging Operator* 保留了 *default* 输出。

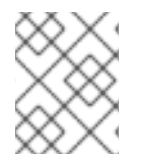

## 注意

如果您只 希望将日志转发到 *AWS Elasticsearch* 实例的内部 *Red Hat OpenShift Service*, 则不需要创建一个 *ClusterLogForwarder CR*。

## 先决条件

您必须有配置为使用指定协议或格式接收日志数据的日志服务器。  $\bullet$ 

## 流程

1. 创建或编辑定义 *ClusterLogForwarder CR* 对象的 *YAML* 文件:

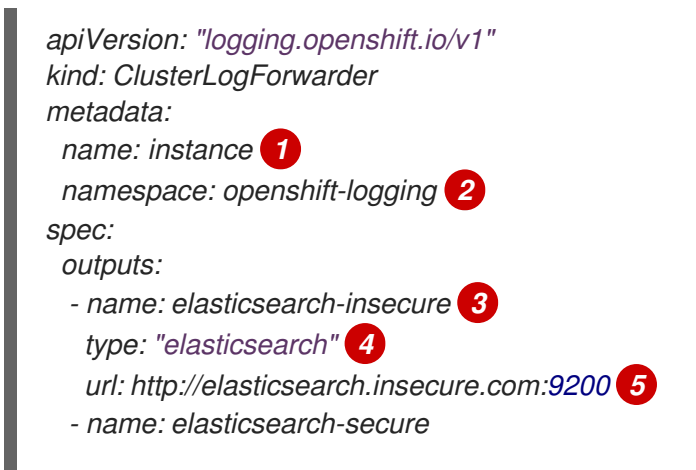

<span id="page-121-12"></span><span id="page-121-11"></span><span id="page-121-10"></span>*[1](#page-121-0)*

*[2](#page-121-1)*

*[3](#page-121-2)*

*[4](#page-121-3)*

*[5](#page-121-4)*

*[7](#page-121-6)*

*[10](#page-121-9)*

*[11](#page-121-10)*

*[12](#page-121-11)*

<span id="page-121-9"></span><span id="page-121-8"></span><span id="page-121-7"></span><span id="page-121-6"></span><span id="page-121-5"></span><span id="page-121-4"></span><span id="page-121-3"></span><span id="page-121-2"></span><span id="page-121-1"></span><span id="page-121-0"></span>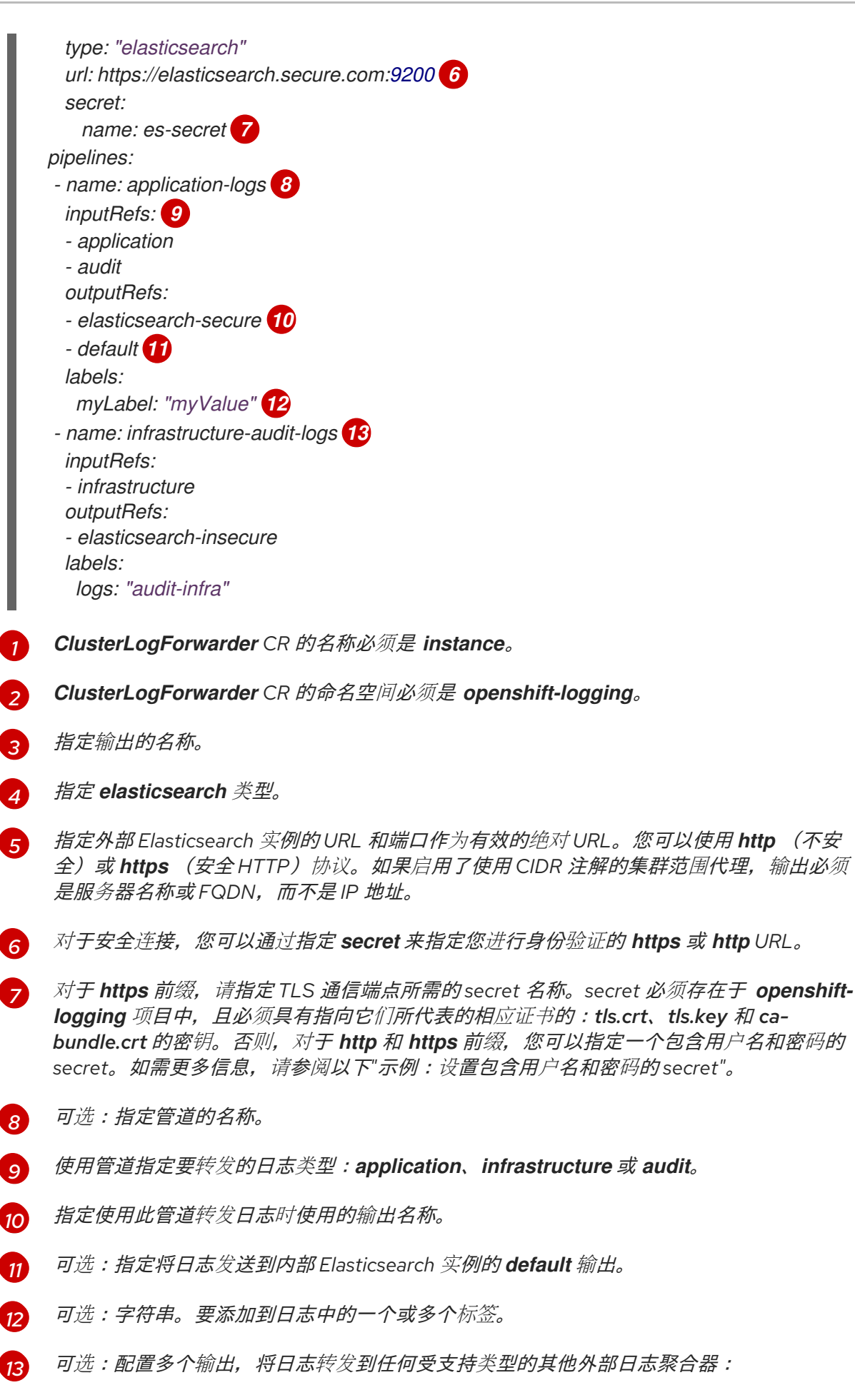

- 描述管道的名称。
- *inputRefs* 是使用管道转发的日志类型:*application*、*infrastructure* 或 *audit*。
- *outputRefs* 是要使用的输出名称。
- 可选:字符串。要添加到日志中的一个或多个标签。
- 2. 创建 *CR* 对象。

*\$ oc create -f <file-name>.yaml*

## 示例:设置包含用户名和密码的 *secret*

您可以使用包含用户名和密码的 *secret* 来验证与外部 *Elasticsearch* 实例的安全连接。

例如,如果无法使用 *mutual TLS (mTLS)* 密钥,因为第三方运行 *Elasticsearch* 实例,您可以使用 *HTTP* 或 *HTTPS* 并设置包含用户名和密码的 *secret*。

1. 创建类似于以下示例的 *Secret YAML* 文件。将 *base64* 编码的值用于 *username* 和 *password* 字段。*secret* 类型默认为 *opaque*。

*apiVersion: v1 kind: Secret metadata: name: openshift-test-secret data: username: <username> password: <password>*

2. 创建 *secret*:

*\$ oc create secret -n openshift-logging openshift-test-secret.yaml*

3. 在 *ClusterLogForwarder CR* 中指定 *secret* 的名称:

```
kind: ClusterLogForwarder
metadata:
 name: instance
 namespace: openshift-logging
spec:
 outputs:
 - name: elasticsearch
   type: "elasticsearch"
   url: https://elasticsearch.secure.com:9200
   secret:
     name: openshift-test-secret
```
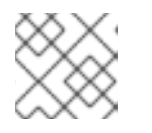

注意

在 *url* 字段中,前缀可以是 *http* 或 *https*。

4. 创建 *CR* 对象。

*\$ oc create -f <file-name>.yaml*

# *11.1.11.* 使用 *Fluentd* 转发协议转发日志

您可以使用 *Fluentd forward* 协议将日志副本发送到配置为接受协议的外部日志聚合器,而非默认的 *Elasticsearch* 日志存储。您需要配置外部日志聚合器,以接收来自 *Red Hat OpenShift Service on AWS* 的 日志。

要使用 *forward* 协议配置日志转发,请创建一个 *ClusterLogForwarder* 自定义资源(*CR*),并将一个或 多个输出输出到使用这些输出的 *Fluentd* 服务器和管道。*Fluentd* 输出可以使用 *TCP*(不安全)或 *TLS*(安全 *TCP*)连接。

## 先决条件

您必须有配置为使用指定协议或格式接收日志数据的日志服务器。  $\bullet$ 

## 流程

1. 创建或编辑定义 *ClusterLogForwarder CR* 对象的 *YAML* 文件:

<span id="page-123-7"></span><span id="page-123-6"></span><span id="page-123-5"></span><span id="page-123-4"></span><span id="page-123-3"></span><span id="page-123-2"></span><span id="page-123-1"></span><span id="page-123-0"></span>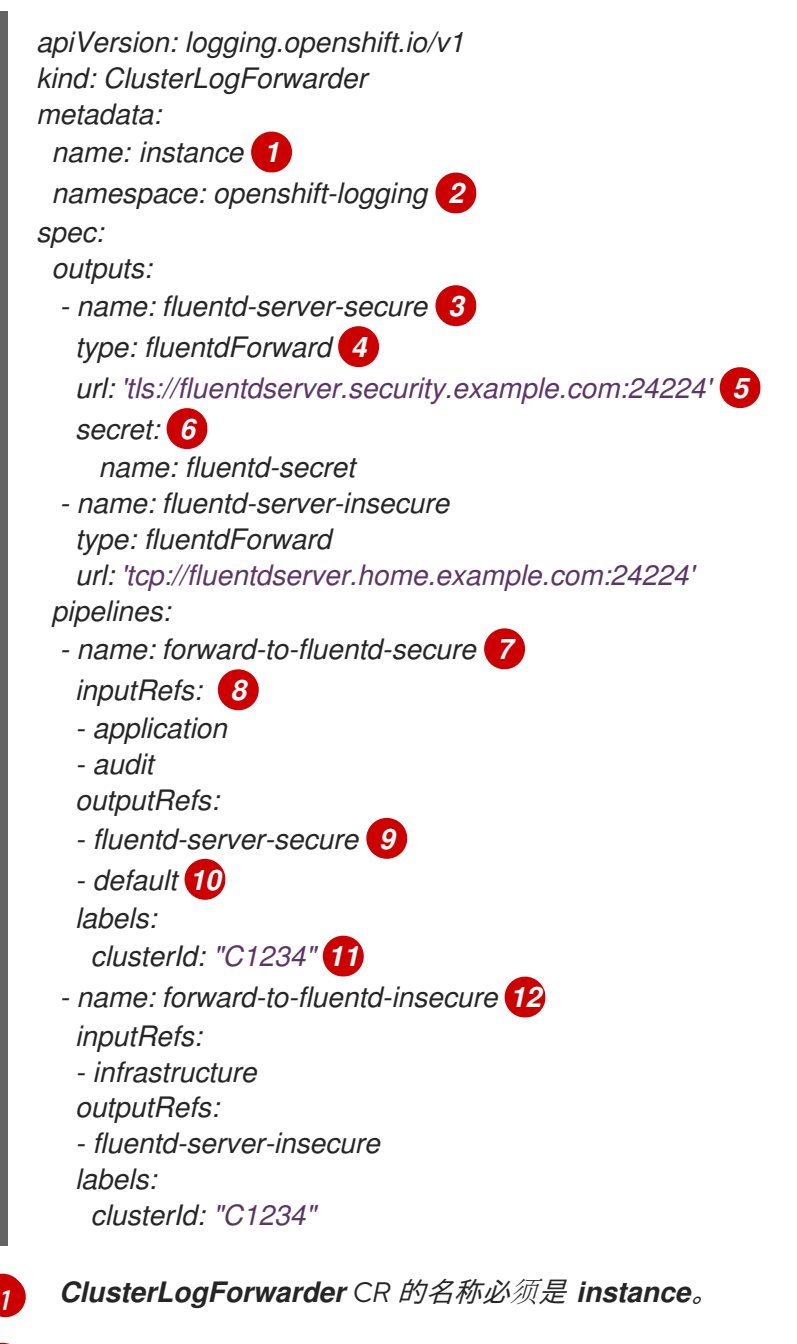

<span id="page-123-11"></span><span id="page-123-10"></span><span id="page-123-9"></span><span id="page-123-8"></span>*ClusterLogForwarder CR* 的命名空间必须是 *openshift-logging*。

*[2](#page-123-1)*

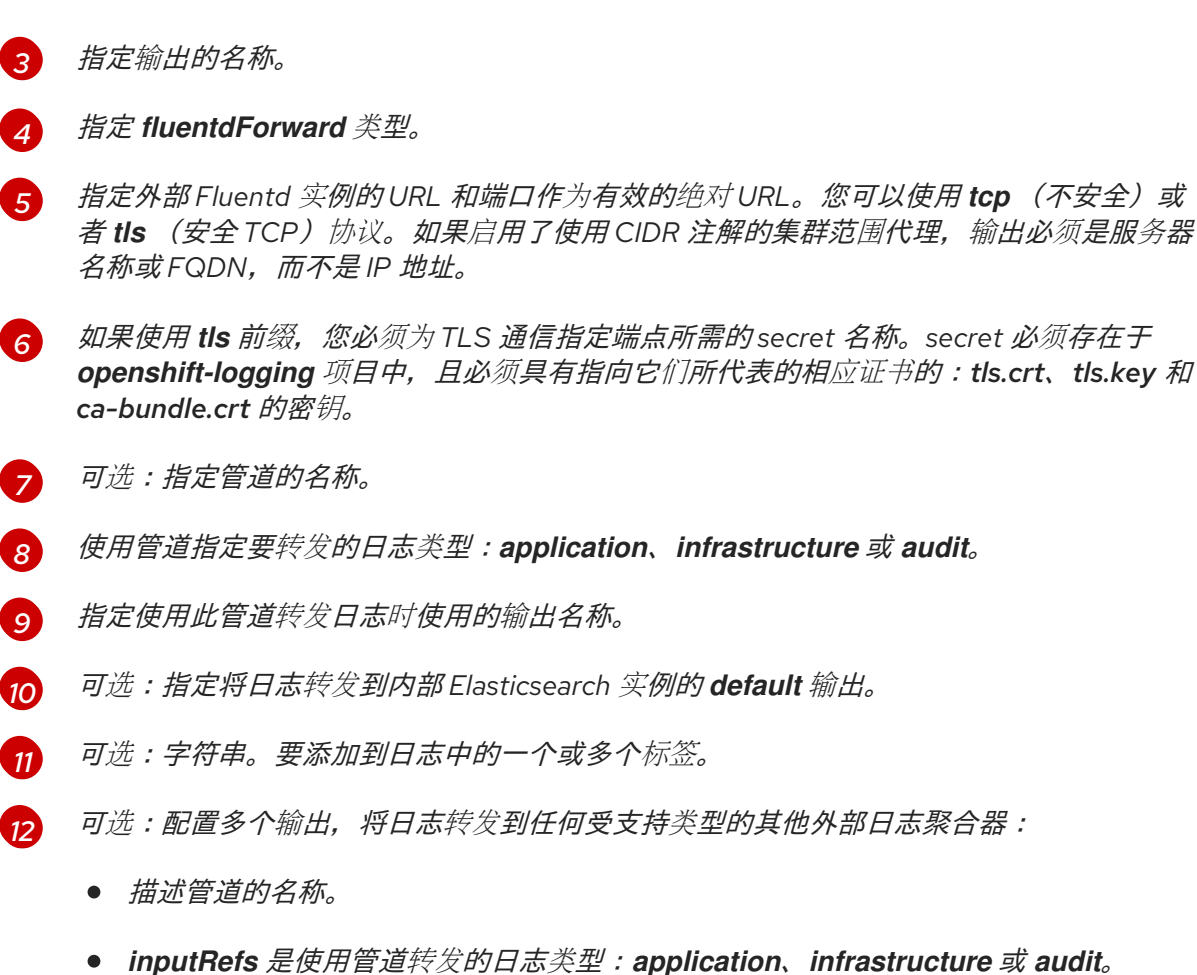

- 
- *outputRefs* 是要使用的输出名称。
- 可选:字符串。要添加到日志中的一个或多个标签。
- 2. 创建 *CR* 对象。

*[3](#page-123-2)*

*\$ oc create -f <file-name>.yaml*

# *11.1.11.1.* 为 *Logstash* 启用 *nanosecond* 精度来从 *fluentd* 摄取数据

对于 *Logstash* 从 *fluentd* 摄取数据,您必须在 *Logstash* 配置文件中启用 *nanosecond* 精度。

# 流程

在 *Logstash* 配置文件中,将 *nanosecond\_precision* 设置为 *true*。

# *Logstash* 配置文件示例

*input { tcp { codec => fluent { nanosecond\_precision => true } port => 24114 } } filter { } output { stdout { codec => rubydebug } }*

*11.1.12.* 使用 *syslog* 协议转发日志

您可以使用 *syslog [RFC3164](https://tools.ietf.org/html/rfc3164)* 或 *[RFC5424](https://tools.ietf.org/html/rfc5424)* 协议将日志副本发送到配置为接受该协议的外部日志聚合器 (替代默认的 *Elasticsearch* 日志存储或作为它的补充)。您需要配置外部日志聚合器(如 *syslog* 服务 器)来接收来自 *Red Hat OpenShift Service on AWS* 的日志。

要使用 *syslog* 协议配置日志转,*,*请创建一个 *ClusterLogForwarder* 自定义资源(*CR*),并将一个或多 个输出输出到使用这些输出的 *syslog* 服务器和管道。*syslog* 输出可以使用 *UDP*、*TCP* 或 *TLS* 连接。

## 先决条件

您必须有配置为使用指定协议或格式接收日志数据的日志服务器。  $\bullet$ 

## 流程

1. 创建或编辑定义 *ClusterLogForwarder CR* 对象的 *YAML* 文件:

<span id="page-125-9"></span><span id="page-125-8"></span><span id="page-125-7"></span><span id="page-125-6"></span><span id="page-125-5"></span><span id="page-125-4"></span><span id="page-125-3"></span><span id="page-125-2"></span><span id="page-125-1"></span><span id="page-125-0"></span>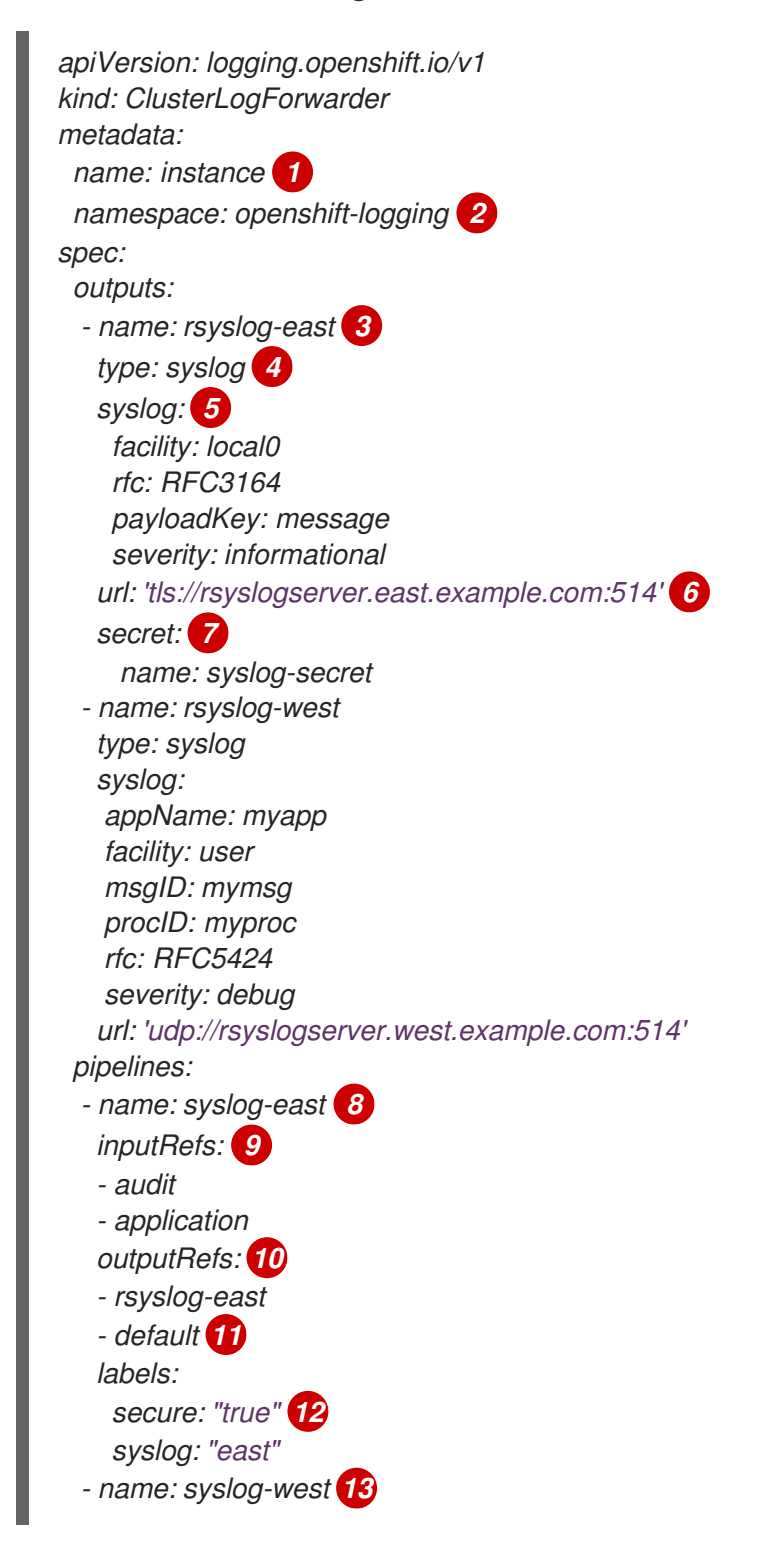

<span id="page-126-2"></span><span id="page-126-1"></span><span id="page-126-0"></span>*inputRefs: - infrastructure outputRefs: - rsyslog-west - default labels: syslog: "west"*

- *ClusterLogForwarder CR* 的名称必须是 *instance*。
- *[2](#page-125-1) ClusterLogForwarder CR* 的命名空间必须是 *openshift-logging*。
- *[3](#page-125-2)* 指定输出的名称。

*[1](#page-125-0)*

- *[4](#page-125-3)* 指定 *syslog* 类型。
- *[5](#page-125-4)* 可选:指定 *syslog* 参数,如下所列。
- *[6](#page-125-5) 指定外部* syslog *实例的 URL 和端口。您可以使用 udp (不安全)、tcp (不安全)或者 tls* (安全 TCP)协议。如果启用了使用 CIDR 注解的集群范围代理, 输出必须是服务器名称或 *FQDN*,而不是 *IP* 地址。
- *[7](#page-125-6)* 如果使用 *tls* 前缀,您必须为 *TLS* 通信指定端点所需的 *secret* 名称。*secret* 必须存在于 *openshift-logging* 项目中,且必须具有指向它们所代表的相应证书的:*tls.crt*、*tls.key* 和 *ca-bundle.crt* 的密钥。
- *[8](#page-125-7)* 可选:指定管道的名称。
- *[9](#page-125-8)* 使用管道指定要转发的日志类型:*application*、*infrastructure* 或 *audit*。
- *[10](#page-125-9)* 指定使用此管道转发日志时使用的输出名称。
- *[11](#page-126-0)* 可选:指定将日志转发到内部 *Elasticsearch* 实例的 *default* 输出。
- *[12](#page-126-1)* 可选:字符串。要添加到日志中的一个或多个标签。对值加引号(如 *"true"*),以便它们被 识别为字符串值,而不是作为布尔值。
- *[13](#page-126-2)* 可选:配置多个输出,将日志转发到任何受支持类型的其他外部日志聚合器:
	- 描述管道的名称。
	- *inputRefs* 是使用管道转发的日志类型:*application*、*infrastructure* 或 *audit*。
	- *outputRefs* 是要使用的输出名称。
	- 可选:字符串。要添加到日志中的一个或多个标签。
- 2. 创建 *CR* 对象。

*\$ oc create -f <file-name>.yaml*

## *11.1.12.1.* 在消息输出中添加日志消息

您可以通过将 *AddLogSource* 字段添加到 *ClusterLogForwarder* 自定义资源*(CR)*将 *namespace\_name*、*pod\_name* 和 *container\_name* 元素添加到记录的 *message* 字段中。 *spec: outputs: - name: syslogout syslog: addLogSource: true facility: user payloadKey: message rfc: RFC3164 severity: debug tag: mytag type: syslog url: tls://syslog-receiver.openshift-logging.svc:24224 pipelines: - inputRefs: - application name: test-app outputRefs: - syslogout*

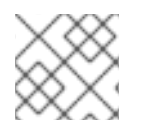

# 注意

这个配置与 *RFC3164* 和 *RFC5424* 兼容。

## 没有 *AddLogSource* 的 *syslog* 消息输出示例

*<15>1 2020-11-15T17:06:14+00:00 fluentd-9hkb4 mytag - - - {"msgcontent"=>"Message Contents", "timestamp"=>"2020-11-15 17:06:09", "tag\_key"=>"rec\_tag", "index"=>56}*

## 带有 *AddLogSource* 的 *syslog* 消息输出示例

*<15>1 2020-11-16T10:49:37+00:00 crc-j55b9-master-0 mytag - - - namespace\_name=clo-test-6327,pod\_name=log-generator-ff9746c49-qxm7l,container\_name=log-generator,message= {"msgcontent":"My life is my message", "timestamp":"2020-11-16 10:49:36", "tag\_key":"rec\_tag", "index":76}*

## *11.1.12.2. syslog* 参数

您可以为 *syslog* 输出配置以下内容。如需更多信息*,*请参阅 *syslog [RFC3164](https://tools.ietf.org/html/rfc3164)* 或 *[RFC5424](https://tools.ietf.org/html/rfc5424) RFC*。

- *facility: syslog [facility](https://tools.ietf.org/html/rfc5424#section-6.2.1).*该值可以是十进制整数,也可以是区分大小写的关键字:
	- *0* 或 *kern* 用于内核信息
	- *1* 或 *user* 代表用户级信息(默认)。
	- *2* 或 *mail* 用于邮件系统。
	- *3* 或 *daemon* 用于系统守护进程
	- *4* 或 *auth* 用于安全*/*身份验证信息
	- *5* 或 *syslog* 用于 *syslogd* 内部生成的信息
	- *6* 或 *lpr* 用于行打印机子系统
- $\circ$ *7* 或 *news* 用于网络新闻子系统
- *8* 或 *uucp* 用于 *UUCP* 子系统
- *9* 或 *cron* 用于 *clock* 守护进程
- *10* 或 *authpriv* 用于安全身份验证信息  $\circ$
- *11* 或 *ftp* 用于 *FTP* 守护进程
- *12* 或 *ntp* 用于 *NTP* 子系统  $\circ$
- $\circ$ *13* 或 *security* 用于 *syslog audit* 日志
- *14* 或 *console* 用于 *syslog alert* 日志  $\circ$
- $\circ$ *15* 或 *solaris-cron* 用于 *scheduling* 守护进程
- *16-23* 或 *local0 - local7* 用于本地使用的工具
- 可选: *payloadKey* :用作 *syslog* 消息有效负载的记录字段。

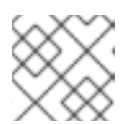

### 注意

配置 *payloadKey* 参数可防止将其他参数转发到 *syslog*。

- *RFC*:用于使用 *syslog* 发送日志的 *RFC*。默认为 *RFC5424*。
- *severity*:设置传出的 *syslog* 记录的*[syslog](https://tools.ietf.org/html/rfc5424#section-6.2.1)* 的严重性。该值可以是十进制整数,也可以是区分大 小写的关键字:
	- *0* 或 *Emergency* 用于代表系统不可用的信息
	- *1* 或 *Alert* 用于代表立即执行操作的信息
	- *2* 或 *Critical* 用于代表关键状况的信息
	- *3* 或 *Error* 用于代表错误状况的信息
	- *4* 或 *Warning* 用于代表警告条件的信息
	- *5* 或 *Notice* 用于代表正常但存在重要条件的信息
	- *6* 或 *Informational* 用于代表提示信息的信息
	- *7* 或 *Debug* 用于代表调试级别的信息(默认)
- *tag*:*Tag* 指定记录字段,用作 *syslog* 消息上的标签。
- *trimPrefix*:从标签中删除指定的前缀。

## *11.1.12.3.* 其他 *RFC5424 syslog* 参数

以下参数适用于 *RFC5424:*

appName: APP-NAME 是一个自由文本字符串, 用于标识发送日志的应用程序。必须为 *RFC5424* 指定。

- *msgID: MSGID* 是一个用于标识消息类型的自由文本字符串。必须为 *RFC5424* 指定。
- *PROCID: PROCID* 是一个自由文本字符串。该值的变化表示 *syslog* 报告不连续。必须为 *RFC5424* 指定。

# *11.1.13.* 将日志转发到 *Kafka* 代理

除了默认的日志存储外,您还可以将日志转发到外部 *Kafka* 代理。

要配置日志转发到外部 *Kafka* 实例,您必须创建一个 *ClusterLogForwarder* 自定义资源*(CR)*,其中包含 输出到该实例的输出以及使用输出的管道。您可以在输出中包括特定的 *Kafka* 主题,也可以使用默认值。 *Kafka* 输出可以使用 *TCP*(不安全)或者 *TLS*(安全 *TCP*)连接。

## 流程

1. 创建或编辑定义 *ClusterLogForwarder CR* 对象的 *YAML* 文件:

<span id="page-129-11"></span><span id="page-129-10"></span><span id="page-129-9"></span><span id="page-129-8"></span><span id="page-129-7"></span><span id="page-129-6"></span><span id="page-129-5"></span><span id="page-129-4"></span><span id="page-129-3"></span><span id="page-129-2"></span><span id="page-129-1"></span><span id="page-129-0"></span>*apiVersion: logging.openshift.io/v1 kind: ClusterLogForwarder metadata: name: instance 1 namespace: openshift-logging 2 spec: outputs: - name: app-logs 3 type: kafka 4 url: tls://kafka.example.devlab.com:9093/app-topic 5 secret: name: kafka-secret 6 - name: infra-logs type: kafka url: tcp://kafka.devlab2.example.com:9093/infra-topic 7 - name: audit-logs type: kafka url: tls://kafka.qelab.example.com:9093/audit-topic secret: name: kafka-secret-qe pipelines: - name: app-topic 8 inputRefs: 9 - application outputRefs: 10 - app-logs labels: logType: "application" 11 - name: infra-topic 12 inputRefs: - infrastructure outputRefs: - infra-logs labels: logType: "infra" - name: audit-topic inputRefs:*

<span id="page-130-0"></span>*- audit outputRefs: - audit-logs - default 13 labels: logType: "audit"*

- *ClusterLogForwarder CR* 的名称必须是 *instance*。
- *ClusterLogForwarder CR* 的命名空间必须是 *openshift-logging*。
- *[3](#page-129-2)* 指定输出的名称。
- *[4](#page-129-3)* 指定 *kafka* 类型。

*[1](#page-129-0)*

*[2](#page-129-1)*

- *[5](#page-129-4)* 将 *Kafka* 代理的 *URL* 和端口指定为一个有效的绝对 *URL*,也可以同时指定特定标题。您可 以使用 tcp (不安全) 或者 tls (安全 TCP) 协议。如果启用了使用 CIDR 注解的集群范围 代理,输出必须是服务器名称或 *FQDN*,而不是 *IP* 地址。
- *[6](#page-129-5)* 如果使用 *tls* 前缀,您必须为 *TLS* 通信指定端点所需的 *secret* 名称。*secret* 必须存在于 *openshift-logging* 项目中,且必须具有指向它们所代表的相应证书的:*tls.crt*、*tls.key* 和 *ca-bundle.crt* 的密钥。
- *[7](#page-129-6)* 可选: 要发送不安全的输出,在 *URL* 前面使用 *tcp* 前缀。另外,省略此输出中的 *secret* 键 及其 *name*。
- *[8](#page-129-7)* 可选:指定管道的名称。
- *[9](#page-129-8)* 使用管道指定要转发的日志类型:*application*、*infrastructure* 或 *audit*。
- *[10](#page-129-9)* 指定使用此管道转发日志时使用的输出名称。
- *[11](#page-129-10)* 可选:字符串。要添加到日志中的一个或多个标签。
- *[12](#page-129-11)* 可选:配置多个输出,将日志转发到任何受支持类型的其他外部日志聚合器:
	- 描述管道的名称。
	- *inputRefs* 是使用管道转发的日志类型:*application*、*infrastructure* 或 *audit*。
	- *outputRefs* 是要使用的输出名称。
	- 可选:字符串。要添加到日志中的一个或多个标签。
- *[13](#page-130-0)* 可选:指定 *default* 将日志转发到内部 *Elasticsearch* 实例。
- 2. 可选: 要将单个输出转发到多个 Kafka 代理, 请指定 Kafka 代理数组, 如下例所示:

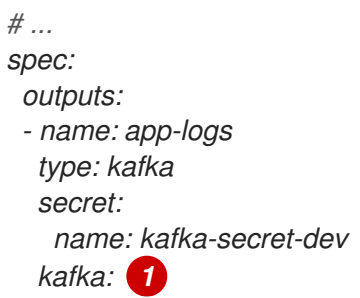

<span id="page-131-2"></span><span id="page-131-1"></span><span id="page-131-0"></span>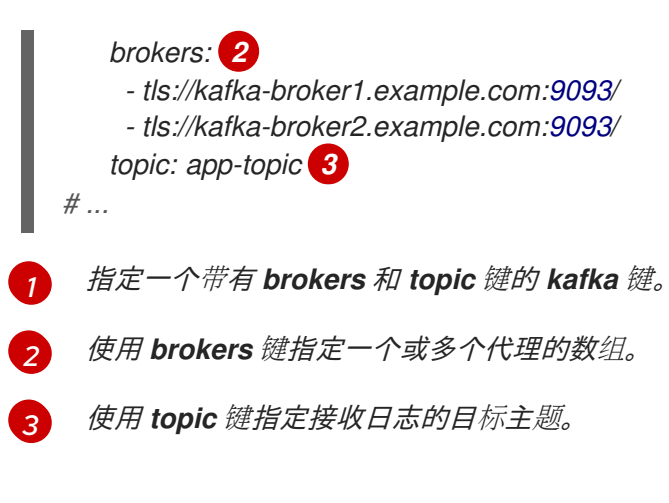

3. 运行以下命令来应用 *ClusterLogForwarder CR*:

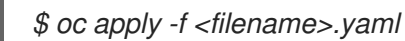

# *11.1.14.* 将日志转发到 *Amazon CloudWatch*

您可以将日志转发到 *Amazon CloudWatch*,这是由 *Amazon Web Services (AWS)* 托管的监控和日志存储 服务。除了默认的日志存储外,您还可以将日志转发到 *CloudWatch*。

要配置日志转发到 *CloudWatch*,您必须创建一个 *ClusterLogForwarder* 自定义资源 *(CR)*,其中包含 *CloudWatch* 的输出,以及使用输出的管道。

## 流程

1. 创建一个 Secret *YAML 文件, 它使用 aws* access key id 和 aws secret access key 字段来 指定您的 *base64* 编码的 *AWS* 凭证。例如:

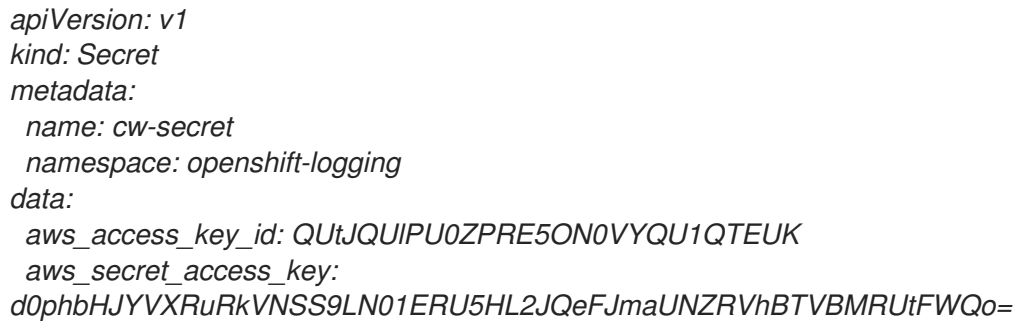

2. 创建 *secret.*例如:

*\$ oc apply -f cw-secret.yaml*

3. 创建或编辑定义 *ClusterLogForwarder CR* 对象的 *YAML* 文件。在文件中,指定 *secret* 的名 称。例如:

*apiVersion: "logging.openshift.io/v1" kind: ClusterLogForwarder metadata: name: instance 1 namespace: openshift-logging 2 spec: outputs:*

<span id="page-132-10"></span><span id="page-132-9"></span><span id="page-132-8"></span><span id="page-132-7"></span><span id="page-132-6"></span><span id="page-132-5"></span><span id="page-132-4"></span><span id="page-132-3"></span><span id="page-132-2"></span><span id="page-132-1"></span><span id="page-132-0"></span>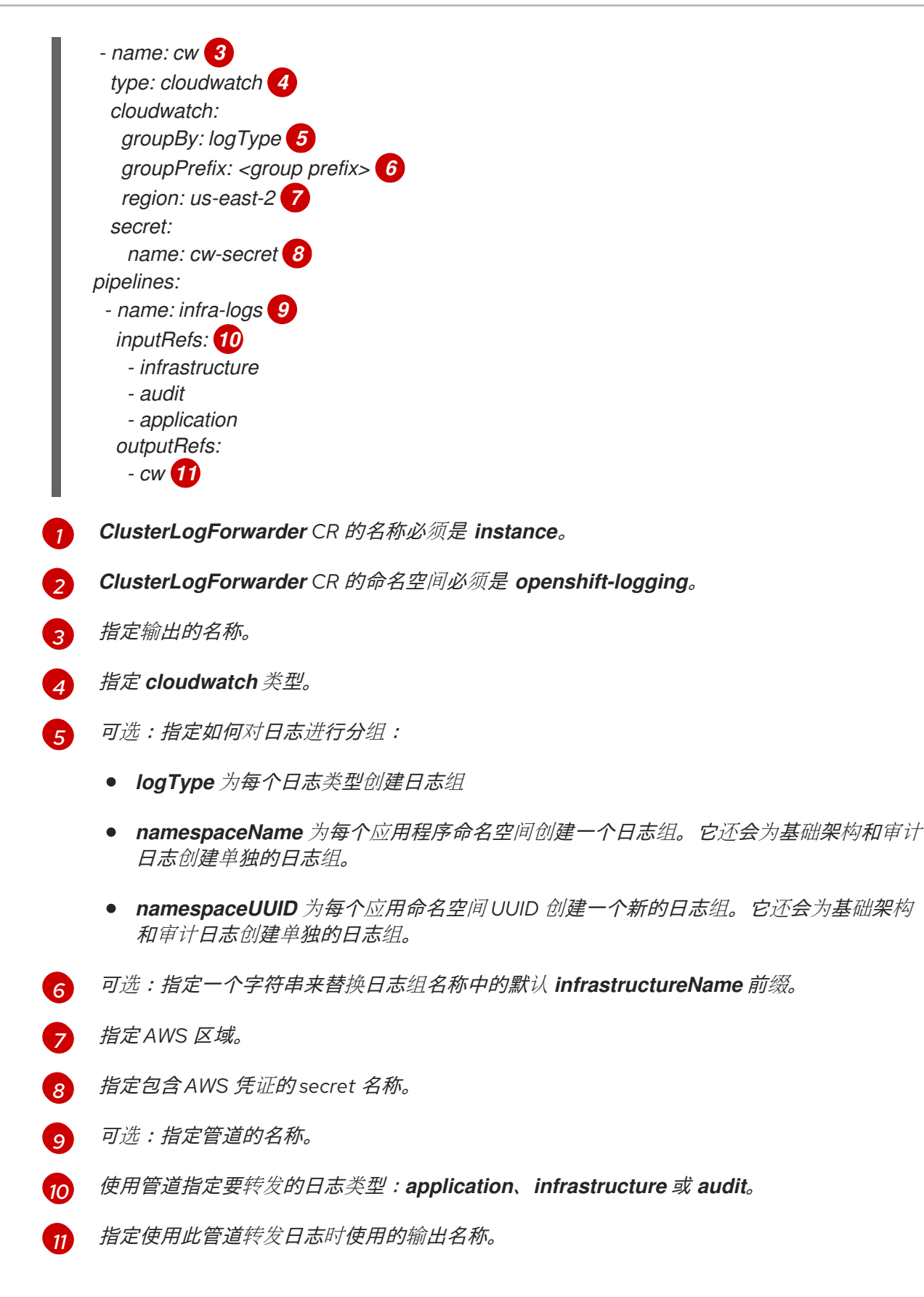

4. 创建 *CR* 对象:

*\$ oc create -f <file-name>.yaml*

## 示例:在 *Amazon CloudWatch* 中使用 *ClusterLogForwarder*

在这里,您会看到 *ClusterLogForwarder* 自定义资源 *(CR)* 示例及其输出到 *Amazon CloudWatch* 的日志 数据。

假设您正在运行名为 **mycluster** 的 ROSA 集群。以下命令返回集群的 **infrastructureName**, 稍后您将用 它来编写 *aws* 命令:

*\$ oc get Infrastructure/cluster -ojson | jq .status.infrastructureName "mycluster-7977k"*

要为本例生成日志数据,您可以在名为 *app* 的命名空间中运行 *busybox pod*。*busybox pod* 每隔三秒钟 将消息写入 *stdout*:

\$ oc run busybox --image=busybox -- sh -c 'while true; do echo "My life is my message"; sleep 3; *done' \$ oc logs -f busybox My life is my message My life is my message My life is my message ...*

您可以查找 *busybox pod* 运行的 *app* 命名空间的 *UUID*:

*\$ oc get ns/app -ojson | jq .metadata.uid "794e1e1a-b9f5-4958-a190-e76a9b53d7bf"*

在 *ClusterLogForwarder* 自定义资源 *(CR)* 中,您可以将 *infrastructure*、*audit* 和 *application* 日志类 型配置为 *all-logs* 管道的输入。您还可以将此管道连接到 *cw* 输出,输出将日志转发到 *us-east-2* 区域的 *CloudWatch* 实例:

*apiVersion: "logging.openshift.io/v1" kind: ClusterLogForwarder metadata: name: instance namespace: openshift-logging spec: outputs: - name: cw type: cloudwatch cloudwatch: groupBy: logType region: us-east-2 secret: name: cw-secret pipelines: - name: all-logs inputRefs: - infrastructure - audit - application outputRefs: - cw*

*CloudWatch* 中的每个地区都包含三个级别的对象:

- 日志组
	- 日志流

日志事件

使用 *ClusterLogForwarding CR* 中的 *groupBy: logType*,*inputRefs* 中的三种日志类型会在 *Amazon Cloudwatch* 中生成三个日志组:

*\$ aws --output json logs describe-log-groups | jq .logGroups[].logGroupName "mycluster-7977k.application" "mycluster-7977k.audit" "mycluster-7977k.infrastructure"*

### 每个日志组都包含日志流:

*\$ aws --output json logs describe-log-streams --log-group-name mycluster-7977k.application | jq .logStreams[].logStreamName "kubernetes.var.log.containers.busybox\_app\_busyboxda085893053e20beddd6747acdbaf98e77c37718f85a7f6a4facf09ca195ad76.log"*

*\$ aws --output json logs describe-log-streams --log-group-name mycluster-7977k.audit | jq .logStreams[].logStreamName "ip-10-0-131-228.us-east-2.compute.internal.k8s-audit.log"*

*"ip-10-0-131-228.us-east-2.compute.internal.linux-audit.log"*

*"ip-10-0-131-228.us-east-2.compute.internal.openshift-audit.log"*

*...*

*\$ aws --output json logs describe-log-streams --log-group-name mycluster-7977k.infrastructure | jq .logStreams[].logStreamName*

*"ip-10-0-131-228.us-east-2.compute.internal.kubernetes.var.log.containers.apiserver-69f9fd9b58 zqzw5\_openshift-oauth-apiserver\_oauth-apiserver-*

*453c5c4ee026fe20a6139ba6b1cdd1bed25989c905bf5ac5ca211b7cbb5c3d7b.log"*

*"ip-10-0-131-228.us-east-2.compute.internal.kubernetes.var.log.containers.apiserver-797774f7c5 lftrx\_openshift-apiserver\_openshift-apiserver-*

*ce51532df7d4e4d5f21c4f4be05f6575b93196336be0027067fd7d93d70f66a4.log"*

*"ip-10-0-131-228.us-east-2.compute.internal.kubernetes.var.log.containers.apiserver-797774f7c5 lftrx\_openshift-apiserver\_openshift-apiserver-check-endpoints-*

*82a9096b5931b5c3b1d6dc4b66113252da4a6472c9fff48623baee761911a9ef.log"*

每个日志流都包含日志事件。要查看 *busybox Pod* 的日志事件,您可以从 *application* 日志组中指定其 日志流:

*\$ aws logs get-log-events --log-group-name mycluster-7977k.application --log-stream-name kubernetes.var.log.containers.busybox\_app\_busyboxda085893053e20beddd6747acdbaf98e77c37718f85a7f6a4facf09ca195ad76.log*

*{*

*...*

*"events": [*

*{*

*"timestamp": 1629422704178,*

*"message": "{\"docker\":*

*{\"container\_id\":\"da085893053e20beddd6747acdbaf98e77c37718f85a7f6a4facf09ca195ad76\"},\"kub ernetes\":*

*{\"container\_name\":\"busybox\",\"namespace\_name\":\"app\",\"pod\_name\":\"busybox\",\"container\_ima ge\":\"docker.io/library/busybox:latest\",\"container\_image\_id\":\"docker.io/library/busybox@sha256:0f35 4ec1728d9ff32edcd7d1b8bbdfc798277ad36120dc3dc683be44524c8b60\",\"pod\_id\":\"870be234- 90a3-4258-b73f-4f4d6e2777c7\",\"host\":\"ip-10-0-216-3.us-east-2.compute.internal\",\"labels\":*

*{\"run\":\"busybox\"},\"master\_url\":\"https://kubernetes.default.svc\",\"namespace\_id\":\"794e1e1ab9f5-4958-a190-e76a9b53d7bf\",\"namespace\_labels\": {\"kubernetes\_io/metadata\_name\":\"app\"}},\"message\":\"My life is my message\",\"level\":\"unknown\",\"hostname\":\"ip-10-0-216-3.us-east-2.compute.internal\",\"pipeline\_metadata\":{\"collector\": {\"ipaddr4\":\"10.0.216.3\",\"inputname\":\"fluent-pluginsystemd\",\"name\":\"fluentd\",\"received\_at\":\"2021-08- 20T01:25:08.085760+00:00\",\"version\":\"1.7.4 1.6.0\"}},\"@timestamp\":\"2021-08- 20T01:25:04.178986+00:00\",\"viaq\_index\_name\":\"appwrite\",\"viaq\_msg\_id\":\"NWRjZmUyMWQtZjgzNC00MjI4LTk3MjMtNTk3NmY3ZjU4NDk1\",\"log\_type\": \"application\",\"time\":\"2021-08-20T01:25:04+00:00\"}", "ingestionTime": 1629422744016 }, ...*

## 示例:在日志组群名称中自定义前缀

在日志组名称中,您可以将默认的 *infrastructureName* 前缀 *mycluster-7977k* 替换为一个任意字符串, 如 *demo-group-prefix*。要进行此更改,您需要更新 *ClusterLogForwarding CR* 中的 *groupPrefix* 字 **段:** 

*cloudwatch: groupBy: logType groupPrefix: demo-group-prefix region: us-east-2*

*groupPrefix* 的值替换默认的 *infrastructureName* 前缀:

*\$ aws --output json logs describe-log-groups | jq .logGroups[].logGroupName "demo-group-prefix.application" "demo-group-prefix.audit" "demo-group-prefix.infrastructure"*

## 示例:应用程序命名空间名称后命名日志组

对于集群中的每个应用程序命名空间,您可以在 *CloudWatch* 中创建日志组,其名称基于应用程序命名空 间的名称。

如果您删除应用程序命名空间对象并创建名称相同的新对象,*CloudWatch* 会继续使用与以前相同的日志 组。

如果您认为名称相同的连续应用程序命名空间对象相互等效,请使用本例中描述的方法。否则,如果您需 要将生成的日志组相互区分,请参阅以下*"*为应用命名空间 *UUID* 注入日志组*"*部分。

要创建名称基于应用程序命名空间名称的应用程序日志组,您可以在 *ClusterLogForwarder CR* 中将 *groupBy* 字段的值设置为 *namespaceName* :

*cloudwatch: groupBy: namespaceName region: us-east-2*

将 *groupBy* 设置为 *namespaceName* 只会影响应用程序日志组。它不会影响 *audit* 和 *infrastructure* 日 志组。

在 *Amazon Cloudwatch* 中,命名空间名称显示在每个日志组名称的末尾。因为只有一个应用程序命名空 间 *"app"*,以下输出显示一个新的 *mycluster-7977k.app* 日志组,而不是 *mycluster-7977k.application* :

*\$ aws --output json logs describe-log-groups | jq .logGroups[].logGroupName "mycluster-7977k.app" "mycluster-7977k.audit" "mycluster-7977k.infrastructure"*

如果本例中的集群包含多个应用命名空间,则输出中会显示多个日志组,每个命名空间对应一个日志组。

### *groupBy* 字段仅影响应用日志组。它不会影响 *audit* 和 *infrastructure* 日志组。

## 示例:应用程序命名空间 *UUID* 后命名日志组

对于集群中的每个应用程序命名空间,您可以在 *CloudWatch* 中创建日志组,其名称是基于应用程序命名 空间的 *UUID*。

如果您删除应用程序命名空间对象并创建新对象,*CloudWatch* 会创建一个新的日志组。

如果您考虑使用名称相同的连续应用程序命名空间对象,请使用本例中描述的方法。否则,请参阅前面的 *"Example: Naming log groups for application namespace name"* 部分。

要在应用程序命名空间 *UUID* 后命名日志组,您可以在 *ClusterLogForwarder CR* 中将 *groupBy* 字段的 值设置为 *namespaceUUID* :

*cloudwatch: groupBy: namespaceUUID region: us-east-2*

在 *Amazon Cloudwatch* 中,命名空间 *UUID* 出现在每个日志组名称的末尾。因为有一个应用程序命名空 间 *"app"*,以下输出显示一个新的 *mycluster-7977k.794e1e1a-b9f5-4958-a190-e76a9b53d7bf* 日志组, 而不是 *mycluster-7977k.application* :

*\$ aws --output json logs describe-log-groups | jq .logGroups[].logGroupName "mycluster-7977k.794e1e1a-b9f5-4958-a190-e76a9b53d7bf" // uid of the "app" namespace "mycluster-7977k.audit" "mycluster-7977k.infrastructure"*

*groupBy* 字段仅影响应用日志组。它不会影响 *audit* 和 *infrastructure* 日志组。

### *11.1.14.1.* 从启用了 *STS* 的集群将日志转发到 *Amazon CloudWatch*

对于启用了 *AWS Security Token Service (STS)*的集群,请创建允许日志转发的 *AWS IAM* 角色和策略,以 及带有 *CloudWatch* 输出的 *ClusterLogForwarder* 自定义资源*(CR)*。

### 先决条件

● Red Hat OpenShift 的日志记录子系统: 5.5 及更新的版本

### 流程

- 1. 准备 *AWS* 帐户:
	- a. 使用以下内容创建 *IAM* 策略 *JSON* 文件:

*{ "Version": "2012-10-17", "Statement": [ { "Effect": "Allow", "Action": [ "logs:CreateLogGroup", "logs:CreateLogStream", "logs:DescribeLogGroups", "logs:DescribeLogStreams", "logs:PutLogEvents", "logs:PutRetentionPolicy" ], "Resource": "arn:aws:logs:\*:\*:\*" } ] }*

b. 使用以下内容创建 *IAM* 信任 *JSON* 文件:

<span id="page-137-1"></span><span id="page-137-0"></span>*[1](#page-137-0) [2](#page-137-1)* 指定 *AWS* 帐户 *ID* 和 *OpenShift OIDC* 供应商端点。运行以下命令来获取端点: 再次指定 *OpenShift OIDC* 端点。 c. 创建 *IAM* 角色: *{ "Version": "2012-10-17", "Statement": [ { "Effect": "Allow", "Principal": { "Federated": "arn:aws:iam::<your\_aws\_account\_id>:oidcprovider/<openshift\_oidc\_provider>" 1 }, "Action": "sts:AssumeRoleWithWebIdentity", "Condition": { "StringEquals": { "<openshift\_oidc\_provider>:sub": "system:serviceaccount:openshiftlogging:logcollector" 2 } } } ] } \$ rosa describe cluster \ -c \$(oc get clusterversion -o jsonpath='{.items[].spec.clusterID}{"\n"}') \ -o yaml | awk '/oidc\_endpoint\_url/ {print \$2}' | cut -d '/' -f 3,4 \$ aws iam create-role --role-name "<your\_rosa\_cluster\_name>-RosaCloudWatch" \ --assume-role-policy-document file://<your\_trust\_file\_name>.json \*

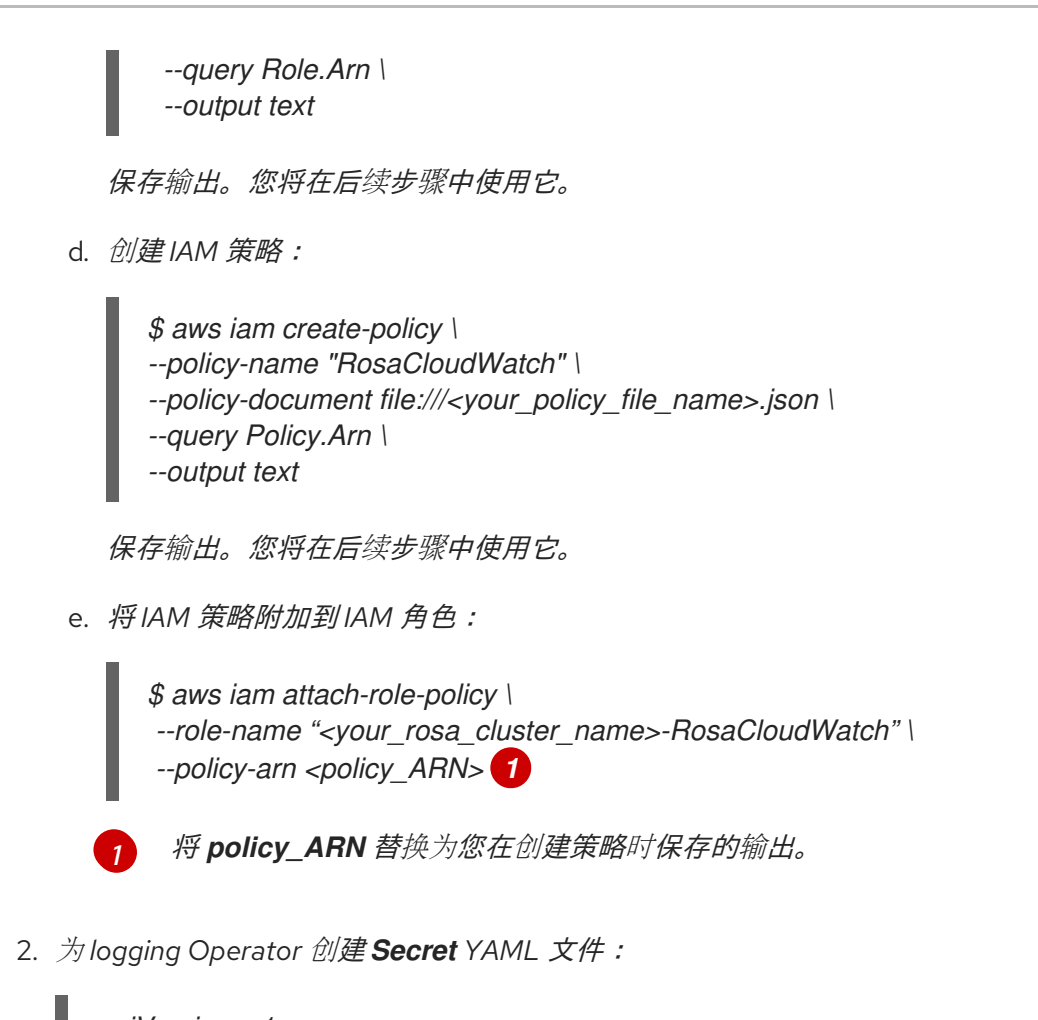

```
apiVersion: v1
kind: Secret
metadata:
 name: cloudwatch-credentials
 namespace: openshift-logging
stringData:
 credentials: |-
  [default]
  sts_regional_endpoints = regional
  role_arn: <role_ARN> 1
  web_identity_token_file = /var/run/secrets/openshift/serviceaccount/token
```
<span id="page-138-1"></span>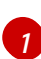

将 *role\_ARN* 替换为您在创建角色时保存的输出。

3. 创建 *secret*:

*\$ oc apply -f cloudwatch-credentials.yaml*

4. 创建或编辑 *ClusterLogForwarder* 自定义资源:

*apiVersion: "logging.openshift.io/v1" kind: ClusterLogForwarder metadata: name: instance 1 namespace: openshift-logging 2 spec: outputs:*

<span id="page-139-10"></span><span id="page-139-9"></span><span id="page-139-8"></span><span id="page-139-7"></span><span id="page-139-6"></span><span id="page-139-5"></span><span id="page-139-4"></span><span id="page-139-3"></span><span id="page-139-2"></span><span id="page-139-1"></span><span id="page-139-0"></span>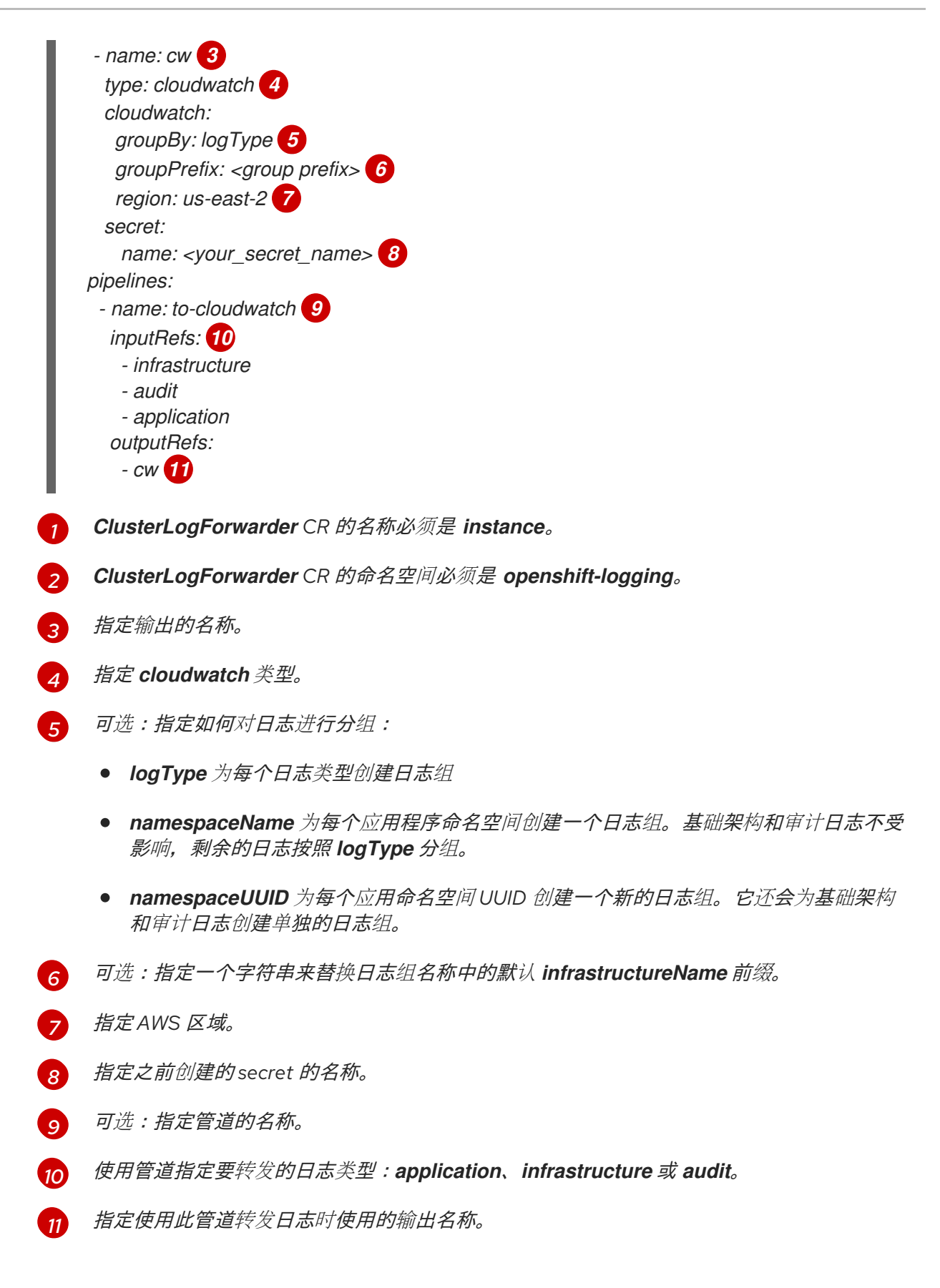

### 其他资源

● [AWS](https://docs.aws.amazon.com/STS/latest/APIReference/welcome.html) STS API 参考

*11.1.14.2.* 使用现有 *AWS* 角色为 *AWS CloudWatch* 创建 *secret*

如果您有一个 *AWS* 的现有角色,您可以使用 *oc create secret --from-literal* 命令为 *AWS* 使用 *STS* 创建 *secret*。

## 流程

在 *CLI* 中,输入以下内容来为 *AWS* 生成 *secret*:  $\bullet$ 

> *\$ oc create secret generic cw-sts-secret -n openshift-logging --fromliteral=role\_arn=arn:aws:iam::123456789012:role/my-role\_with-permissions*

### *Secret* 示例

*apiVersion: v1 kind: Secret metadata: namespace: openshift-logging name: my-secret-name stringData: role\_arn: arn:aws:iam::123456789012:role/my-role\_with-permissions*

## *11.1.15.* 将日志转发到 *Loki*

除了内部的默认 *Red Hat OpenShift Service on AWS Elasticsearch* 实例外,您还可以将日志转发到外部 *Loki* 日志记录系统。

要配置日志转发到 *Loki*,您必须创建一个 *ClusterLogForwarder* 自定义资源 *(CR)*,并创建一个输出到 *Loki* 的 *ClusterLogForwarder* 自定义资源 *(CR)*,以及使用输出的管道。到 *Loki* 的输出可以使用 *HTTP*(不安全)或 *HTTPS*(安全 *HTTP*)连接。

## 先决条件

您必须有一个 *Loki* 日志记录系统在您通过 *CR* 中的 *url* 字段指定的 *URL* 中运行。  $\bullet$ 

## 流程

1. 创建或编辑定义 *ClusterLogForwarder CR* 对象的 *YAML* 文件:

<span id="page-140-1"></span><span id="page-140-0"></span>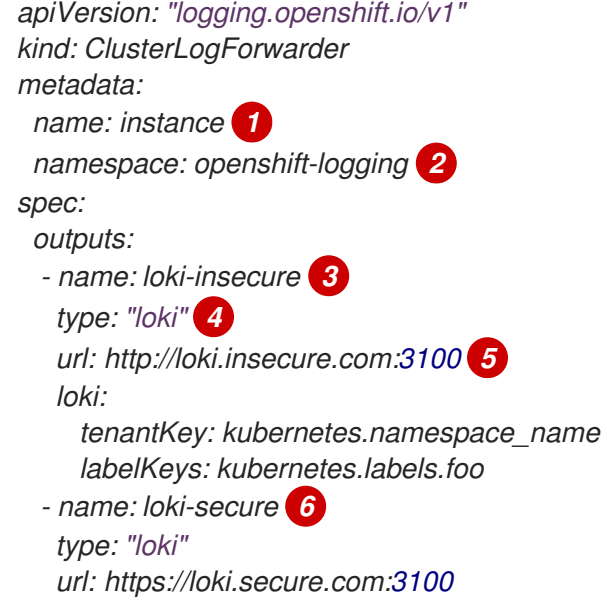

<span id="page-141-9"></span><span id="page-141-8"></span><span id="page-141-7"></span>*[1](#page-140-0)*

*[2](#page-140-1)*

*[3](#page-141-0)*

*[4](#page-141-1)*

*[5](#page-141-2)*

*[6](#page-141-3)*

*[7](#page-141-4)*

*[8](#page-141-5)*

*[9](#page-141-6)*

*[10](#page-141-7)*

*[11](#page-141-8)*

*[12](#page-141-9)*

<span id="page-141-6"></span><span id="page-141-5"></span><span id="page-141-4"></span><span id="page-141-3"></span><span id="page-141-2"></span><span id="page-141-1"></span><span id="page-141-0"></span>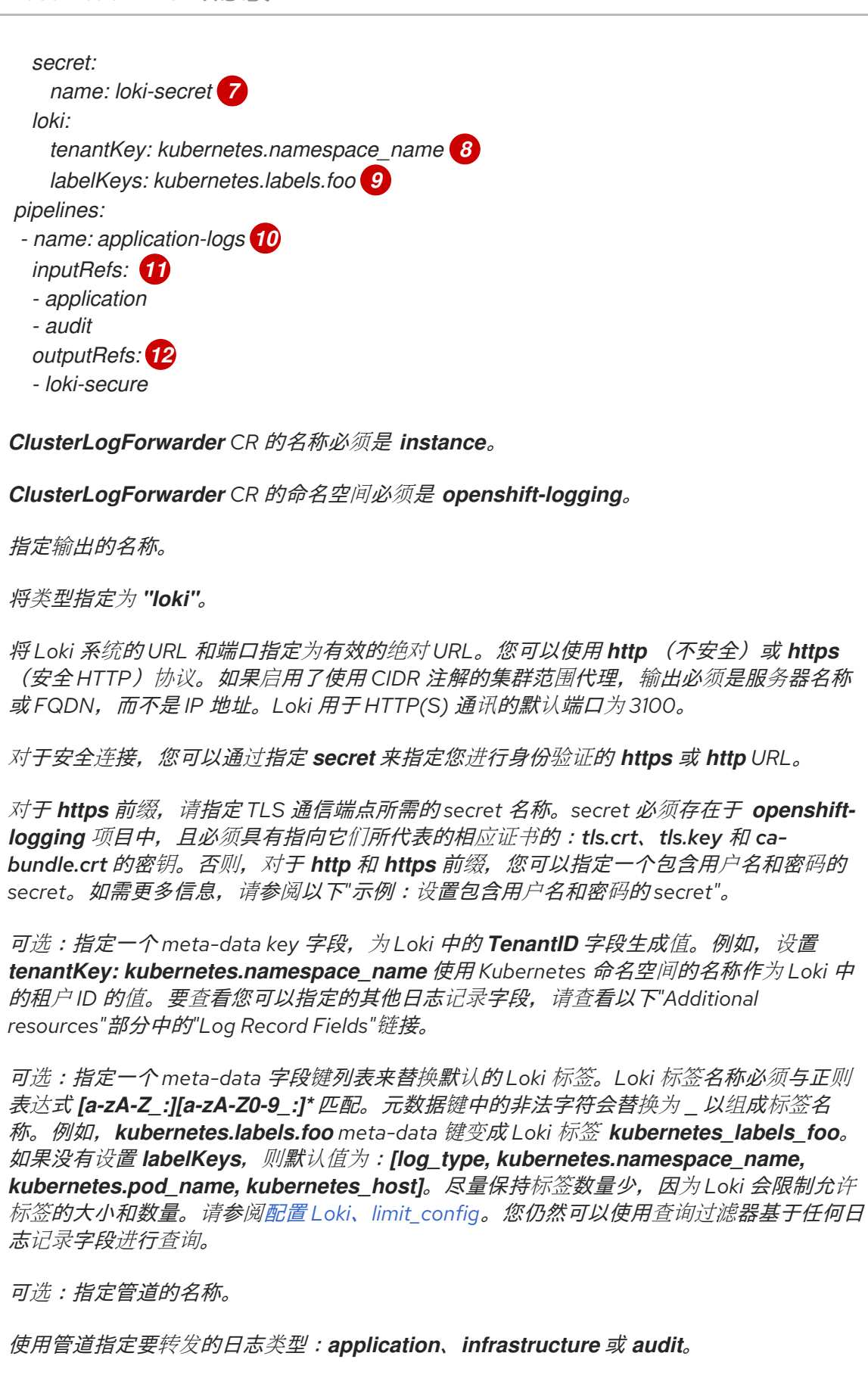

指定使用此管道转发日志时使用的输出名称。

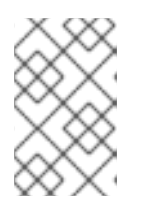

### 注意

由于 *Loki* 要求按时间戳正确排序日志流,*labelKeys* 始终包含 *kubernetes\_host* 标签,即使您没有指定它。此包含确保每个流源自单一主机,这样可防止因为不同 主机上的时钟差异而导致时间戳出现问题。

2. 创建 *CR* 对象。

*\$ oc create -f <file-name>.yaml*

### *11.1.15.1. Loki* 速率限制错误故障排除

如果 *Log Forwarder API* 将超过速率限制的大量信息转发到 *Loki*,*Loki* 会生成速率限制*(429)*错误。

这些错误可能会在正常操作过程中发生。例如,当将 *logging* 子系统添加到已具有某些日志的集群中 时,*logging* 子系统会尝试充分利用现有日志条目时可能会出现速率限制错误。在这种情况下,如果添加 新日志的速度小于总速率限值,历史数据最终会被处理,并且不要求用户干预即可解决速率限制错误。

如果速率限制错误持续发生,您可以通过修改 *LokiStack* 自定义资源*(CR)*来解决此问题。

# 重要

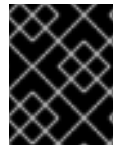

*LokiStack CR* 在 *Grafana* 托管的 *Loki* 上不可用。本主题不适用于 *Grafana* 托管的 *Loki* 服 务器。

#### *Conditions*

- Log Forwarder API 配置为将日志转发到 Loki。
- 您的系统向 *Loki* 发送大于 *2 MB* 的消息块。例如:

```
"values":[["1630410392689800468","{\"kind\":\"Event\",\"apiVersion\":\
.......
......
......
......
\"received_at\":\"2021-08-31T11:46:32.800278+00:00\",\"version\":\"1.7.4
1.6.0\"}},\"@timestamp\":\"2021-08-
31T11:46:32.799692+00:00\",\"viaq_index_name\":\"audit-
write\",\"viaq_msg_id\":\"MzFjYjJkZjItNjY0MC00YWU4LWIwMTEtNGNmM2E5ZmViMGU4\",\"lo
g_type\":\"audit\"}"]]}]}
```
输入 *oc logs -n openshift-logging -l component=collector* 后,集群中的收集器日志会显示包 含以下错误消息之一的行:

*429 Too Many Requests Ingestion rate limit exceeded*

### *Vector* 错误消息示例

*2023-08-25T16:08:49.301780Z WARN sink{component\_kind="sink" component\_id=default\_loki\_infra component\_type=loki component\_name=default\_loki\_infra}: vector::sinks::util::retries: Retrying after error. error=Server responded with an error: 429 Too Many Requests internal\_log\_rate\_limit=true*

# *Fluentd* 错误消息示例

*2023-08-30 14:52:15 +0000 [warn]: [default\_loki\_infra] failed to flush the buffer. retry\_times=2 next\_retry\_time=2023-08-30 14:52:19 +0000 chunk="604251225bf5378ed1567231a1c03b8b" error\_class=Fluent::Plugin::LokiOutput::LogPostError error="429 Too Many Requests Ingestion rate limit exceeded for user infrastructure (limit: 4194304 bytes/sec) while attempting to ingest '4082' lines totaling '7820025' bytes, reduce log volume or contact your*

*Loki administrator to see if the limit can be increased\n"*

在接收结束时也会看到这个错误。例如,在 *LokiStack ingester pod* 中:

# *Loki ingester* 错误消息示例

*level=warn ts=2023-08-30T14:57:34.155592243Z caller=grpc\_logging.go:43 duration=1.434942ms method=/logproto.Pusher/Push err="rpc error: code = Code(429) desc = entry with timestamp 2023-08-30 14:57:32.012778399 +0000 UTC ignored, reason: 'Per stream rate limit exceeded (limit: 3MB/sec) while attempting to ingest for stream*

# 流程

更新 *LokiStack CR* 中的 *ingestionBurstSize* 和 *ingestionRate* 字段:

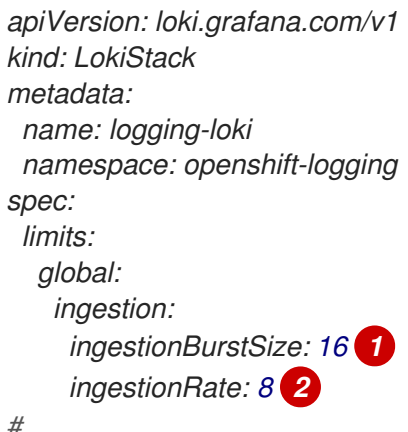

```
# ...
```
*ingestionBurstSize* 字段定义每个经销商副本的最大本地速率限制示例大小(以 *MB* 为单 位)。这个值是一个硬限制。将此值设置为至少在单个推送请求中预期的最大日志大小。不 允许大于 *ingestionBurstSize* 值的单个请求。

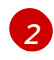

*[1](#page-143-0)*

*ingestionRate* 字段是每秒最大最大样本量的软限制(以 *MB* 为单位)。如果日志速率超过 限制,则会出现速率限制错误,但收集器会重试发送日志。只要总平均值低于限制,系统就 会在没有用户干预的情况下解决错误。

## 其他资源

- 日志[记录](#page-217-0)字段
- [配置](https://grafana.com/docs/loki/latest/configuration/) *Loki* 服务器

*11.1.16.* 将日志转发到 *Splunk*
[除了内部的默](https://docs.splunk.com/Documentation/Splunk/9.0.0/Data/UsetheHTTPEventCollector)认 *Red Hat OpenShift Service on AWS* 日志存储外,您还可以将日志转发到 *Splunk HTTP Event Collector (HEC)*。

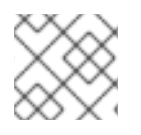

## 注意

不支持在 *Fluentd* 中使用此功能。

## 先决条件

- *Red Hat OpenShift Logging Operator 5.6* 及更高版本
- *指定为* collector 的 ClusterLogging 实例
- Base64 编码的 Splunk HEC 令牌

#### 流程

1. 使用您的 *Base64* 编码的 *Splunk HEC* 令牌创建 *secret*。

*\$ oc -n openshift-logging create secret generic vector-splunk-secret --from-literal hecToken= <HEC\_Token>*

2. 使用以下模板创建或编辑 *ClusterLogForwarder* 自定义资源*(CR)*:

<span id="page-144-6"></span><span id="page-144-5"></span><span id="page-144-4"></span><span id="page-144-3"></span><span id="page-144-2"></span><span id="page-144-1"></span><span id="page-144-0"></span>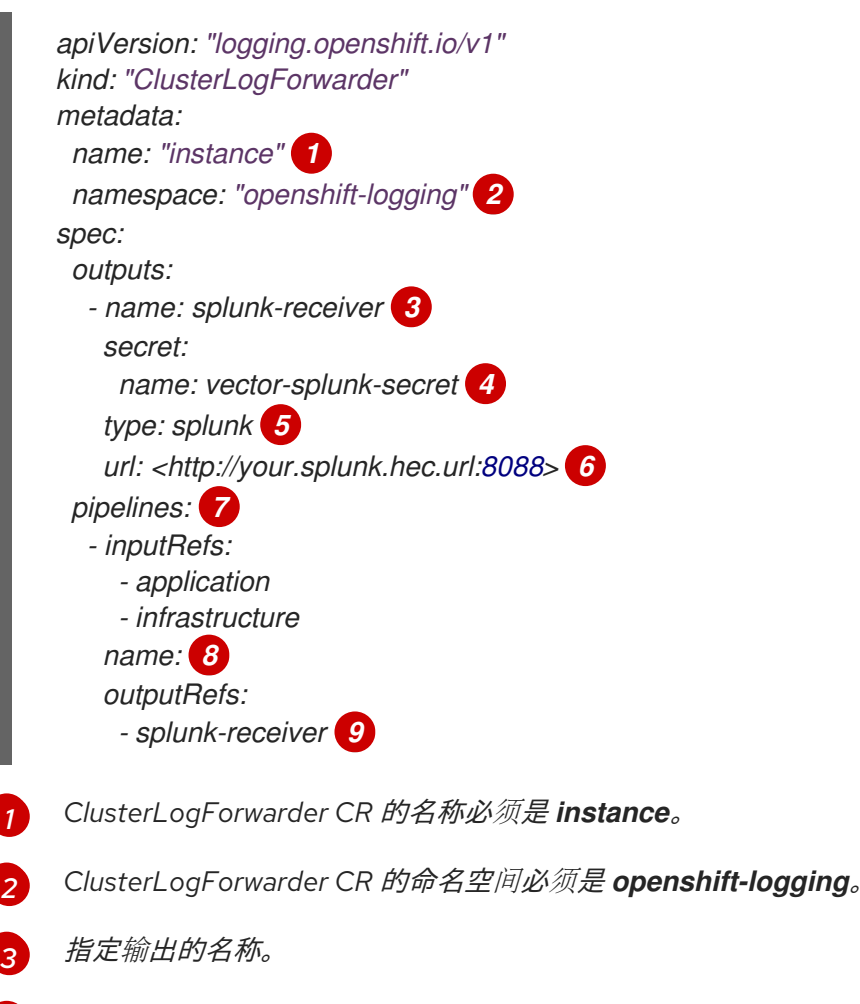

<span id="page-144-8"></span><span id="page-144-7"></span>指定包含 *HEC* 令牌的 *secret* 名称。

将输出类型指定为 *mvapich*。

*[4](#page-144-3)*

*[5](#page-144-4)*

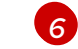

指定 *Splunk HEC* 的 *URL* (包括端口)。

*[7](#page-144-6)* 使用管道指定要转发的日志类型:*application, infrastructure,* 或 *audit*。

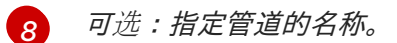

- *[9](#page-144-8)*
- 指定使用此管道转发日志时使用的输出名称。

*11.1.17.* 通过 *HTTP* 转发日志

*fluentd* 和向量收集器都支持通过 *HTTP* 转发日志。要启用,在 *ClusterLogForwarder* 自定义资源*(CR)* 中指定 *http* 作为输出类型。

## 流程

 $\bullet$ 使用以下模板创建或编辑 *ClusterLogForwarder* 自定义资源*(CR)*:

## *ClusterLogForwarder CR* 示例

<span id="page-145-4"></span><span id="page-145-3"></span><span id="page-145-2"></span><span id="page-145-1"></span><span id="page-145-0"></span>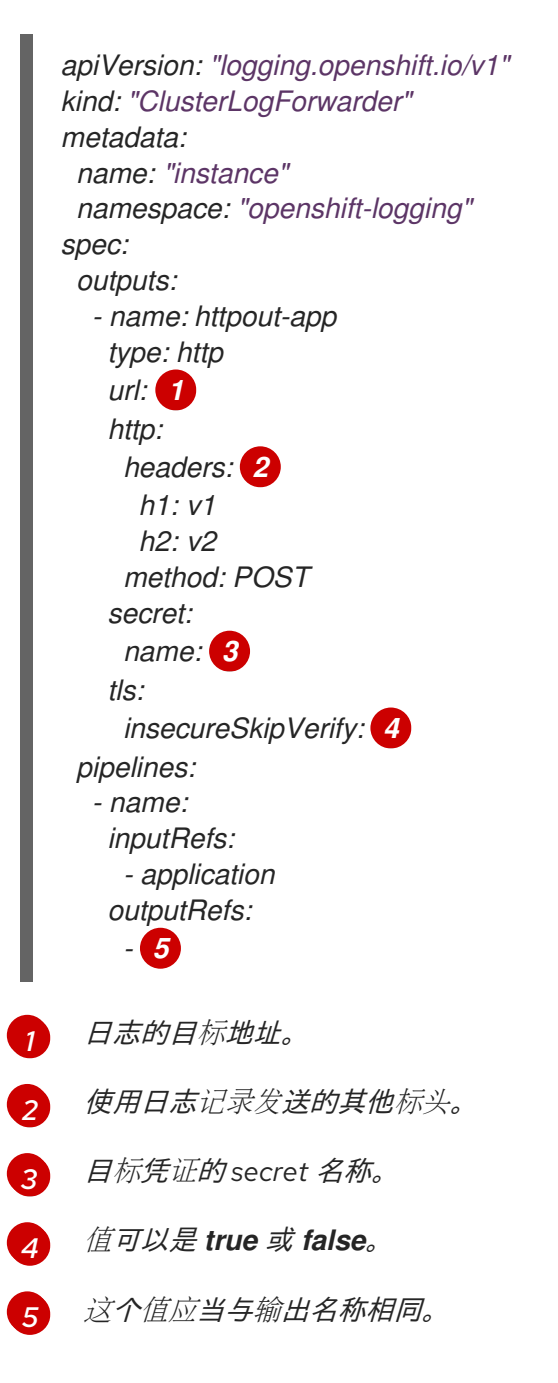

## *11.1.18.* 从特定项目转发应用程序日志

您可以使用 *Cluster Log Forwarder* 将应用日志的副本从特定项目发送到外部日志聚合器。除了使用默认 的 *Elasticsearch* 日志存储外,您还可以进行此操作。您还必须配置外部日志聚合器,以接收来自 *Red Hat OpenShift Service on AWS* 的日志数据。

要从项目中配置转发应用程序日志,创建一个 *ClusterLogForwarder* 自定义资源(*CR*),其中至少从一 个项目中输入,为其他日志聚合器提供可选输出,以及使用这些输入和输出的管道。

#### 先决条件

您必须有配置为使用指定协议或格式接收日志数据的日志服务器。  $\bullet$ 

#### 流程

1. 创建或编辑定义 *ClusterLogForwarder CR* 对象的 *YAML* 文件:

```
apiVersion: logging.openshift.io/v1
kind: ClusterLogForwarder
metadata:
 name: instance 1
 namespace: openshift-logging 2
spec:
 outputs:
 - name: fluentd-server-secure 3
   type: fluentdForward 4
   url: 'tls://fluentdserver.security.example.com:24224' 5
   secret: 6
    name: fluentd-secret
 - name: fluentd-server-insecure
   type: fluentdForward
   url: 'tcp://fluentdserver.home.example.com:24224'
 inputs: 7
 - name: my-app-logs
   application:
    namespaces:
     - my-project
 pipelines:
 - name: forward-to-fluentd-insecure 8
   inputRefs: 9
   - my-app-logs
   outputRefs: 10
   - fluentd-server-insecure
   labels:
    project: "my-project" 11
 - name: forward-to-fluentd-secure 12
   inputRefs:
   - application
   - audit
   - infrastructure
   outputRefs:
   - fluentd-server-secure
```
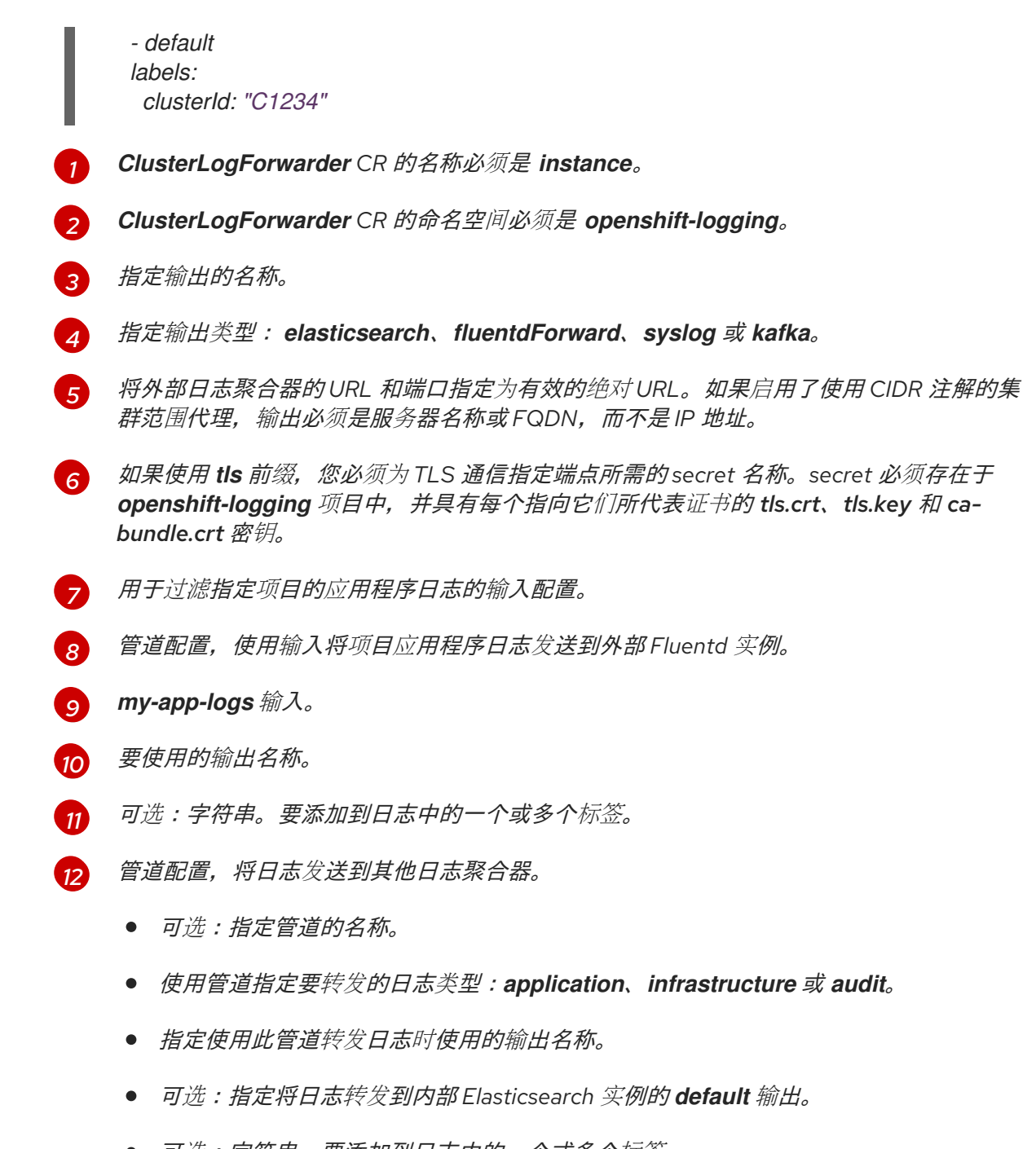

- 可选:字符串。要添加到日志中的一个或多个标签。
- 2. 创建 *CR* 对象。
	- *\$ oc create -f <file-name>.yaml*

#### *11.1.19.* 从特定 *pod* 转发应用程序日志

作为集群管理员,您可以使用 *Kubernetes pod* 标签从特定 *pod* 收集日志数据并将其转发到日志收集器。

假设您的应用由容器集组成,并与不同命名空间中的其他容器集一起运行。如果这些 *pod* 具有标识应用程 序标签,您可以收集和输出其日志数据到特定的日志收集器。

要指定 *pod* 标签,请使用一个或多个 *matchLabels* 键值对。如果指定了多个键值对,*pod* 必须与要选择 的所有值匹配。

#### 流程

1. 创建或编辑定义 ClusterLogForwarder CR 对象的 YAML 文件。在文件中, 使用 *inputs[].name.application.selector.matchLabels* 下的简单基于平等的选择器来指定 *pod* 标 签,如下例所示。

*ClusterLogForwarder CR YAML* 文件示例

<span id="page-148-7"></span><span id="page-148-6"></span><span id="page-148-5"></span><span id="page-148-4"></span><span id="page-148-3"></span><span id="page-148-2"></span><span id="page-148-1"></span><span id="page-148-0"></span>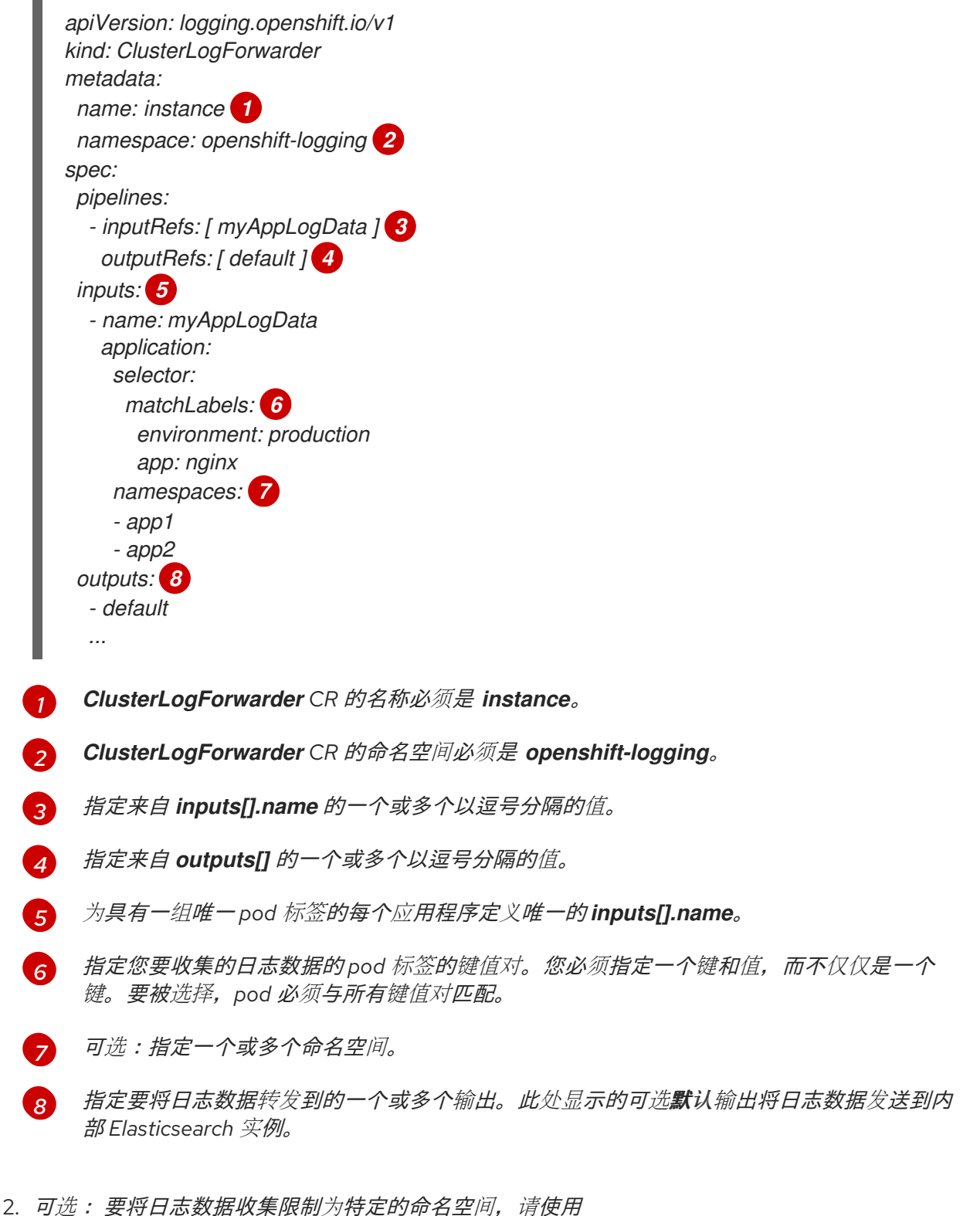

- inputs[].name.application.namespaces, 如上例中所示。
- 3. 可选: 您可以从具有不同 *pod* 标签的额外应用程序向同一管道发送日志数据。
- a. 对于 pod 标签的每个唯一组合, 创建一个类似于显示的 **inputs[].name** 部分。
- b. 更新选择器(*selectors*)以匹配此应用的容器集标签。
- c. 将新的 *inputs[].name* 值添加到 *inputRefs*。例如:
	- *- inputRefs: [ myAppLogData, myOtherAppLogData ]*
- 4. 创建 *CR* 对象。
	- *\$ oc create -f <file-name>.yaml*

#### 其他资源

如需有关 *Kubernetes* 中 *matchLabels* 的更多信息,请参阅[支持基于集合的要求](https://kubernetes.io/docs/concepts/overview/working-with-objects/labels/#resources-that-support-set-based-requirements)的资源。  $\bullet$ 

## 其他资源

[出口防火](https://docs.openshift.com/container-platform/latest/networking/ovn_kubernetes_network_provider/logging-network-policy.html#logging-network-policy)墙和网络策略规则的日志记录  $\bullet$ 

#### *11.1.20.* 日志转发故障排除

当您创建 *ClusterLogForwarder* 自定义资源 *(CR)* 时,如果 *Red Hat OpenShift Logging Operator* 没有 自动重新部署 *Fluentd Pod*,您可以删除 *Fluentd Pod* 来强制重新部署它们。

#### 先决条件

您已创建了 *ClusterLogForwarder* 自定义资源 *(CR)* 对象。  $\bullet$ 

#### 流程

删除 *Fluentd Pod* 以强制重新部署。  $\bullet$ 

*\$ oc delete pod --selector logging-infra=collector*

## *11.2.* 日志输出类型

*ClusterLogForwarder CR* 中指定的日志输出可以是以下任意类型:

#### *default*

*On-cluster*、*Red Hat* 管理的日志存储。您不需要配置默认输出。

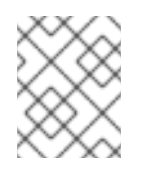

#### 注意

如果您配置默认输出,您会收到错误消息,因为保留了 *default* 输出名称以引用 *oncluster*,*Red Hat managed log store*。

#### *loki*

*Loki*,一个可横向扩展的、高可用性、多租户日志聚合系统。

#### *kafka*

*Kafka* 代理。*kafka* 输出可以使用 *TCP* 或 *TLS* 连接。

#### *elasticsearch*

一个外部 *Elasticsearch* 实例。*elasticsearch* 输出可以使用 *TLS* 连接。

#### *fluentdForward*

一个支持 *Fluentd* 的外部日志聚合解决方案。这个选项使用 *Fluentd* 转发协议。*fluentForward* 输出可 以使用 *TCP* 或 *TLS* 连接,并通过在 *secret* 中提供一个 *shared\_key* 字段来支持共享密钥身份验证。共 享密钥身份验证可在使用或不使用 *TLS* 的情况下使用。

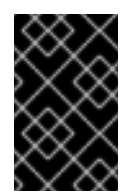

## 重要

只有在使用 *Fluentd* 收集器时,才会支持 *fluentdForward* 输出。如果您使用 *Vector* 收 集器,则不支持它。如果使用 *Vector* 收集器,您可以使用 *http* 输出将日志转发到 *Fluentd*。

#### *syslog*

支持 *syslog [RFC3164](https://tools.ietf.org/html/rfc3164)* 或 *[RFC5424](https://tools.ietf.org/html/rfc5424)* 协议的外部日志聚合解决方案。*syslog* 输出可以使用 *UDP*、*TCP* 或 *TLS* 连接。

## *cloudwatch*

*Amazon CloudWatch*,一种由 *Amazon Web Services (AWS)* 托管的监控和日志存储服务。

## *11.2.1. OpenShift Logging 5.7* 中支持的日志数据输出类型

*Red Hat OpenShift Logging 5.7* 提供了以下输出类型和协议,用于将日志数据发送到目标日志收集器。

红帽会测试下表中显示的每个组合。但是,您应该可以将日志数据发送到最接近这些协议的更广泛的目标 日志收集器。

#### 表 *11.9. Logging 5.7* 输出

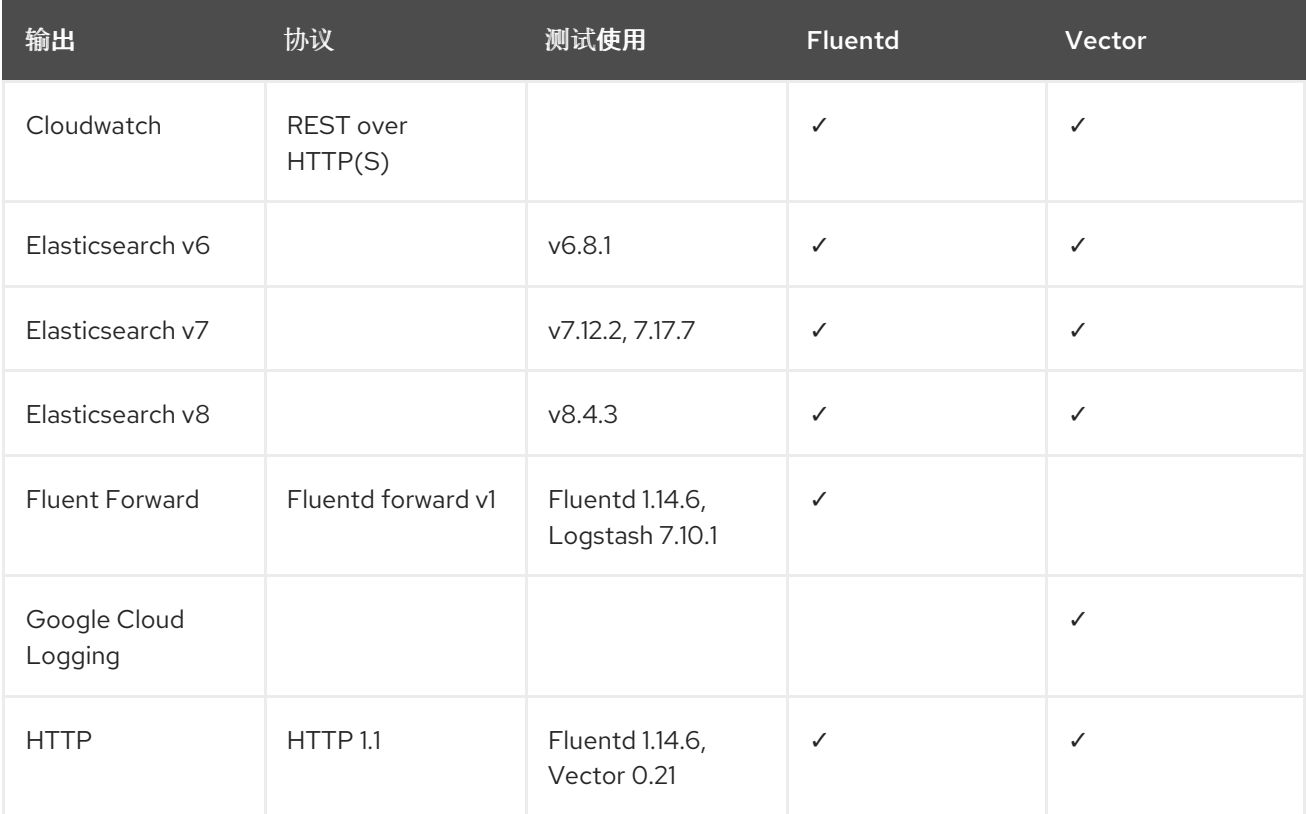

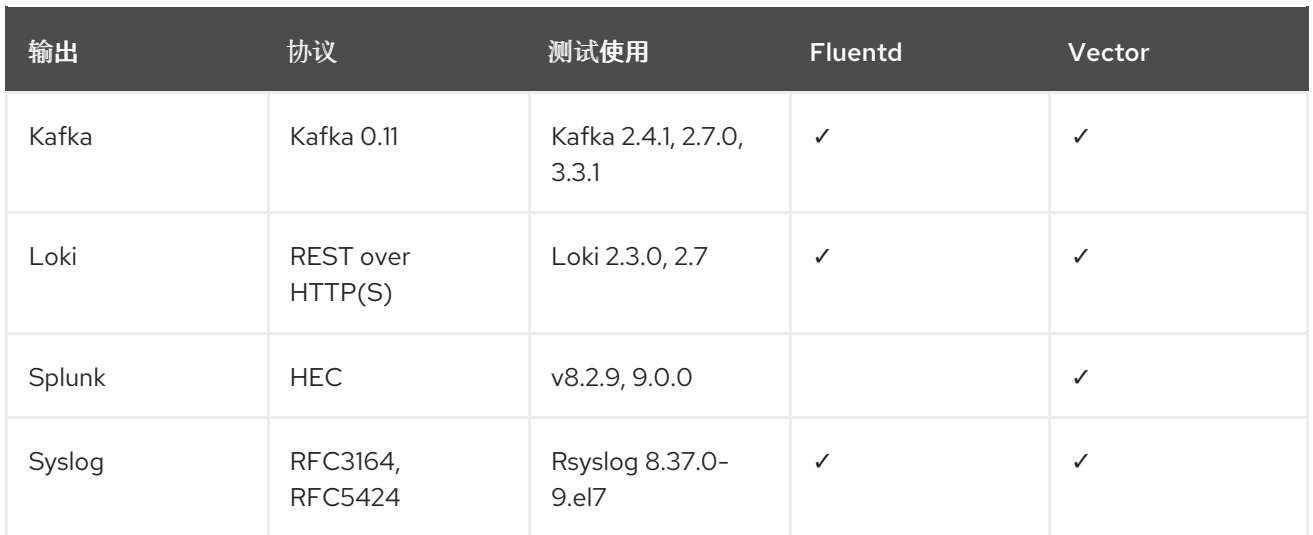

# *11.2.2. OpenShift Logging 5.6* 中支持的日志数据输出类型

*Red Hat OpenShift Logging 5.6* 提供以下输出类型和协议,用于将日志数据发送到目标日志收集器。

红帽会测试下表中显示的每个组合。然而,您应该能够将日志数据发送到最接近这些协议的更大范围的目 标日志收集器。

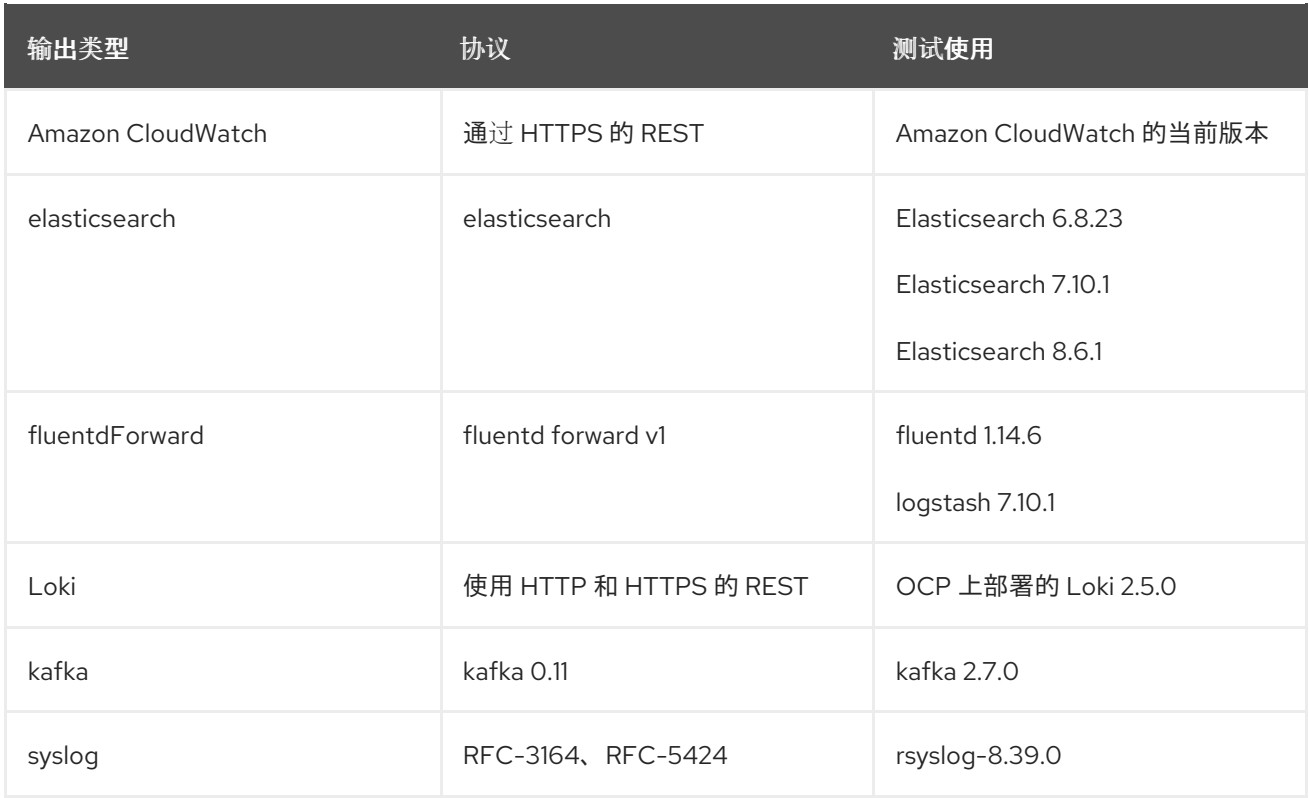

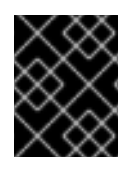

## 重要

从 *5.6.2* 开始,*Fluentd* 不支持 *Elasticsearch 8*。向量不支持 *5.7.0* 之前的 *fluentd/logstash/rsyslog*。

# *11.2.3. OpenShift Logging 5.5* 中支持的日志数据输出类型

*Red Hat OpenShift Logging 5.5* 提供以下输出类型和协议,用于将日志数据发送到目标日志收集器。

红帽会测试下表中显示的每个组合。然而,您应该能够将日志数据发送到最接近这些协议的更大范围的目 标日志收集器。

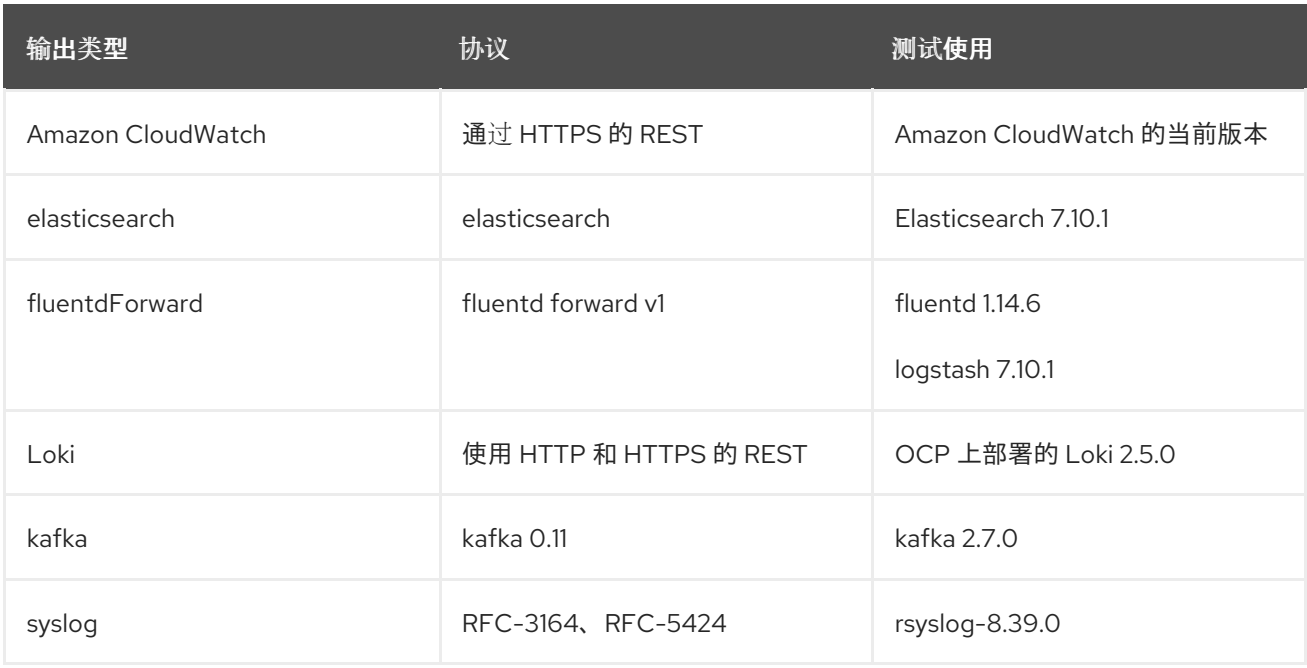

## *11.2.4. OpenShift Logging 5.4* 中支持的日志数据输出类型

*Red Hat OpenShift Logging 5.4* 提供以下输出类型和协议,用于将日志数据发送到目标日志收集器。

红帽会测试下表中显示的每个组合。然而,您应该能够将日志数据发送到最接近这些协议的更大范围的目 标日志收集器。

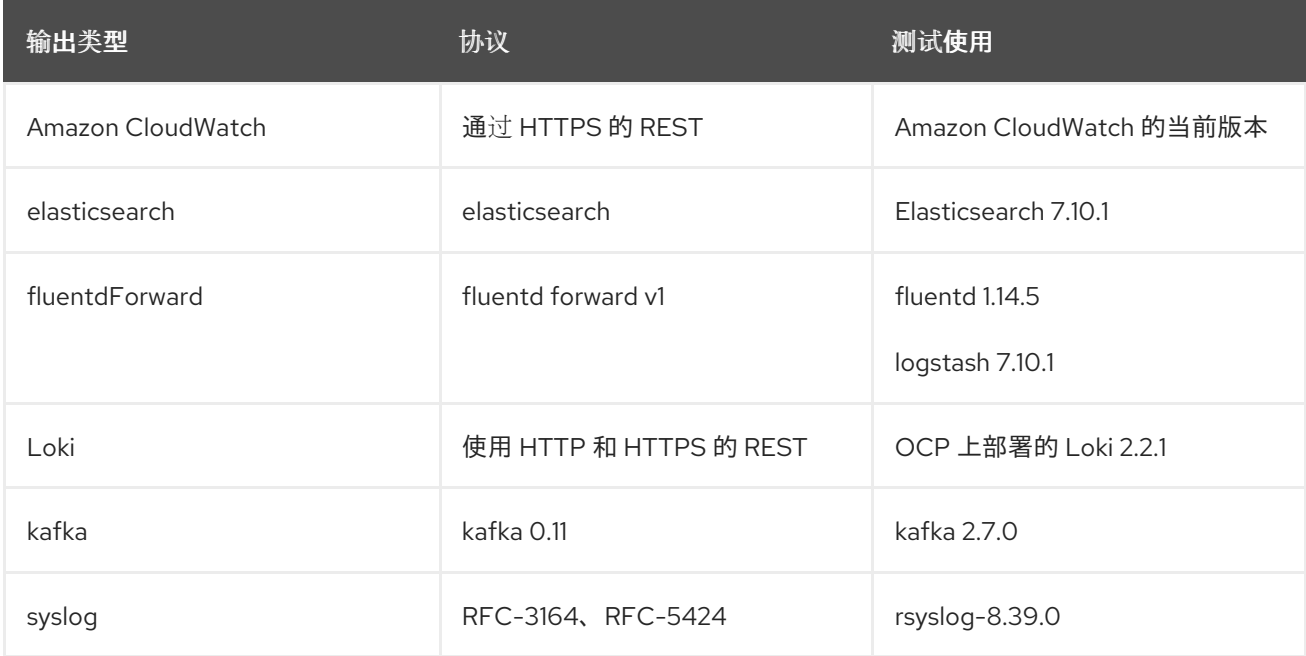

## *11.2.5. OpenShift Logging 5.3* 中支持的日志数据输出类型

*Red Hat OpenShift Logging 5.3* 提供以下输出类型和协议,用于将日志数据发送到目标日志收集器。

红帽会测试下表中显示的每个组合。然而,您应该能够将日志数据发送到最接近这些协议的更大范围的目 标日志收集器。

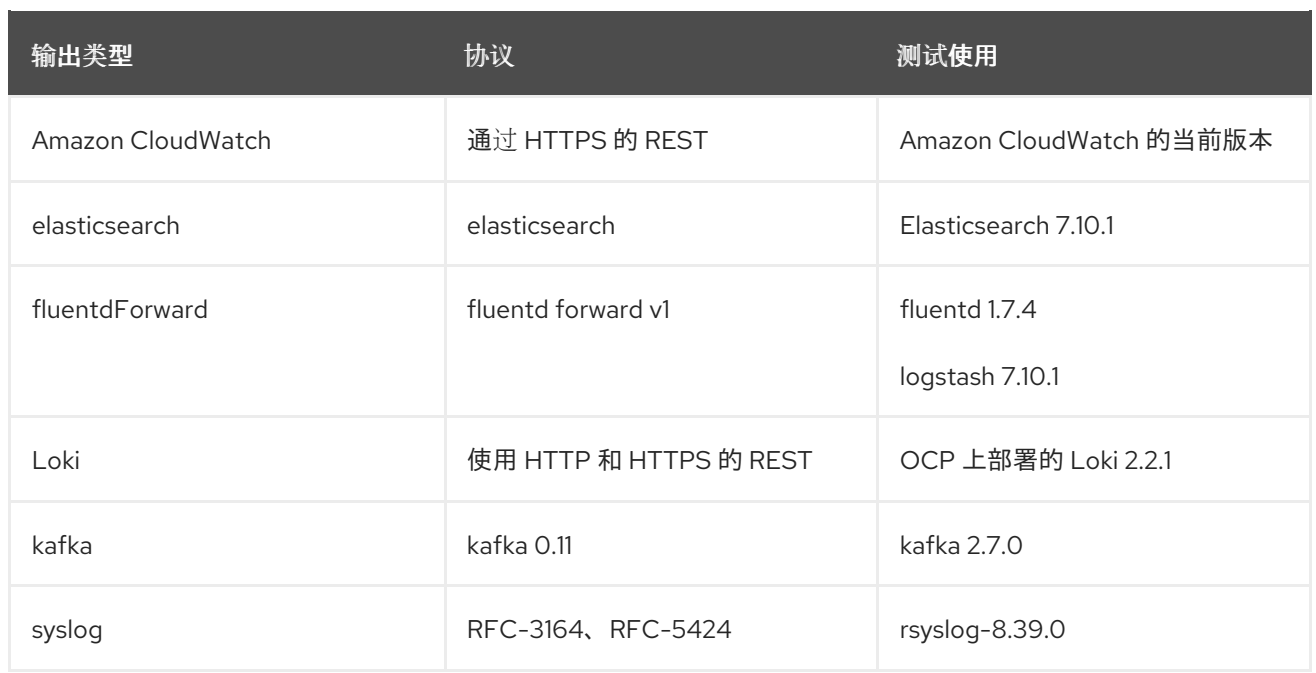

# *11.2.6. OpenShift Logging 5.2* 中支持的日志数据输出类型

*Red Hat OpenShift Logging 5.2* 提供了以下输出类型和协议,用于将日志数据发送到目标日志收集器。

红帽会测试下表中显示的每个组合。然而,您应该能够将日志数据发送到最接近这些协议的更大范围的目 标日志收集器。

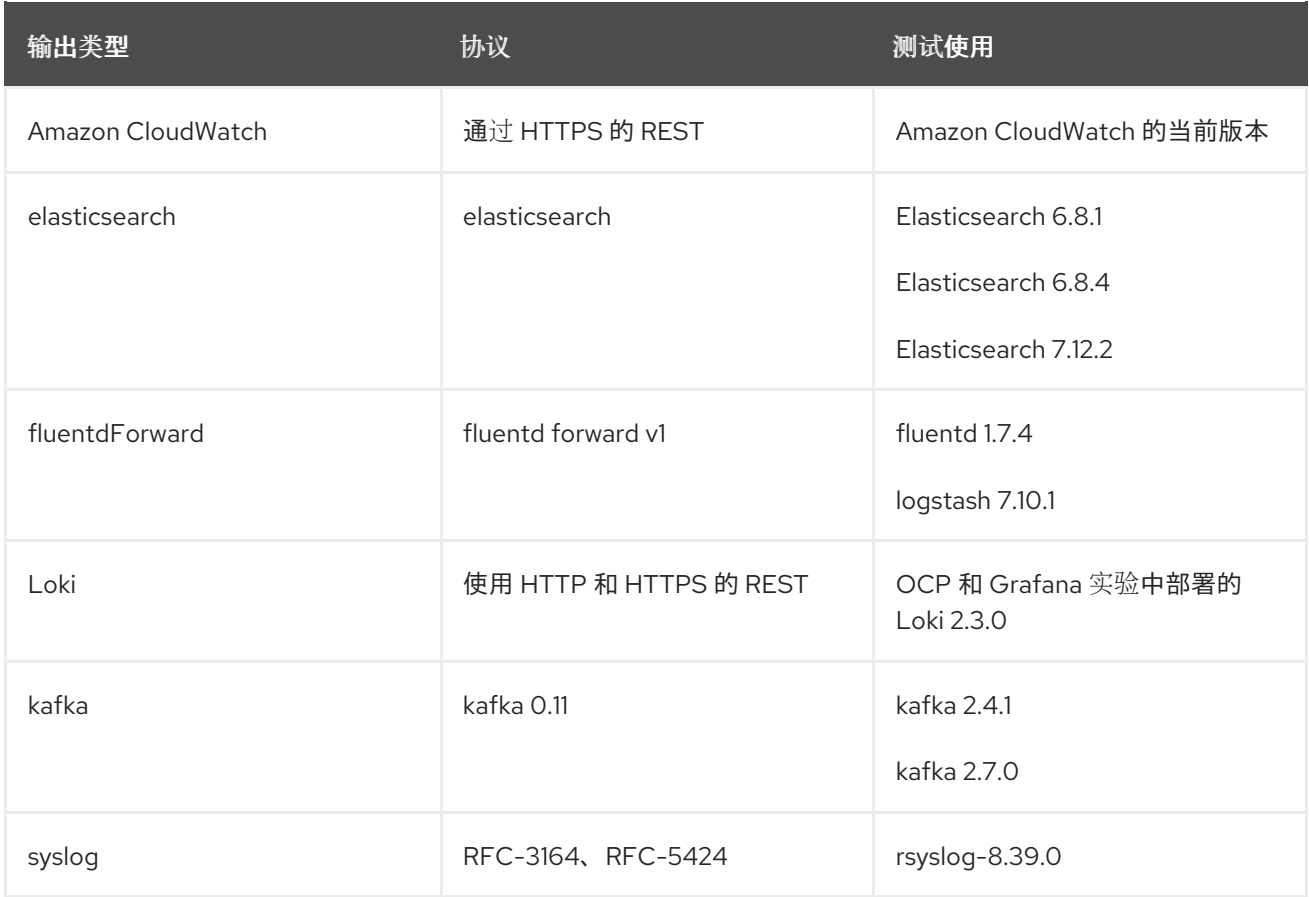

# *11.2.7. OpenShift Logging 5.1* 中支持的日志数据输出类型

*Red Hat OpenShift Logging 5.1* 提供以下输出类型和协议,用于将日志数据发送到目标日志收集器。

红帽会测试下表中显示的每个组合。然而,您应该能够将日志数据发送到最接近这些协议的更大范围的目 标日志收集器。

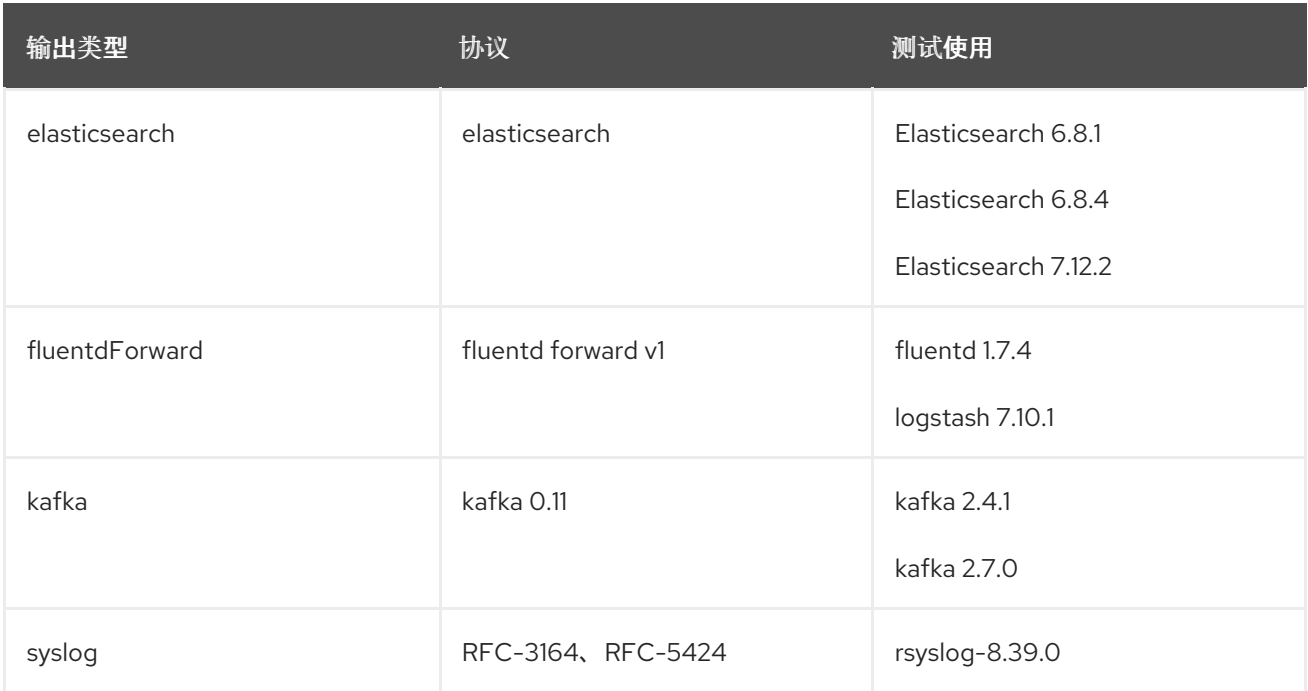

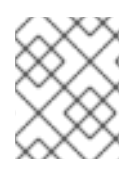

## 注意

在以前的版本中,*syslog* 输出只支持 *RFC-3164*。当前的 *syslog* 输出添加了对 *RFC-5424* 的支持。

# *11.3.* 启用 *JSON* 日志转发

您可以配置 *Log Forwarding API*,将 *JSON* 字符串解析为结构化对象。

## *11.3.1.* 解析 *JSON* 日志

包含 *JSON* 日志的日志通常以 *message* 字段中的字符串表示。这使得用户难以查询 *JSON* 文档中的特定 字段。*OpenShift Logging* 的 *Log Forwarding API* 可让您将 *JSON* 日志解析到结构化对象,并将其转发到 *OpenShift Logging* 管理的 *Elasticsearch* 或 *Log Forwarding API* 支持的任何其他第三方系统。

为了说明其工作原理,假定您有以下结构化 *JSON* 日志条目:

## 结构化 *JSON* 日志条目示例

*{"level":"info","name":"fred","home":"bedrock"}*

通常,*ClusterLogForwarder* 自定义资源 *(CR)* 会在 *message* 字段中转发该日志条目。*message* 字段 包含与 *JSON* 日志条目等效的 *JSON-quoted* 字符串,如下例中所示:

## *message* 字段示例

*{"message":"{\"level\":\"info\",\"name\":\"fred\",\"home\":\"bedrock\"", "more fields..."}*

要启用解析 *JSON* 日志,您需要将 *parse: json* 添加到 *ClusterLogForwarder CR* 的管道中,如下例所 示。

## 显示 *parse: json* 的片段示例

*pipelines: - inputRefs: [ application ] outputRefs: myFluentd parse: json*

当使用 *parse: json* 来启用 *JSON* 日志解析时,*CR* 会复制 *structured* 项中的 *JSON* 结构化日志条目, 如下例所示。这不会修改原始的 *message* 字段。

## 包含结构化 *JSON* 日志条目的 *structured* 输出示例

*{"structured": { "level": "info", "name": "fred", "home": "bedrock" }, "more fields..."}*

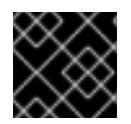

## 重要

如果日志条目不包含有效的结构化 *JSON*,则将缺少 *structured* 字段。

## *11.3.2.* 为 *Elasticsearch* 配置 *JSON* 日志数据

如果您的 *JSON* 日志遵循多个模式,在单个索引中存储它们可能会导致类型冲突和卡性问题。要避免这种 情况,您必须配置 *ClusterLogForwarder* 自定义资源 *(CR)*,将每个 *schema* 分组到单个输出定义中。这 样,每个架构被转发到单独的索引。

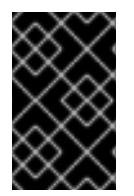

## 重要

如果您将 *JSON* 日志转发到 *OpenShift Logging* 管理的默认 *Elasticsearch* 实例,它会根据 您的配置生成新的索引。为避免与索引数量过多相关的性能问题,请考虑通过标准化到常 见模式来保持可能的模式数量较低。

#### 结构类型

您可以使用 *ClusterLogForwarder CR* 中的以下结构类型来为 *Elasticsearch* 日志存储构建索引名称:

- *structuredTypeKey* 是 *message* 字段的名称。该字段的值用于构造索引名称。
	- *kubernetes.labels.<key>* 是 *Kubernetes pod* 标签,其值用于构造索引名称。
	- *openshift.labels.<key>* 是 *ClusterLogForwarder CR* 中的 *pipeline.label.<key>* 元素,其 值用于构造索引名称。
	- *kubernetes.container\_name* 使用容器名称来构造索引名称。
- *structuredTypeName:* 如果没有设置 *structuredTypeKey* 字段,或者其键不存在,则 *structuredTypeName* 值将用作结构化类型。当您将 *structuredTypeKey* 字段和 *structuredTypeName* 字段一起使用时,如果 *JSON* 日志数据中缺少 *structuredTypeKey* 字段 中的密钥, 则 structuredTypeName 值将提供一个回退索引名称。

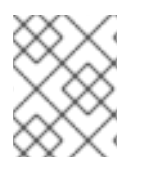

## 注意

虽然您可以将 *structuredTypeKey* 的值设置为 *"Log Record Fields"* 主题中显示的任何字 段,但最有用的字段将显示在前面的结构类型列表中。

*structuredTypeKey: kubernetes.labels.<key>* 示例

假设如下:

- 集群正在运行以两种不同格式生成 JSON 日志的应用 pod, 即 "apache" 和 "google"。
- 用户使用 *logFormat=apache* 和 *logFormat=google* 标记这些应用 *pod*。
- 您可以在 *ClusterLogForwarder CR YAML* 文件中使用以下代码片段。

```
1
    使用 Kubernetes logFormat 标签形成的键值对值。
  outputDefaults:
  elasticsearch:
    structuredTypeKey: kubernetes.labels.logFormat 1
    structuredTypeName: nologformat
  pipelines:
  - inputRefs: <application>
   outputRefs: default
   parse: json 2
```

```
2
   启用解析 JSON 日志。
```
在这种情况下,以下结构化日志记录进入 *app-apache-write* 索引:

```
{
 "structured":{"name":"fred","home":"bedrock"},
 "kubernetes":{"labels":{"logFormat": "apache", ...}}
}
```
以下结构化日志记录进入 *app-google-write* 索引中:

```
{
 "structured":{"name":"wilma","home":"bedrock"},
 "kubernetes":{"labels":{"logFormat": "google", ...}}
}
```
## *structuredTypeKey: openshift.labels.<key>* 示例

假设您在 *ClusterLogForwarder CR YAML* 文件中使用了以下代码片段:

*outputDefaults: elasticsearch: structuredTypeKey: openshift.labels.myLabel 1 structuredTypeName: nologformat pipelines: - name: application-logs inputRefs: - application*

<span id="page-157-0"></span>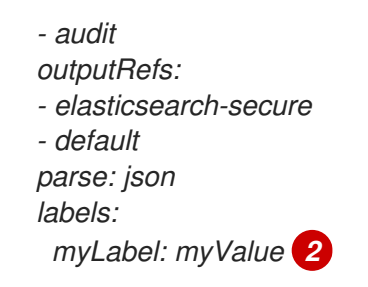

<span id="page-157-1"></span>使用由 *OpenShift myLabel* 标签组成的键值对的值。

*myLabel* 元素将字符串值 *myValue* 提供给结构化日志消息。

在这种情况下,以下结构化日志记录进入 *app-myValue-write* 索引中:

```
{
 "structured":{"name":"fred","home":"bedrock"},
 "openshift":{"labels":{"myLabel": "myValue", ...}}
}
```
#### 其他注意事项

*[1](#page-157-0)*

*[2](#page-157-1)*

- 结构化记录的 *Elasticsearch* 索引通过将*"app-"*添加到结构化类型并附加 *"-write"* 来形成。
- 非结构化记录不会发送到结构化索引。在应用、基础架构或审计索引中,它们按照常态进行索 引。
- 如果没有非空的结构化类型,则转发一个没有 *structured* 项的 *unstructured* 记录。

不要过载有太多索引的 *Elasticsearch*。仅对不同的日志格式使用不同的结构化类型,而不用为每个应用程 序或命名空间都使用不同的结构化类型。例如,大多数 *Apache* 应用使用相同的 *JSON* 日志格式和结构化 类型,如 *LogApache*。

## *11.3.3.* 将 *JSON* 日志转发到 *Elasticsearch* 日志存储

对于 *Elasticsearch* 日志存储,如果您的 *JSON* 日志条目遵循不同的模式,请将 *ClusterLogForwarder* 自 定义资源 *(CR)* 配置为将每个 *JSON* 模式分组到单个输出定义中。这样,*Elasticsearch* 会为每个 *schema* 使用一个单独的索引。

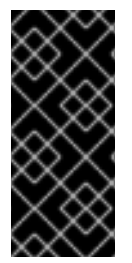

#### 重要

因为将不同的模式转发到同一索引可能会导致类型冲突和卡化问题,所以您必须在将数据 转发到 *Elasticsearch* 存储前执行此配置。

为避免与索引数量过多相关的性能问题,请考虑通过标准化到常见模式来保持可能的模式 数量较低。

流程

1. 将以下代码片段添加到 *ClusterLogForwarder CR YAML* 文件中。

*outputDefaults: elasticsearch: structuredTypeKey: <log record field> structuredTypeName: <name>*

*pipelines: - inputRefs: - application outputRefs: default parse: json*

- 2. 使用 *structuredTypeKey* 字段指定其中一个日志记录字段。
- 3. 使用 *structuredTypeName* 字段指定名称。

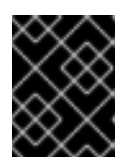

重要

要解析 *JSON* 日志,您必须同时设置 *structuredTypeKey* 和 *structuredTypeName* 字段。

- 4. 对于 *inputRefs*,指定要使用该管道转发哪些日志类型,如 *application*、*infrastructure* 或 *audit*。
- 5. 将 *parse: json* 元素添加到管道。
- 6. 创建 *CR* 对象。

*\$ oc create -f <filename>.yaml*

*Red Hat OpenShift Logging Operator* 会重新部署收集器 *Pod*。但是,如果没有重新部署,请删 除收集器 *Pod* 以强制重新部署。

*\$ oc delete pod --selector logging-infra=collector*

#### 其他资源

[关于日志](#page-127-0)转发

## *11.4.* 配置日志记录收集器

*Red Hat OpenShift* 的 *logging* 子系统从集群中收集操作和应用程序日志,并使用 *Kubernetes pod* 和项目 元数据丰富数据。

您可以为日志收集器配置 *CPU* 和内存限值,[并将日志收集器](#page-86-0) *Pod* 移到特定的节点。所有支持的对日志收 集器的修改,均可通过 *ClusterLogging* 自定义资源(*CR*)中的 *spec.collection.log.fluentd* 小节来执 行。

## *11.4.1.* 查看日志记录收集器 *Pod*

您可以查看 *Fluentd* 日志记录收集器 *Pod* 以及它们正在运行的对应节点。*Fluentd* 日志记录收集器 *Pod* 仅 在 *openshift-logging* 项目中运行。

#### 流程

在 *openshift-logging* 项目中运行以下命令来查看 *Fluentd* 日志记录收集器 *Pod* 及其详情:

*\$ oc get pods --selector component=collector -o wide -n openshift-logging*

## 输出示例

*NAME READY STATUS RESTARTS AGE IP NODE NOMINATED NODE READINESS GATES fluentd-8d69v 1/1 Running 0 134m 10.130.2.30 master1.example.com <none> <none> fluentd-bd225 1/1 Running 0 134m 10.131.1.11 master2.example.com <none> <none> fluentd-cvrzs 1/1 Running 0 134m 10.130.0.21 master3.example.com <none> <none> fluentd-gpqg2 1/1 Running 0 134m 10.128.2.27 worker1.example.com <none> <none> fluentd-l9j7j 1/1 Running 0 134m 10.129.2.31 worker2.example.com <none> <none>*

# *11.4.2.* 配置日志收集器 *CPU* 和内存限值

日志收集器允许对 *CPU* 和内存限值进行调整。

## 流程

1. 编辑 *openshift-logging* 项目中的 *ClusterLogging* 自定义资源(*CR*):

*\$ oc -n openshift-logging edit ClusterLogging instance*

```
apiVersion: "logging.openshift.io/v1"
kind: "ClusterLogging"
metadata:
 name: "instance"
 namespace: openshift-logging
...
spec:
 collection:
  logs:
   fluentd:
    resources:
     limits: 1
       memory: 736Mi
      requests:
       cpu: 100m
       memory: 736Mi
```
#### <span id="page-159-0"></span>*[1](#page-159-0)* 根据需要指定 *CPU* 和内存限值及请求。显示的值是默认值。

## *11.4.3. Fluentd* 日志转发器的高级配置

*Red Hat OpenShift* 的 *logging* 子系统包括多个 *Fluentd* 参数,可用于调整 *Fluentd* 日志转发器的性能。通 过这些参数,可以更改以下 *Fluentd* 行为:

• 块和块缓冲大小

- 块清除行为
- 块转发重试行为

*Fluentd* 在名为 *chunk*(块) 的单个 *blob* 中收集日志数据 。当 *Fluentd* 创建一个块时,块被视为处于 *stage*,在这个阶段,数据会被填充到块中。当块已满时,*Fluentd* 会将块移到 *queue*,在块被清除或将其 写入其目的地前,数据会被保存在这里。有一些原因会导致 *Fluentd* 清除块,如网络问题或目的地的容量 问题。如果无法清除块,*Fluentd* 会按照配置重试清除操作( *flushing*)。

默认情况下,在 *Red Hat OpenShift Service on AWS* 中,*Fluentd* 使用 *exponential backoff* 方法重试清 除,*Fluentd* 会加倍尝试重试清除之间的等待时间,这有助于减少到目的地的连接请求。您可以禁用 *exponential backoff* 的方法,并使用 定期重试的方法。它可在指定的时间间隔里重试 *flush* 块。

这些参数可帮助您权衡延迟和吞吐量之间的利弊。

- 要优化 Fluentd 的吞吐量, 您可以使用这些参数通过配置较大的缓冲和队列、延迟清除以及设置 重试间隔间的更多时间来减少网络数据包的数量。请注意,大型缓冲区需要在节点文件系统有更 多空间。
- 要优化低延迟,您可以使用参数尽快发送数据,避免批量的构建,具有较短的队列和缓冲,并使 用更频繁的清理和重试。

您可以使用 *ClusterLogging* 自定义资源(*CR*)中的以下参数配置 *chunking* 和 *flushing* 行为。然后这些 参数会自动添加到 *Fluentd* 配置映射中,供 *Fluentd* 使用。

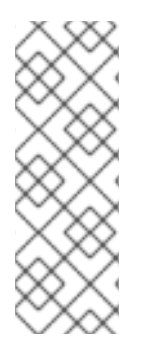

# 注意

这些参数:

- 与大多数用户无关。默认设置应该就可以提供良好的一般性能。
- 只适用于对 Fluentd 配置和性能有详细了解的高级用户。
- 仅用于性能调整。它们对日志的功能性没有影响。

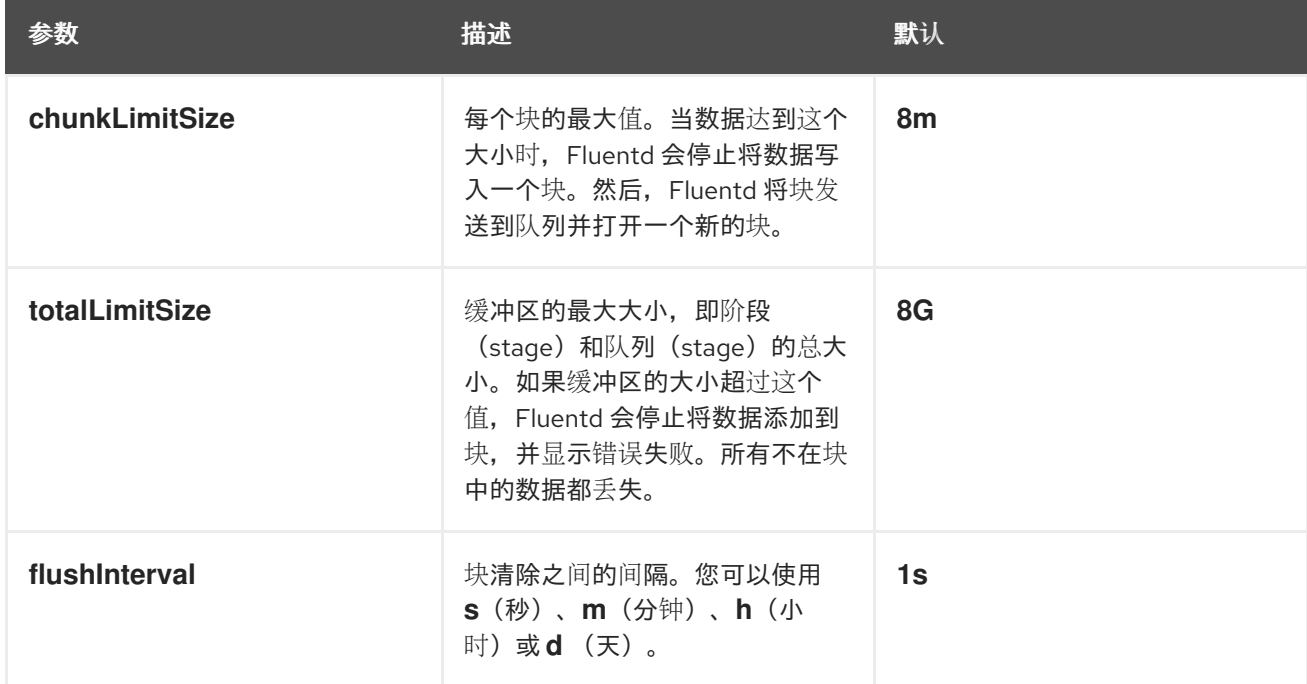

#### 表 *11.10.* 高级 *Fluentd* 配置参数

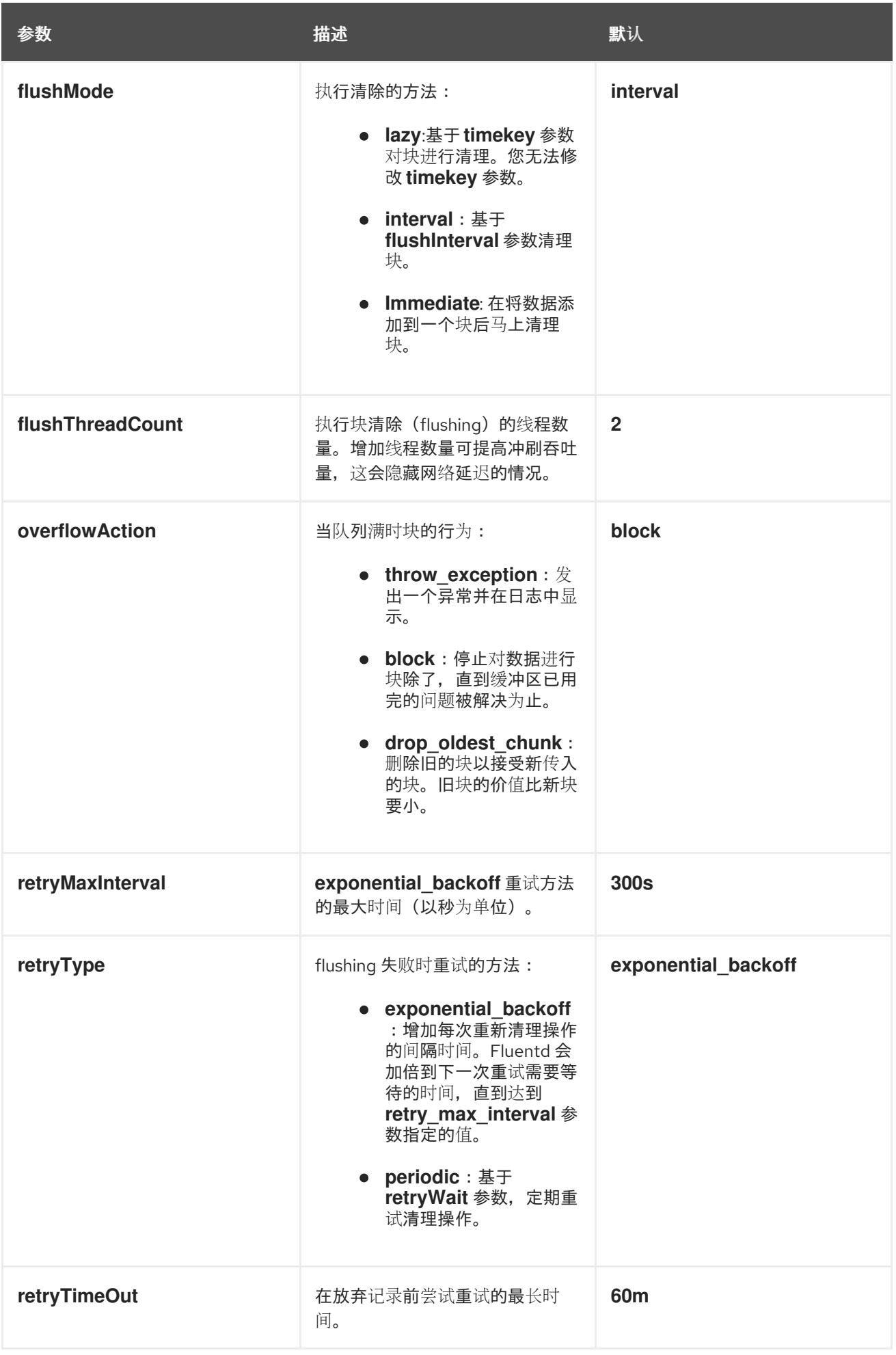

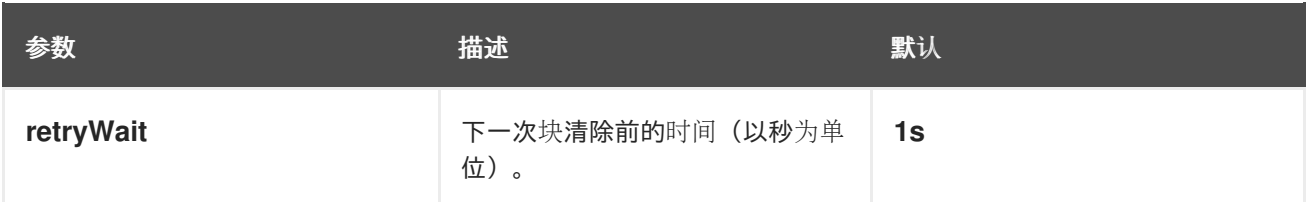

如需有关 *Fluentd* 块生命周期的更多信息,请参阅 *[Fluentd](https://docs.fluentd.org/buffer)* 文档 中的缓冲插件。

## 流程

1. 编辑 *openshift-logging* 项目中的 *ClusterLogging* 自定义资源(*CR*):

*\$ oc edit ClusterLogging instance*

2. 添加或修改以下任何参数:

<span id="page-162-8"></span><span id="page-162-7"></span><span id="page-162-6"></span><span id="page-162-5"></span><span id="page-162-4"></span><span id="page-162-3"></span><span id="page-162-2"></span><span id="page-162-1"></span><span id="page-162-0"></span>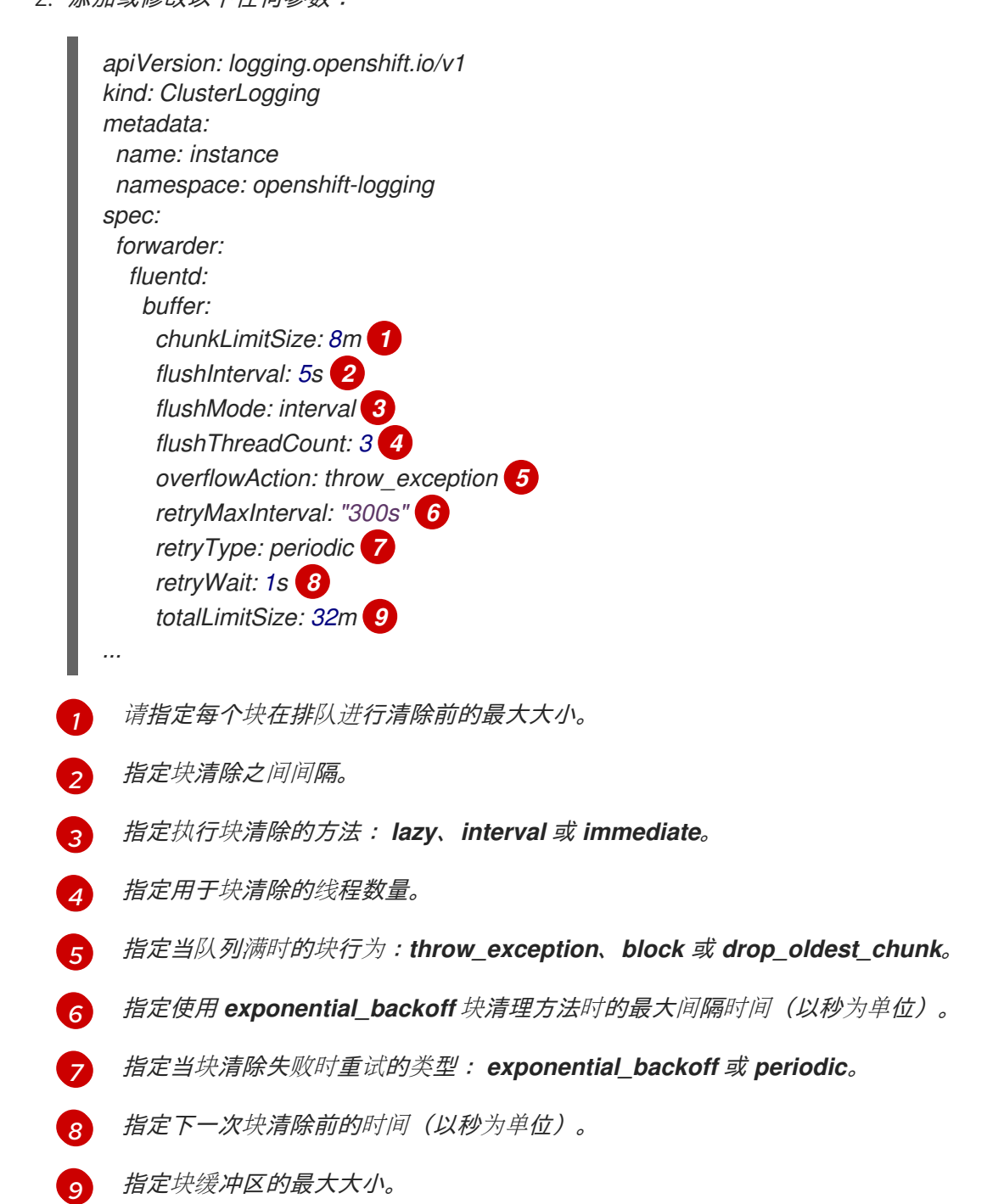

3. 验证 *Fluentd Pod* 是否已重新部署:

*\$ oc get pods -l component=collector -n openshift-logging*

4. 检查 *fluentd* 配置映射中的新值:

*\$ oc extract configmap/fluentd --confirm*

## *fluentd.conf* 示例

*<buffer> @type file path '/var/lib/fluentd/default' flush\_mode interval flush\_interval 5s flush\_thread\_count 3 retry\_type periodic retry\_wait 1s retry\_max\_interval 300s retry\_timeout 60m queued\_chunks\_limit\_size "#{ENV['BUFFER\_QUEUE\_LIMIT'] || '32'}" total\_limit\_size 32m chunk\_limit\_size 8m overflow\_action throw\_exception </buffer>*

# *11.5.* 收集并存储 *KUBERNETES* 事件

*Red Hat OpenShift Service on AWS* 事件路由器是一个 *pod*,它监视 *Kubernetes* 事件,并通过 *logging* 子 系统记录它们以收集。您必须手动部署 *Event Router*。

*Event Router* 从所有项目收集事件,并将其写入 *STDOUT*。然后,收集器将这些事件转发到 *ClusterLogForwarder* 自定义资源*(CR)*中定义的存储。

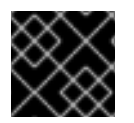

#### 重要

事件路由器为 *Fluentd* 增加额外的负载,并可能会影响其他可以被处理的日志消息数量。

#### *11.5.1.* 部署和配置事件路由器

使用以下步骤将事件路由器部署到集群中。您应该始终将 *Event Router* 部署到 *openshift-logging* 项 目,以确保其从集群中收集事件。

以下 *Template* 对象创建事件路由器所需的服务帐户、集群角色和集群角色绑定。模板还会配置和部署 *Event Router pod*。您可以使用此模板而无需更改,或更改部署对象 *CPU* 和内存请求。

#### 先决条件

- 需要适当的权限,以便能创建服务帐户和更新集群角色绑定。例如,您可以使用具有 *clusteradmin* 角色的用户来运行以下模板。
- 必须安装 *Red Hat OpenShift* 的 *logging* 子系统。

光和

流程

1. 为事件路由器创建模板:

```
kind: Template
apiVersion: template.openshift.io/v1
metadata:
 name: eventrouter-template
 annotations:
  description: "A pod forwarding kubernetes events to OpenShift Logging stack."
  tags: "events,EFK,logging,cluster-logging"
objects:
 - kind: ServiceAccount 1
  apiVersion: v1
  metadata:
   name: eventrouter
   namespace: ${NAMESPACE}
 - kind: ClusterRole 2
  apiVersion: rbac.authorization.k8s.io/v1
  metadata:
   name: event-reader
  rules:
  - apiGroups: [""]
   resources: ["events"]
   verbs: ["get", "watch", "list"]
 - kind: ClusterRoleBinding 3
  apiVersion: rbac.authorization.k8s.io/v1
  metadata:
   name: event-reader-binding
  subjects:
  - kind: ServiceAccount
   name: eventrouter
   namespace: ${NAMESPACE}
  roleRef:
   kind: ClusterRole
   name: event-reader
 - kind: ConfigMap 4
  apiVersion: v1
  metadata:
   name: eventrouter
   namespace: ${NAMESPACE}
  data:
   config.json: |-
     {
      "sink": "stdout"
     }
 - kind: Deployment 5
  apiVersion: apps/v1
  metadata:
   name: eventrouter
   namespace: ${NAMESPACE}
   labels:
     component: "eventrouter"
     logging-infra: "eventrouter"
     provider: "openshift"
  spec:
```
<span id="page-165-7"></span><span id="page-165-6"></span><span id="page-165-5"></span><span id="page-165-4"></span><span id="page-165-3"></span><span id="page-165-2"></span><span id="page-165-1"></span><span id="page-165-0"></span>*[1](#page-164-0) [2](#page-165-0) [3](#page-165-1) [4](#page-165-2) [5](#page-165-3) [6](#page-165-4)* 在 *openshift-logging* 项目中为事件路由器创建一个服务帐户。 创建用于监控集群中事件的 *ClusterRole*。 创建一个 *ClusterRoleBinding* 将 *ClusterRole* 绑定到服务帐户。 在 *openshift-logging* 项目中创建一个配置映射来生成所需的 *config.json* 文件。 在 *openshift-logging* 项目中创建一个部署,以生成并配置 *Event Router pod*。 指定镜像,由标签标识,如 *v0.4*。 *selector: matchLabels: component: "eventrouter" logging-infra: "eventrouter" provider: "openshift" replicas: 1 template: metadata: labels: component: "eventrouter" logging-infra: "eventrouter" provider: "openshift" name: eventrouter spec: serviceAccount: eventrouter containers: - name: kube-eventrouter image: \${IMAGE} imagePullPolicy: IfNotPresent resources: requests: cpu: \${CPU} memory: \${MEMORY} volumeMounts: - name: config-volume mountPath: /etc/eventrouter volumes: - name: config-volume configMap: name: eventrouter parameters: - name: IMAGE 6 displayName: Image value: "registry.redhat.io/openshift-logging/eventrouter-rhel8:v0.4" - name: CPU 7 displayName: CPU value: "100m" - name: MEMORY 8 displayName: Memory value: "128Mi" - name: NAMESPACE displayName: Namespace value: "openshift-logging" 9*

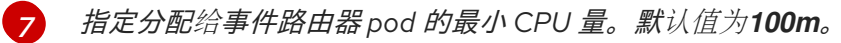

*[8](#page-165-6)* 指定分配给事件路由器 *pod* 的最小内存量。默认值为*128Mi*。

*[9](#page-165-7)* 指定要在其中安装对象的 *openshift-logging* 项目。

2. 使用以下命令来处理和应用模板:

*\$ oc process -f <templatefile> | oc apply -n openshift-logging -f -*

例如:

*\$ oc process -f eventrouter.yaml | oc apply -n openshift-logging -f -*

#### 输出示例

*serviceaccount/eventrouter created clusterrole.authorization.openshift.io/event-reader created clusterrolebinding.authorization.openshift.io/event-reader-binding created configmap/eventrouter created deployment.apps/eventrouter created*

- 3. 验证 *openshift-logging* 项目中安装的 *Event Router:*
	- a. 查看新的事件路由器 *Pod:*

*\$ oc get pods --selector component=eventrouter -o name -n openshift-logging*

输出示例

*pod/cluster-logging-eventrouter-d649f97c8-qvv8r*

b. 查看事件路由器收集的事件:

*\$ oc logs <cluster\_logging\_eventrouter\_pod> -n openshift-logging*

例如:

*\$ oc logs cluster-logging-eventrouter-d649f97c8-qvv8r -n openshift-logging*

#### 输出示例

*{"verb":"ADDED","event":{"metadata":{"name":"openshift-service-catalog-controllermanager-remover.1632d931e88fcd8f","namespace":"openshift-service-catalogremoved","selfLink":"/api/v1/namespaces/openshift-service-catalogremoved/events/openshift-service-catalog-controller-managerremover.1632d931e88fcd8f","uid":"787d7b26-3d2f-4017-b0b0- 420db4ae62c0","resourceVersion":"21399","creationTimestamp":"2020-09- 08T15:40:26Z"},"involvedObject":{"kind":"Job","namespace":"openshift-service-catalogremoved","name":"openshift-service-catalog-controller-managerremover","uid":"fac9f479-4ad5-4a57-8adccb25d3d9cf8f","apiVersion":"batch/v1","resourceVersion":"21280"},"reason":"Completed","*

*message":"Job completed","source":{"component":"jobcontroller"},"firstTimestamp":"2020-09-08T15:40:26Z","lastTimestamp":"2020-09- 08T15:40:26Z","count":1,"type":"Normal"}}*

您还可以使用 *Elasticsearch infra index* 创建索引模式来使用 *Kibana* 来查看事件。

# 第 *12* 章 日志记录警报

# *12.1.* 默认日志记录警报

日志记录警报作为 *Cluster Logging Operator* 安装的一部分安装。警报取决于日志收集和日志存储后端导 出的指标。如果在安装 *Cluster Logging Operator* 时选择 *Enable operator recommended cluster monitoring* 选项来启用这些指标[。有关安装日志](#page-28-0)记录 *Operator* 的更多信息,请参阅使用 *Web* 控制台为 *Red Hat OpenShift* 安装 日志记录子系统。

默认日志记录警报发送到 *openshift-monitoring* 命名空间中的 *Red Hat OpenShift Service on AWS* 监控 堆栈 *Alertmanager*,除非您禁用了本地 *Alertmanager* 实例。

## *12.1.1.* 在 *Administrator* 和 *Developer* 视角中访问 *Alerting UI*

*Alerting UI* 可通过 *Red Hat OpenShift Service on AWS Web* 控制台中的 *Administrator* 视角和 *Developer* 视角访问。

- 在 *Administrator* 视角中,选择 *Observe* → *Alerting*。在此视角中,*Alerting UI* 有三个主要页 面,即 *Alerts*、*Silences* 和 *Alerting Rules* 页面。
- 在 *Developer* 视角中,选择 *Observe* → *<project\_name>* → *Alerts*。在这个视角中,警报、静默 和警报规则都通过 *Alerts* 页面管理。*Alerts* 页面中显示的结果特定于所选项目。

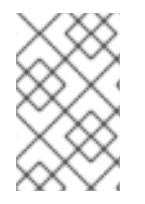

## 注意

在 *Developer* 视角中,您可以从可以在 *Project:* 列表中访问的 *Red Hat OpenShift Service on AWS* 核心项目和用户定义的项目中选择。但是,如果您没有以集群管理员身份登录,则 不会显示与 *Red Hat OpenShift Service on AWS* 核心相关的警报、静默和警报规则。

## *12.1.2. Vector* 收集器警报

在日志记录 *5.7* 及更新的版本中,向量收集器生成以下警报。您可以在 *Red Hat OpenShift Service on AWS Web* 控制台中查看这些警报。

#### 表 *12.1. Vector* 收集器警报

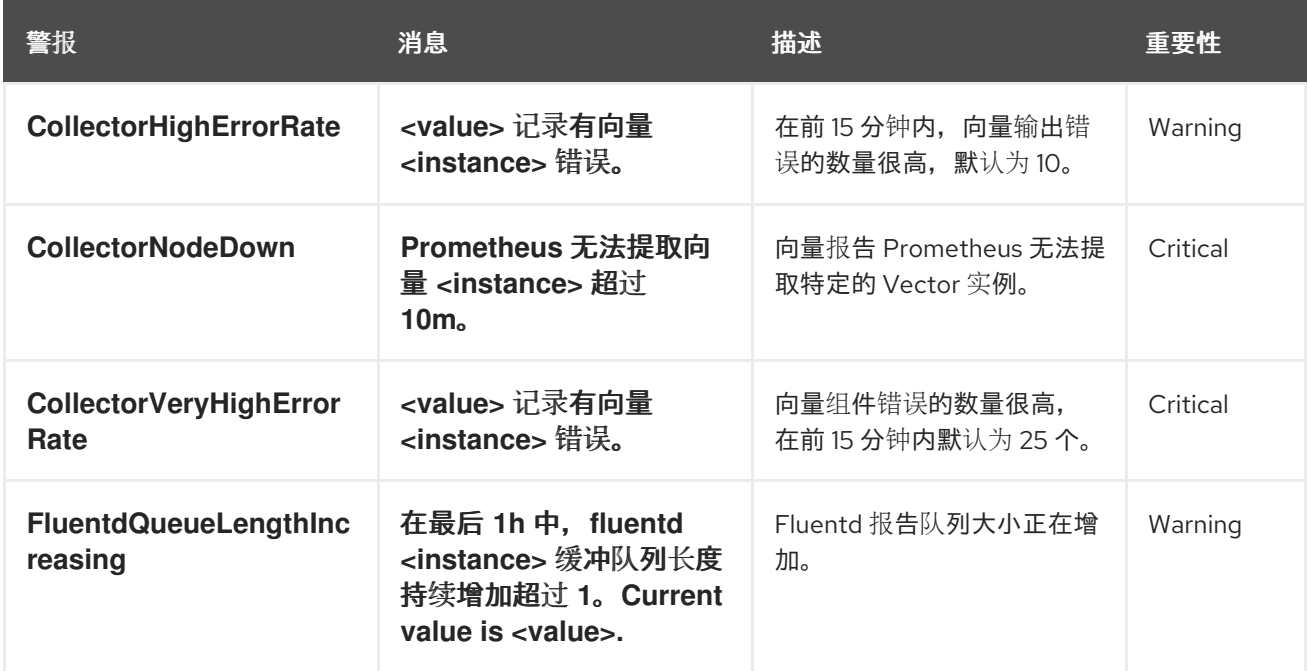

# *12.1.3. Fluentd* 收集器警报

以下警报由旧的 *Fluentd* 日志收集器生成。您可以在 *Red Hat OpenShift Service on AWS Web* 控制台中查 看这些警报。

## 表 *12.2. Fluentd* 收集器警报

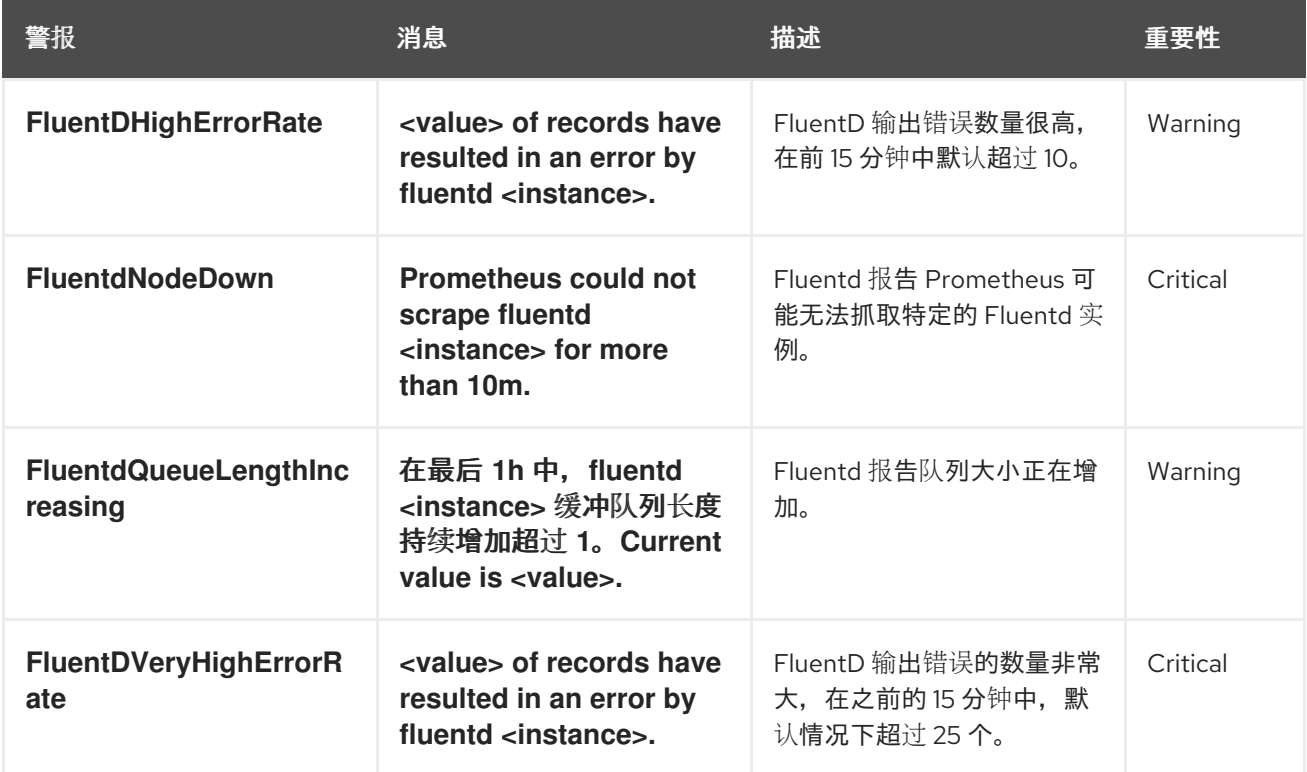

# *12.1.4. Elasticsearch* 警报规则

您可以在 *Red Hat OpenShift Service on AWS web* 控制台中查看这些警报规则。

## 表 *12.3.* 警报规则

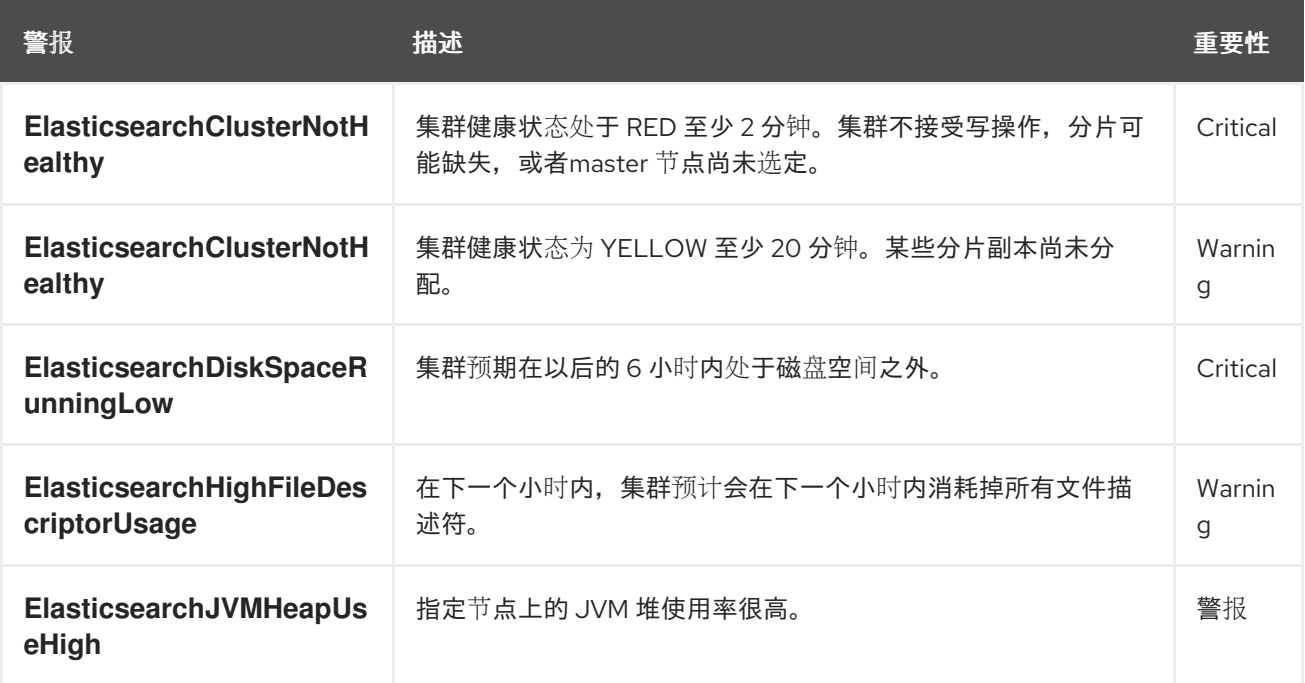

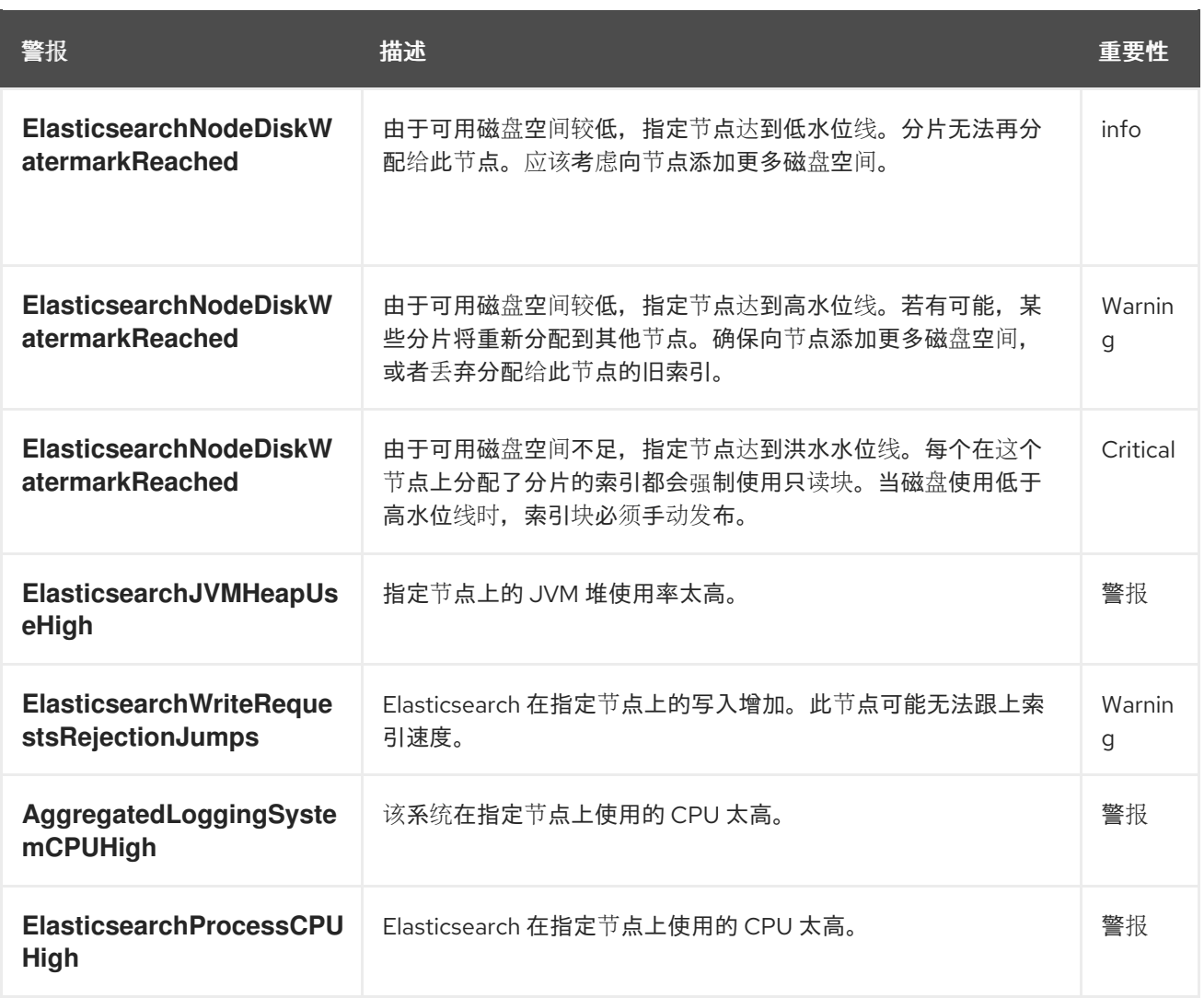

#### *12.1.5.* 其他资源

[修改核心平台警](https://access.redhat.com/documentation/zh-cn/red_hat_openshift_service_on_aws/4/html-single/monitoring/#modifying-core-platform-alerting-rules_managing-alerts)报规则

## *12.2.* 自定义日志记录警报

在日志记录 *5.7* 及更新的版本中,用户可以配置 *LokiStack* 部署来生成自定义警报和记录的指标。如果要 使用自定义 警报和记录规则,您必须启用 *[LokiStack](https://grafana.com/docs/loki/latest/alert/)* 规则 器组件。

*LokiStack* 基于日志的警报和记录的指标通过将 *[LogQL](https://grafana.com/docs/loki/latest/query/)* 表达式提供给 *ruler* 组件来触发。*Loki Operator* 管 理了一个针对所选 *LokiStack* 大小优化的标尺,可以是 *1x.extra-small*、*1x.small* 或 *1x.medium*。

要提供这些表达式,您必须创建一个 *AlertingRule* 自定义资源*(CR)*,其中包含与 *Prometheus* 兼容的 警 报规则,或包含 *Prometheus* 兼容的 [记录规则](https://prometheus.io/docs/prometheus/latest/configuration/recording_rules/) 的 *[RecordingRule](https://prometheus.io/docs/prometheus/latest/configuration/alerting_rules/) CR*。

管理员可以配置基于日志的警报或记录 应用程序、审计 或基础架构 租户的指标。没有管理员权限的用户 可为他们有权访问 的应用程序 租户配置基于日志的警报或记录指标。

应用程序、审计和基础架构警报默认发送到 *openshift-monitoring* 命名空间中的 *Red Hat OpenShift* Service on AWS 监控堆栈 Alertmanager,除非您禁用了本地 Alertmanager 实例。如果启用了用于监控 **openshift-user-workload-monitoring** 命名空间中的用户定义的项目的 Alertmanager, 应用程序警报默 认发送到此命名空间中的 *Alertmanager*。

## *12.2.1.* 配置规则器

启用 *LokiStack* 规则器组件后,用户可以定义一组 *[LogQL](https://grafana.com/docs/loki/latest/query/)* 表达式,用于触发日志记录警报或记录指标。

管理员可以通过修改 *LokiStack* 自定义资源*(CR)*来启用规则器。

## 流程

通过确保 *LokiStack CR* 包含以下 *spec* 配置来启用规则器:  $\bullet$ 

<span id="page-171-1"></span><span id="page-171-0"></span>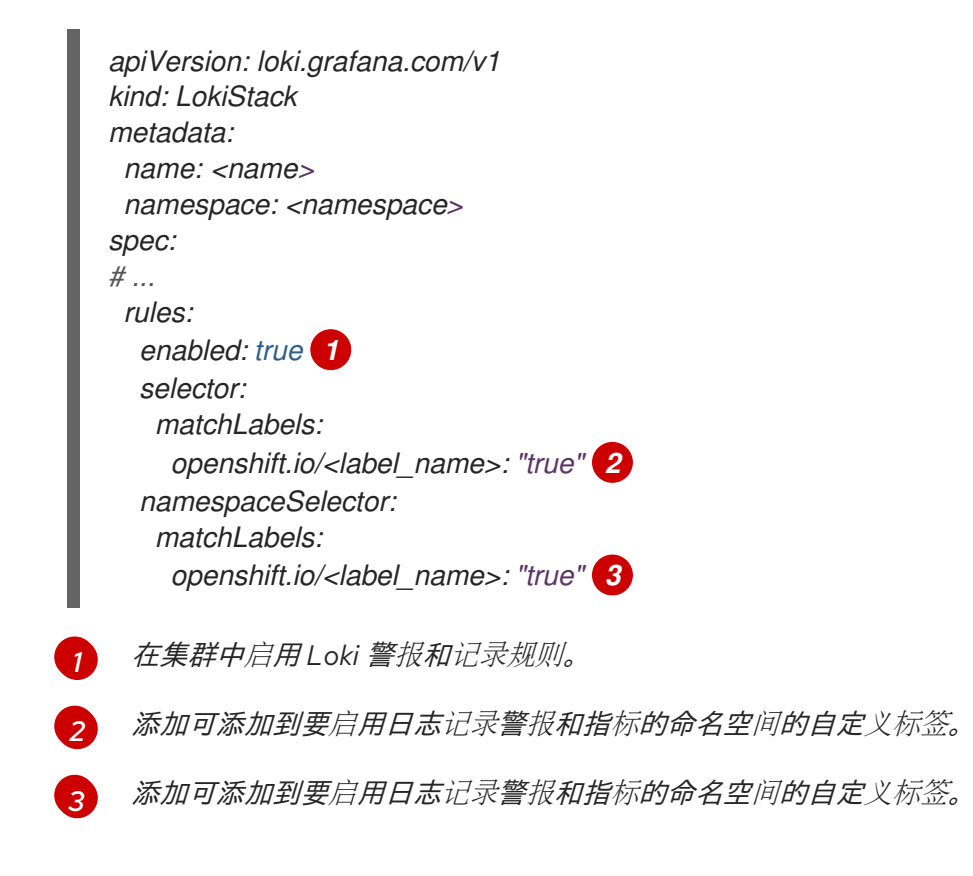

## <span id="page-171-2"></span>*12.2.2.* 授权 *Loki* 规则 *RBAC* 权限

管理员可以通过创建 *ClusterRole* 对象并将此角色绑定到 *username* 来创建和管理自己的警报规 则。*ClusterRole* 对象为用户定义必要的基于角色的访问控制*(RBAC)*权限。

#### 先决条件

- *Cluster Logging Operator* 安装在 *openshift-logging* 命名空间中。
- 有管理员权限。

#### 流程

- 1. 创建定义所需 *RBAC* 权限的集群角色。
- 2. 将适当的集群角色绑定到用户名:

#### 绑定命令示例

*\$ oc adm policy add-role-to-user <cluster\_role\_name> -n <namespace> <username>*

*12.2.3.* 使用 *Loki* 创建基于日志的警报规则

*AlertingRule CR* 包含一组规格和 *webhook* 验证定义,用于声明单个 *LokiStack* 实例的警报规则组。另 外,*webhook* 验证定义支持规则验证条件:

- 如果 AlertingRule CR 包含无效的 interval 周期, 则它是一个无效的警报规则
- 如果 AlertingRule CR 包含无效的 for 周期,则它是一个无效的警报规则
- 如果 AlertingRule CR 包含无效的 LogQL expr, 则它是一个无效的警报规则。
- 如果 AlertingRule CR 包含两个同名的组, 则它是一个无效的警报规则。
- 如果以上都不适用,则警报规则被视为有效。

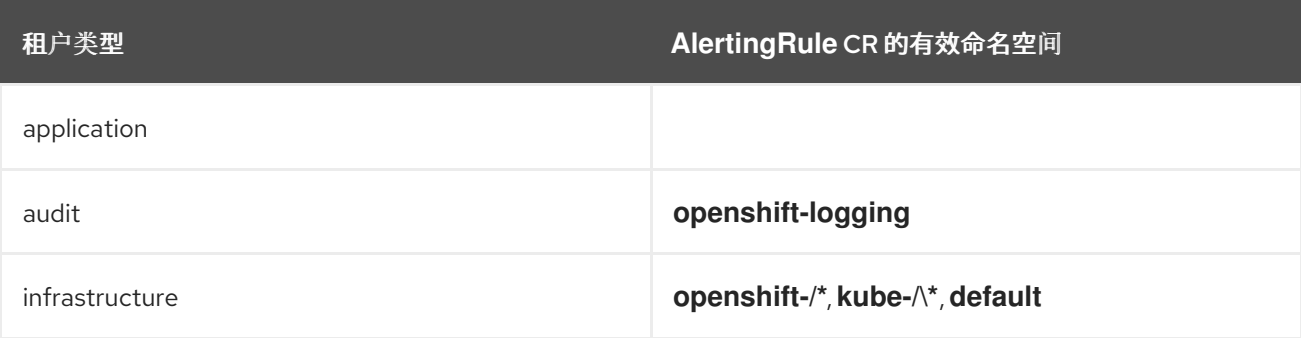

#### 先决条件

- *Red Hat OpenShift Operator 5.7* 及更新版本的日志记录子系统
- *Red Hat OpenShift Service on AWS 4.13* 及更新的版本

## 流程

1. 创建 *AlertingRule* 自定义资源 *(CR)*:

#### 基础架构 *AlertingRule CR* 示例

<span id="page-172-3"></span><span id="page-172-2"></span><span id="page-172-1"></span><span id="page-172-0"></span>*apiVersion: loki.grafana.com/v1 kind: AlertingRule metadata: name: loki-operator-alerts namespace: openshift-operators-redhat 1 labels: 2 openshift.io/<label\_name>: "true" spec: tenantID: "infrastructure" 3 groups: - name: LokiOperatorHighReconciliationError rules: - alert: HighPercentageError expr: | 4 sum(rate({kubernetes\_namespace\_name="openshift-operators-redhat", kubernetes\_pod\_name=~"loki-operator-controller-manager.\*"} |= "error" [1m])) by (job) / sum(rate({kubernetes\_namespace\_name="openshift-operators-redhat", kubernetes\_pod\_name=~"loki-operator-controller-manager.\*"}[1m])) by (job) > 0.01*

<span id="page-173-2"></span><span id="page-173-1"></span><span id="page-173-0"></span>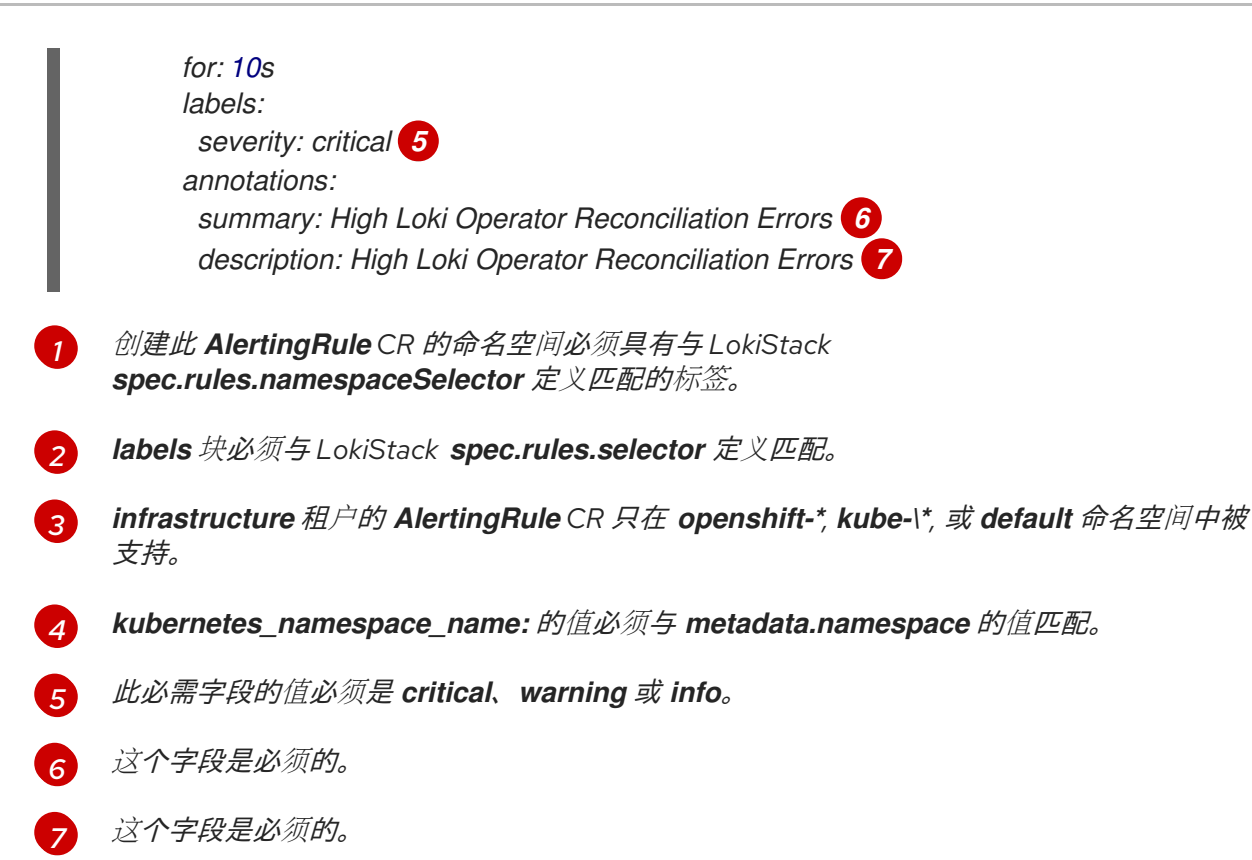

## 应用程序 *AlertingRule CR* 示例

<span id="page-173-8"></span><span id="page-173-7"></span><span id="page-173-6"></span><span id="page-173-5"></span><span id="page-173-4"></span><span id="page-173-3"></span>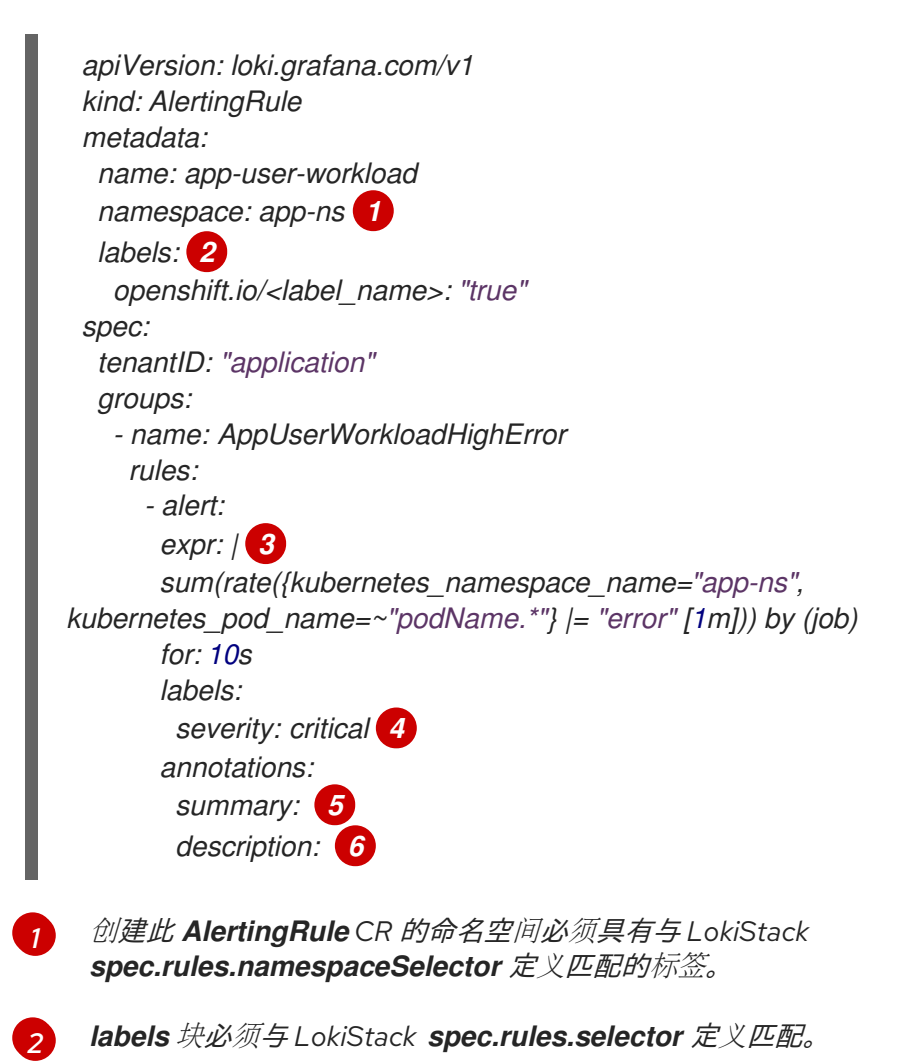

*[3](#page-173-5) kubernetes\_namespace\_name:* 的值必须与 *metadata.namespace* 的值匹配。

*[4](#page-173-6)* 此必需字段的值必须是 *critical*、*warning* 或 *info*。

*[5](#page-173-7)* 此必需字段的值是规则的摘要。

*[6](#page-173-8)* 此必填字段的值是规则的详细描述。

2. 应用 *AlertingRule CR*:

*\$ oc apply -f <filename>.yaml*

*12.2.4.* 其他资源

关于 *Red Hat [OpenShift](https://access.redhat.com/documentation/zh-cn/red_hat_openshift_service_on_aws/4/html-single/monitoring/#about-openshift-monitoring_monitoring-overview) Service on AWS* 监控

## *12.3.* 日志记录警报故障排除

您可以使用以下步骤排除集群中的日志记录警报。

#### *12.3.1. Elasticsearch* 集群健康状态为红色

至少一个主分片及其副本没有分配给节点。使用以下步骤对此警报进行故障排除。

#### 提示

本文档中的一些命令会使用 *\$ES\_POD\_NAME shell* 变量来引用 *Elasticsearch pod*。如果要直接从本文档 中复制并粘贴命令,您必须将此变量设置为对 *Elasticsearch* 集群有效的值。

您可以运行以下命令来列出可用的 *Elasticsearch pod*:

*\$ oc -n openshift-logging get pods -l component=elasticsearch*

运行以下命令,选择列出的 *pod* 并设置 *\$ES\_POD\_NAME* 变量:

*\$ export ES\_POD\_NAME=<elasticsearch\_pod\_name>*

现在,您可以在命令中使用 *\$ES\_POD\_NAME* 变量。

#### 流程

1. 运行以下命令,检查 *Elasticsearch* 集群健康状况并 验证集群状态 是否为红色:

*\$ oc exec -n openshift-logging -c elasticsearch \$ES\_POD\_NAME -- health*

2. 运行以下命令, 列出已加入集群的节点:

*\$ oc exec -n openshift-logging -c elasticsearch \$ES\_POD\_NAME \ -- es\_util --query=\_cat/nodes?v*

3. 运行以下命令,列出 *Elasticsearch Pod*,并将它们与上一步中的命令输出中的节点进行比较:

*\$ oc -n openshift-logging get pods -l component=elasticsearch*

- 4. 如果某些 Elasticsearch 节点没有加入集群, 请执行以下步骤。
	- a. 运行以下命令并查看输出, 确认 Elasticsearch 已选定 master 节点 :

*\$ oc exec -n openshift-logging -c elasticsearch \$ES\_POD\_NAME \ -- es\_util --query=\_cat/master?v*

b. 运行以下命令,并查看所选 *master* 节点的 *pod* 日志问题:

*\$ oc logs <elasticsearch\_master\_pod\_name> -c elasticsearch -n openshift-logging*

c. 运行以下命令并查看没有加入集群的节点日志:

*\$ oc logs <elasticsearch\_node\_name> -c elasticsearch -n openshift-logging*

5. 如果所有节点都已加入集群,请运行以下命令检查集群是否处于恢复过程中,并观察输出:

*\$ oc exec -n openshift-logging -c elasticsearch \$ES\_POD\_NAME \ -- es\_util --query=\_cat/recovery?active\_only=true*

如果没有命令输出,恢复过程可能会因为待处理的任务而延迟或停止。

6. 运行以下命令并查看输出,检查是否有待处理的任务:

*\$ oc exec -n openshift-logging -c elasticsearch \$ES\_POD\_NAME \ -- health | grep number\_of\_pending\_tasks*

- 7. 如果有待处理的任务, 请监控其状态。如果它们的状态发生变化, 并且表示集群正在恢复, 请继 续等待。恢复时间因集群大小和其它因素而异。否则,如果待处理任务的状态没有改变,这表示 恢复已停止。
- 8. 如果恢复似乎已停止, 请运行以下命令检查 cluster.routing.allocation.enable 值设置为 none, 然后观察输出:

*\$ oc exec -n openshift-logging -c elasticsearch \$ES\_POD\_NAME \ -- es\_util --query=\_cluster/settings?pretty*

9. 如果 cluster.routing.allocation.enable 被设为 none, 请运行以下命令将其设置为 all :

*\$ oc exec -n openshift-logging -c elasticsearch \$ES\_POD\_NAME \ -- es\_util --query=\_cluster/settings?pretty \ -X PUT -d '{"persistent": {"cluster.routing.allocation.enable":"all"}}'*

10. 运行以下命令并查看输出,检查任何索引仍然是红色的:

*\$ oc exec -n openshift-logging -c elasticsearch \$ES\_POD\_NAME \ -- es\_util --query=\_cat/indices?v*

11. 如果有任何索引仍然是红色的,请尝试通过执行以下步骤清除它们。

a. 运行以下命令来清除缓存:

*\$ oc exec -n openshift-logging -c elasticsearch \$ES\_POD\_NAME \ -- es\_util --query=<elasticsearch\_index\_name>/\_cache/clear?pretty*

b. 运行以下命令来增加最大分配重试次数:

*\$ oc exec -n openshift-logging -c elasticsearch \$ES\_POD\_NAME \ -- es\_util --query=<elasticsearch\_index\_name>/\_settings?pretty \ -X PUT -d '{"index.allocation.max\_retries":10}'*

c. 运行以下命令来删除所有滚动项:

*\$ oc exec -n openshift-logging -c elasticsearch \$ES\_POD\_NAME \ -- es\_util --query=\_search/scroll/\_all -X DELETE*

d. 运行以下命令来增加超时:

*\$ oc exec -n openshift-logging -c elasticsearch \$ES\_POD\_NAME \ -- es\_util --query=<elasticsearch\_index\_name>/\_settings?pretty \ -X PUT -d '{"index.unassigned.node\_left.delayed\_timeout":"10m"}'*

- 12. 如果前面的步骤没有清除红色索引, 请单独删除索引。
	- a. 运行以下命令来识别红色索引名称:

*\$ oc exec -n openshift-logging -c elasticsearch \$ES\_POD\_NAME \ -- es\_util --query=\_cat/indices?v*

b. 运行以下命令来删除红色索引:

*\$ oc exec -n openshift-logging -c elasticsearch \$ES\_POD\_NAME \ -- es\_util --query=<elasticsearch\_red\_index\_name> -X DELETE*

- 13. 如果没有红色索引且集群状态为红色,请在数据节点上检查是否有连续重量处理负载。
	- a. 运行以下命令,检查 *Elasticsearch JVM* 堆使用率是否高:

*\$ oc exec -n openshift-logging -c elasticsearch \$ES\_POD\_NAME \ -- es\_util --query=\_nodes/stats?pretty*

在命令输出中,检查 *node\_name.jvm.mem.heap\_used\_percent* 字段,以确定 *JVM Heap* 使用量。

b. 检查高 *CPU* 使用率。有关 *CPU utilitzation* 的更多信息,请参阅 *Red Hat OpenShift Service on AWS "Reviewing monitoring dashboard"* 文档。

#### 其他资源

- 查看监控仪[表板](https://access.redhat.com/documentation/zh-cn/red_hat_openshift_service_on_aws/4/html-single/monitoring/#reviewing-monitoring-dashboards)
- 修复红[色或黄色集群状](https://www.elastic.co/guide/en/elasticsearch/reference/7.13/fix-common-cluster-issues.html#fix-red-yellow-cluster-status)态

*12.3.2. Elasticsearch* 集群健康状态黄色

至少一个主分片的副本分片没有分配给节点。通过调整 *ClusterLogging* 自定义资源*(CR)*中的 *nodeCount* 值来增加节点数。

## 其他资源

修复红[色或黄色集群状](https://www.elastic.co/guide/en/elasticsearch/reference/7.13/fix-common-cluster-issues.html#fix-red-yellow-cluster-status)态

*12.3.3.* 已达到 *Elasticsearch* 节点磁盘低水位线

*Elasticsearch* 不会将分片分配给达到低水位线的节点。

## 提示

本文档中的一些命令会使用 *\$ES\_POD\_NAME shell* 变量来引用 *Elasticsearch pod*。如果要直接从本文档 中复制并粘贴命令,您必须将此变量设置为对 *Elasticsearch* 集群有效的值。

您可以运行以下命令来列出可用的 *Elasticsearch pod*:

*\$ oc -n openshift-logging get pods -l component=elasticsearch*

运行以下命令,选择列出的 *pod* 并设置 *\$ES\_POD\_NAME* 变量:

*\$ export ES\_POD\_NAME=<elasticsearch\_pod\_name>*

现在,您可以在命令中使用 *\$ES\_POD\_NAME* 变量。

## 流程

1. 运行以下命令, 识别在其上部署 Elasticsearch 的节点:

*\$ oc -n openshift-logging get po -o wide*

2. 运行以下命令, 检查是否有未分配的分片:

*\$ oc exec -n openshift-logging -c elasticsearch \$ES\_POD\_NAME \ -- es\_util --query=\_cluster/health?pretty | grep unassigned\_shards*

3. 如果存在未分配的分片, 请运行以下命令检查每个节点上的磁盘空间:

*\$ for pod in `oc -n openshift-logging get po -l component=elasticsearch -o jsonpath='{.items[\*].metadata.name}'`; \ do echo \$pod; oc -n openshift-logging exec -c elasticsearch \$pod \ -- df -h /elasticsearch/persistent; done*

4. 在命令输出中,检查 *Use* 列以确定该节点上使用的磁盘百分比。

## 输出示例

*elasticsearch-cdm-kcrsda6l-1-586cc95d4f-h8zq8 Filesystem Size Used Avail Use% Mounted on /dev/nvme1n1 19G 522M 19G 3% /elasticsearch/persistent elasticsearch-cdm-kcrsda6l-2-5b548fc7b-cwwk7 Filesystem Size Used Avail Use% Mounted on*

*/dev/nvme2n1 19G 522M 19G 3% /elasticsearch/persistent elasticsearch-cdm-kcrsda6l-3-5dfc884d99-59tjw Filesystem Size Used Avail Use% Mounted on /dev/nvme3n1 19G 528M 19G 3% /elasticsearch/persistent*

如果使用的磁盘百分比超过 *85%*,则节点已超过低水位线,并且分片无法再分配给此节点。

5. 要检查当前的 redundancyPolicy, 请运行以下命令:

*\$ oc -n openshift-logging get es elasticsearch \ -o jsonpath='{.spec.redundancyPolicy}'*

如果在集群中使用 *ClusterLogging* 资源,请运行以下命令:

*\$ oc -n openshift-logging get cl \ -o jsonpath='{.items[\*].spec.logStore.elasticsearch.redundancyPolicy}'*

如果集群 *redundancyPolicy* 值高于 *SingleRedundancy* 值,将其设置为 *SingleRedundancy* 值并保存这个更改。

- 6. 如果前面的步骤没有解决这个问题,请删除旧的索引。
	- a. 运行以下命令,检查 *Elasticsearch* 上所有索引的状态:

*\$ oc exec -n openshift-logging -c elasticsearch \$ES\_POD\_NAME -- indices*

- b. 确定可以删除的旧索引。
- c. 运行以下命令来删除索引:

*\$ oc exec -n openshift-logging -c elasticsearch \$ES\_POD\_NAME \ -- es\_util --query=<elasticsearch\_index\_name> -X DELETE*

#### *12.3.4.* 已达到 *Elasticsearch* 节点磁盘高水位线

*Elasticsearch* 会尝试将分片从达到高水位线的节点重新定位到磁盘使用率较低且未超过任何水位线阈值的 节点。

要将分片分配给特定节点,您必须释放该节点上的一些空间。如果无法增加磁盘空间,请尝试向集群添加 新数据节点,或者减少集群冗余策略总数。

# 提示

本文档中的一些命令会使用 *\$ES\_POD\_NAME shell* 变量来引用 *Elasticsearch pod*。如果要直接从本文档 中复制并粘贴命令,您必须将此变量设置为对 *Elasticsearch* 集群有效的值。

您可以运行以下命令来列出可用的 *Elasticsearch pod*:

*\$ oc -n openshift-logging get pods -l component=elasticsearch*

运行以下命令,选择列出的 *pod* 并设置 *\$ES\_POD\_NAME* 变量:

*\$ export ES\_POD\_NAME=<elasticsearch\_pod\_name>*

现在,您可以在命令中使用 *\$ES\_POD\_NAME* 变量。

## 流程

1. 运行以下命令,识别在其上部署 *Elasticsearch* 的节点:

*\$ oc -n openshift-logging get po -o wide*

2. 检查每个节点上的磁盘空间:

*\$ for pod in `oc -n openshift-logging get po -l component=elasticsearch -o jsonpath='{.items[\*].metadata.name}'`; \ do echo \$pod; oc -n openshift-logging exec -c elasticsearch \$pod \ -- df -h /elasticsearch/persistent; done*

3. 检查集群是否重新平衡:

*\$ oc exec -n openshift-logging -c elasticsearch \$ES\_POD\_NAME \ -- es\_util --query=\_cluster/health?pretty | grep relocating\_shards*

如果命令输出显示重新定位分片,则代表超过了高水位线。高水位线的默认值为 *90%*。

- 4. 增加所有节点上的磁盘空间。如果无法增加磁盘空间,请尝试向集群添加新数据节点,或者减少 集群冗余策略总数。
- 5. *要检查当前的 redundancyPolicy,请运行以下命令:*

*\$ oc -n openshift-logging get es elasticsearch \ -o jsonpath='{.spec.redundancyPolicy}'*

如果在集群中使用 *ClusterLogging* 资源,请运行以下命令:

*\$ oc -n openshift-logging get cl \ -o jsonpath='{.items[\*].spec.logStore.elasticsearch.redundancyPolicy}'*

如果集群 *redundancyPolicy* 值高于 *SingleRedundancy* 值,将其设置为 *SingleRedundancy* 值并保存这个更改。

6. 如果前面的步骤没有解决这个问题,请删除旧的索引。

a. 运行以下命令,检查 *Elasticsearch* 上所有索引的状态:
*\$ oc exec -n openshift-logging -c elasticsearch \$ES\_POD\_NAME -- indices*

- b. 确定可以删除的旧索引。
- c. 运行以下命令来删除索引:

*\$ oc exec -n openshift-logging -c elasticsearch \$ES\_POD\_NAME \ -- es\_util --query=<elasticsearch\_index\_name> -X DELETE*

#### *12.3.5.* 已达到 *Elasticsearch* 节点磁盘水位线

*Elasticsearch* 在每个具有这两个条件的索引中强制使用只读索引块:

- 为节点分配一个或多个分片。
- 一个个或多个磁盘超过 *flood [stage](https://www.elastic.co/guide/en/elasticsearch/reference/6.8/disk-allocator.html)*。

使用以下步骤对此警报进行故障排除。

#### 提示

本文档中的一些命令会使用 *\$ES\_POD\_NAME shell* 变量来引用 *Elasticsearch pod*。如果要直接从本文档 中复制并粘贴命令,您必须将此变量设置为对 *Elasticsearch* 集群有效的值。

您可以运行以下命令来列出可用的 *Elasticsearch pod*:

*\$ oc -n openshift-logging get pods -l component=elasticsearch*

运行以下命令,选择列出的 *pod* 并设置 *\$ES\_POD\_NAME* 变量:

*\$ export ES\_POD\_NAME=<elasticsearch\_pod\_name>*

现在,您可以在命令中使用 *\$ES\_POD\_NAME* 变量。

#### 流程

1. 获取 *Elasticsearch* 节点的磁盘空间:

*\$ for pod in `oc -n openshift-logging get po -l component=elasticsearch -o jsonpath='{.items[\*].metadata.name}'`; \ do echo \$pod; oc -n openshift-logging exec -c elasticsearch \$pod \ -- df -h /elasticsearch/persistent; done*

2. 在命令输出中,检查 *Avail* 列以确定该节点上的可用磁盘空间。

#### 输出示例

*elasticsearch-cdm-kcrsda6l-1-586cc95d4f-h8zq8 Filesystem Size Used Avail Use% Mounted on /dev/nvme1n1 19G 522M 19G 3% /elasticsearch/persistent elasticsearch-cdm-kcrsda6l-2-5b548fc7b-cwwk7 Filesystem Size Used Avail Use% Mounted on /dev/nvme2n1 19G 522M 19G 3% /elasticsearch/persistent* *elasticsearch-cdm-kcrsda6l-3-5dfc884d99-59tjw Filesystem Size Used Avail Use% Mounted on /dev/nvme3n1 19G 528M 19G 3% /elasticsearch/persistent*

- 3. 增加所有节点上的磁盘空间。如果无法增加磁盘空间,清尝试向集群添加新数据节点,或者减少 集群冗余策略总数。
- 4. 要检查当前的 redundancyPolicy, 请运行以下命令:

*\$ oc -n openshift-logging get es elasticsearch \ -o jsonpath='{.spec.redundancyPolicy}'*

如果在集群中使用 *ClusterLogging* 资源,请运行以下命令:

*\$ oc -n openshift-logging get cl \ -o jsonpath='{.items[\*].spec.logStore.elasticsearch.redundancyPolicy}'*

如果集群 *redundancyPolicy* 值高于 *SingleRedundancy* 值,将其设置为 *SingleRedundancy* 值并保存这个更改。

- 5. 如果前面的步骤没有解决这个问题, 请删除旧的索引。
	- a. 运行以下命令,检查 *Elasticsearch* 上所有索引的状态:

*\$ oc exec -n openshift-logging -c elasticsearch \$ES\_POD\_NAME -- indices*

- b. 确定可以删除的旧索引。
- c. 运行以下命令来删除索引:

*\$ oc exec -n openshift-logging -c elasticsearch \$ES\_POD\_NAME \ -- es\_util --query=<elasticsearch\_index\_name> -X DELETE*

6. 继续释放和监控磁盘空间。在使用的磁盘空间低于 90% 后, 运行以下命令来取消阻塞写入此节 点:

*\$ oc exec -n openshift-logging -c elasticsearch \$ES\_POD\_NAME \ -- es\_util --query=\_all/\_settings?pretty \ -X PUT -d '{"index.blocks.read\_only\_allow\_delete": null}'*

#### *12.3.6. Elasticsearch JVM* 堆使用率很高

使用的 *Elasticsearch* 节点 *Java* 虚拟机*(JVM)*堆内存超过 *75%*。考虑 [增大堆大小。](https://www.elastic.co/guide/en/elasticsearch/reference/current/advanced-configuration.html#set-jvm-heap-size)

## *12.3.7.* 聚合日志记录系统 *CPU* 是高

节点上的系统 *CPU* 使用率高。检查集群节点的 *CPU*。考虑向节点分配更多 *CPU* 资源。

#### *12.3.8. Elasticsearch* 进程 *CPU* 为高

节点上的 *Elasticsearch* 进程 *CPU* 使用率很高。检查集群节点的 *CPU*。考虑向节点分配更多 *CPU* 资源。

#### *12.3.9. Elasticsearch* 磁盘空间运行较低

根据当前的磁盘用量,*Elasticsearch* 被预测在下一个 *6* 小时内耗尽磁盘空间。使用以下步骤对此警报进行 故障排除。

### 流程

1. 获取 *Elasticsearch* 节点的磁盘空间:

*\$ for pod in `oc -n openshift-logging get po -l component=elasticsearch -o jsonpath='{.items[\*].metadata.name}'`; \ do echo \$pod; oc -n openshift-logging exec -c elasticsearch \$pod \ -- df -h /elasticsearch/persistent; done*

2. 在命令输出中,检查 *Avail* 列以确定该节点上的可用磁盘空间。

#### 输出示例

*elasticsearch-cdm-kcrsda6l-1-586cc95d4f-h8zq8 Filesystem Size Used Avail Use% Mounted on /dev/nvme1n1 19G 522M 19G 3% /elasticsearch/persistent elasticsearch-cdm-kcrsda6l-2-5b548fc7b-cwwk7 Filesystem Size Used Avail Use% Mounted on /dev/nvme2n1 19G 522M 19G 3% /elasticsearch/persistent elasticsearch-cdm-kcrsda6l-3-5dfc884d99-59tjw Filesystem Size Used Avail Use% Mounted on /dev/nvme3n1 19G 528M 19G 3% /elasticsearch/persistent*

- 3. 增加所有节点上的磁盘空间。如果无法增加磁盘空间,清学试向集群添加新数据节点,或者减少 集群冗余策略总数。
- 4. 要检查当前的 redundancyPolicy, 请运行以下命令:

*\$ oc -n openshift-logging get es elasticsearch -o jsonpath='{.spec.redundancyPolicy}'*

如果在集群中使用 *ClusterLogging* 资源,请运行以下命令:

*\$ oc -n openshift-logging get cl \ -o jsonpath='{.items[\*].spec.logStore.elasticsearch.redundancyPolicy}'*

如果集群 *redundancyPolicy* 值高于 *SingleRedundancy* 值,将其设置为 *SingleRedundancy* 值并保存这个更改。

5. 如果前面的步骤没有解决这个问题, 请删除旧的索引。

a. 运行以下命令,检查 *Elasticsearch* 上所有索引的状态:

*\$ oc exec -n openshift-logging -c elasticsearch \$ES\_POD\_NAME -- indices*

- b. 确定可以删除的旧索引。
- c. 运行以下命令来删除索引:

*\$ oc exec -n openshift-logging -c elasticsearch \$ES\_POD\_NAME \ -- es\_util --query=<elasticsearch\_index\_name> -X DELETE*

### 其他资源

修复红[色或黄色集群状](https://www.elastic.co/guide/en/elasticsearch/reference/7.13/fix-common-cluster-issues.html#fix-red-yellow-cluster-status)态

## *12.3.10. Elasticsearch FileDescriptor* 使用是高

根据当前的使用趋势,预计节点上的文件描述符数量不足。检查每个节点的 *max\_file\_descriptors* 值, 如 *Elasticsearch File [Descriptors](https://www.elastic.co/guide/en/elasticsearch/reference/6.8/file-descriptors.html)* 文档中所述。

# 第 *13* 章 日志故障排除

## *13.1.* 查看 *OPENSHIFT LOGGING* 状态

您可以查看 *Red Hat OpenShift Logging Operator* 的状态以及多个日志记录子系统组件。

## *13.1.1.* 查看 *Red Hat OpenShift Logging Operator* 的状态

您可以查看 *Red Hat OpenShift Logging Operator* 的状态。

#### 先决条件

必须安装 *Red Hat OpenShift Logging* 和 *Elasticsearch Operator*。

#### 流程

1. 进入 *openshift-logging* 项目。

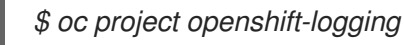

- 2. 查看 *OpenShift Logging* 状态:
	- a. 获取 *OpenShift Logging* 状态:

*\$ oc get clusterlogging instance -o yaml*

#### 输出示例

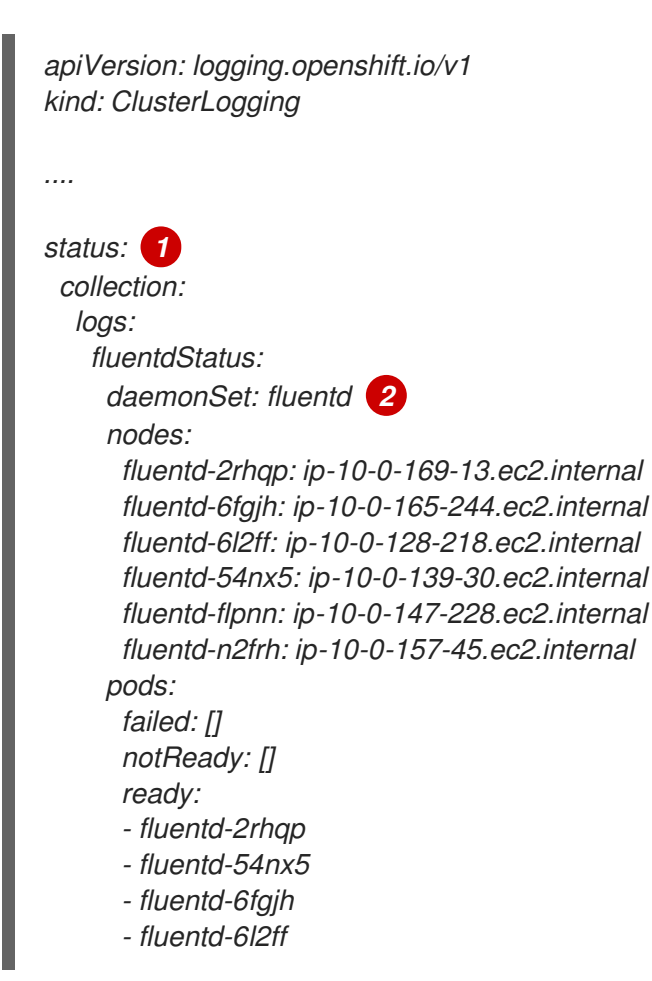

<span id="page-185-3"></span><span id="page-185-2"></span><span id="page-185-1"></span><span id="page-185-0"></span>*[1](#page-185-0) [2](#page-185-1) [3](#page-185-2) [4](#page-185-3)* 在输出中,集群状态字段显示在 *status* 小节中。 *Fluentd Pod* 的相关信息。 *Elasticsearch Pod* 的相关信息,包括 *Elasticsearch* 集群健康状态 *green*、*yellow* 或 *red*。 *Kibana Pod* 的相关信息。 *- fluentd-flpnn - fluentd-n2frh logstore: 3 elasticsearchStatus: - ShardAllocationEnabled: all cluster: activePrimaryShards: 5 activeShards: 5 initializingShards: 0 numDataNodes: 1 numNodes: 1 pendingTasks: 0 relocatingShards: 0 status: green unassignedShards: 0 clusterName: elasticsearch nodeConditions: elasticsearch-cdm-mkkdys93-1: nodeCount: 1 pods: client: failed: notReady: ready: - elasticsearch-cdm-mkkdys93-1-7f7c6-mjm7c data: failed: notReady: ready: - elasticsearch-cdm-mkkdys93-1-7f7c6-mjm7c master: failed: notReady: ready: - elasticsearch-cdm-mkkdys93-1-7f7c6-mjm7c visualization: 4 kibanaStatus: - deployment: kibana pods: failed: [] notReady: [] ready: - kibana-7fb4fd4cc9-f2nls replicaSets: - kibana-7fb4fd4cc9 replicas: 1*

#### *13.1.1.1.* 情况消息示例

以下是来自 *OpenShift Logging* 实例的 *Status.Nodes* 部分的一些情况消息示例。

类似于以下内容的状态消息表示节点已超过配置的低水位线,并且没有分片将分配给此节点:

#### 输出示例

*nodes:*

*- conditions: - lastTransitionTime: 2019-03-15T15:57:22Z message: Disk storage usage for node is 27.5gb (36.74%). Shards will be not be allocated on this node. reason: Disk Watermark Low status: "True" type: NodeStorage deploymentName: example-elasticsearch-clientdatamaster-0-1 upgradeStatus: {}*

类似于以下内容的状态消息表示节点已超过配置的高水位线,并且分片将重新定位到其他节点:

### 输出示例

*nodes: - conditions: - lastTransitionTime: 2019-03-15T16:04:45Z message: Disk storage usage for node is 27.5gb (36.74%). Shards will be relocated from this node. reason: Disk Watermark High status: "True" type: NodeStorage deploymentName: cluster-logging-operator upgradeStatus: {}*

类似于以下内容的状态消息表示 *CR* 中的 *Elasticsearch* 节点选择器与集群中的任何节点都不匹配:

#### 输出示例

*Elasticsearch Status: Shard Allocation Enabled: shard allocation unknown Cluster: Active Primary Shards: 0 Active Shards: 0 Initializing Shards: 0 Num Data Nodes: 0 Num Nodes: 0 Pending Tasks: 0 Relocating Shards: 0 Status: cluster health unknown Unassigned Shards: 0 Cluster Name: elasticsearch Node Conditions: elasticsearch-cdm-mkkdys93-1: Last Transition Time: 2019-06-26T03:37:32Z Message: 0/5 nodes are available: 5 node(s) didn't match node selector.*

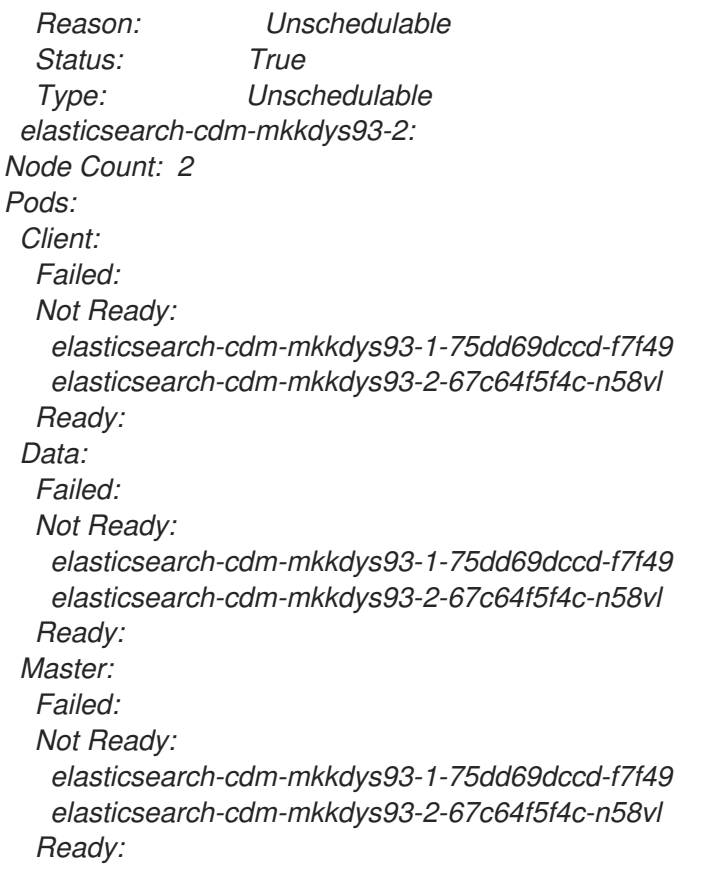

类似于以下内容的状态消息表示请求的 *PVC* 无法绑定到 *PV*:

## 输出示例

*Node Conditions: elasticsearch-cdm-mkkdys93-1: Last Transition Time: 2019-06-26T03:37:32Z Message: pod has unbound immediate PersistentVolumeClaims (repeated 5 times) Reason: Unschedulable Status: True Type: Unschedulable*

类似于以下内容的状态消息表示无法调度 *Fluentd Pod*,因为节点选择器与任何节点都不匹配:

## 输出示例

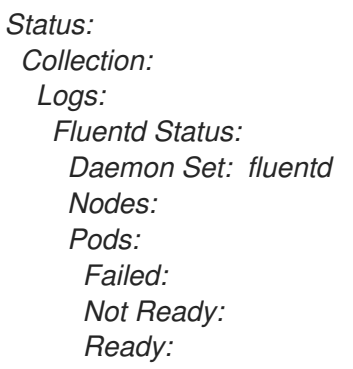

## *13.1.2.* 查看 *logging* 子系统组件的状态

您可以查看多个日志记录子系统组件的状态。

### 先决条件

● 必须安装 Red Hat OpenShift Logging 和 Elasticsearch Operator。

#### 流程

1. 进入 *openshift-logging* 项目。

*\$ oc project openshift-logging*

2. 查看 *Red Hat OpenShift* 环境的 *logging* 子系统状态:

*\$ oc describe deployment cluster-logging-operator*

## 输出示例

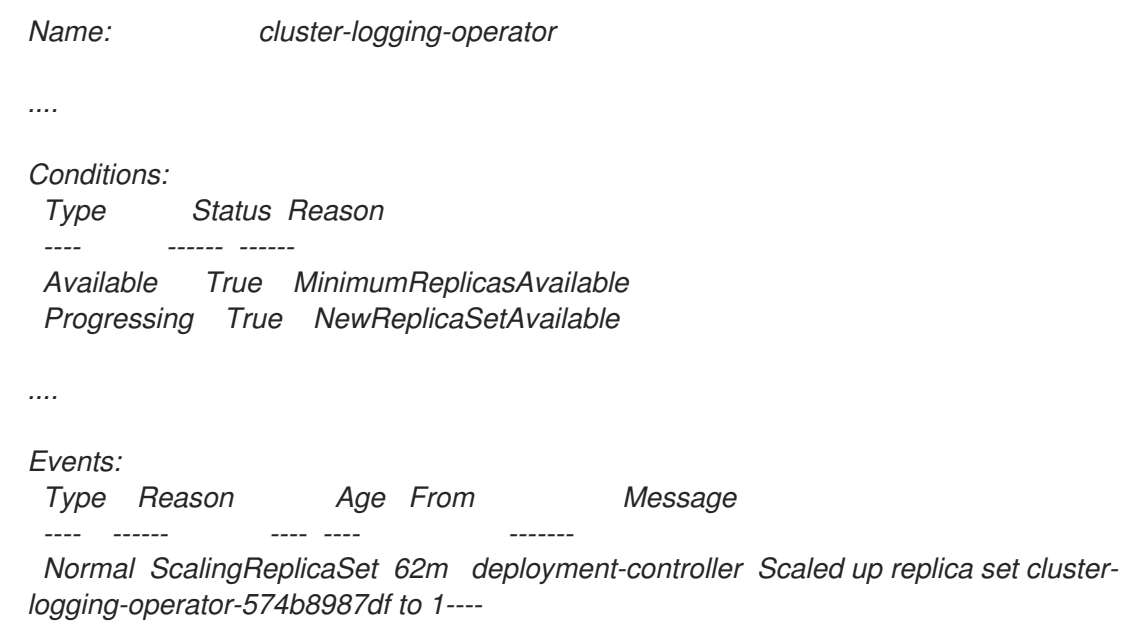

- 3. 查看 *logging* 子系统副本集的状态:
	- a. 获取副本集的名称:

## 输出示例

*\$ oc get replicaset*

### 输出示例

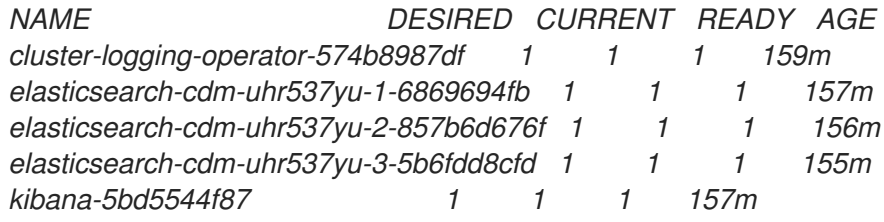

b. 获取副本集的状态: 输出示例 *\$ oc describe replicaset cluster-logging-operator-574b8987df Name: cluster-logging-operator-574b8987df .... Replicas: 1 current / 1 desired Pods Status: 1 Running / 0 Waiting / 0 Succeeded / 0 Failed .... Events: Type Reason Age From Message ---- ------ ---- ---- ------- Normal SuccessfulCreate 66m replicaset-controller Created pod: cluster-loggingoperator-574b8987df-qjhqv----*

## *13.2.* 查看 *ELASTICSEARCH* 日志存储的状态

您可以查看 *OpenShift Elasticsearch Operator* 的状态以及多个 *Elasticsearch* 组件的状态。

## *13.2.1.* 查看日志存储的状态

您可以查看日志存储的状态。

## 先决条件

● 必须安装 Red Hat OpenShift Logging 和 Elasticsearch Operator。

## 流程

1. 进入 *openshift-logging* 项目。

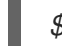

*\$ oc project openshift-logging*

- 2. 查看状态:
	- a. 获取日志存储实例的名称:

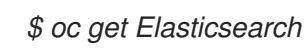

## 输出示例

*NAME AGE elasticsearch 5h9m*

b. 获取日志存储状态:

*\$ oc get Elasticsearch <Elasticsearch-instance> -o yaml*

例如:

*\$ oc get Elasticsearch elasticsearch -n openshift-logging -o yaml*

输出中包含类似于如下的信息:

#### 输出示例

<span id="page-190-4"></span><span id="page-190-3"></span><span id="page-190-2"></span><span id="page-190-1"></span><span id="page-190-0"></span>*status: 1 cluster: 2 activePrimaryShards: 30 activeShards: 60 initializingShards: 0 numDataNodes: 3 numNodes: 3 pendingTasks: 0 relocatingShards: 0 status: green unassignedShards: 0 clusterHealth: "" conditions: [] 3 nodes: 4 - deploymentName: elasticsearch-cdm-zjf34ved-1 upgradeStatus: {} - deploymentName: elasticsearch-cdm-zjf34ved-2 upgradeStatus: {} - deploymentName: elasticsearch-cdm-zjf34ved-3 upgradeStatus: {} pods: 5 client: failed: [] notReady: [] ready: - elasticsearch-cdm-zjf34ved-1-6d7fbf844f-sn422 - elasticsearch-cdm-zjf34ved-2-dfbd988bc-qkzjz - elasticsearch-cdm-zjf34ved-3-c8f566f7c-t7zkt data: failed: [] notReady: [] ready: - elasticsearch-cdm-zjf34ved-1-6d7fbf844f-sn422 - elasticsearch-cdm-zjf34ved-2-dfbd988bc-qkzjz - elasticsearch-cdm-zjf34ved-3-c8f566f7c-t7zkt master: failed: [] notReady: [] ready: - elasticsearch-cdm-zjf34ved-1-6d7fbf844f-sn422 - elasticsearch-cdm-zjf34ved-2-dfbd988bc-qkzjz - elasticsearch-cdm-zjf34ved-3-c8f566f7c-t7zkt shardAllocationEnabled: all*

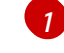

*[2](#page-190-1)*

在输出中,集群状态字段显示在 *status* 小节中。

日志存储的状态:

- 活跃的主分片的数量。
- 活跃分片的数量。
- 正在初始化的分片的数量。  $\bullet$
- 保存数据节点的日志数量。
- 日志存储节点的总数。
- 待处理的任务数量。
- $\bullet$ 日志存储状态: *green*、*red*、*yellow*。
- 未分配分片的数量。
- *[3](#page-190-2)* 任何状态条件(若存在)。日志存储态代表了当无法放置容器时来自于调度程序的原 因。显示与以下情况有关的所有事件:
	- 容器正在等待日志存储和代理容器。  $\bullet$
	- 日志存储和代理容器的容器终止。
	- Pod 不可调度。此外还显示适用于多个问题的情况, 具体请参阅**情况消息示例**。

*[4](#page-190-3)* 集群中的日志存储节点,带有 *upgradeStatus*。

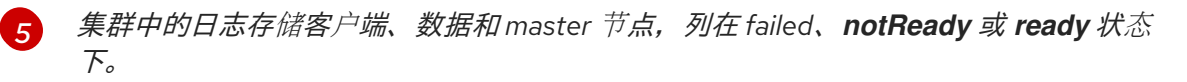

## *13.2.1.1.* 情况消息示例

以下是来自 *Elasticsearch* 实例的 *Status* 部分的一些情况消息的示例。

以下状态消息表示节点已超过配置的低水位线,并且没有分片将分配给此节点。

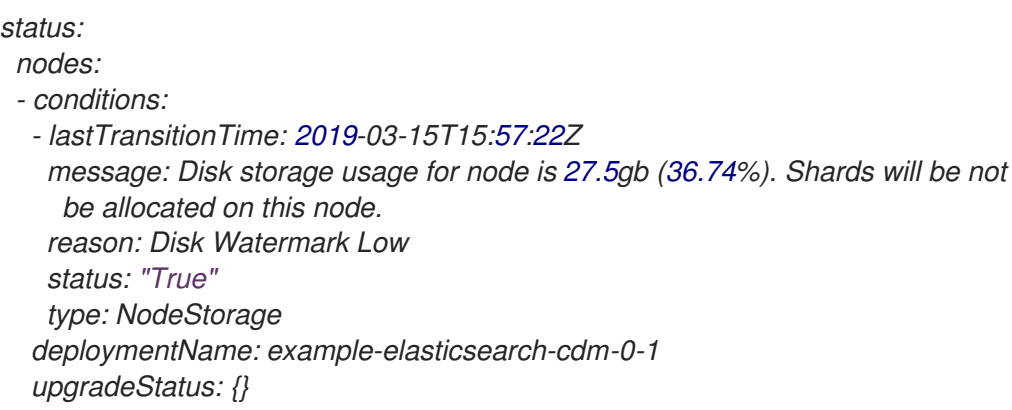

以下状态消息表示节点已超过配置的高水位线,并且分片将重新定位到其他节点。

*status:*

*nodes:*

*- conditions:*

*- lastTransitionTime: 2019-03-15T16:04:45Z message: Disk storage usage for node is 27.5gb (36.74%). Shards will be relocated from this node. reason: Disk Watermark High status: "True" type: NodeStorage deploymentName: example-elasticsearch-cdm-0-1 upgradeStatus: {}*

以下状态消息表示 *CR* 中的日志存储节点选择器与集群中的任何节点都不匹配:

*status: nodes: - conditions: - lastTransitionTime: 2019-04-10T02:26:24Z message: '0/8 nodes are available: 8 node(s) didn''t match node selector.' reason: Unschedulable status: "True" type: Unschedulable*

以下状态消息表示日志存储 *CR* 使用了不存在的持久性卷声明 *(PVC)*。

*status:*

*nodes:*

*- conditions:*

*- last Transition Time: 2019-04-10T05:55:51Z message: pod has unbound immediate PersistentVolumeClaims (repeated 5 times) reason: Unschedulable status: True type: Unschedulable*

以下状态消息表示日志存储集群没有足够的节点来支持冗余策略。

*status: clusterHealth: "" conditions: - lastTransitionTime: 2019-04-17T20:01:31Z message: Wrong RedundancyPolicy selected. Choose different RedundancyPolicy or add more nodes with data roles reason: Invalid Settings status: "True" type: InvalidRedundancy*

此状态消息表示集群有太多 *control plane* 节点:

*status: clusterHealth: green conditions: - lastTransitionTime: '2019-04-17T20:12:34Z' message: >- Invalid master nodes count. Please ensure there are no more than 3 total nodes with master roles*

*reason: Invalid Settings status: 'True' type: InvalidMasters*

#### 以下状态消息表示 *Elasticsearch* 存储不支持您尝试进行的更改。

例如:

*status: clusterHealth: green conditions: - lastTransitionTime: "2021-05-07T01:05:13Z" message: Changing the storage structure for a custom resource is not supported reason: StorageStructureChangeIgnored status: 'True' type: StorageStructureChangeIgnored*

*reason* 和 *type* 类型字段指定不受支持的更改类型:

#### *StorageClassNameChangeIgnored*

不支持更改存储类名称。

### *StorageSizeChangeIgnored*

不支持更改存储大小。

### *StorageStructureChangeIgnored*

不支持在临时存储结构和持久性存储结构间更改。

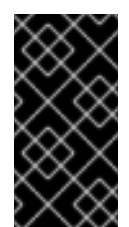

## 重要

如果您将 *ClusterLogging* 自定义资源 *(CR )* 配置为从临时切换到持久性存 储,*OpenShift Elasticsearch Operator* 会创建一个持久性卷声明 *(PVC)*,但不创建持久 性卷 (PV)。要清除 **StorageStructureChangeIgnored** 状态, 您必须恢复对 *ClusterLogging CR* 的更改并删除 *PVC*。

## *13.2.2.* 查看日志存储组件的状态

您可以查看多个日志存储组件的状态。

#### *Elasticsearch* 索引

您可以查看 *Elasticsearch* 索引的状态。

1. 获取 *Elasticsearch Pod* 的名称:

*\$ oc get pods --selector component=elasticsearch -o name*

#### 输出示例

*pod/elasticsearch-cdm-1godmszn-1-6f8495-vp4lw pod/elasticsearch-cdm-1godmszn-2-5769cf-9ms2n pod/elasticsearch-cdm-1godmszn-3-f66f7d-zqkz7*

2. 获取索引的状态:

*\$ oc exec elasticsearch-cdm-4vjor49p-2-6d4d7db474-q2w7z -- indices*

#### 输出示例

*Defaulting container name to elasticsearch. Use 'oc describe pod/elasticsearch-cdm-4vjor49p-2-6d4d7db474-q2w7z -n openshiftlogging' to see all of the containers in this pod.*

*green open infra-000002 S4QANnf1QP6NgCegfnrnbQ 3 1 119926 0 157 78 green open audit-000001 8\_EQx77iQCSTzFOXtxRqFw 3 1 0 0 0 0 green open .security iDjscH7aSUGhIdq0LheLBQ 1 1 5 0 0 0 green open .kibana\_-377444158\_kubeadmin yBywZ9GfSrKebz5gWBZbjw 3 1 1 0 0 0 green open infra-000001 z6Dpe\_\_ORgiopEpW6Yl44A 3 1 871000 0 874 436 green open app-000001 hIrazQCeSISewG3c2VIvsQ 3 1 2453 0 3 1 green open .kibana\_1 JCitcBMSQxKOvIq6iQW6wg 1 1 0 0 0 0 green open .kibana\_-1595131456\_user1 gIYFIEGRReka0W3okS-mQ 3 1 1 0 0 0*

#### 日志存储 *pod*

您可以查看托管日志存储的 *pod* 的状态。

1. 获取 *Pod* 的名称:

*\$ oc get pods --selector component=elasticsearch -o name*

#### 输出示例

*pod/elasticsearch-cdm-1godmszn-1-6f8495-vp4lw pod/elasticsearch-cdm-1godmszn-2-5769cf-9ms2n pod/elasticsearch-cdm-1godmszn-3-f66f7d-zqkz7*

2. 获取 *Pod* 的状态:

*\$ oc describe pod elasticsearch-cdm-1godmszn-1-6f8495-vp4lw*

输出中包括以下状态信息:

#### 输出示例

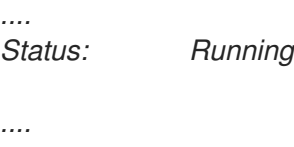

*Containers: elasticsearch:*

```
Container ID: cri-o://b7d44e0a9ea486e27f47763f5bb4c39dfd2
  State: Running
   Started: Mon, 08 Jun 2020 10:17:56 -0400
  Ready: True
  Restart Count: 0
  Readiness: exec [/usr/share/elasticsearch/probe/readiness.sh] delay=10s timeout=30s
period=5s #success=1 #failure=3
....
proxy:
  Container ID: cri-
o://3f77032abaddbb1652c116278652908dc01860320b8a4e741d06894b2f8f9aa1
  State: Running
   Started: Mon, 08 Jun 2020 10:18:38 -0400
  Ready: True
  Restart Count: 0
....
Conditions:
 Type Status
 Initialized True
 Ready True
 ContainersReady True
 PodScheduled True
....
Events: <none>
```
## 日志存储 *pod* 部署配置

您可以查看日志存储部署配置的状态。

1. 获取部署配置的名称:

*\$ oc get deployment --selector component=elasticsearch -o name*

## 输出示例

*deployment.extensions/elasticsearch-cdm-1gon-1 deployment.extensions/elasticsearch-cdm-1gon-2 deployment.extensions/elasticsearch-cdm-1gon-3*

2. 获取部署配置状态:

*\$ oc describe deployment elasticsearch-cdm-1gon-1*

输出中包括以下状态信息:

## 输出示例

*.... Containers:*

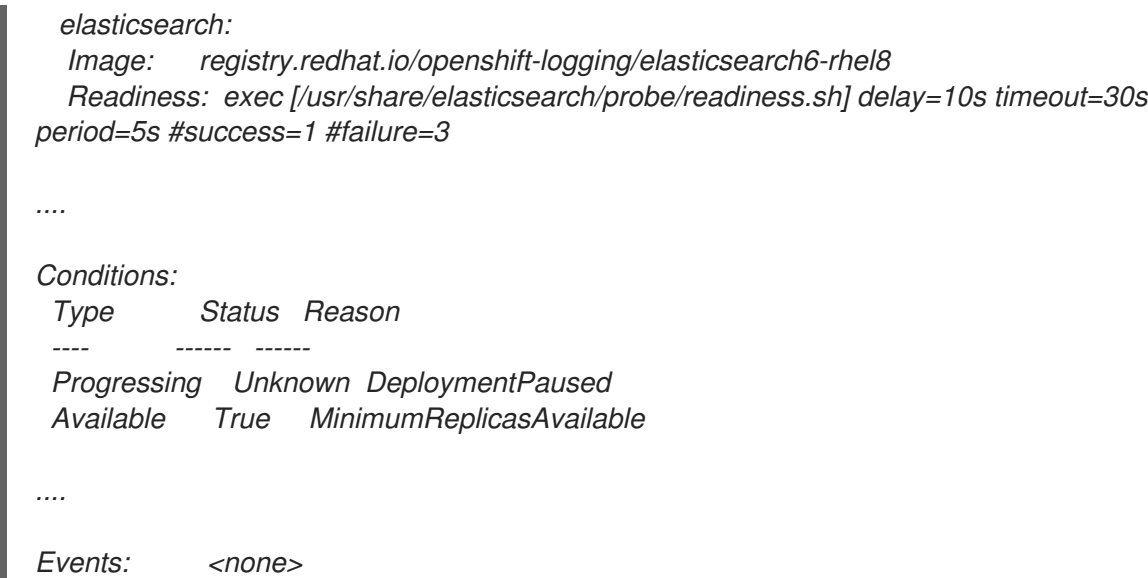

#### 日志存储副本集

您可以查看日志存储副本集的状态。

1. 获取副本集的名称:

*\$ oc get replicaSet --selector component=elasticsearch -o name*

*replicaset.extensions/elasticsearch-cdm-1gon-1-6f8495 replicaset.extensions/elasticsearch-cdm-1gon-2-5769cf replicaset.extensions/elasticsearch-cdm-1gon-3-f66f7d*

2. 获取副本集的状态:

*\$ oc describe replicaSet elasticsearch-cdm-1gon-1-6f8495*

输出中包括以下状态信息:

#### 输出示例

```
....
 Containers:
 elasticsearch:
  Image: registry.redhat.io/openshift-logging/elasticsearch6-
rhel8@sha256:4265742c7cdd85359140e2d7d703e4311b6497eec7676957f455d6908e7b1
c25
  Readiness: exec [/usr/share/elasticsearch/probe/readiness.sh] delay=10s timeout=30s
period=5s #success=1 #failure=3
....
Events: <none>
```
## *13.2.3. Elasticsearch* 集群状态

*[OpenShift](https://console.redhat.com/openshift) Cluster Manager Hybrid Cloud Console* 的 *Observe* 部分中的仪表板显示 *Elasticsearch* 集群的 状态。

要获取 *OpenShift Elasticsearch* 集群的状态,请访问位于 *<cluster [\\_url>/monitoring/dashboards/grafana-dashboard-cluster-logging](https://console.redhat.com/openshift)* 的 *OpenShift Cluster Manager Hybrid Cloud Console* 的 *Observe* 部分中的仪表板。

#### *Elasticsearch* 状态字段

#### *eo\_elasticsearch\_cr\_cluster\_management\_state*

显示 *Elasticsearch* 集群是否处于受管状态或非受管状态。例如:

*eo\_elasticsearch\_cr\_cluster\_management\_state{state="managed"} 1 eo\_elasticsearch\_cr\_cluster\_management\_state{state="unmanaged"} 0*

#### *eo\_elasticsearch\_cr\_restart\_total*

显示 *Elasticsearch* 节点重启证书、滚动重启或调度重启的次数。例如:

*eo\_elasticsearch\_cr\_restart\_total{reason="cert\_restart"} 1 eo\_elasticsearch\_cr\_restart\_total{reason="rolling\_restart"} 1 eo\_elasticsearch\_cr\_restart\_total{reason="scheduled\_restart"} 3*

#### *es\_index\_namespaces\_total*

显示 *Elasticsearch* 索引命名空间的总数。例如:

*Total number of Namespaces. es\_index\_namespaces\_total 5*

#### *es\_index\_document\_count*

显示每个命名空间的记录数。例如:

*es\_index\_document\_count{namespace="namespace\_1"} 25 es\_index\_document\_count{namespace="namespace\_2"} 10*

*es\_index\_document\_count{namespace="namespace\_3"} 5*

## *"Secret Elasticsearch fields are either missing or empty"* 信息

如果 Elasticsearch 缺少 **admin-cert, admin-key, logging-es.crt** 或 **logging-es.key** 文件, 仪表板会显 示类似以下示例的状态消息:

*message": "Secret \"elasticsearch\" fields are either missing or empty: [admin-cert, admin-key, logging-es.crt, logging-es.key]", "reason": "Missing Required Secrets",*

# 第 *14* 章 卸载 *OPENSHIFT LOGGING*

您可以从 *Red Hat OpenShift Service on AWS* 集群中删除 *logging* 子系统。

## *14.1.* 为 *RED HAT OPENSHIFT* 卸载 *LOGGING* 子系统

您可以通过删除 ClusterLogging 自定义资源(CR)来停止日志聚合。在删除 CR 后, 还有其他日志记录子 系统组件保留下来,您可以选择性地删除它们。

删除 *ClusterLogging CR* 不会删除持久性卷声明(*PVC*)。要保留或删除剩余的 *PVC*、持久性卷(*PV*) 和相关数据,您必须执行进一步操作。

## 先决条件

必须安装 *Red Hat OpenShift Logging* 和 *Elasticsearch Operator*。

## 流程

删除 *OpenShift Logging:*

- 1. 使用 *[OpenShift](https://console.redhat.com/openshift) Cluster Manager Hybrid Cloud Console* 删除 *ClusterLogging CR*:
	- a. 切换到 *Administration* → *Custom Resource Definitions*页面。
	- b. 在 *Custom Resource Definitions*页面上,点 *ClusterLogging*。
	- c. 在 *Custom Resource Definition Details*页面中点 *Instances*。
	- d. 点击实例旁的 *Options* 菜单 *,*然后选择 *Delete ClusterLogging*。
- 2. 可选:删除自定义资源定义*(CRD):*
	- a. 切换到 *Administration* → *Custom Resource Definitions*页面。
	- b. 点击 *ClusterLogForwarder* 旁边的 *Options* 菜单 *,*然后选择 *Delete Custom Resource Definition*。
	- c. 点击 *ClusterLogging* 旁边的 *Options* 菜单 *,*然后选择 *Delete Custom Resource Definition*。
	- d. 点击 *Elasticsearch* 旁边的 *Options* 菜单 *,*然后选择 *Delete Custom Resource Definition*。
- 3. 可选:删除 *Red Hat OpenShift Logging Operator* 和 *OpenShift Elasticsearch Operator*:
	- a. 切换到 *Operators* → *Installed Operators* 页面。
- b. 点 *Red Hat OpenShift Logging Operator* 旁边的 *Options* 菜单并选择 *Uninstall Operator*。
- 
- c. 点击 *OpenShift Elasticsearch Operator* 旁边的 *Options* 菜单并选择 *Uninstall Operator*。
- 4. 可选:删除 *OpenShift Logging* 和 *Elasticsearch* 项目。
	- a. 切换到 *Home* → *Projects* 页面。
	- b. 点击 *openshift-logging* 项目 旁的 *Options* 菜单*,*然后选择 *Delete Project*。

٠

- c. 在对话框中输入 *openshift-logging* 并点 *Delete* 来确认删除。
- 

d. 点击 *openshift-operators-redhat* 项目 旁的 *Options* 菜单并选择 *Delete Project*。

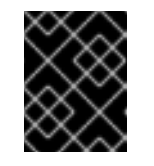

## 重要

如果在此命名空间中安装了其他全局 *Operator*,请不要删除 *openshiftoperators-redhat* 项目。

- e. 通过在对话框中输入 *openshift-operators-redhat* 并点 *Delete* 来确认删除。
- 5. 要保留 *PVC* 以便与其他 *pod* 重复使用,保留标签或 *PVC* 名称,以便重新声明 *PVC*。
- 6. 可选:如果您不想保留 *PVC*,可以删除它们。

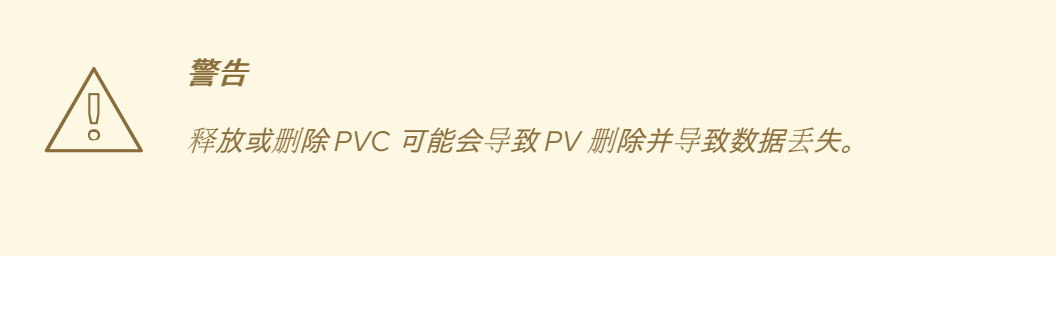

a. 切换到 *Storage* → *Persistent Volume Claims* 页面。

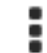

b. 点击每个 *PVC* 旁边的 *Options* 菜单,然后选择 *Delete Persistent Volume Claim*。

c. 如果要恢复存储空间,可以删除 *PV*。

## *14.2.* 使用 *WEB* 控制台从集群中删除 *OPERATOR*

集群管理员可以使用 *Web* 控制台从所选命名空间中删除已安装的 *Operator*。

#### 先决条件

您可以使用具有 *dedicated-admin* 权限的账户访问 *Red Hat OpenShift Service on AWS* 集群 *Web* 控制台。

### 流程

- 1. 进入到 *Operators* → *Installed Operators* 页面。
- 2. 在 *Filter by name*字段中滚动或输入关键字以查找您要删除的 *Operator*。然后点它。
- 3. 在 *Operator Details* 页面右侧,从 *Actions* 列表中选择 *Uninstall Operator*。 此时会显示 *Uninstall Operator?*对话框。
- 4. 选择 *Uninstall* 来删除 *Operator*、*Operator* 部署和 *pod*。按照此操作,*Operator* 将停止运行,不 再接收更新。

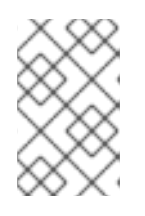

## 注意

此操作不会删除 *Operator* 管理的资源,包括自定义资源定义 *(CRD)* 和自定义资源 *(CR)* 。*Web* 控制台和继续运行的集群资源启用的仪表板和导航项可能需要手动清 理。要在卸载 *Operator* 后删除这些,您可能需要手动删除 *Operator CRD*。

## *14.3.* 使用 *CLI* 从集群中删除 *OPERATOR*

集群管理员可以使用 *CLI* 从所选命名空间中删除已安装的 *Operator*。

### 先决条件

- 您可以使用具有 *dedicated-admin* 权限的账户访问 *Red Hat OpenShift Service on AWS* 集群。
- *OpenShift CLI (oc)*安装在您的工作站上。

#### 流程

1. 确保在 *currentCSV* 字段中标识了订阅 *Operator* 的最新版本(如 *serverless-operator*)。

*\$ oc get subscription.operators.coreos.com serverless-operator -n openshift-serverless -o yaml | grep currentCSV*

#### 输出示例

*currentCSV: serverless-operator.v1.28.0*

2. 删除订阅(如 *serverless-operator*):

*\$ oc delete subscription.operators.coreos.com serverless-operator -n openshift-serverless*

## 输出示例

*subscription.operators.coreos.com "serverless-operator" deleted*

3. 使用上一步中的 *currentCSV* 值来删除目标命名空间中相应 *Operator* 的 *CSV*:

*\$ oc delete clusterserviceversion serverless-operator.v1.28.0 -n openshift-serverless*

## 输出示例

*clusterserviceversion.operators.coreos.com "serverless-operator.v1.28.0" deleted*

## 其他资源

I

● 手动[重新声明持久性卷](https://docs.openshift.com/container-platform/latest/storage/understanding-persistent-storage.html#reclaim-manual_understanding-persistent-storage)

## 第 *15* 章 日志记录字段

以下字段可以出现在 logging 子系统导出的日志记录中。虽然日志记录通常格式为 JSON 对象, 但相同的 数据模型可以应用到其他编码。

要从 *Elasticsearch* 和 *Kibana* 搜索这些字段,在搜索时使用完整的点号字段名称。例如,使用 *Elasticsearch /\_search URL*,若要查找 *Kubernetes pod* 名称,请使用 */\_search/q=kubernetes.pod\_name:name-of-my-pod*。

顶级字段可以出现在每条记录中。

# 第 *16* 章 *MESSAGE*

原始日志条目文本 UTF-8 编码。如果存在非空的 structured 字段, 则此字段可能不存在或为空。请参见 关于结构化的描述,了解更多。

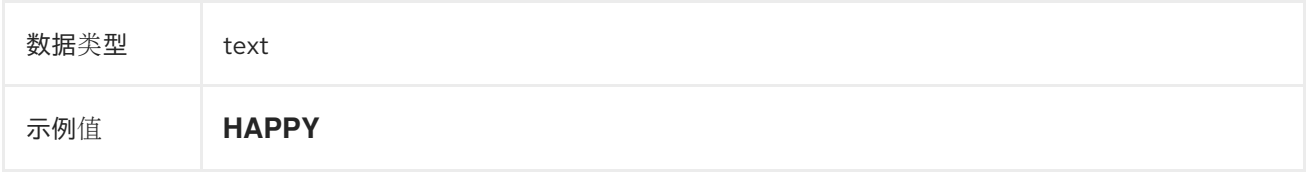

# 第 *17* 章 结构化

原始日志条目作为结构化对象*.*如果转发器配置为解析结构化 *JSON* 日志,则可能存在此字段。如果原始 日志条目是有效的结构化日志,此字段将包含等同的 *JSON* 结构。否则此字段为空或不存在,*message* 字段将包含原始日志消息。*structured* 字段可以包含日志消息中包含的任何子字段,此处没有定义任何限 制。

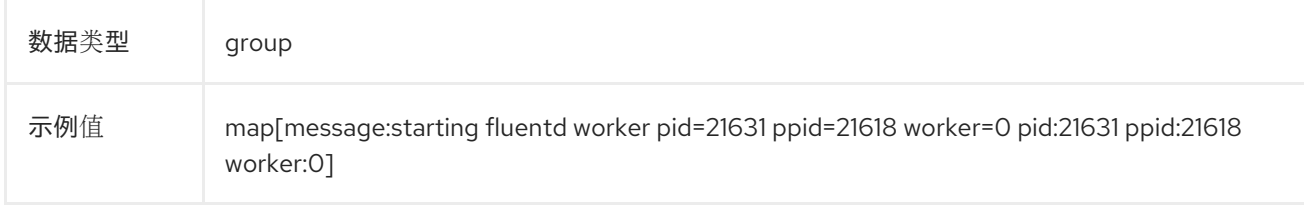

# 第 *18* 章 *@TIMESTAMP*

一个 UTC 值, 用于标记日志有效负载创建的时间, 如果创建时间未知, 则标记首次收集日志有效负载的 时间。*"@"*前缀表示为特定用途保留的字段。默认情况下,大多数工具都通过 *ElasticSearch* 来查找 *"@timestamp"*。

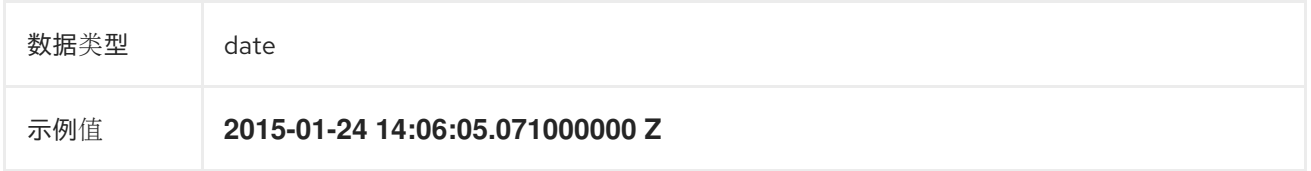

# 第 *19* 章 主机名

此日志消息的来源主机的名称。在 *Kubernetes* 集群中,这与 *kubernetes.host* 相同。

数据类型 关键字

# 第 *20* 章 *IPADDR4*

源服务器的 *IPv4* 地址。可以是一个数组。

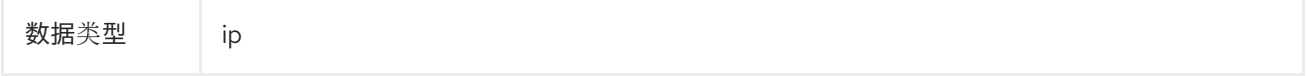

# 第 *21* 章 *IPADDR6*

源服务器的 *IPv6* 地址(如果可用)。可以是一个数组。

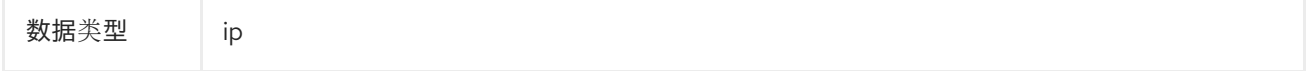

# 第 *22* 章 *LEVEL*

来自各种来源的日志记录级别,包括 *rsyslog(severitytext property)*、一个 *Python* 日志记录模块等。 以下值来自 *[syslog.h](http://sourceware.org/git/?p=glibc.git;a=blob;f=misc/sys/syslog.h;h=ee01478c4b19a954426a96448577c5a76e6647c0;hb=HEAD#l74)*,并在前面加上它们的 [等效数字](http://sourceware.org/git/?p=glibc.git;a=blob;f=misc/sys/syslog.h;h=ee01478c4b19a954426a96448577c5a76e6647c0;hb=HEAD#l51):

- *0 = emerg*,系统不可用。
- 1 = alert, 必须立即执行操作。
- 2 = crit, 关键条件。
- 3= err, 错误条件。
- *4 = warn*,警告条件。
- 5= notice, 正常但有严重情况。
- *6 = info*,信息。
- *7 = debug*,*debug* 级信息。

以下两个值不是 *syslog.h* 的一部分,但被广泛使用:

- 8= trace, trace 级的信息, 它比 debug 信息更详细。
- *9 = unknown*,日志记录系统获得一个无法被识别的值。

[在前面的列表中,将其他日志](https://docs.python.org/2.7/library/logging.html#logging-levels)记录系统的日志级别或优先级映射到其最接近的匹配项。例如,在 *python logging* 中,您可以使用 *CRITICAL* 匹配 *crit*,使用 *ERROR* 匹配 *err*,以此类推。

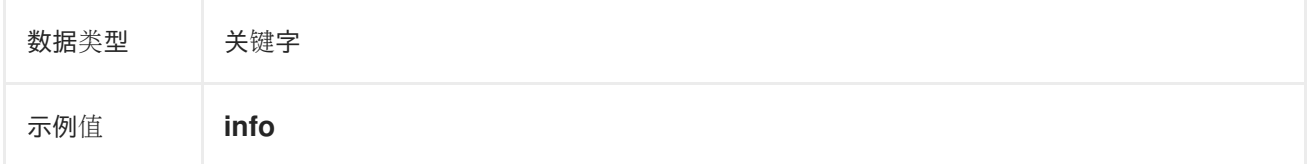

# 第 *23* 章 *PID*

日志记录实体的进程 *ID*(若有)。

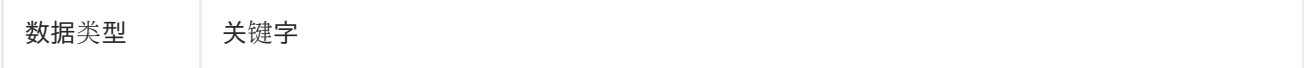

# 第 *24* 章 *SERVICE*

与日志记录实体(若有)关联的服务的名称。例如,*syslog* 的 *APP-NAME* 和 *rsyslog* 的 *programname* 属性映射到 *service* 字段。

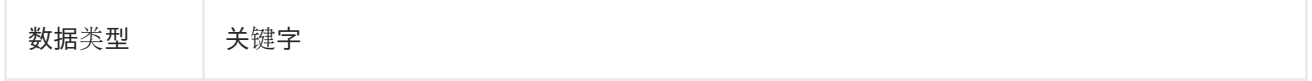

# 第 *25* 章 *TAGS*

可选。由 *Operator* 定义的标签的列表,这些标签由收集器或规范化程序放置在每个日志上。有效负载可 以是带有空格分隔字符串令牌的字符串,也可以是字符串令牌的 *JSON* 列表。

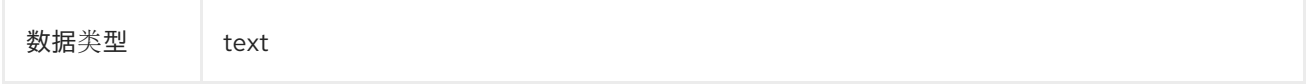

# 第 *26* 章 *FILE*

收集器从中读取此日志条目的日志文件路径。通常,这是集群节点的 */var/log* 文件系统中的路径。

数据类型 text

# 第 *27* 章 *OFFSET*

偏移值。可以表示文件中日志行开头的字节数(从零或一算起),或者表示日志行号(从零或一算起), 只要这些值在单个日志的上下文中严格单调递增。允许对这些值换行,以表示日志文件的新版本(轮 转)。

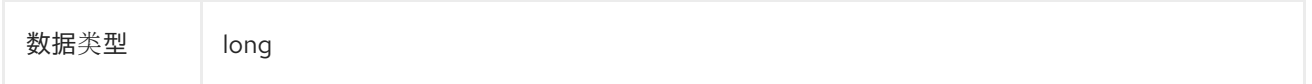

## 第 *28* 章 *KUBERNETES*

#### 特定于 *Kubernetes* 元数据的命名空间

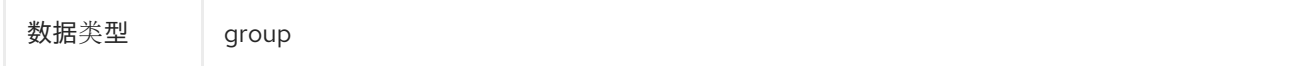

## *28.1. KUBERNETES.POD\_NAME*

*pod* 的名称

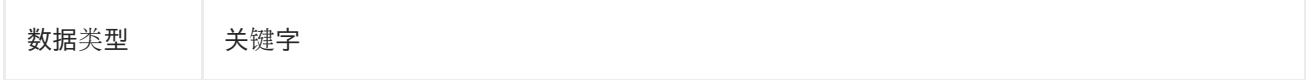

## *28.2. KUBERNETES.POD\_ID*

*pod* 的 *Kubernetes ID*

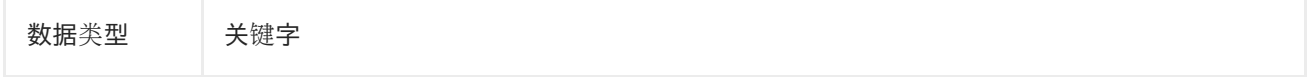

## *28.3. KUBERNETES.NAMESPACE\_NAME*

*Kubernetes* 中命名空间的名称

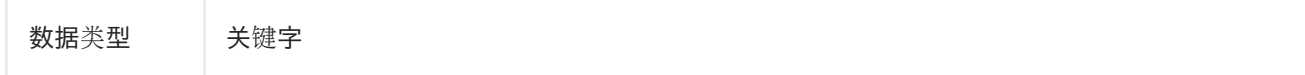

## *28.4. KUBERNETES.NAMESPACE\_ID*

*Kubernetes* 中命名空间的 *ID*

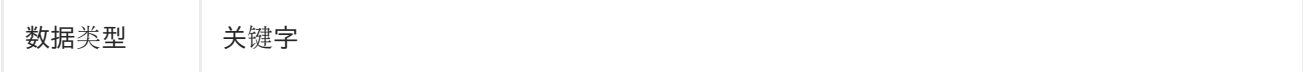

## *28.5. KUBERNETES.HOST*

*Kubernetes* 节点名称

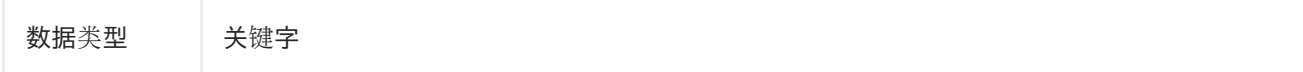

## *28.6. KUBERNETES.CONTAINER\_NAME*

*Kubernetes* 中容器的名称

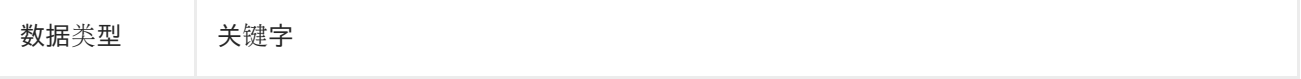
# *28.7. KUBERNETES.ANNOTATIONS*

与 *Kubernetes* 对象关联的注解

数据类型 group

# *28.8. KUBERNETES.LABELS*

原始 *Kubernetes Pod* 上存在的标签

数据类型 group

# *28.9. KUBERNETES.EVENT*

从 *Kubernetes* 主机 *API* 获取的 *Kubernetes* 事件。此事件描述大致跟随 *[Event](https://kubernetes.io/docs/reference/generated/kubernetes-api/v1.23/#event-v1-core) v1 core* 中的类型事件。

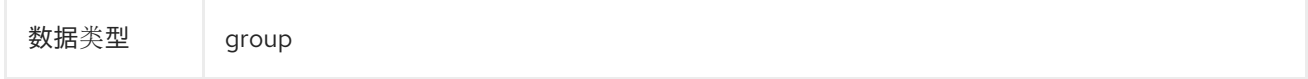

# *28.9.1. kubernetes.event.verb*

# 事件类型,*ADDED*、*MODIFIED* 或 *DELETED*

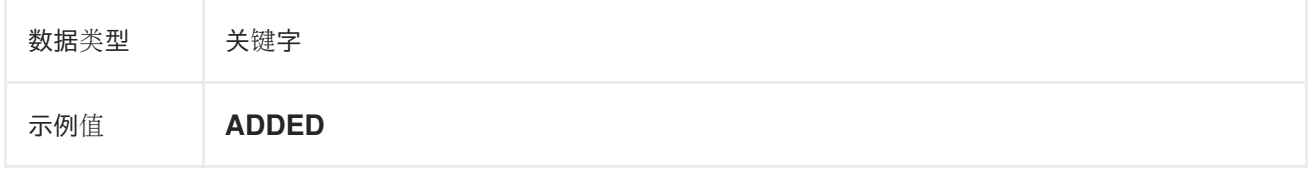

# *28.9.2. kubernetes.event.metadata*

与事件创建位置和时间相关的信息

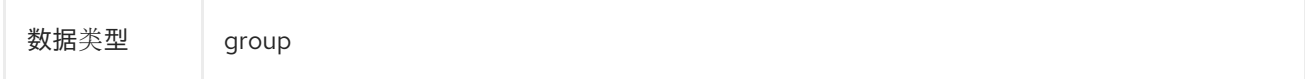

#### *28.9.2.1. kubernetes.event.metadata.name*

触发事件创建的对象名称

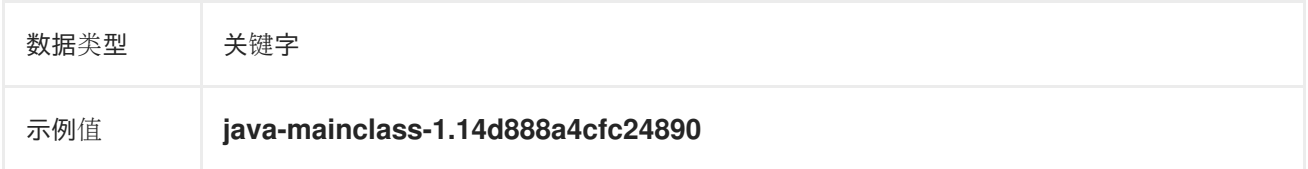

#### *28.9.2.2. kubernetes.event.metadata.namespace*

最初发生事件的命名空间的名称。请注意,它与 *kubernetes.namespace\_name* 不同,后者是部署 *eventrouter* 应用程序的命名空间。

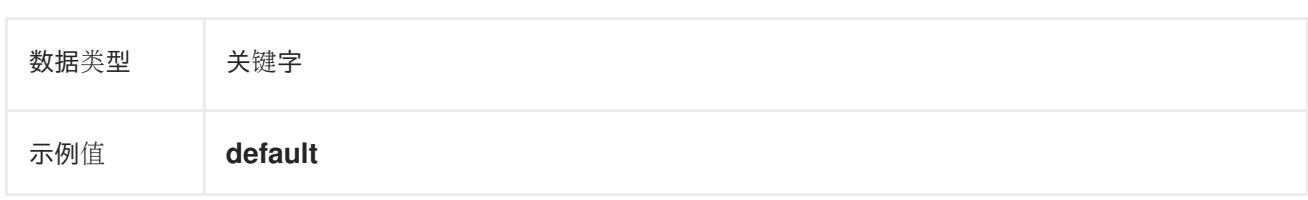

# *28.9.2.3. kubernetes.event.metadata.selfLink*

#### 到事件的链接

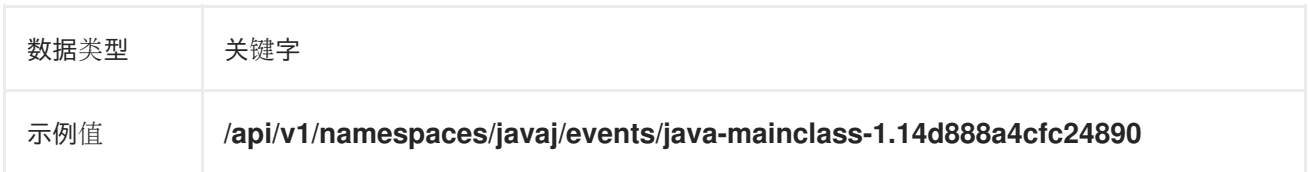

#### *28.9.2.4. kubernetes.event.metadata.uid*

# 事件的唯一 *ID*

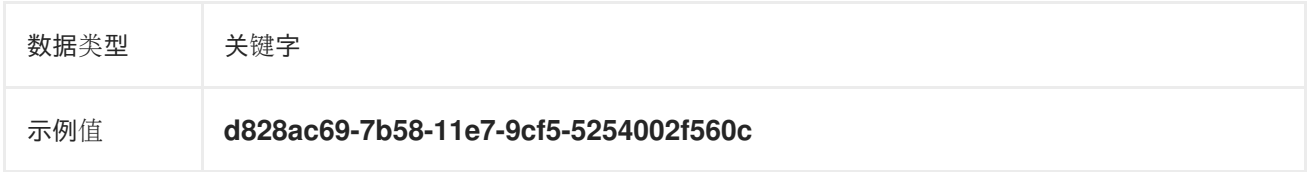

#### *28.9.2.5. kubernetes.event.metadata.resourceVersion*

标识服务器内部版本的事件的字符串。客户端可以使用此字符串来确定对象何时更改。

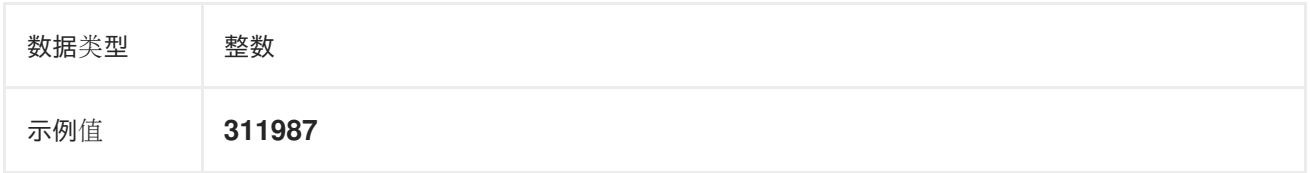

# *28.9.3. kubernetes.event.involvedObject*

事件所针对的对象。

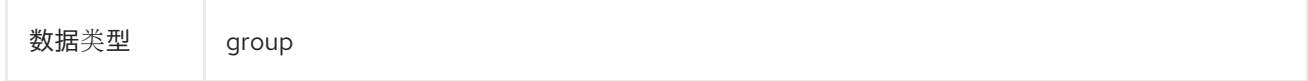

# *28.9.3.1. kubernetes.event.involvedObject.kind*

对象的类型

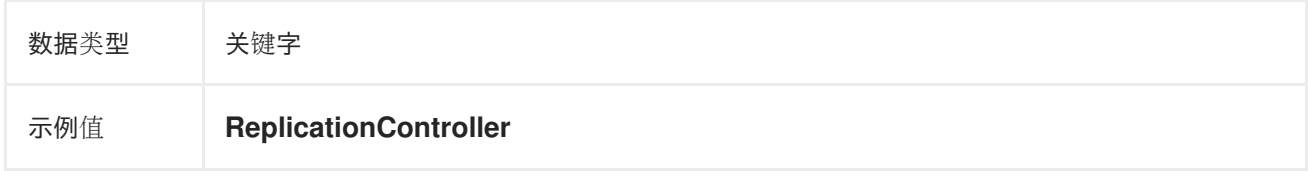

# *28.9.3.2. kubernetes.event.involvedObject.namespace*

相关对象的命名空间名称。请注意,它可能与 *kubernetes.namespace\_name* 不同,后者是部署 *eventrouter* 应用程序的命名空间。

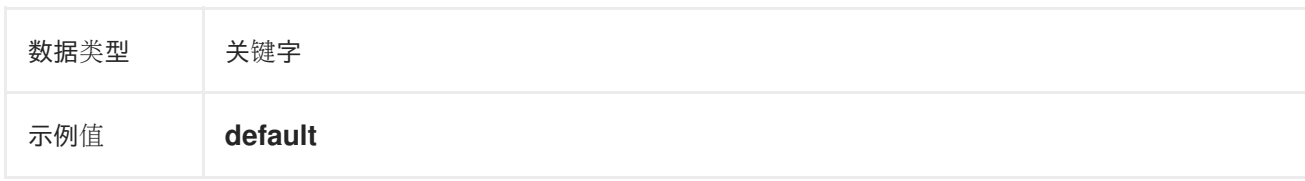

#### *28.9.3.3. kubernetes.event.involvedObject.name*

#### 触发事件的对象名称

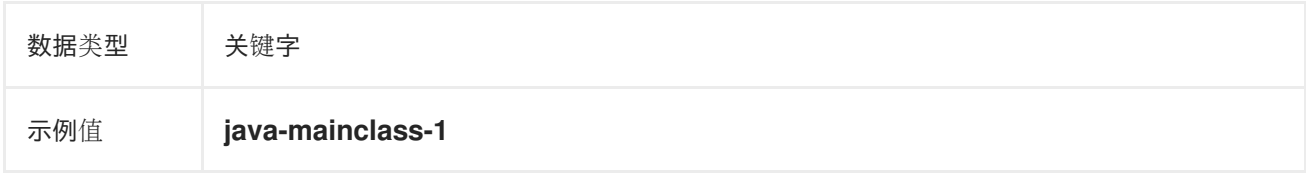

#### *28.9.3.4. kubernetes.event.involvedObject.uid*

#### 对象的唯一 *ID*

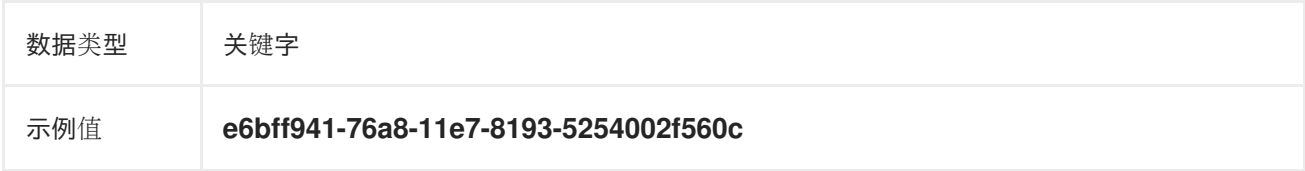

#### *28.9.3.5. kubernetes.event.involvedObject.apiVersion*

#### *kubernetes master API* 的版本

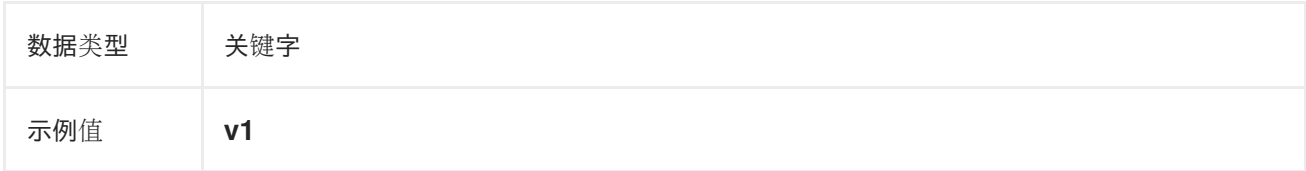

#### *28.9.3.6. kubernetes.event.involvedObject.resourceVersion*

标识触发该事件的 *pod* 的内部版本的字符串。客户端可以使用此字符串来确定对象何时更改。

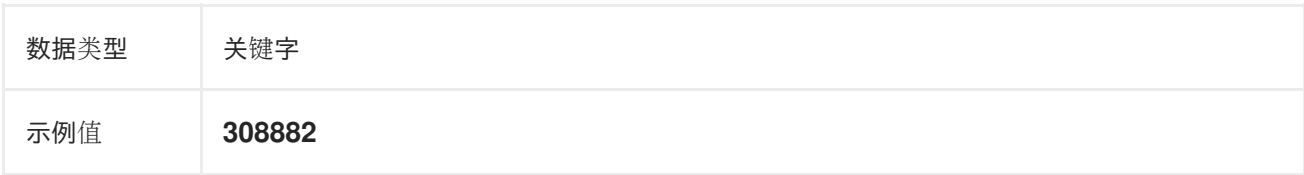

# *28.9.4. kubernetes.event.reason*

简短的机器可读字符串,给出生成此事件的原因

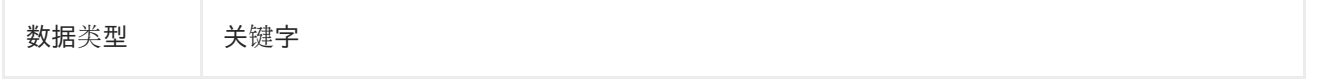

# 示例值 **SuccessfulCreate**

# *28.9.5. kubernetes.event.source\_component*

# 报告此事件的组件

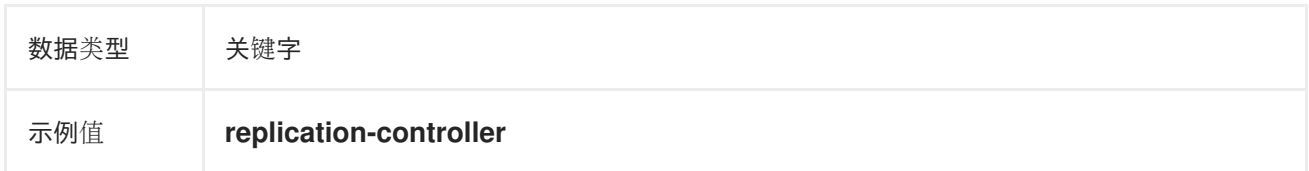

# *28.9.6. kubernetes.event.firstTimestamp*

#### 事件首次记录的时间

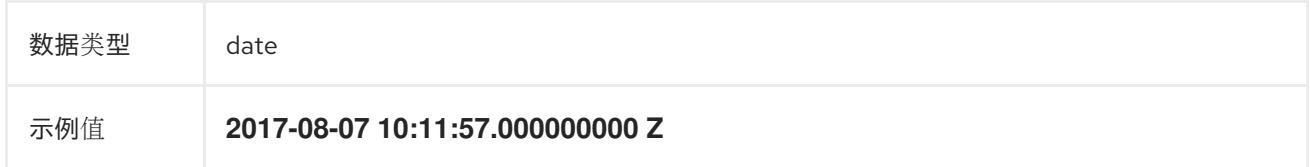

# *28.9.7. kubernetes.event.count*

# 发生此事件的次数

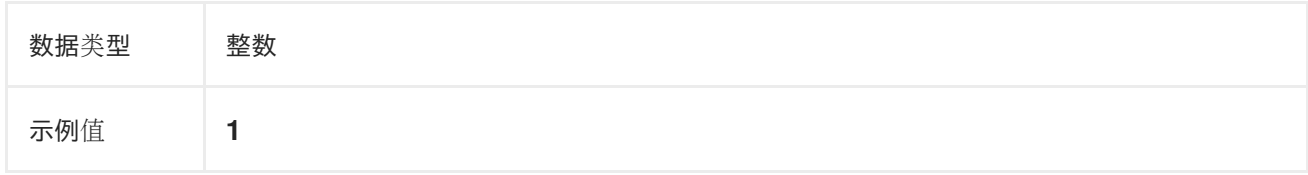

# *28.9.8. kubernetes.event.type*

# 事件类型,*Normal* 或 *Warning*。以后可能会添加新类型。

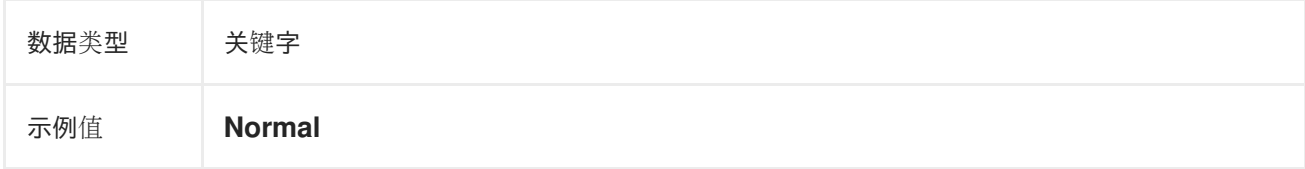

# 第 *29* 章 *OPENSHIFT*

*openshift-logging* 特定元数据的命名空间

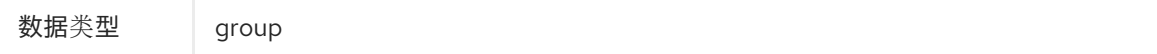

# *29.1. OPENSHIFT.LABELS*

由 *Cluster Log Forwarder* 配置添加的标签

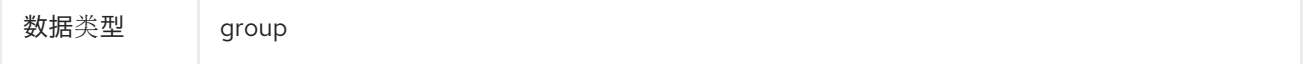

# 第 *30* 章 *API* 参考

# *30.1. 5.6* 日志记录 *API* 参考

# *30.1.1. Logging 5.6 API* 参

#### *30.1.1.1. ClusterLogForwarder*

*ClusterLogForwarder* 是一个 *API*,用于配置转发日志。

您可以通过指定一个 *pipelines* 列表来配置转发,该列表从一组命名输入转发到一组命名输出。

常用日志类别有内置输入名称,您可以定义自定义输入来执行额外的过滤。

默认 *openshift* 日志存储有一个内置输出名称,但您可以使用 *URL* 和其他连接信息定义您自己的输出,将 日志转发到集群内部或处理器的其他连接信息。

#### 如需了解更多详细信息,请参阅 *API* 字段的文档。

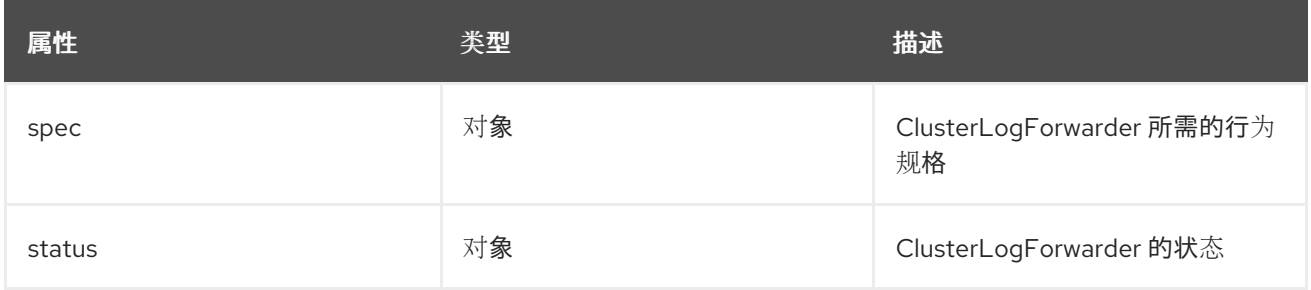

*30.1.1.1.1. .spec*

#### *30.1.1.1.1.1.* 描述

*ClusterLogForwarderSpec* 定义如何将日志转发到远程目标。

#### *30.1.1.1.1.1.1.* 类型

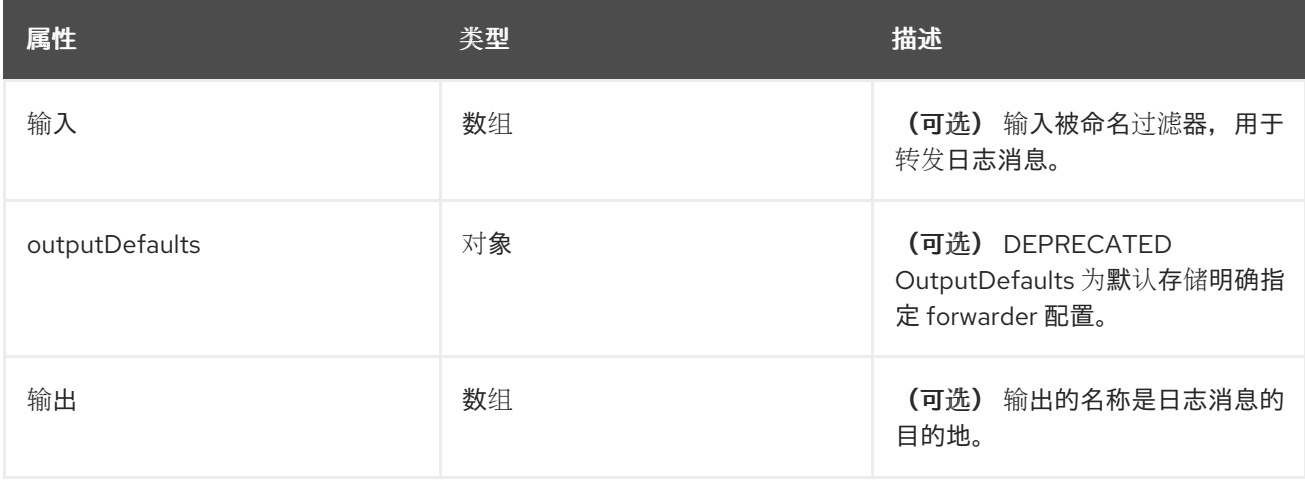

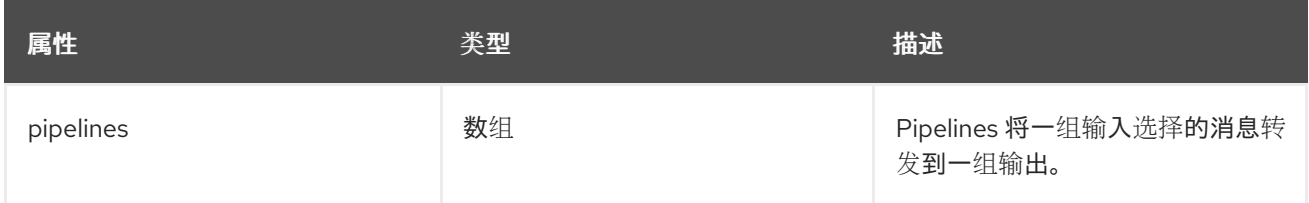

*30.1.1.1.2. .spec.inputs[]*

# *30.1.1.1.2.1.* 描述

*InputSpec* 定义日志消息的选择器。

#### *30.1.1.1.2.1.1.* 类型

数组

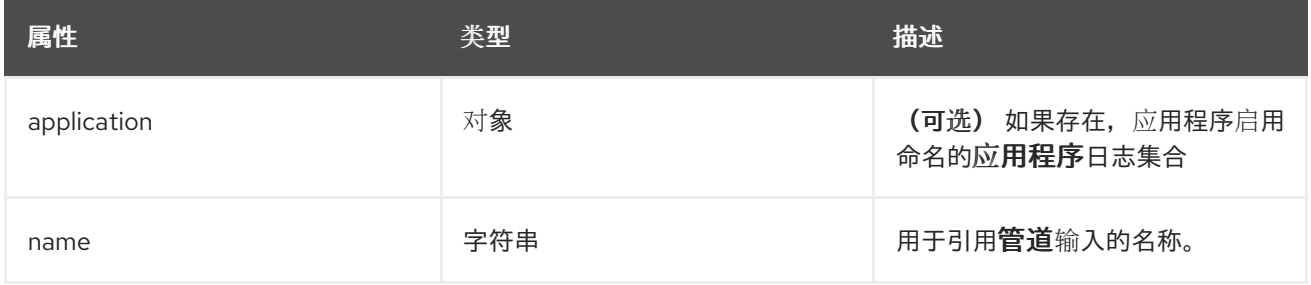

# *30.1.1.1.3. .spec.inputs[].application*

# *30.1.1.1.3.1.* 描述

应用程序日志选择器。必须满足选择器中的所有条件(逻辑 *AND*)才能选择日志。

# *30.1.1.1.3.1.1.* 类型

对象

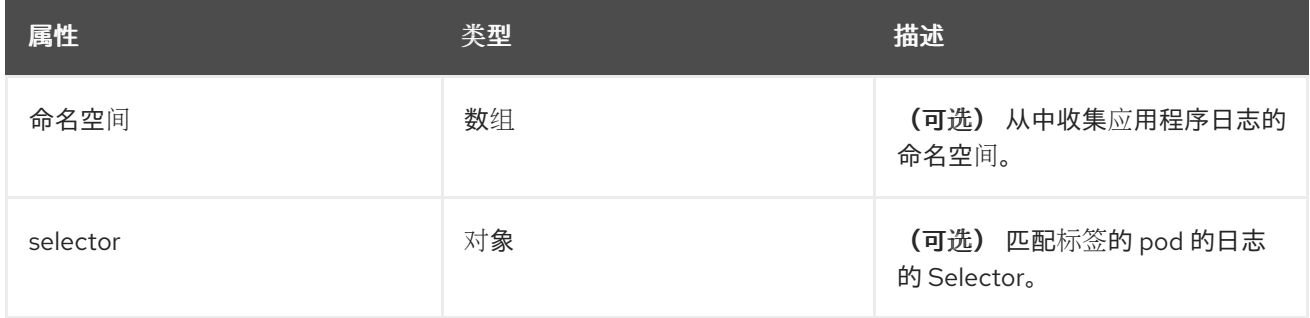

#### *30.1.1.1.4. .spec.inputs[].application.namespaces[]*

# *30.1.1.1.4.1.* 描述

#### *30.1.1.1.4.1.1.* 类型

数组

# *30.1.1.1.5. .spec.inputs[].application.selector*

#### *30.1.1.1.5.1.* 描述

标签选择器,即一组资源的标签查询。

# *30.1.1.1.5.1.1.* 类型

对象

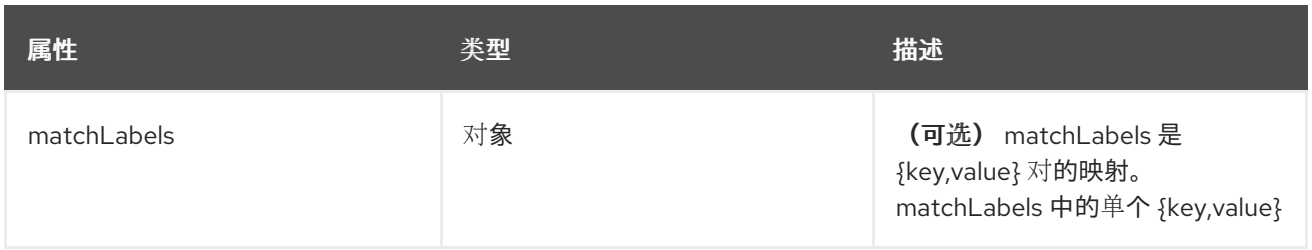

#### *30.1.1.1.6. .spec.inputs[].application.selector.matchLabels*

# *30.1.1.1.6.1.* 描述

#### *30.1.1.1.6.1.1.* 类型

对象

*30.1.1.1.7. .spec.outputDefaults*

#### *30.1.1.1.7.1.* 描述

#### *30.1.1.1.7.1.1.* 类型

对象

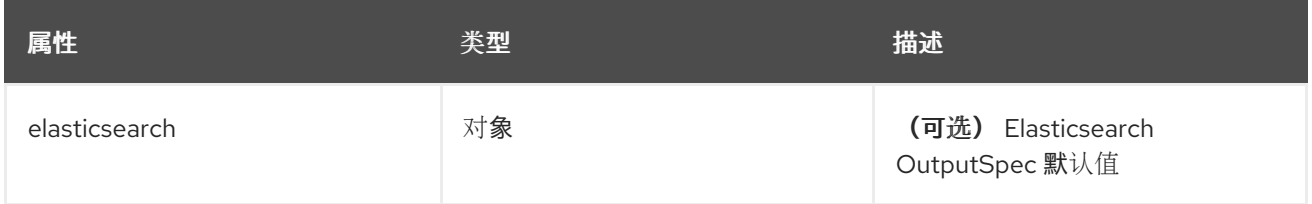

#### *30.1.1.1.8. .spec.outputDefaults.elasticsearch*

#### *30.1.1.1.8.1.* 描述

*ElasticsearchStructuredSpec* 与结构化日志更改相关的 *spec*,以确定 *elasticsearch* 索引

#### *30.1.1.1.8.1.1.* 类型

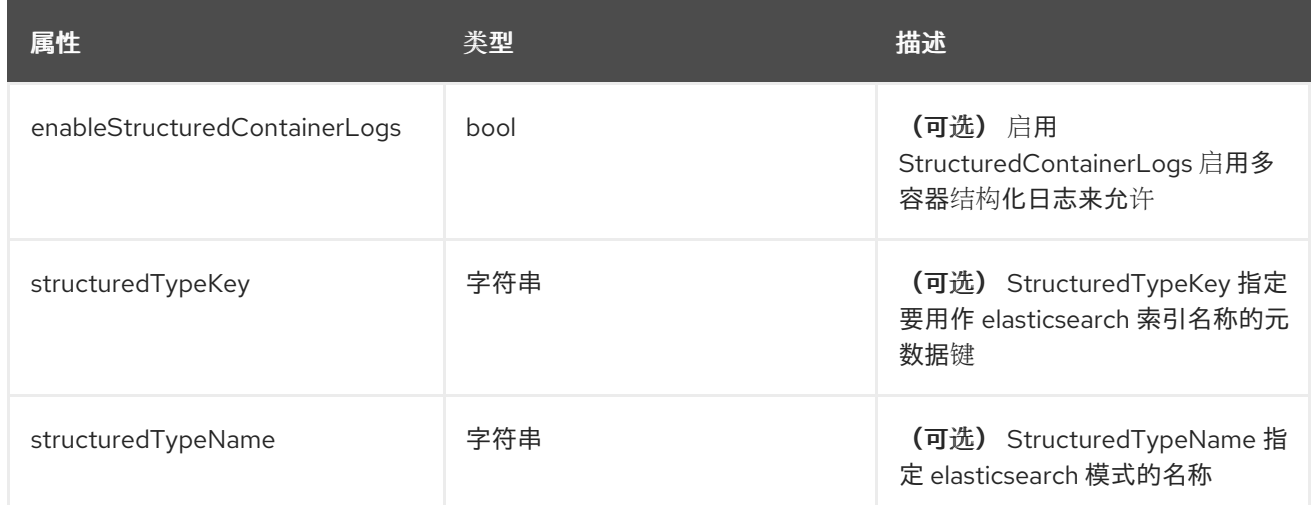

# *30.1.1.1.9. .spec.outputs[]*

# *30.1.1.1.9.1.* 描述

输出定义日志消息的目的地。

# *30.1.1.1.9.1.1.* 类型

数组

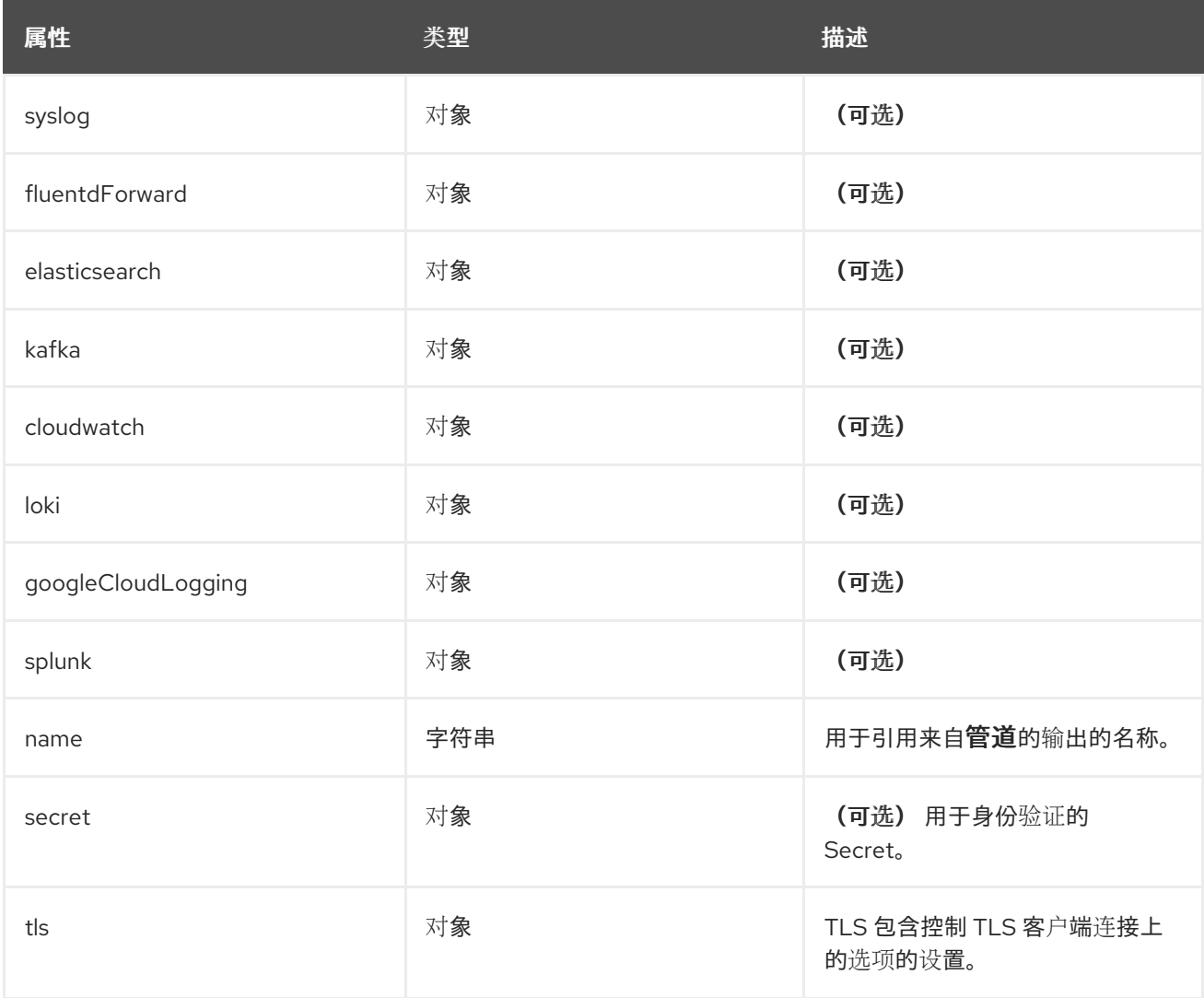

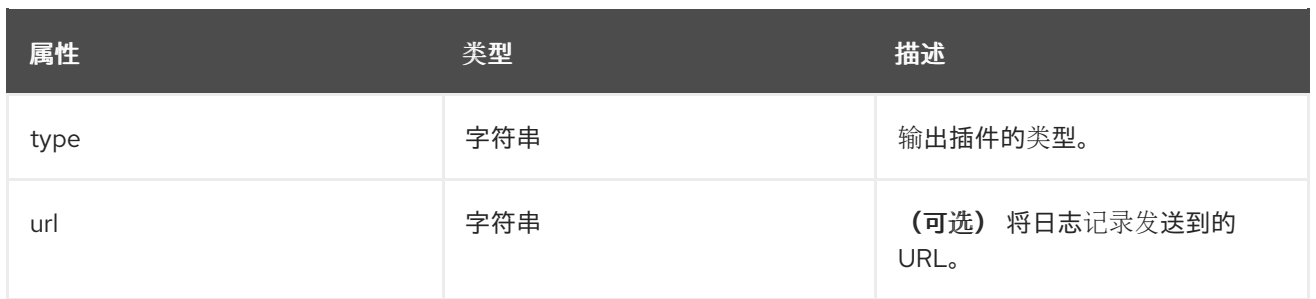

# *30.1.1.1.10. .spec.outputs[].secret*

# *30.1.1.1.10.1.* 描述

*OutputSecretSpec* 是仅包含名称的一个 *secret* 引用,没有命名空间。

#### *30.1.1.1.10.1.1.* 类型

对象

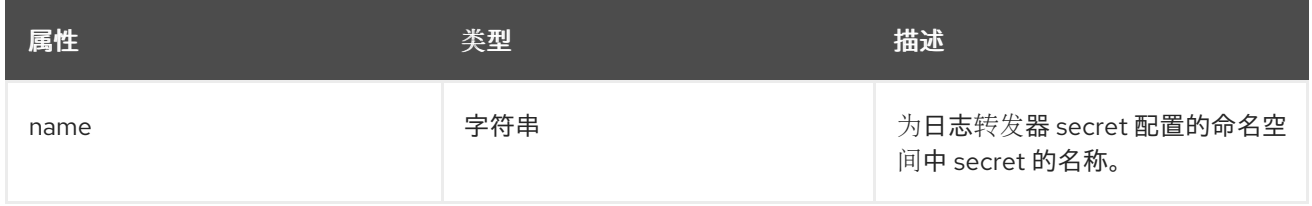

#### *30.1.1.1.11. .spec.outputs[].tls*

# *30.1.1.1.11.1.* 描述

*OutputTLSSpec* 包含与输出类型无关的 *TLS* 连接选项。

#### *30.1.1.1.11.1.1.* 类型

对象

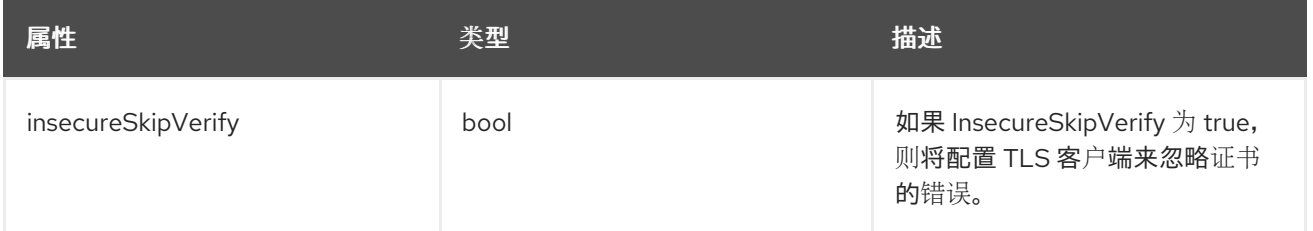

#### *30.1.1.1.12. .spec.pipelines[]*

#### *30.1.1.1.12.1.* 描述

*PipelinesSpec* 将一组输入链接到一组输出。

#### *30.1.1.1.12.1.1.* 类型

数组

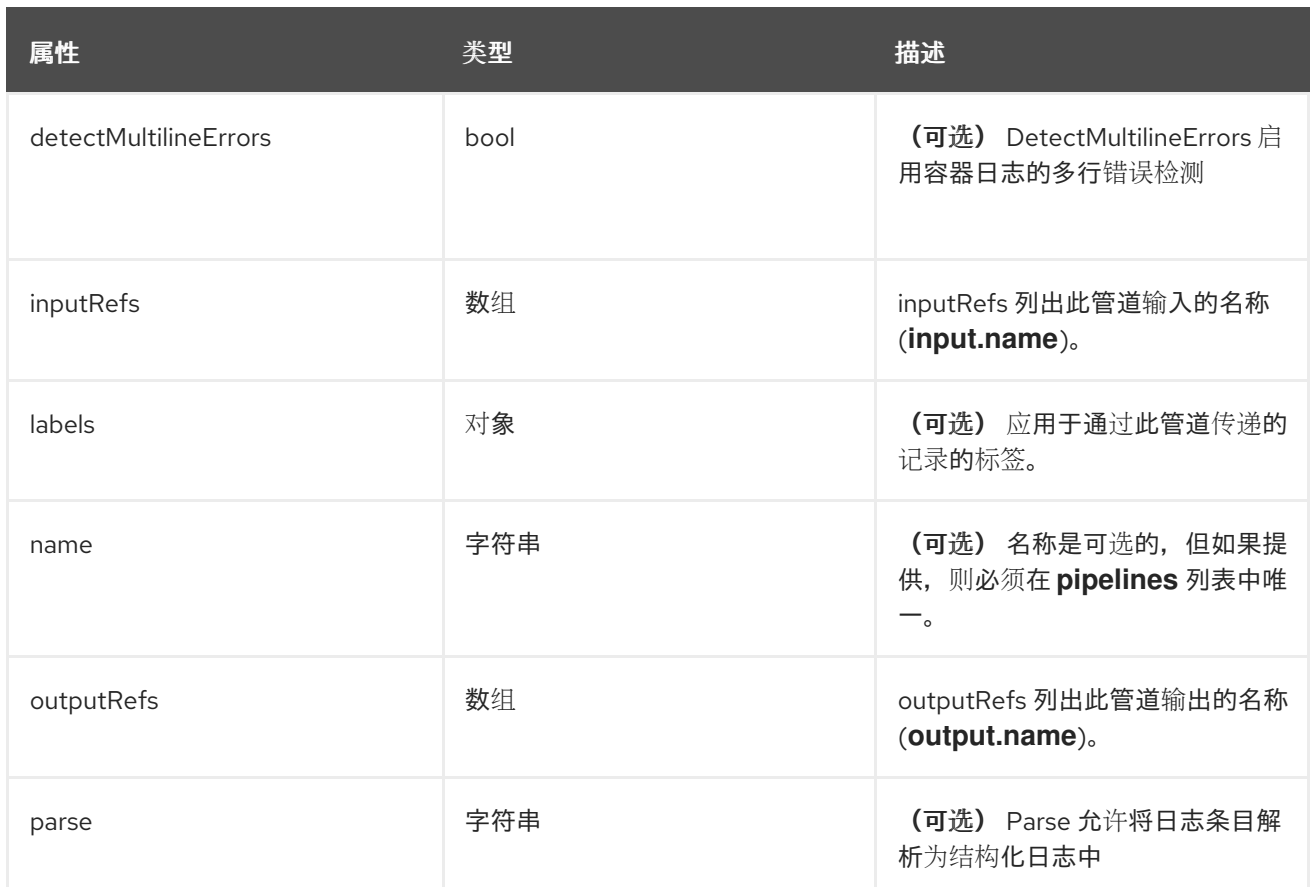

*30.1.1.1.13. .spec.pipelines[].inputRefs[]*

*30.1.1.1.13.1.* 描述

#### *30.1.1.1.13.1.1.* 类型

数组

*30.1.1.1.14. .spec.pipelines[].labels*

*30.1.1.1.14.1.* 描述

*30.1.1.1.14.1.1.* 类型

对象

*30.1.1.1.15. .spec.pipelines[].outputRefs[]*

*30.1.1.1.15.1.* 描述

*30.1.1.1.15.1.1.* 类型

数组

*30.1.1.1.16. .status*

# *30.1.1.1.16.1.* 描述

*ClusterLogForwarderStatus* 定义 *ClusterLogForwarder* 的观察状态

#### *30.1.1.1.16.1.1.* 类型

对象

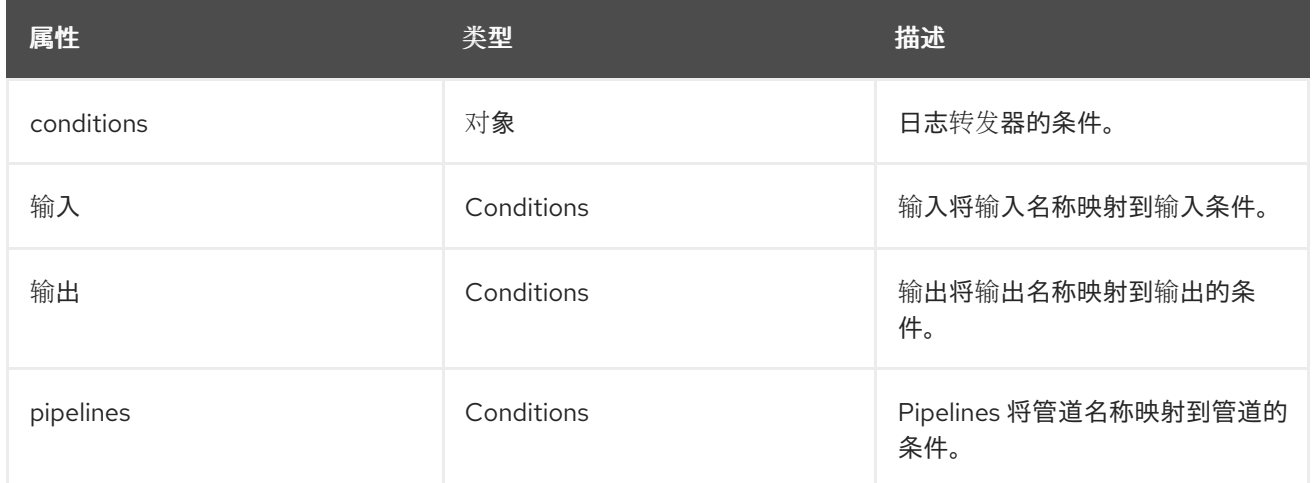

#### *30.1.1.1.17. .status.conditions*

#### *30.1.1.1.17.1.* 描述

#### *30.1.1.1.17.1.1.* 类型

对象

*30.1.1.1.18. .status.inputs*

#### *30.1.1.1.18.1.* 描述

#### *30.1.1.1.18.1.1.* 类型

*Conditions*

*30.1.1.1.19. .status.outputs*

*30.1.1.1.19.1.* 描述

#### *30.1.1.1.19.1.1.* 类型

*Conditions*

*30.1.1.1.20. .status.pipelines*

#### *30.1.1.1.20.1.* 描述

*30.1.1.1.20.1.1.* 类型

*conditions== ClusterLogging* 一个 *Red Hat OpenShift Logging* 实例。*ClusterLogging* 是 *clusterloggings API* 的 *Schema*

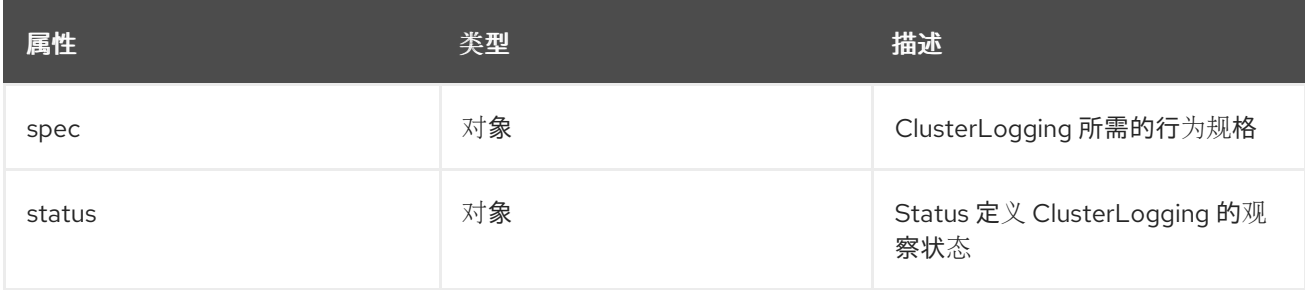

# *30.1.1.1.21. .spec*

#### *30.1.1.1.21.1.* 描述

*ClusterLoggingSpec* 定义 *ClusterLogging* 的所需状态

#### *30.1.1.1.21.1.1.* 类型

对象

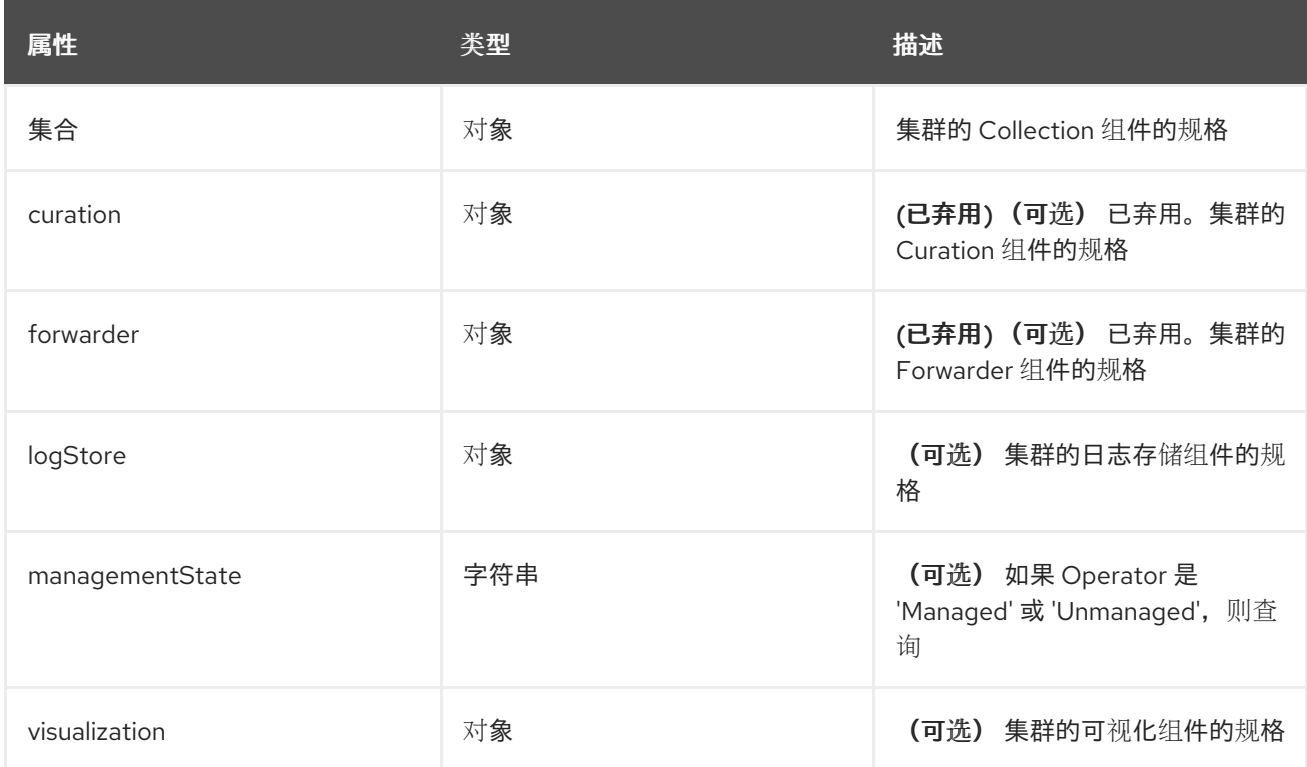

#### *30.1.1.1.22. .spec.collection*

#### *30.1.1.1.22.1.* 描述

这是包含日志和事件集合信息的结构

#### *30.1.1.1.22.1.1.* 类型

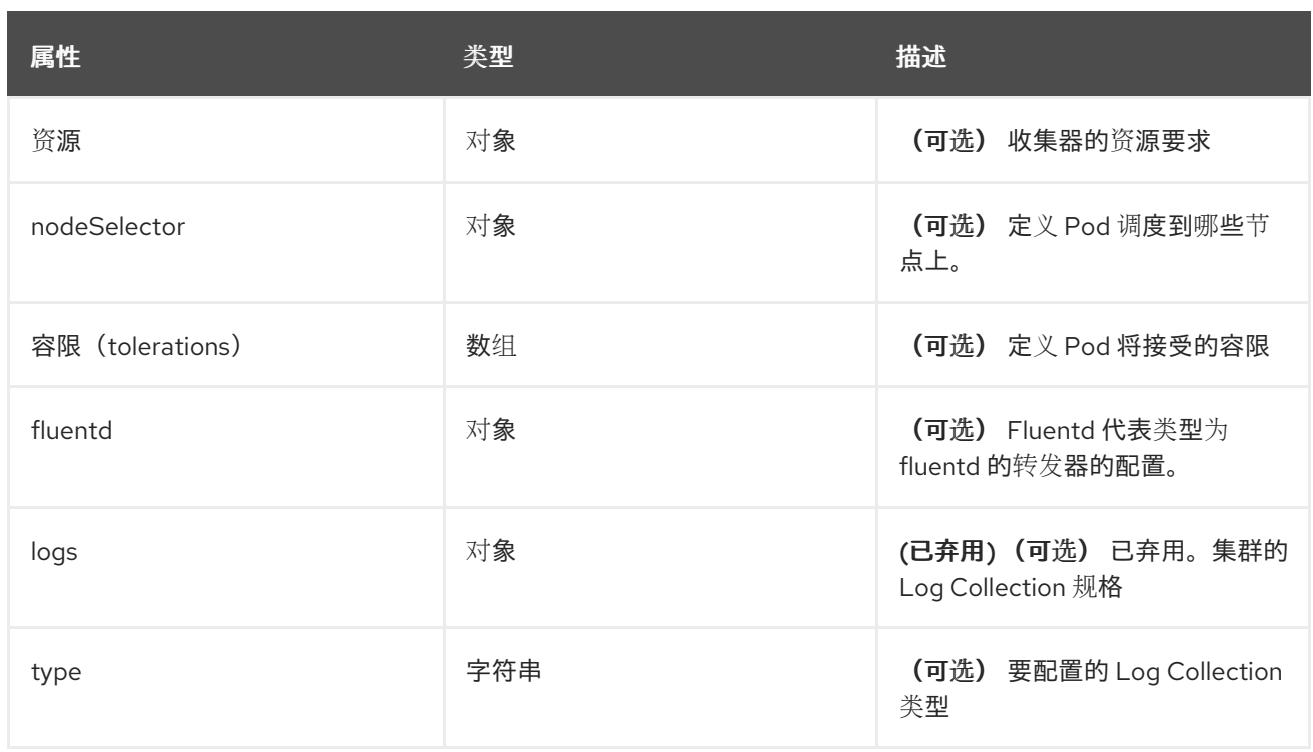

# *30.1.1.1.23. .spec.collection.fluentd*

# *30.1.1.1.23.1.* 描述

*FluentdForwarderSpec* 代表类型为 *fluentd* 的转发器的配置。

#### *30.1.1.1.23.1.1.* 类型

对象

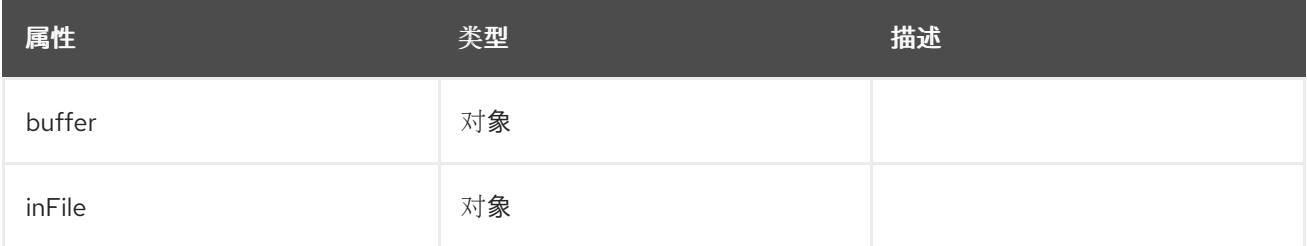

#### *30.1.1.1.24. .spec.collection.fluentd.buffer*

#### *30.1.1.1.24.1.* 描述

*FluentdBufferSpec* 代表 *fluentd* 缓冲参数的子集,用于调整所有 *fluentd* 输出的缓冲配置。它支持参数子 集来配置缓冲区和队列大小、清空操作和重试清除。

有关常规参数,请参阅:*<https://docs.fluentd.org/configuration/buffer-section#buffering-parameters>*

有关 *flush* 参数,请参阅:*<https://docs.fluentd.org/configuration/buffer-section#flushing-parameters>*

有关重试参数请参考:*<https://docs.fluentd.org/configuration/buffer-section#retries-parameters>*

# *30.1.1.1.24.1.1.* 类型

# 对象

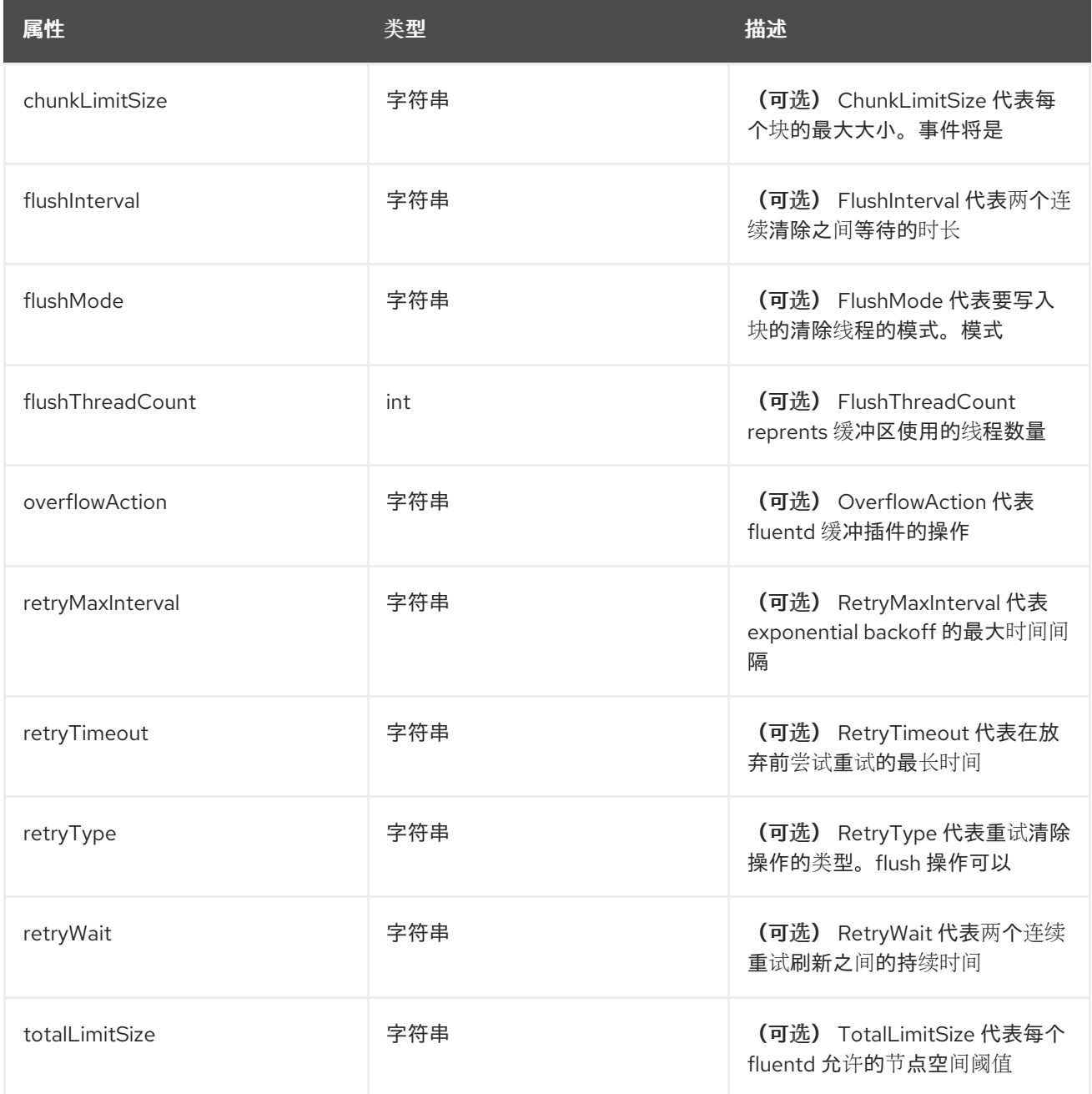

#### *30.1.1.1.25. .spec.collection.fluentd.inFile*

# *30.1.1.1.25.1.* 描述

*FluentdInFileSpec* 代表 *fluentd in-tail* 插件参数的子集,用于调整所有 *fluentd in-tail* 输入的配置。

有关常规参数,请参阅: *<https://docs.fluentd.org/input/tail#parameters>*

#### *30.1.1.1.25.1.1.* 类型

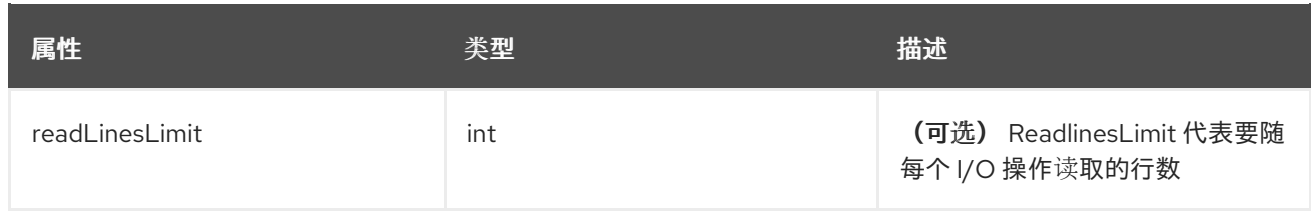

# *30.1.1.1.26. .spec.collection.logs*

# *30.1.1.1.26.1.* 描述

# *30.1.1.1.26.1.1.* 类型

对象

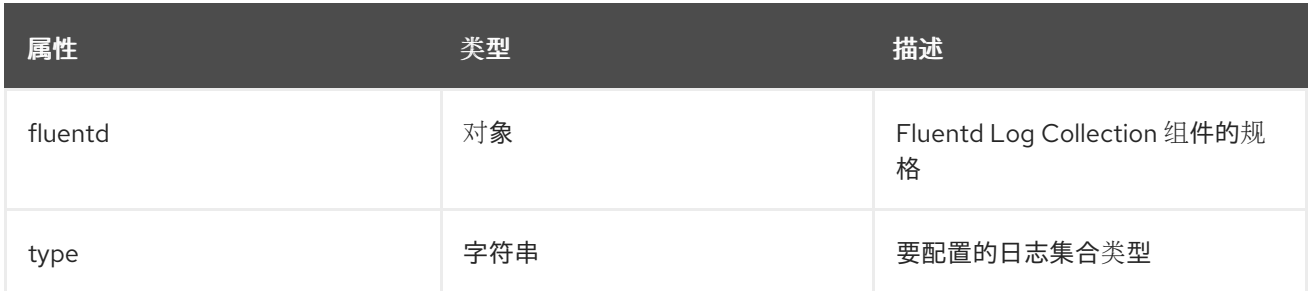

# *30.1.1.1.27. .spec.collection.logs.fluentd*

#### *30.1.1.1.27.1.* 描述

*CollectorSpec* 是 *spec*,用于定义收集器的调度和资源

# *30.1.1.1.27.1.1.* 类型

#### 对象

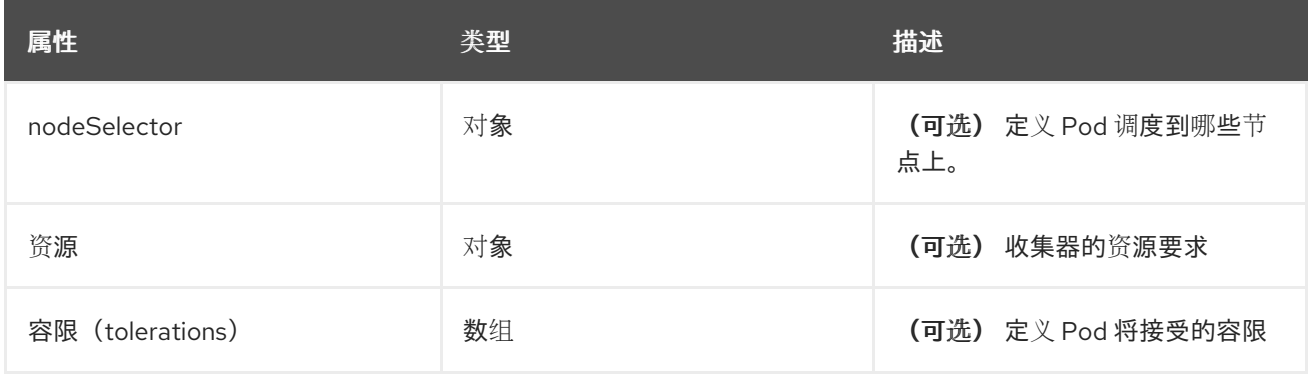

# *30.1.1.1.28. .spec.collection.logs.fluentd.nodeSelector*

# *30.1.1.1.28.1.* 描述

# *30.1.1.1.28.1.1.* 类型

*30.1.1.1.29. .spec.collection.logs.fluentd.resources*

*30.1.1.1.29.1.* 描述

# *30.1.1.1.29.1.1.* 类型

对象

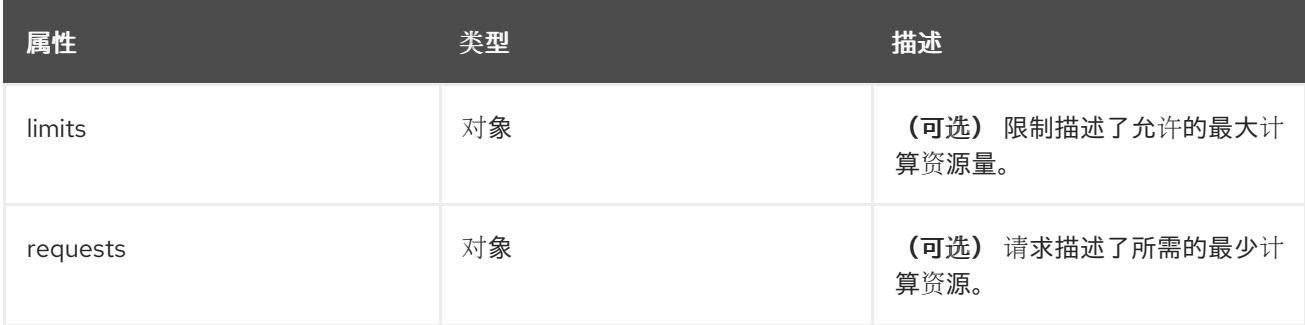

*30.1.1.1.30. .spec.collection.logs.fluentd.resources.limits*

# *30.1.1.1.30.1.* 描述

# *30.1.1.1.30.1.1.* 类型

对象

*30.1.1.1.31. .spec.collection.logs.fluentd.resources.requests*

#### *30.1.1.1.31.1.* 描述

#### *30.1.1.1.31.1.1.* 类型

对象

*30.1.1.1.32. .spec.collection.logs.fluentd.tolerations[]*

*30.1.1.1.32.1.* 描述

#### *30.1.1.1.32.1.1.* 类型

数组

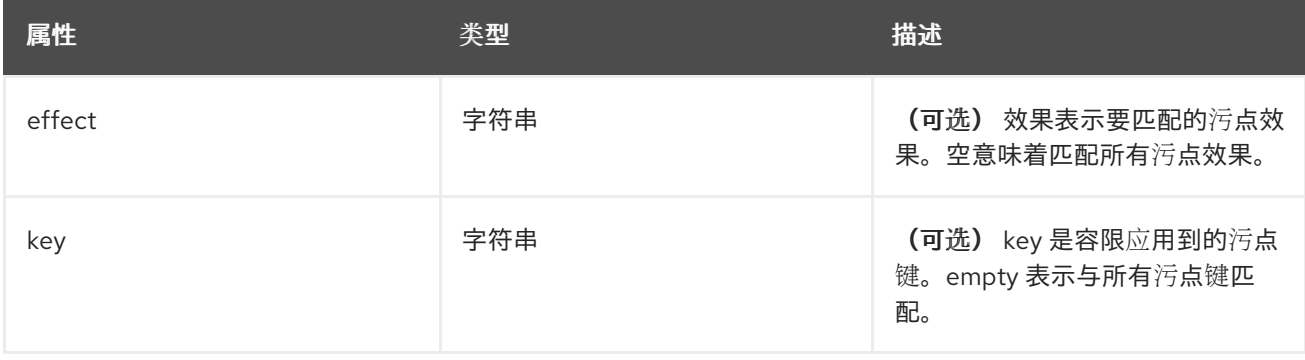

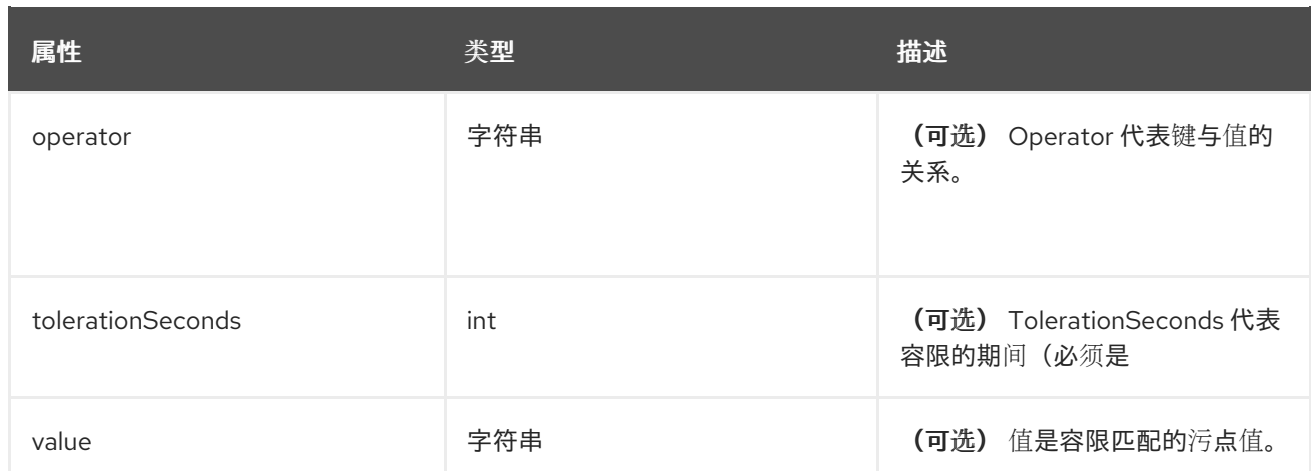

*30.1.1.1.33. .spec.collection.logs.fluentd.tolerations[].tolerationSeconds*

# *30.1.1.1.33.1.* 描述

#### *30.1.1.1.33.1.1.* 类型

*int*

*30.1.1.1.34. .spec.curation*

#### *30.1.1.1.34.1.* 描述

这是包含日志策展信息的结构 *(Curator)*

#### *30.1.1.1.34.1.1.* 类型

对象

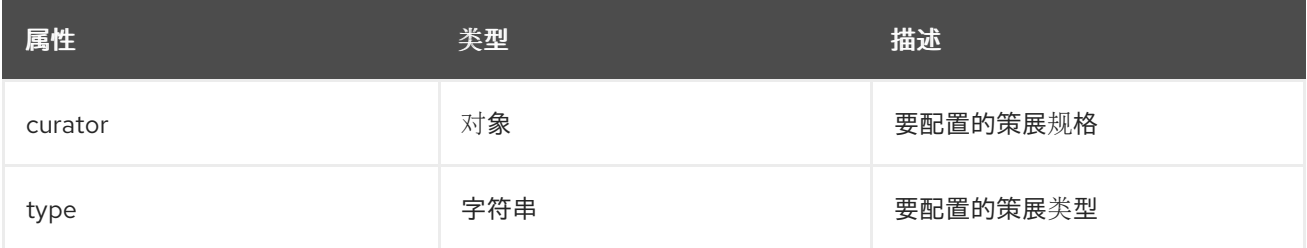

# *30.1.1.1.35. .spec.curation.curator*

# *30.1.1.1.35.1.* 描述

# *30.1.1.1.35.1.1.* 类型

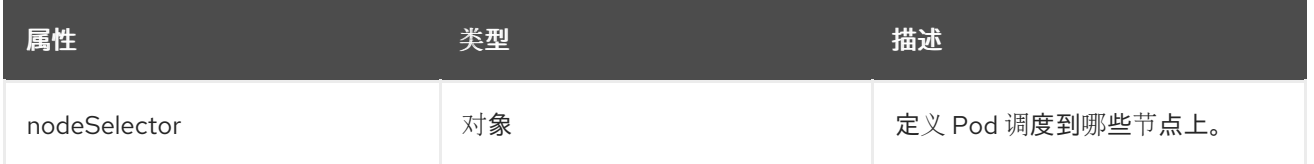

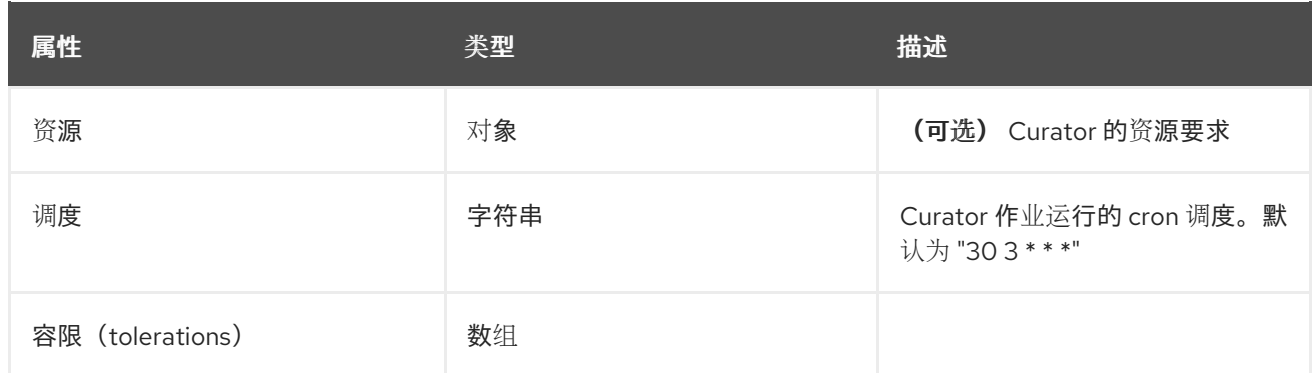

*30.1.1.1.36. .spec.curation.curator.nodeSelector*

#### *30.1.1.1.36.1.* 描述

*30.1.1.1.36.1.1.* 类型

对象

*30.1.1.1.37. .spec.curation.curator.resources*

#### *30.1.1.1.37.1.* 描述

#### *30.1.1.1.37.1.1.* 类型

对象

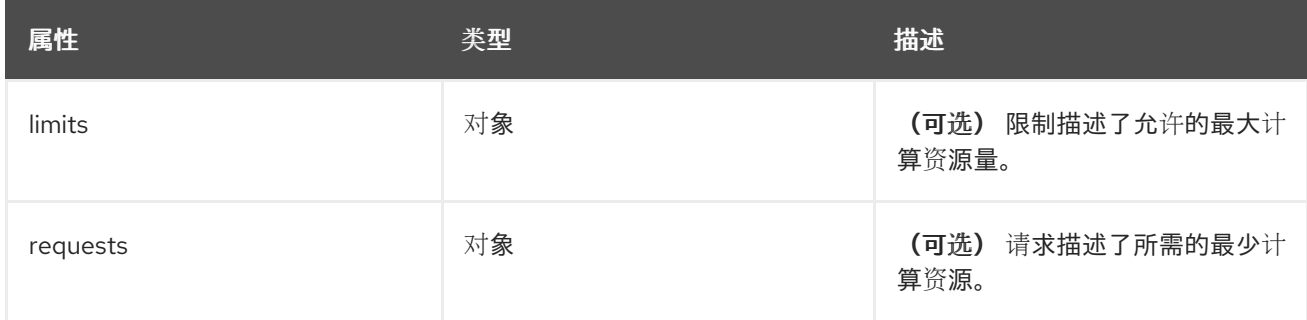

*30.1.1.1.38. .spec.curation.curator.resources.limits*

*30.1.1.1.38.1.* 描述

# *30.1.1.1.38.1.1.* 类型

对象

*30.1.1.1.39. .spec.curation.curator.resources.requests*

*30.1.1.1.39.1.* 描述

*30.1.1.1.39.1.1.* 类型

# 对象

*30.1.1.1.40. .spec.curation.curator.tolerations[]*

# *30.1.1.1.40.1.* 描述

#### *30.1.1.1.40.1.1.* 类型

数组

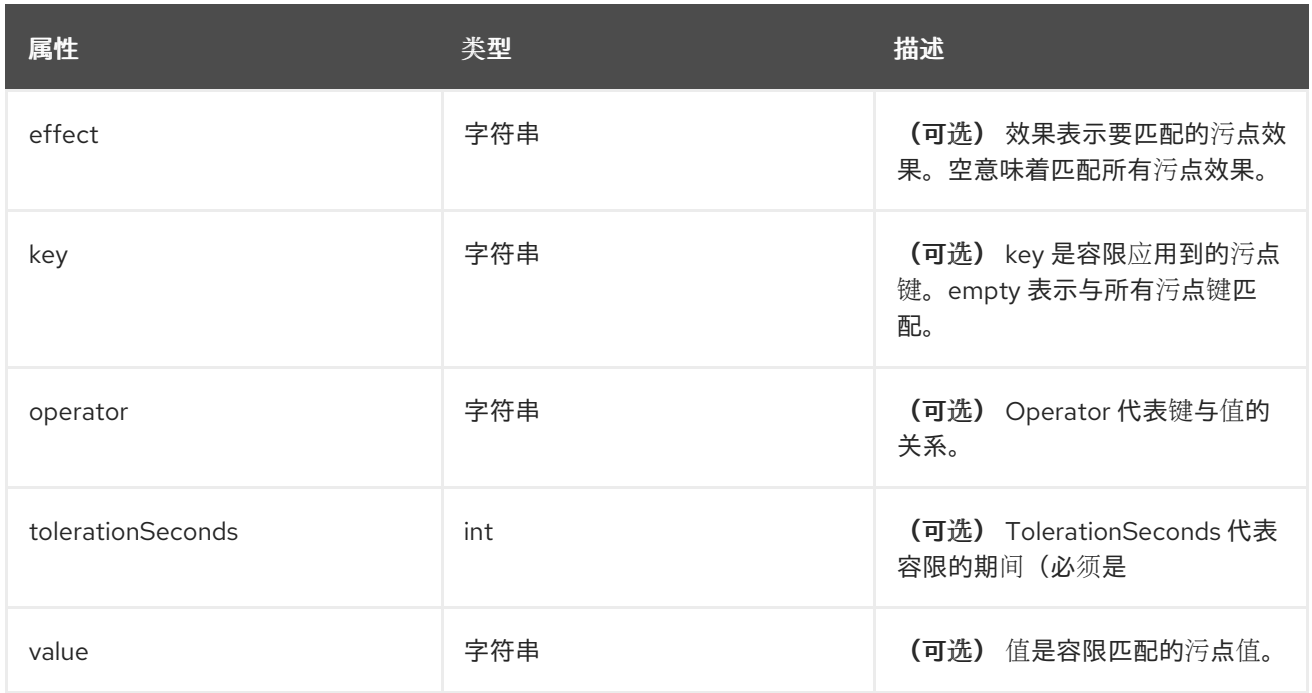

*30.1.1.1.41. .spec.curation.curator.tolerations[].tolerationSeconds*

#### *30.1.1.1.41.1.* 描述

#### *30.1.1.1.41.1.1.* 类型

*int*

*30.1.1.1.42. .spec.forwarder*

#### *30.1.1.1.42.1.* 描述

*ForwarderSpec* 包含特定转发器实现的全局调优参数。一般用途不需要此字段,用户可以熟悉底层转发器 技术的用户进行性能调优。目前支持: *fluentd*。

#### *30.1.1.1.42.1.1.* 类型

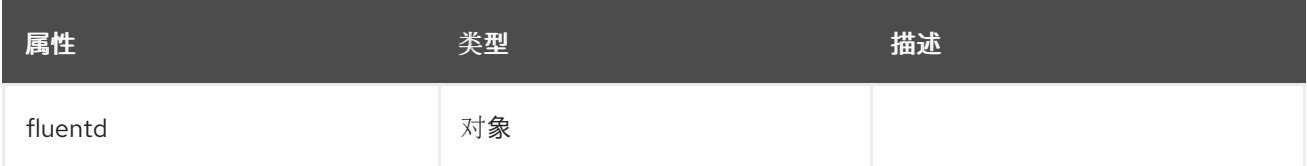

#### *30.1.1.1.43. .spec.forwarder.fluentd*

# *30.1.1.1.43.1.* 描述

*FluentdForwarderSpec* 代表类型为 *fluentd* 的转发器的配置。

#### *30.1.1.1.43.1.1.* 类型

对象

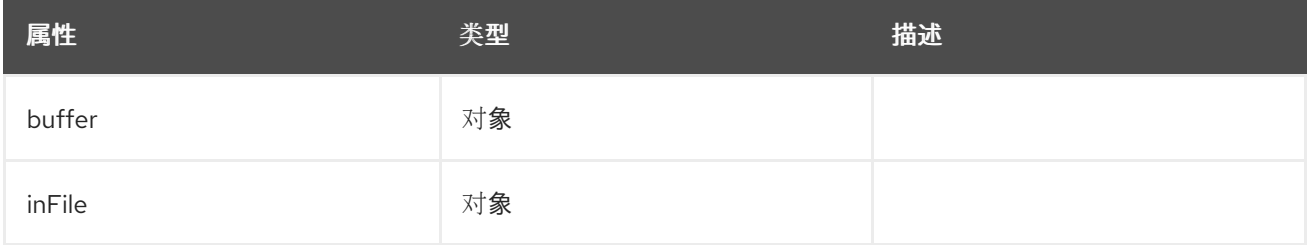

#### *30.1.1.1.44. .spec.forwarder.fluentd.buffer*

#### *30.1.1.1.44.1.* 描述

*FluentdBufferSpec* 代表 *fluentd* 缓冲参数的子集,用于调整所有 *fluentd* 输出的缓冲配置。它支持参数子 集来配置缓冲区和队列大小、清空操作和重试清除。

有关常规参数,请参阅:*<https://docs.fluentd.org/configuration/buffer-section#buffering-parameters>*

有关 *flush* 参数,请参阅:*<https://docs.fluentd.org/configuration/buffer-section#flushing-parameters>*

有关重试参数请参考:*<https://docs.fluentd.org/configuration/buffer-section#retries-parameters>*

#### *30.1.1.1.44.1.1.* 类型

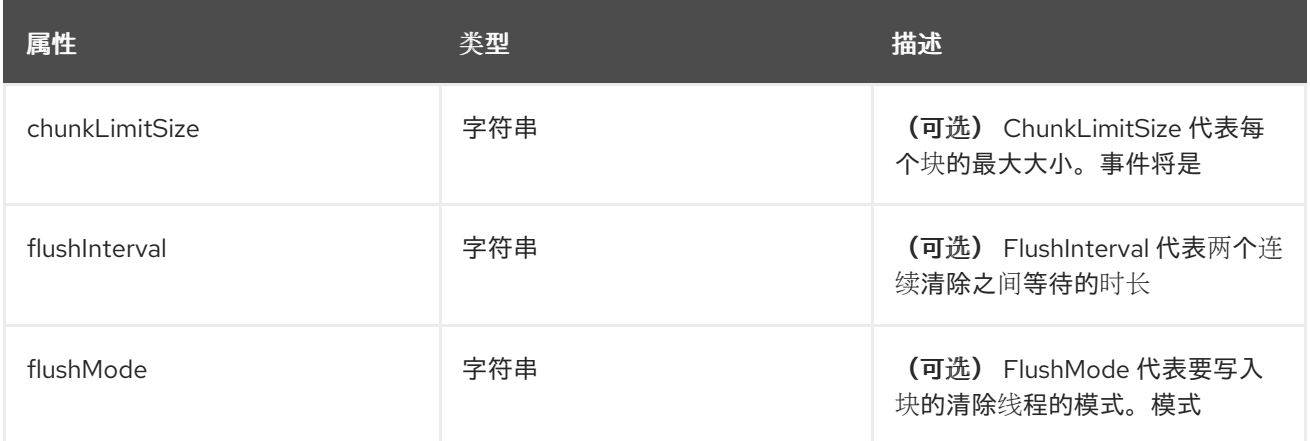

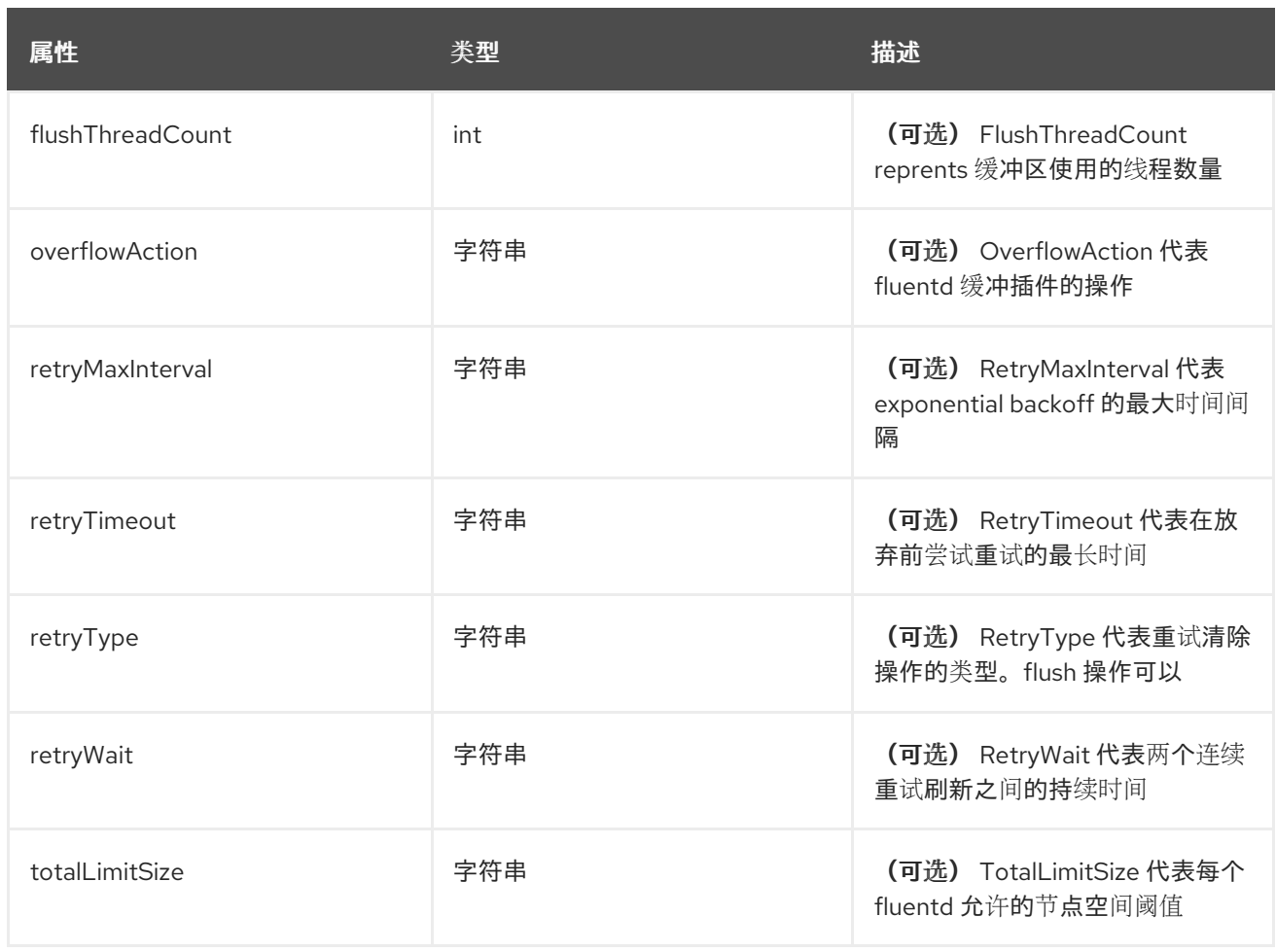

#### *30.1.1.1.45. .spec.forwarder.fluentd.inFile*

# *30.1.1.1.45.1.* 描述

*FluentdInFileSpec* 代表 *fluentd in-tail* 插件参数的子集,用于调整所有 *fluentd in-tail* 输入的配置。

有关常规参数,请参阅: *<https://docs.fluentd.org/input/tail#parameters>*

# *30.1.1.1.45.1.1.* 类型

对象

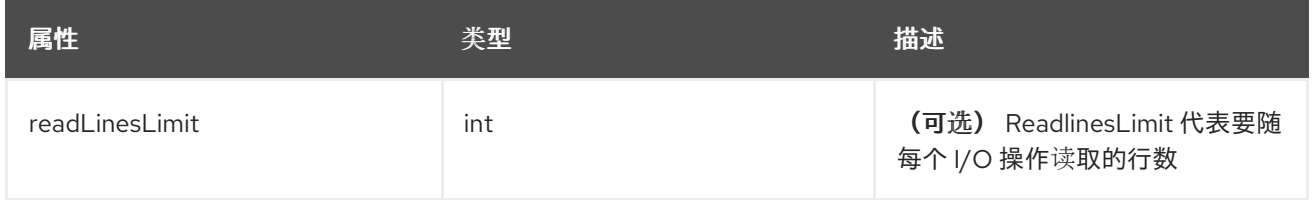

# *30.1.1.1.46. .spec.logStore*

#### *30.1.1.1.46.1.* 描述

*LogStoreSpec* 包含有关日志存储方式的信息。

#### *30.1.1.1.46.1.1.* 类型

# 对象

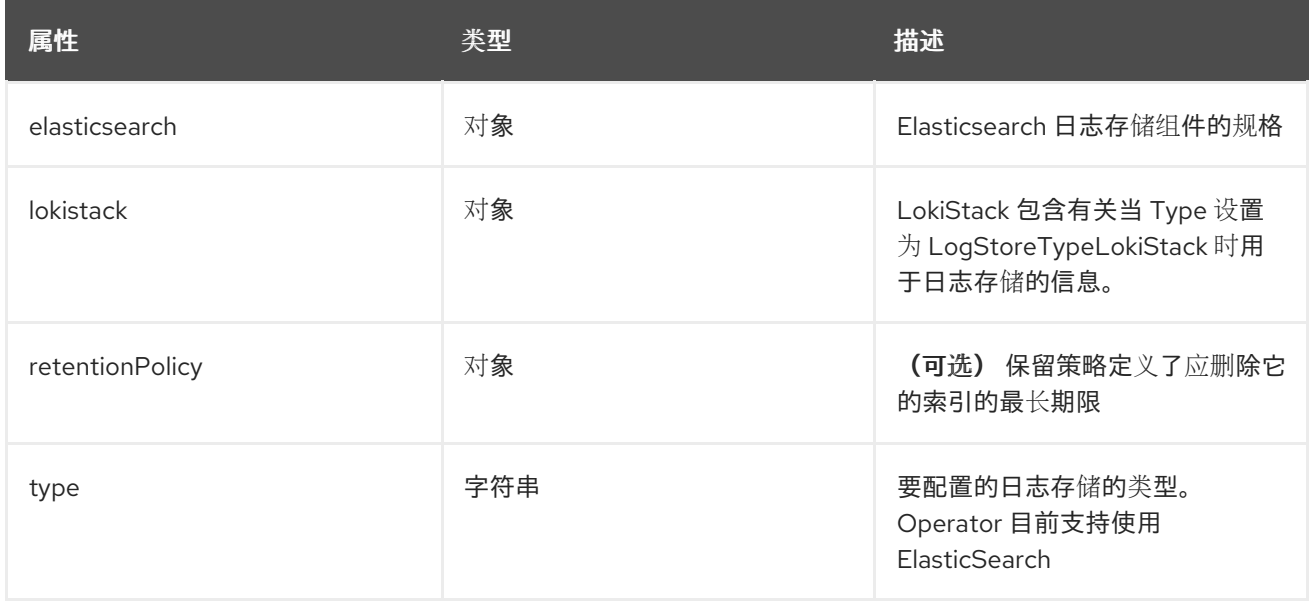

# *30.1.1.1.47. .spec.logStore.elasticsearch*

# *30.1.1.1.47.1.* 描述

# *30.1.1.1.47.1.1.* 类型

对象

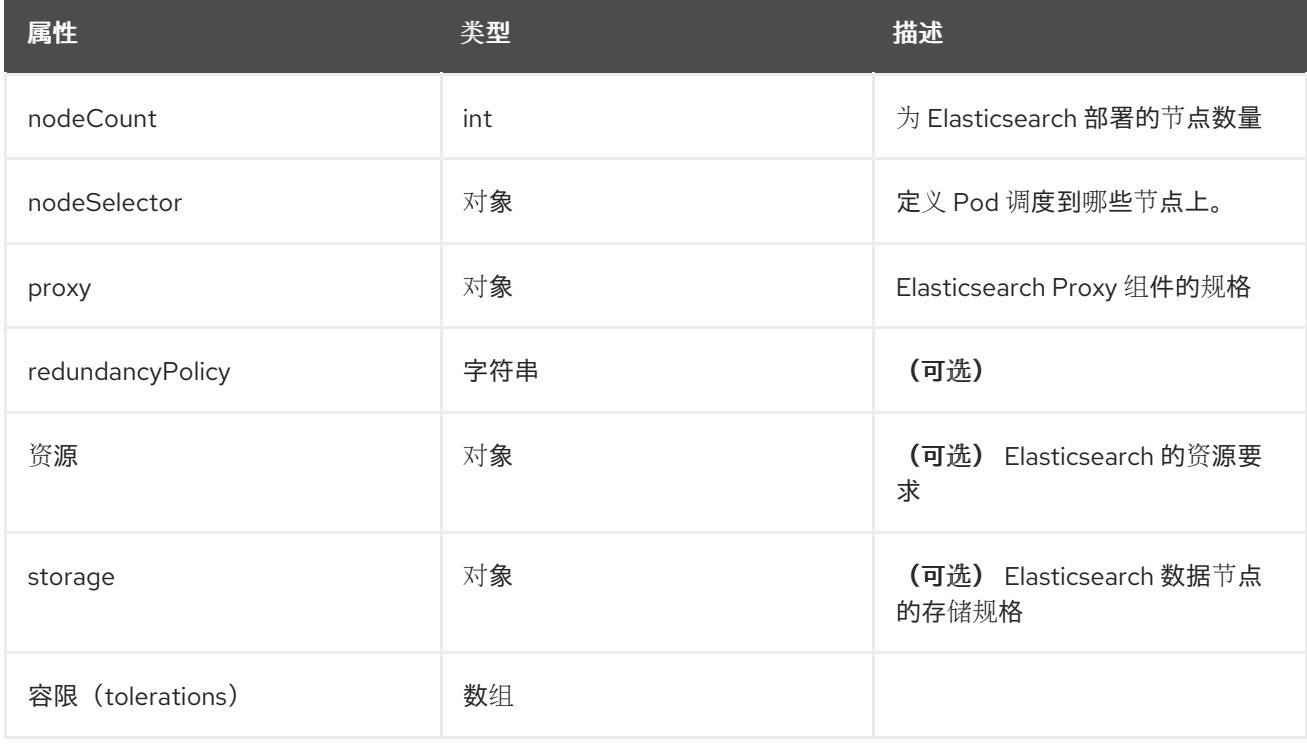

# *30.1.1.1.48. .spec.logStore.elasticsearch.nodeSelector*

*30.1.1.1.48.1.* 描述

#### *30.1.1.1.48.1.1.* 类型

对象

*30.1.1.1.49. .spec.logStore.elasticsearch.proxy*

#### *30.1.1.1.49.1.* 描述

#### *30.1.1.1.49.1.1.* 类型

对象

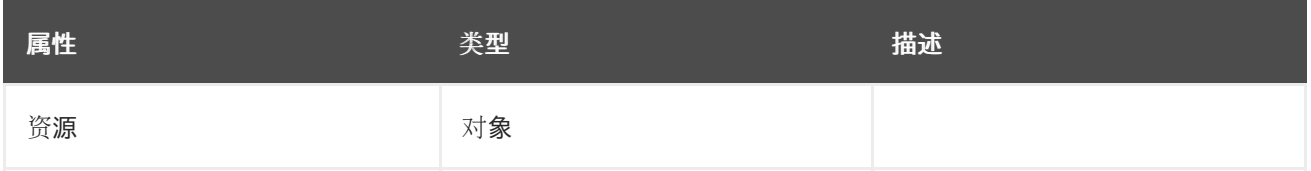

*30.1.1.1.50. .spec.logStore.elasticsearch.proxy.resources*

# *30.1.1.1.50.1.* 描述

#### *30.1.1.1.50.1.1.* 类型

对象

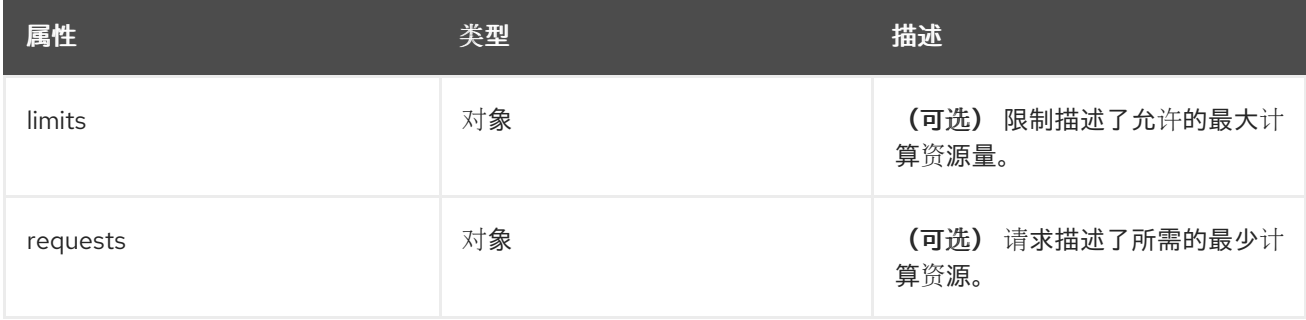

*30.1.1.1.51. .spec.logStore.elasticsearch.proxy.resources.limits*

#### *30.1.1.1.51.1.* 描述

#### *30.1.1.1.51.1.1.* 类型

对象

*30.1.1.1.52. .spec.logStore.elasticsearch.proxy.resources.requests*

#### *30.1.1.1.52.1.* 描述

#### *30.1.1.1.52.1.1.* 类型

*30.1.1.1.53. .spec.logStore.elasticsearch.resources*

*30.1.1.1.53.1.* 描述

# *30.1.1.1.53.1.1.* 类型

对象

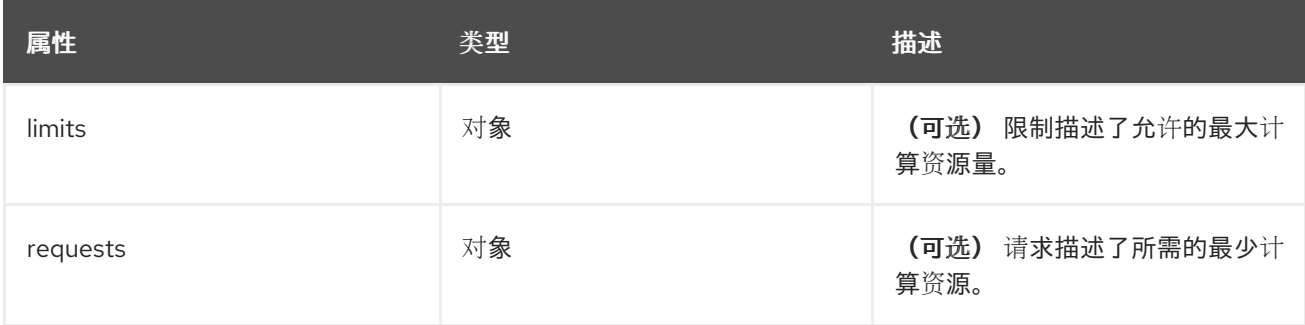

*30.1.1.1.54. .spec.logStore.elasticsearch.resources.limits*

# *30.1.1.1.54.1.* 描述

# *30.1.1.1.54.1.1.* 类型

对象

*30.1.1.1.55. .spec.logStore.elasticsearch.resources.requests*

# *30.1.1.1.55.1.* 描述

#### *30.1.1.1.55.1.1.* 类型

对象

*30.1.1.1.56. .spec.logStore.elasticsearch.storage*

*30.1.1.1.56.1.* 描述

#### *30.1.1.1.56.1.1.* 类型

对象

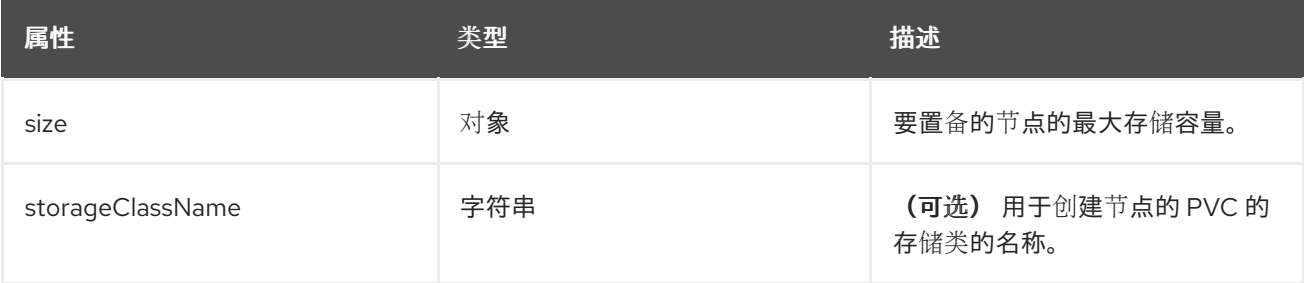

*30.1.1.1.57. .spec.logStore.elasticsearch.storage.size*

# *30.1.1.1.57.1.* 描述

# *30.1.1.1.57.1.1.* 类型

对象

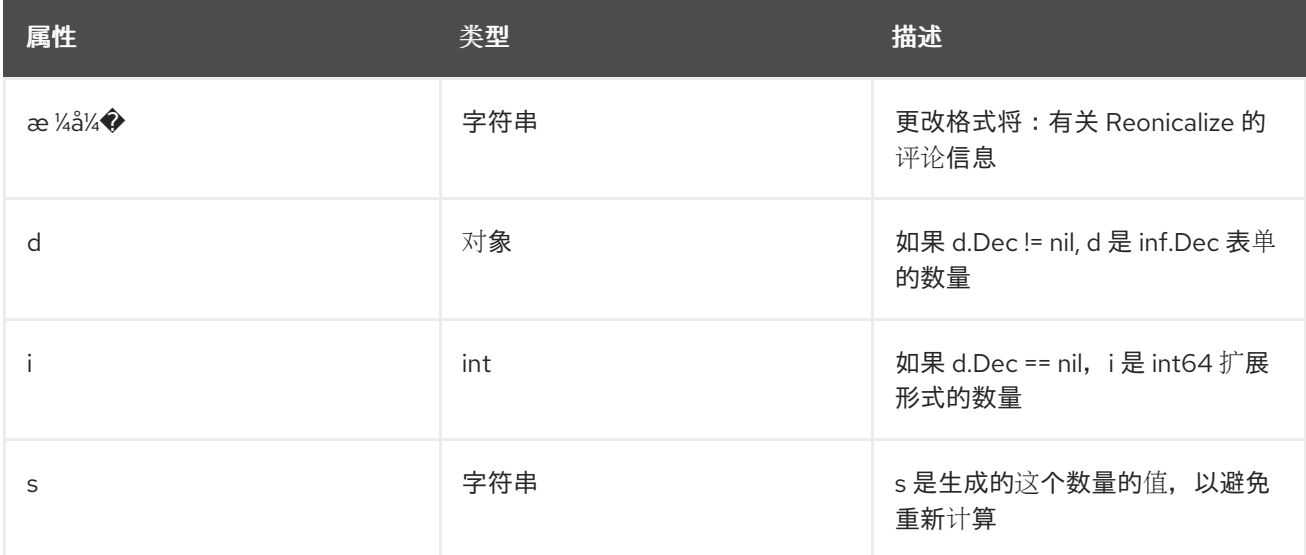

# *30.1.1.1.58. .spec.logStore.elasticsearch.storage.size.d*

# *30.1.1.1.58.1.* 描述

*30.1.1.1.58.1.1.* 类型

对象

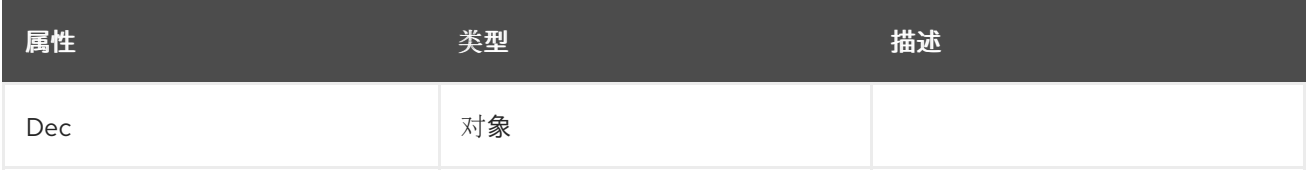

# *30.1.1.1.59. .spec.logStore.elasticsearch.storage.size.d.Dec*

*30.1.1.1.59.1.* 描述

#### *30.1.1.1.59.1.1.* 类型

对象

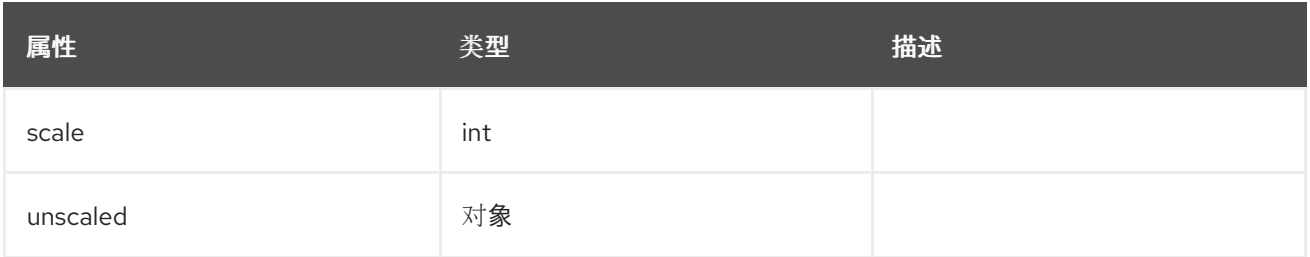

#### *30.1.1.1.60. .spec.logStore.elasticsearch.storage.size.d.Dec.unscaled*

# *30.1.1.1.60.1.* 描述

#### *30.1.1.1.60.1.1.* 类型

对象

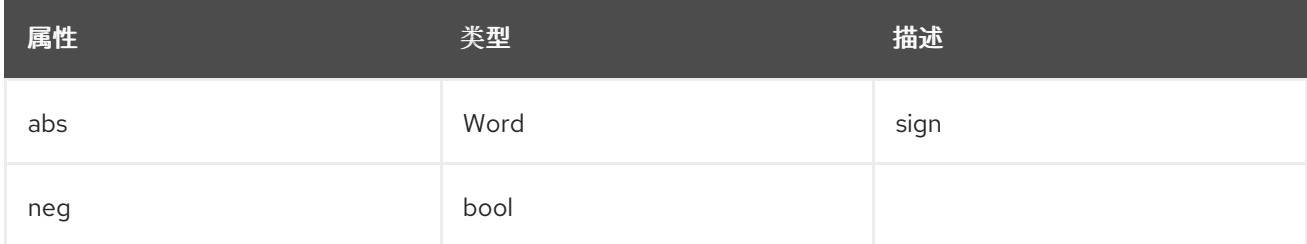

*30.1.1.1.61. .spec.logStore.elasticsearch.storage.size.d.Dec.unscaled.abs*

#### *30.1.1.1.61.1.* 描述

#### *30.1.1.1.61.1.1.* 类型

*Word*

*30.1.1.1.62. .spec.logStore.elasticsearch.storage.size.i*

#### *30.1.1.1.62.1.* 描述

#### *30.1.1.1.62.1.1.* 类型

*int*

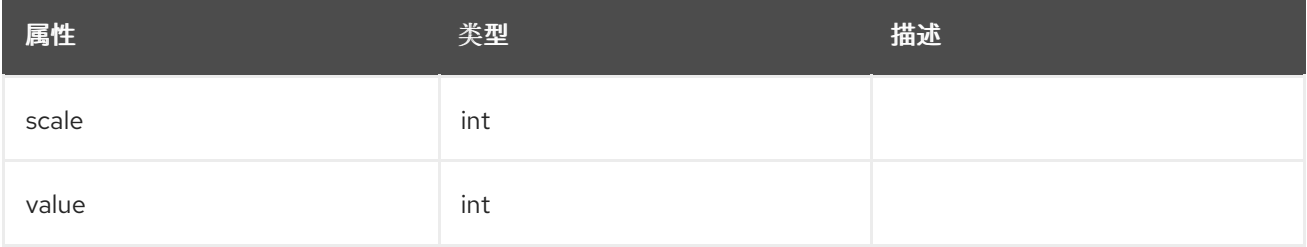

*30.1.1.1.63. .spec.logStore.elasticsearch.tolerations[]*

*30.1.1.1.63.1.* 描述

#### *30.1.1.1.63.1.1.* 类型

数组

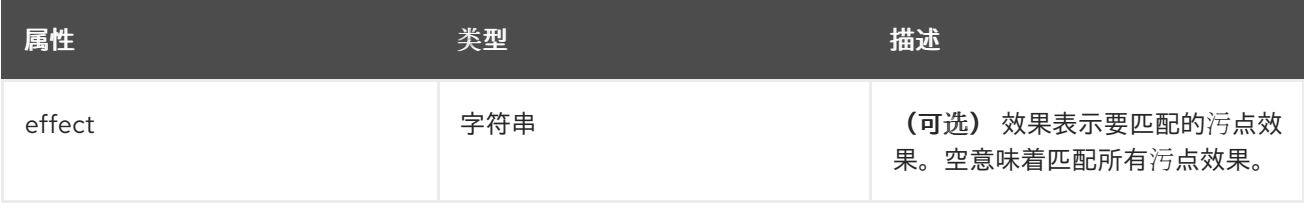

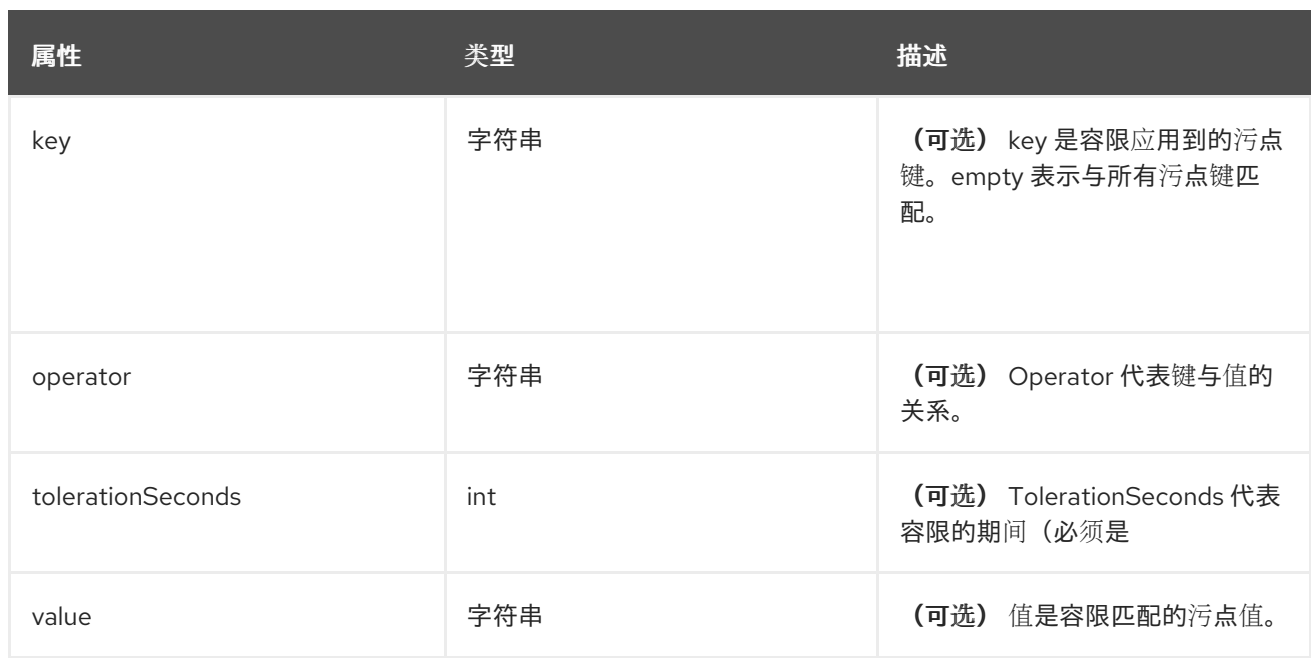

# *30.1.1.1.64. .spec.logStore.elasticsearch.tolerations[].tolerationSeconds*

# *30.1.1.1.64.1.* 描述

#### *30.1.1.1.64.1.1.* 类型

*int*

# *30.1.1.1.65. .spec.logStore.lokistack*

#### *30.1.1.1.65.1.* 描述

*LokiStackStoreSpec* 用来设置 *cluster-logging* 以使用 *LokiStack* 作为日志存储。它指向同一命名空间中的 现有 *LokiStack*。

# *30.1.1.1.65.1.1.* 类型

对象

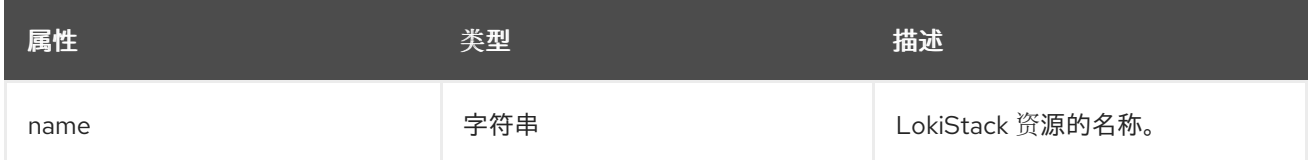

# *30.1.1.1.66. .spec.logStore.retentionPolicy*

#### *30.1.1.1.66.1.* 描述

#### *30.1.1.1.66.1.1.* 类型

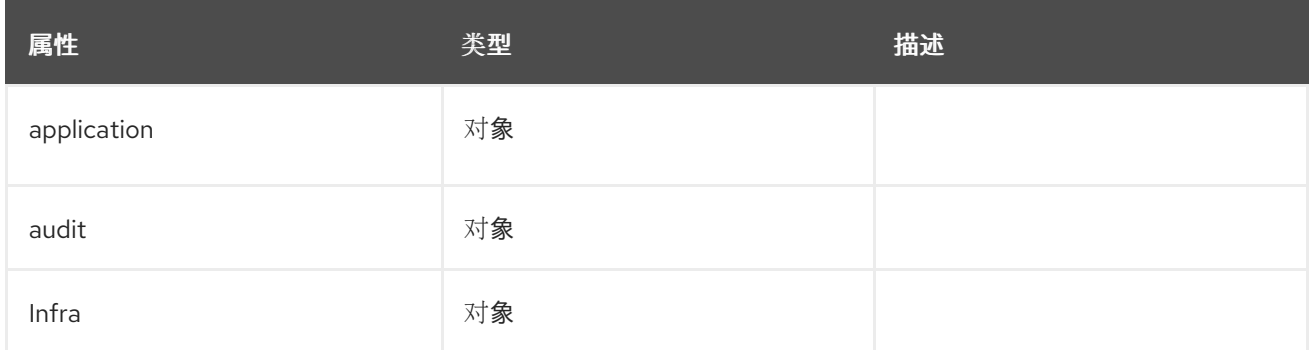

# *30.1.1.1.67. .spec.logStore.retentionPolicy.application*

# *30.1.1.1.67.1.* 描述

#### *30.1.1.1.67.1.1.* 类型

对象

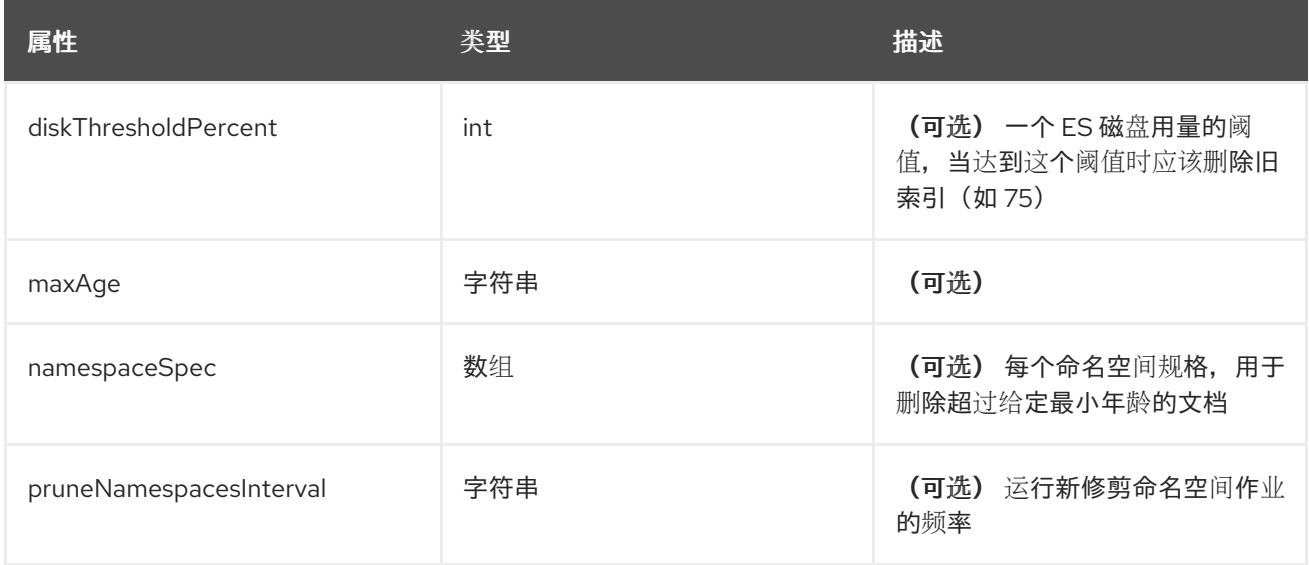

# *30.1.1.1.68. .spec.logStore.retentionPolicy.application.namespaceSpec[]*

#### *30.1.1.1.68.1.* 描述

# *30.1.1.1.68.1.1.* 类型

数组

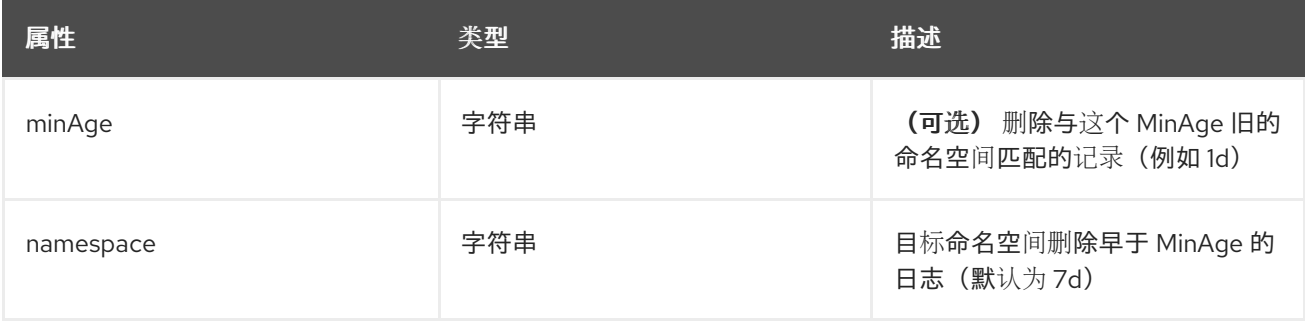

#### *30.1.1.1.69. .spec.logStore.retentionPolicy.audit*

# *30.1.1.1.69.1.* 描述

# *30.1.1.1.69.1.1.* 类型

对象

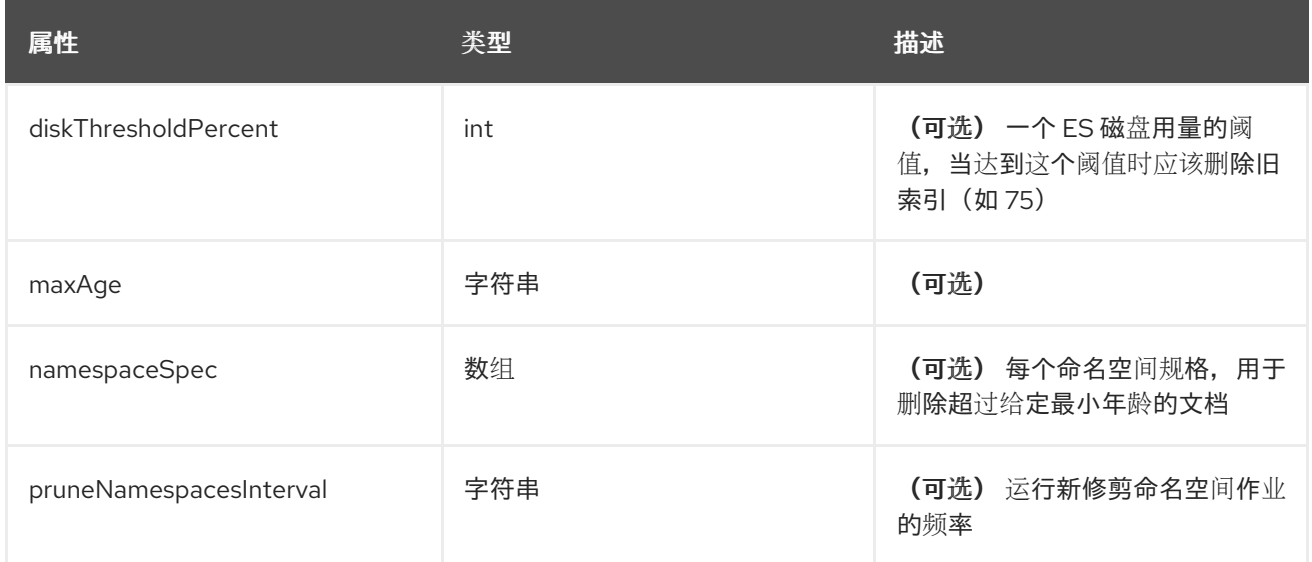

*30.1.1.1.70. .spec.logStore.retentionPolicy.audit.namespaceSpec[]*

#### *30.1.1.1.70.1.* 描述

#### *30.1.1.1.70.1.1.* 类型

数组

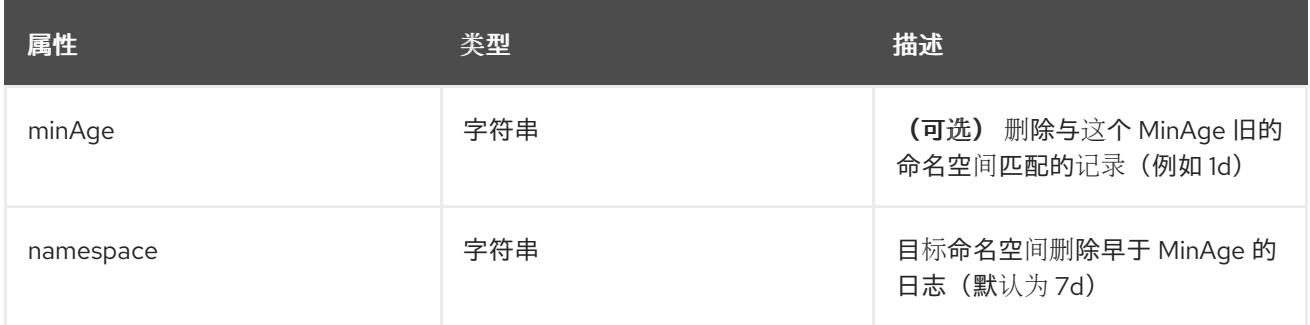

*30.1.1.1.71. .spec.logStore.retentionPolicy.infra*

*30.1.1.1.71.1.* 描述

#### *30.1.1.1.71.1.1.* 类型

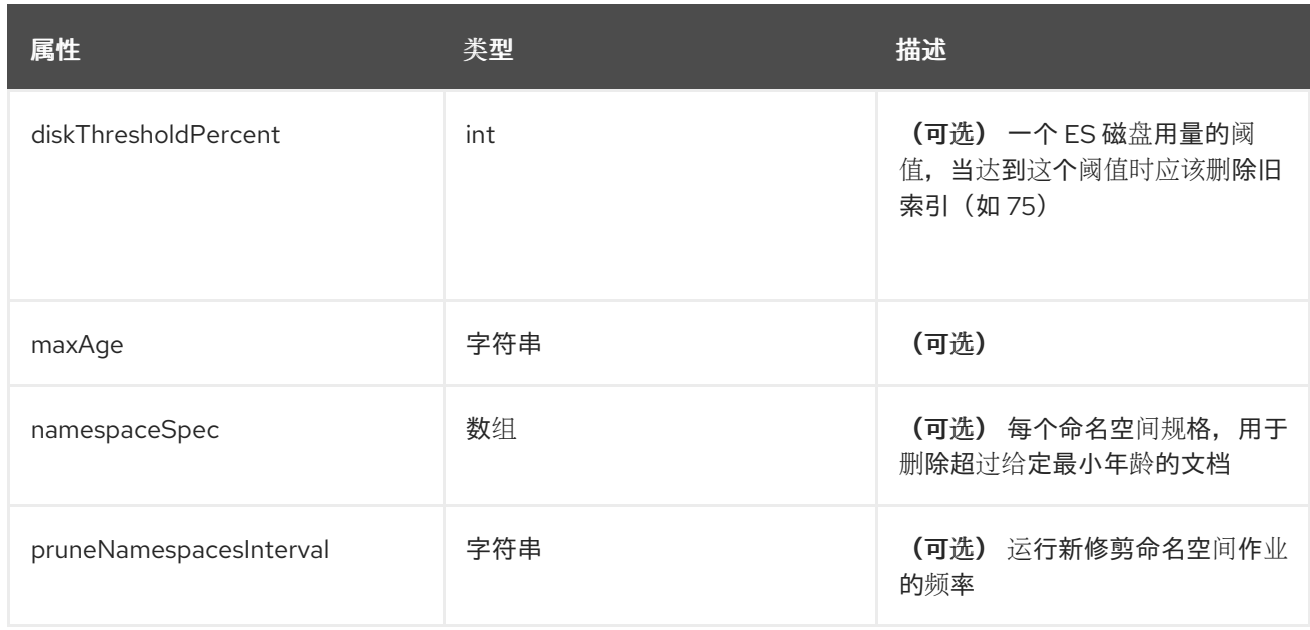

# *30.1.1.1.72. .spec.logStore.retentionPolicy.infra.namespaceSpec[]*

# *30.1.1.1.72.1.* 描述

# *30.1.1.1.72.1.1.* 类型

数组

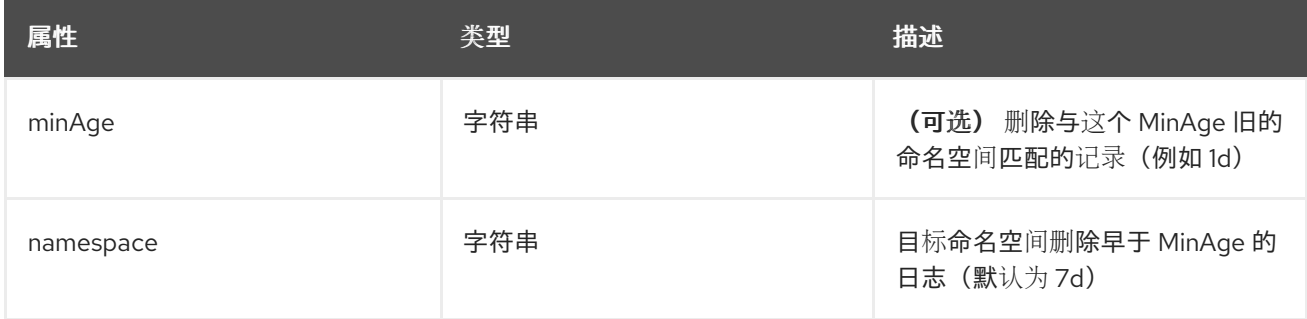

# *30.1.1.1.73. .spec.visualization*

#### *30.1.1.1.73.1.* 描述

这是包含日志视觉化信息的结构 *(Kibana)*

# *30.1.1.1.73.1.1.* 类型

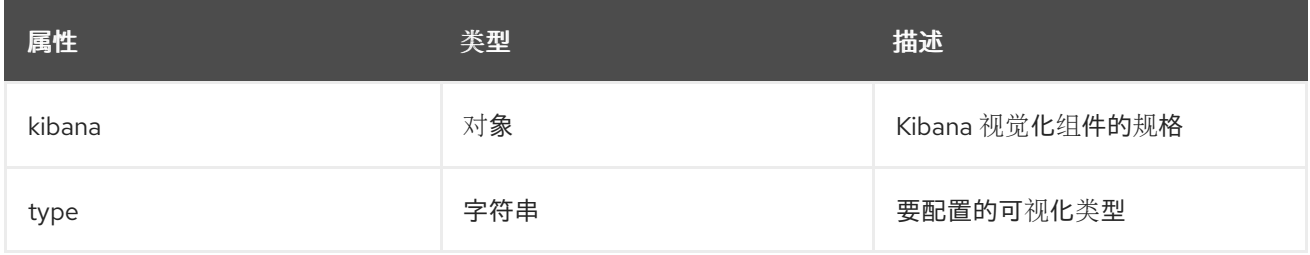

#### *30.1.1.1.74. .spec.visualization.kibana*

#### *30.1.1.1.74.1.* 描述

#### *30.1.1.1.74.1.1.* 类型

对象

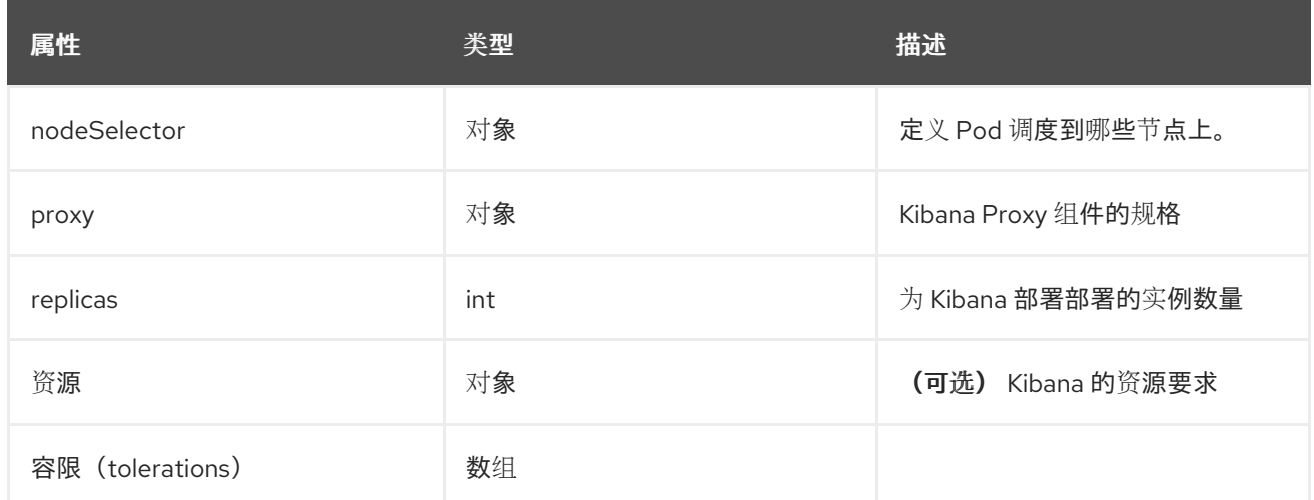

*30.1.1.1.75. .spec.visualization.kibana.nodeSelector*

#### *30.1.1.1.75.1.* 描述

#### *30.1.1.1.75.1.1.* 类型

对象

*30.1.1.1.76. .spec.visualization.kibana.proxy*

#### *30.1.1.1.76.1.* 描述

#### *30.1.1.1.76.1.1.* 类型

对象

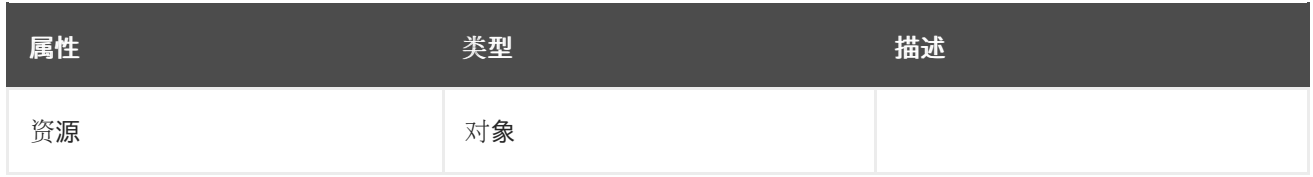

#### *30.1.1.1.77. .spec.visualization.kibana.proxy.resources*

*30.1.1.1.77.1.* 描述

#### *30.1.1.1.77.1.1.* 类型

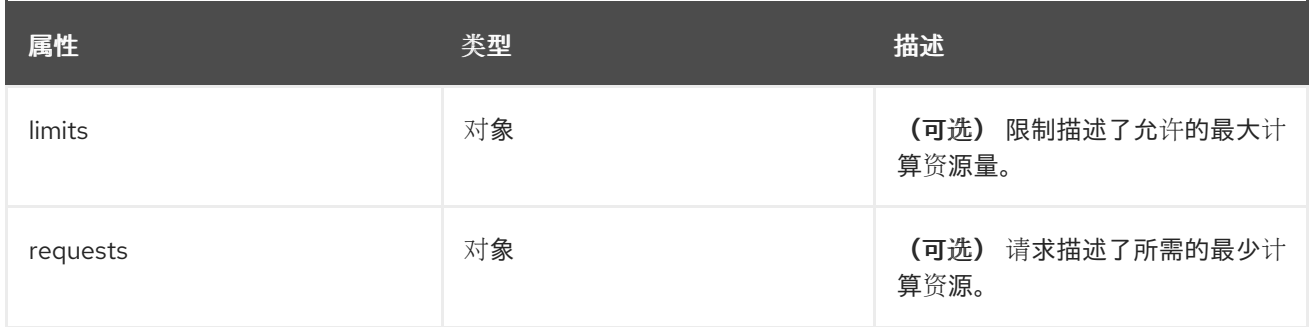

*30.1.1.1.78. .spec.visualization.kibana.proxy.resources.limits*

# *30.1.1.1.78.1.* 描述

#### *30.1.1.1.78.1.1.* 类型

对象

*30.1.1.1.79. .spec.visualization.kibana.proxy.resources.requests*

# *30.1.1.1.79.1.* 描述

#### *30.1.1.1.79.1.1.* 类型

对象

*30.1.1.1.80. .spec.visualization.kibana.replicas*

#### *30.1.1.1.80.1.* 描述

#### *30.1.1.1.80.1.1.* 类型

*int*

*30.1.1.1.81. .spec.visualization.kibana.resources*

#### *30.1.1.1.81.1.* 描述

#### *30.1.1.1.81.1.1.* 类型

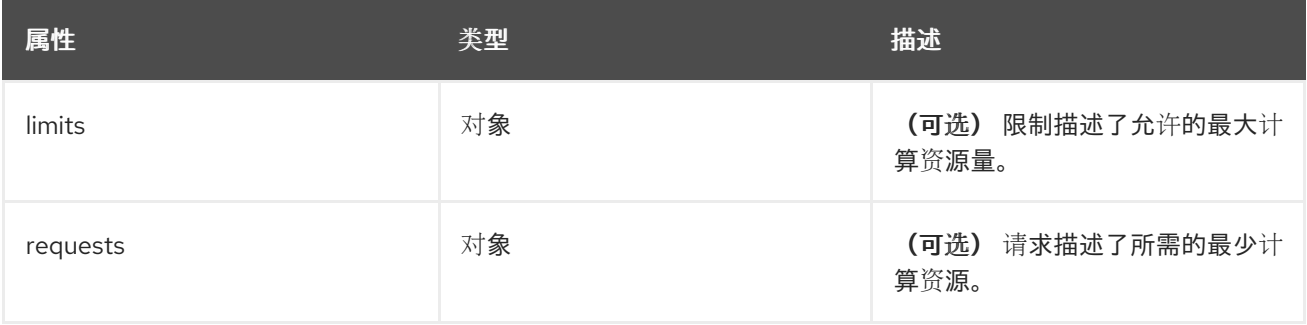

*30.1.1.1.82. .spec.visualization.kibana.resources.limits*

*30.1.1.1.82.1.* 描述

*30.1.1.1.82.1.1.* 类型

对象

*30.1.1.1.83. .spec.visualization.kibana.resources.requests*

*30.1.1.1.83.1.* 描述

*30.1.1.1.83.1.1.* 类型

对象

*30.1.1.1.84. .spec.visualization.kibana.tolerations[]*

#### *30.1.1.1.84.1.* 描述

*30.1.1.1.84.1.1.* 类型

数组

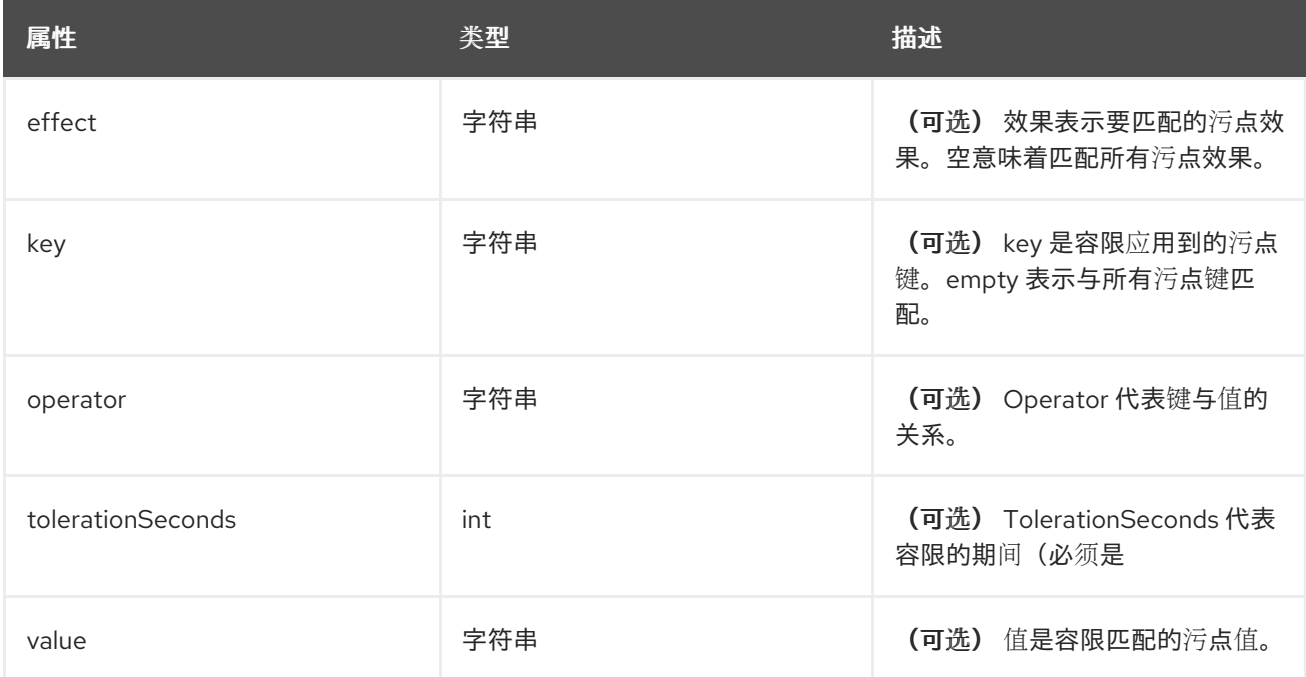

*30.1.1.1.85. .spec.visualization.kibana.tolerations[].tolerationSeconds*

*30.1.1.1.85.1.* 描述

#### *30.1.1.1.85.1.1.* 类型

*int*

#### *30.1.1.1.86. .status*

#### *30.1.1.1.86.1.* 描述

*ClusterLoggingStatus* 定义 *ClusterLogging* 的观察状态

#### *30.1.1.1.86.1.1.* 类型

对象

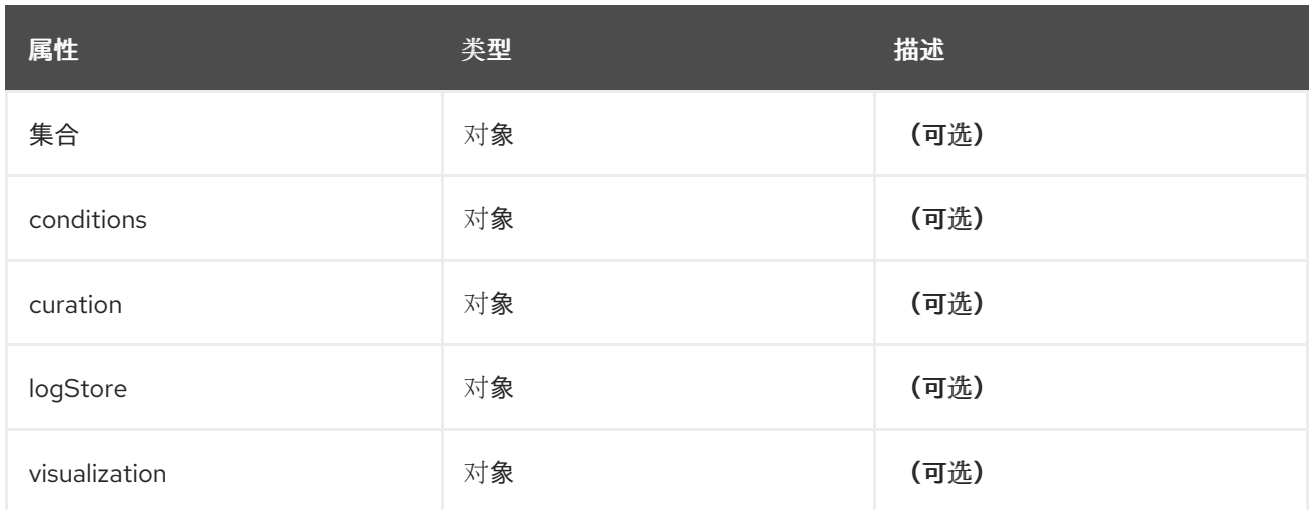

#### *30.1.1.1.87. .status.collection*

#### *30.1.1.1.87.1.* 描述

#### *30.1.1.1.87.1.1.* 类型

对象

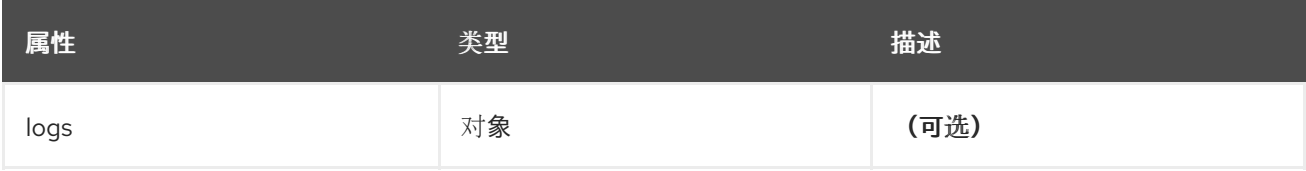

#### *30.1.1.1.88. .status.collection.logs*

#### *30.1.1.1.88.1.* 描述

#### *30.1.1.1.88.1.1.* 类型

对象

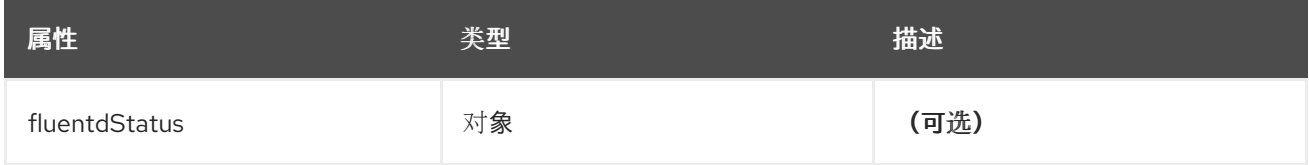

#### *30.1.1.1.89. .status.collection.logs.fluentdStatus*

#### *30.1.1.1.89.1.* 描述

# *30.1.1.1.89.1.1.* 类型

对象

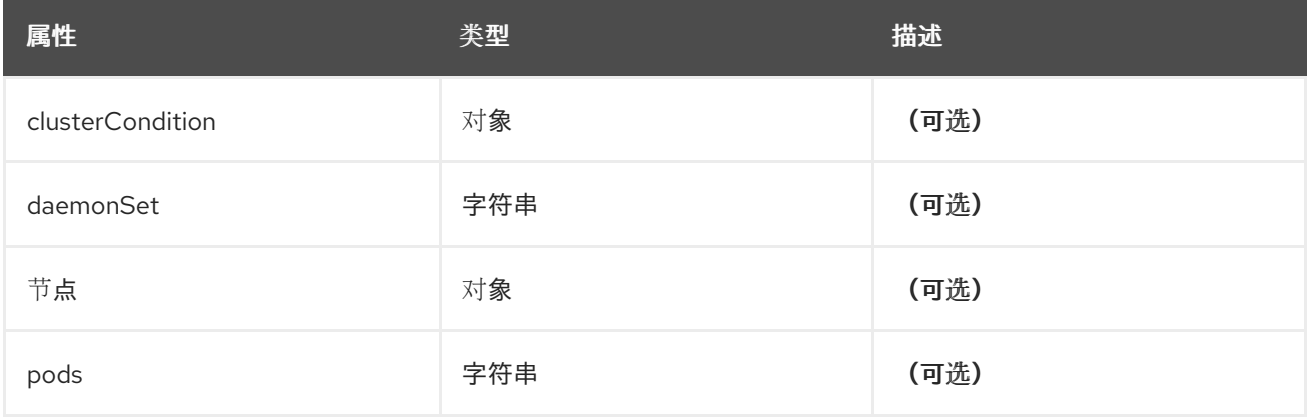

*30.1.1.1.90. .status.collection.logs.fluentdStatus.clusterCondition*

#### *30.1.1.1.90.1.* 描述

*operator-sdk generate crds* 不允许映射内容,必须使用命名类型。

#### *30.1.1.1.90.1.1.* 类型

对象

*30.1.1.1.91. .status.collection.logs.fluentdStatus.nodes*

*30.1.1.1.91.1.* 描述

#### *30.1.1.1.91.1.1.* 类型

对象

*30.1.1.1.92. .status.conditions*

*30.1.1.1.92.1.* 描述

*30.1.1.1.92.1.1.* 类型

对象

*30.1.1.1.93. .status.curation*

*30.1.1.1.93.1.* 描述

*30.1.1.1.93.1.1.* 类型
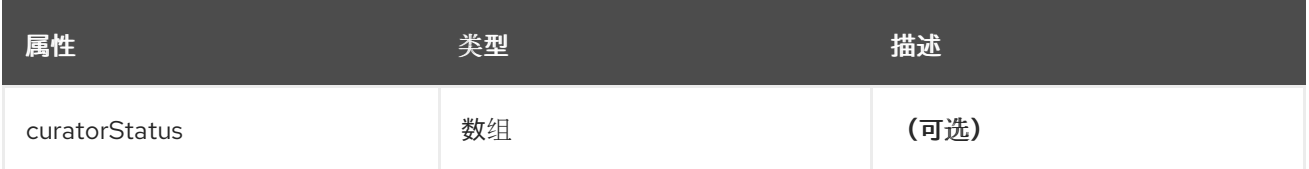

# *30.1.1.1.94. .status.curation.curatorStatus[]*

# *30.1.1.1.94.1.* 描述

# *30.1.1.1.94.1.1.* 类型

数组

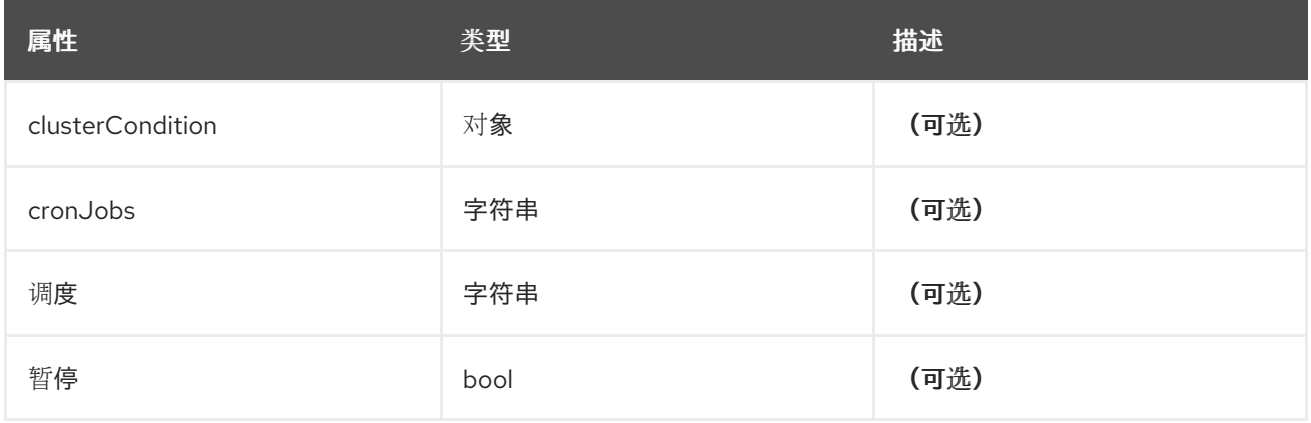

*30.1.1.1.95. .status.curation.curatorStatus[].clusterCondition*

*30.1.1.1.95.1.* 描述

*operator-sdk generate crds* 不允许映射内容,必须使用命名类型。

# *30.1.1.1.95.1.1.* 类型

对象

*30.1.1.1.96. .status.logStore*

*30.1.1.1.96.1.* 描述

*30.1.1.1.96.1.1.* 类型

对象

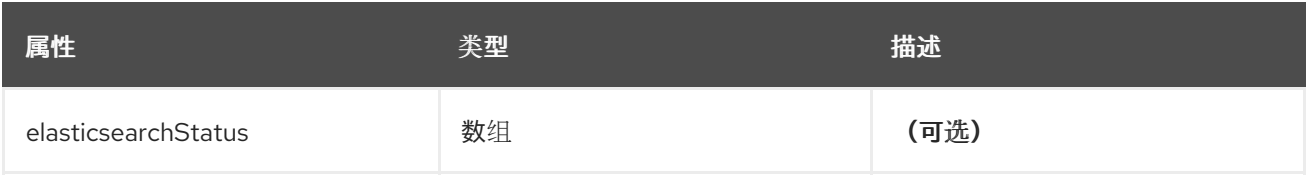

## *30.1.1.1.97. .status.logStore.elasticsearchStatus[]*

# *30.1.1.1.97.1.* 描述

# *30.1.1.1.97.1.1.* 类型

数组

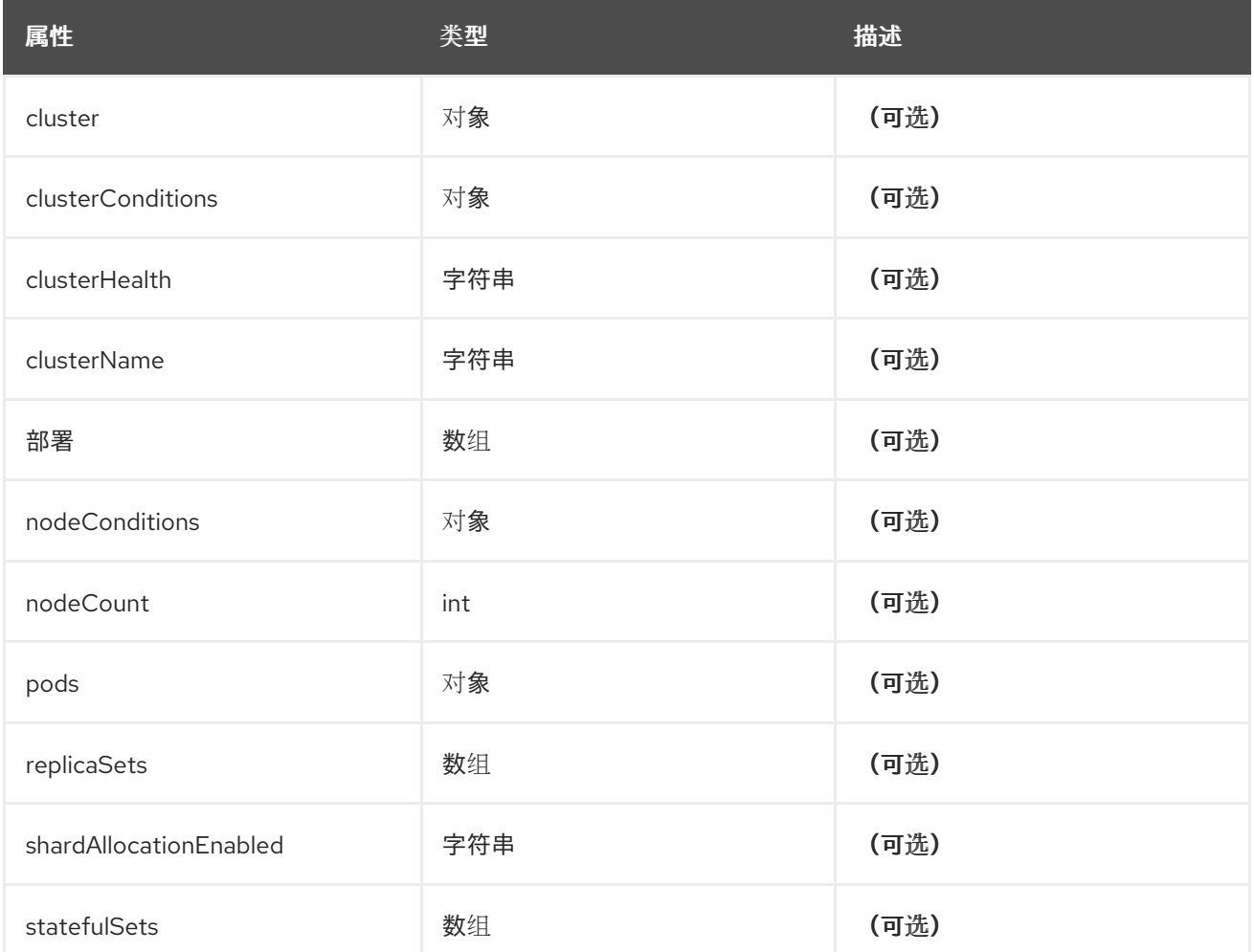

# *30.1.1.1.98. .status.logStore.elasticsearchStatus[].cluster*

# *30.1.1.1.98.1.* 描述

# *30.1.1.1.98.1.1.* 类型

对象

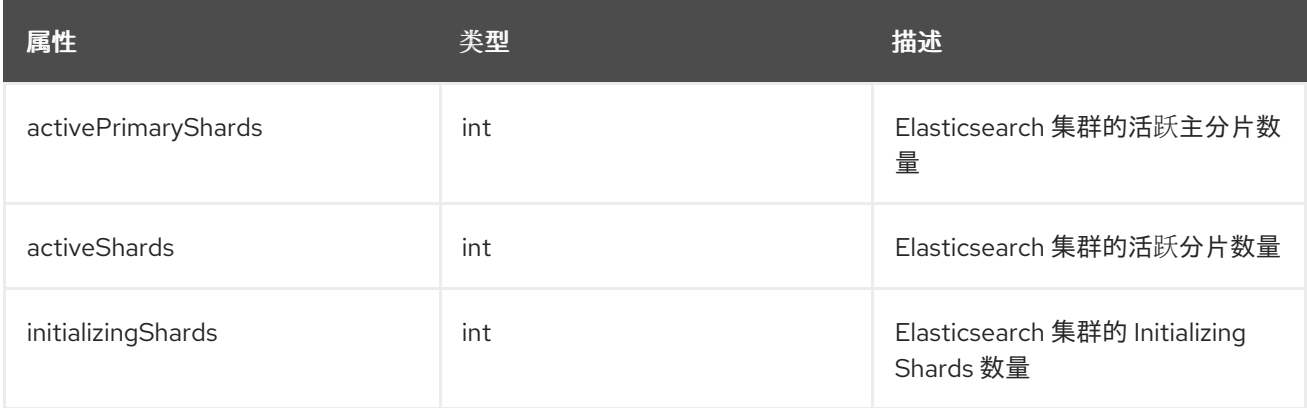

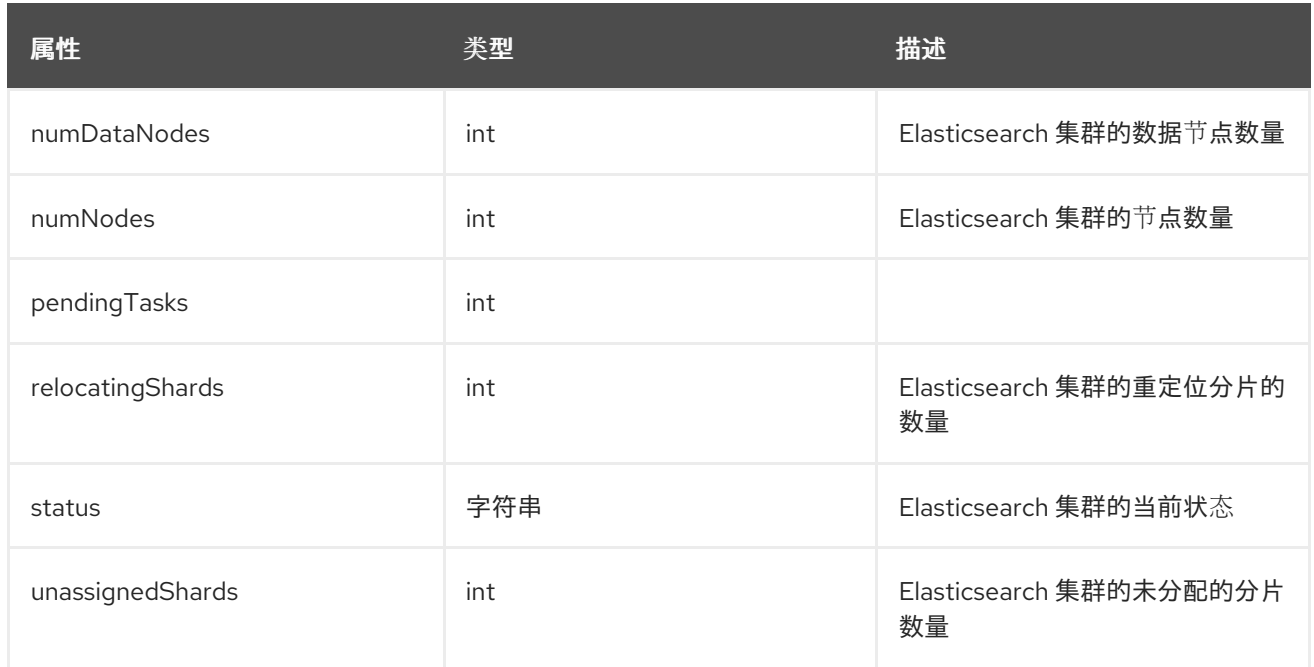

*30.1.1.1.99. .status.logStore.elasticsearchStatus[].clusterConditions*

# *30.1.1.1.99.1.* 描述

# *30.1.1.1.99.1.1.* 类型

对象

*30.1.1.1.100. .status.logStore.elasticsearchStatus[].deployments[]*

## *30.1.1.1.100.1.* 描述

#### *30.1.1.1.100.1.1.* 类型

数组

*30.1.1.1.101. .status.logStore.elasticsearchStatus[].nodeConditions*

## *30.1.1.1.101.1.* 描述

## *30.1.1.1.101.1.1.* 类型

对象

*30.1.1.1.102. .status.logStore.elasticsearchStatus[].pods*

#### *30.1.1.1.102.1.* 描述

# *30.1.1.1.102.1.1.* 类型

对象

*30.1.1.1.103. .status.logStore.elasticsearchStatus[].replicaSets[]*

*30.1.1.1.103.1.* 描述

*30.1.1.1.103.1.1.* 类型

数组

*30.1.1.1.104. .status.logStore.elasticsearchStatus[].statefulSets[]*

*30.1.1.1.104.1.* 描述

*30.1.1.1.104.1.1.* 类型

数组

*30.1.1.1.105. .status.visualization*

# *30.1.1.1.105.1.* 描述

*30.1.1.1.105.1.1.* 类型

对象

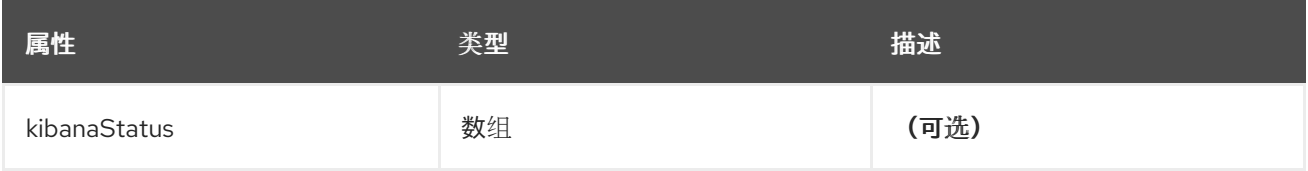

*30.1.1.1.106. .status.visualization.kibanaStatus[]*

*30.1.1.1.106.1.* 描述

# *30.1.1.1.106.1.1.* 类型

数组

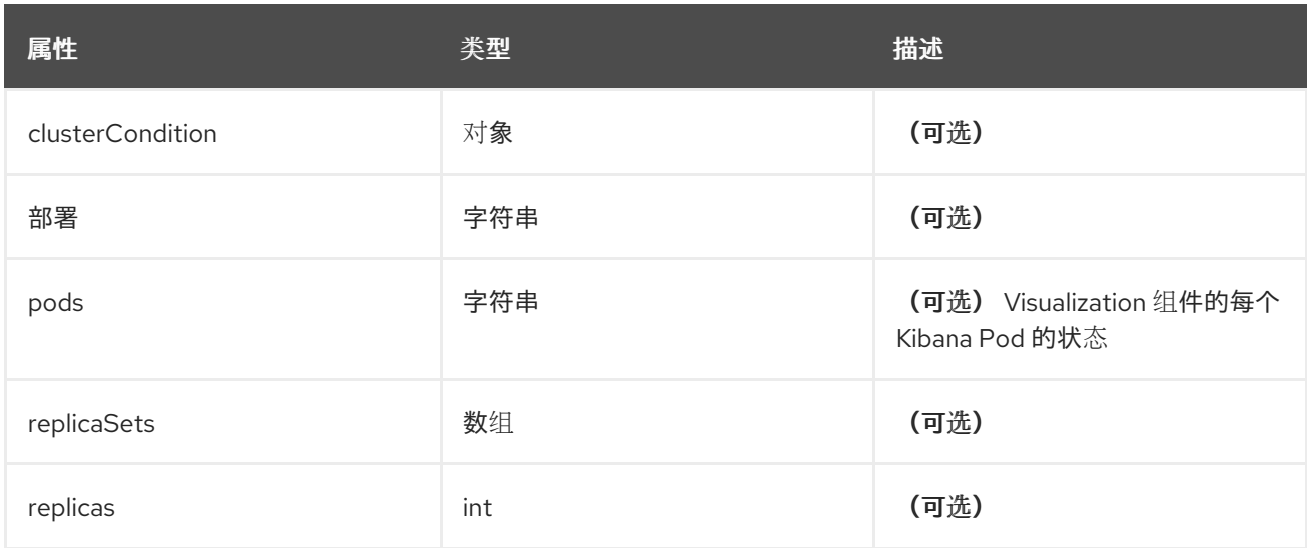

属性 いっきょう おおとこ しょうかん しょうかん 美型 しゅうかん おおおお 描述

*30.1.1.1.107. .status.visualization.kibanaStatus[].clusterCondition*

*30.1.1.1.107.1.* 描述

*30.1.1.1.107.1.1.* 类型

对象

*30.1.1.1.108. .status.visualization.kibanaStatus[].replicaSets[]*

*30.1.1.1.108.1.* 描述

# *30.1.1.1.108.1.1.* 类型

数组

# 第 *31* 章 术语表

此术语表定义了 *Red Hat OpenShift Service on AWS Logging* 内容中使用的常用术语。

## 注解

您可以使用注解将元数据附加到对象。

## *Cluster Logging Operator (CLO)*

*Cluster Logging Operator* 提供了一组 *API*,用于控制应用程序、基础架构和审计日志的集合和转发。

#### 自定义资源 *(CR)*

*CR* 是 *Kubernetes API* 的扩展。要在 *AWS Logging* 和日志转发上配置 *Red Hat OpenShift Service*,您 可以自定义 *ClusterLogging* 和 *ClusterLogForwarder* 自定义资源。

#### 事件路由器

事件路由器是一个 *pod*,它监视 *Red Hat OpenShift Service on AWS* 事件。它使用 *Red Hat OpenShift Service on AWS Logging* 收集日志。

#### *Fluentd*

*Fluentd* 是一个日志收集器,它驻留在每个 *Red Hat OpenShift Service on AWS* 节点上。它收集应用程 序、基础架构和审计日志并将其转发到不同的输出。

#### 垃圾回收

垃圾回收是清理集群资源的过程,如终止的容器和没有被任何正在运行的 *pod* 引用的镜像。

#### *Elasticsearch*

*Elasticsearch* 是一个分布式搜索和分析引擎。*Red Hat OpenShift Service on AWS* 使用 *ELasticsearch* 作为 *Red Hat OpenShift Service on AWS Logging* 的默认日志存储。

#### *Elasticsearch Operator*

*Elasticsearch operator* 用于在 *Red Hat OpenShift Service on AWS* 上运行 *Elasticsearch* 集群。 *Elasticsearch Operator* 为 *Elasticsearch* 集群操作提供自助服务,供 *Red Hat OpenShift Service on AWS Logging* 使用。

#### 索引

索引是一种数据结构技术,用于快速查找和访问数据。索引通过最大程度减少处理查询时所需的磁盘 访问量来优化性能。

## *JSON* 日志记录

*Red Hat OpenShift Service on AWS Logging Log Forwarding API* 允许您将 *JSON* 日志解析到结构化对 象,并将其转发到 *Red Hat OpenShift Service on AWS Logging* 管理的 *Elasticsearch* 或 *Log Forwarding API* 支持的任何其他第三方系统。

#### *Kibana*

*Kibana* 是基于浏览器的控制台界面,可通过直方图、行图和 *pie chart* 查询、发现和视觉化您的 *Elasticsearch* 数据。

## *Kubernetes API* 服务器

*Kubernetes API* 服务器验证并配置 *API* 对象的数据。

#### 标签

标签是可用于组织和选择对象子集(如 *pod*)的键值对。

#### 日志记录

通过 *Red Hat OpenShift Service on AWS Logging*,您可以汇总整个集群中的应用程序、基础架构和审 计日志。您还可以将它们存储在默认日志存储中,将它们转发到第三方系统,并查询和视觉化存储在 默认日志存储中的存储日志。

#### 日志记录收集器

日志记录收集器从集群收集日志,对其进行格式化,并将它们转发到日志存储或第三方系统。

#### 日志存储

日志存储用于存储聚合的日志。您可以使用默认的 *Elasticsearch* 日志存储,或将日志转发到外部日志 存储。默认日志存储经过优化并测试以进行简短存储。

#### 日志可视化工具

日志可视化工具是用户界面 (UI) 组件,可用于查看日志、图形、图表和其他指标等信息。当前的实现 是 *Kibana*。

#### *node*

节点是 *Red Hat OpenShift Service on AWS* 集群中的 *worker* 机器。节点是虚拟机 *(VM)* 或物理计算 机。

#### *Operator*

*Operator* 是 *Red Hat OpenShift Service on AWS* 集群中打包、部署和管理 *Kubernetes* 应用程序的首 选方法。*Operator* 将人类操作知识编码到一个软件程序中,易于打包并与客户共享。

#### *pod*

*pod* 是 *Kubernetes* 中的最小逻辑单元。*pod* 由一个或多个容器组成,并在 *worker* 节点上运行。

#### 基于角色的访问控制 *(RBAC)*

*RBAC* 是一个关键安全控制,可确保集群用户和工作负载只能访问执行其角色所需的资源。

#### 分片

*Elasticsearch* 将日志数据从 *Fluentd* 整理到数据存储或索引中,然后将每个索引划分为多个碎片,称 为分片 *(shard)*。

#### *taint*

污点可确保 *pod* 调度到适当的节点上。您可以在节点上应用一个或多个污点。

#### 容限 *(tolerations)*

您可以将容限应用到 *pod*。容限 *(toleration)* 允许调度程序调度具有匹配污点的 *pod*。

#### *Web* 控制台

用于管理 *Red Hat OpenShift Service on AWS* 的用户界面*(UI)*。*Red Hat OpenShift Service on AWS* 的 *Web* 控制台可在 *<https://console.redhat.com/openshift>* 中找到。